## $\begin{tabular}{c} \bf{a} & \bf{b} & \bf{c} \\ \bf{c} & \bf{d} & \bf{c} \\ \bf{c} & \bf{d} & \bf{c} \\ \bf{c} & \bf{d} & \bf{c} \\ \bf{c} & \bf{d} & \bf{c} \\ \bf{c} & \bf{d} & \bf{c} \\ \bf{c} & \bf{d} & \bf{c} \\ \bf{c} & \bf{d} & \bf{c} \\ \bf{c} & \bf{d} & \bf{c} \\ \bf{c} & \bf{d} & \bf{c} \\ \bf{c} & \bf{d} & \bf{c} \\ \bf{c} & \bf{d} & \bf$ **CISCO**

## Vodič za konfiguraciju Webex za Cisco **BroadWorks**

Izdanje 4 4 .3 Verzija dokumenta 1

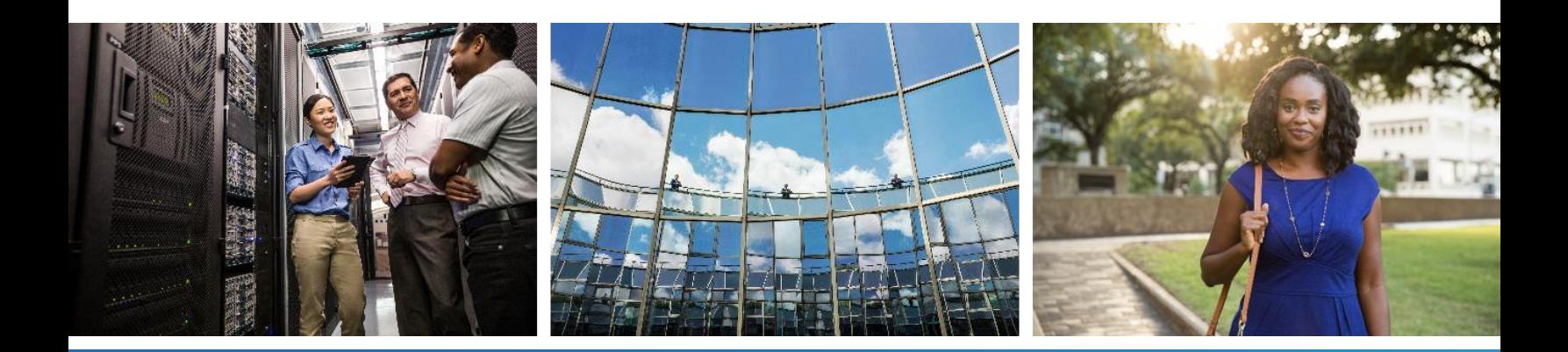

# $\alpha |(\alpha|).$ cisco

## **Tablica sadržaja**

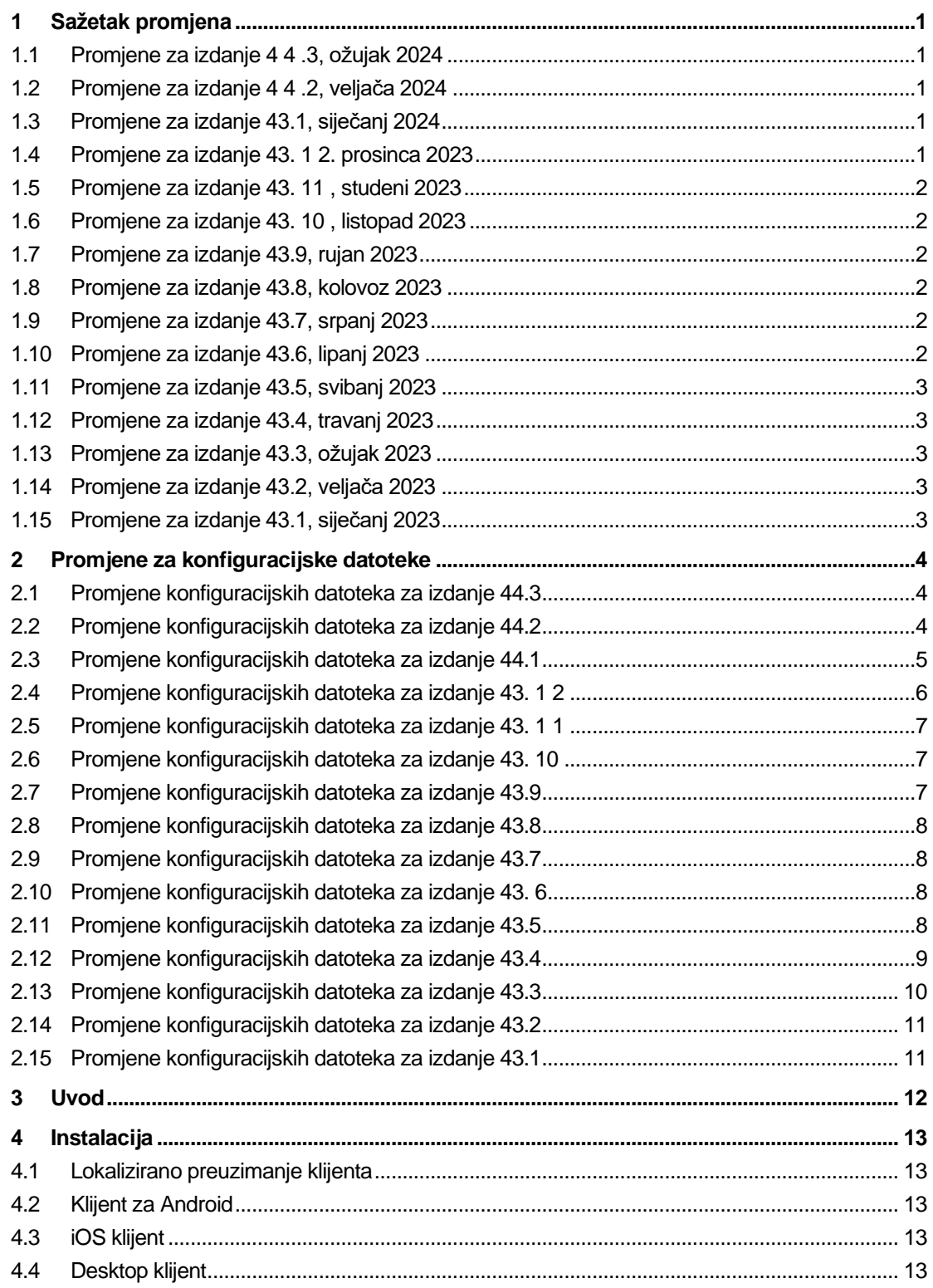

# $\frac{d\ln\ln}{d}$

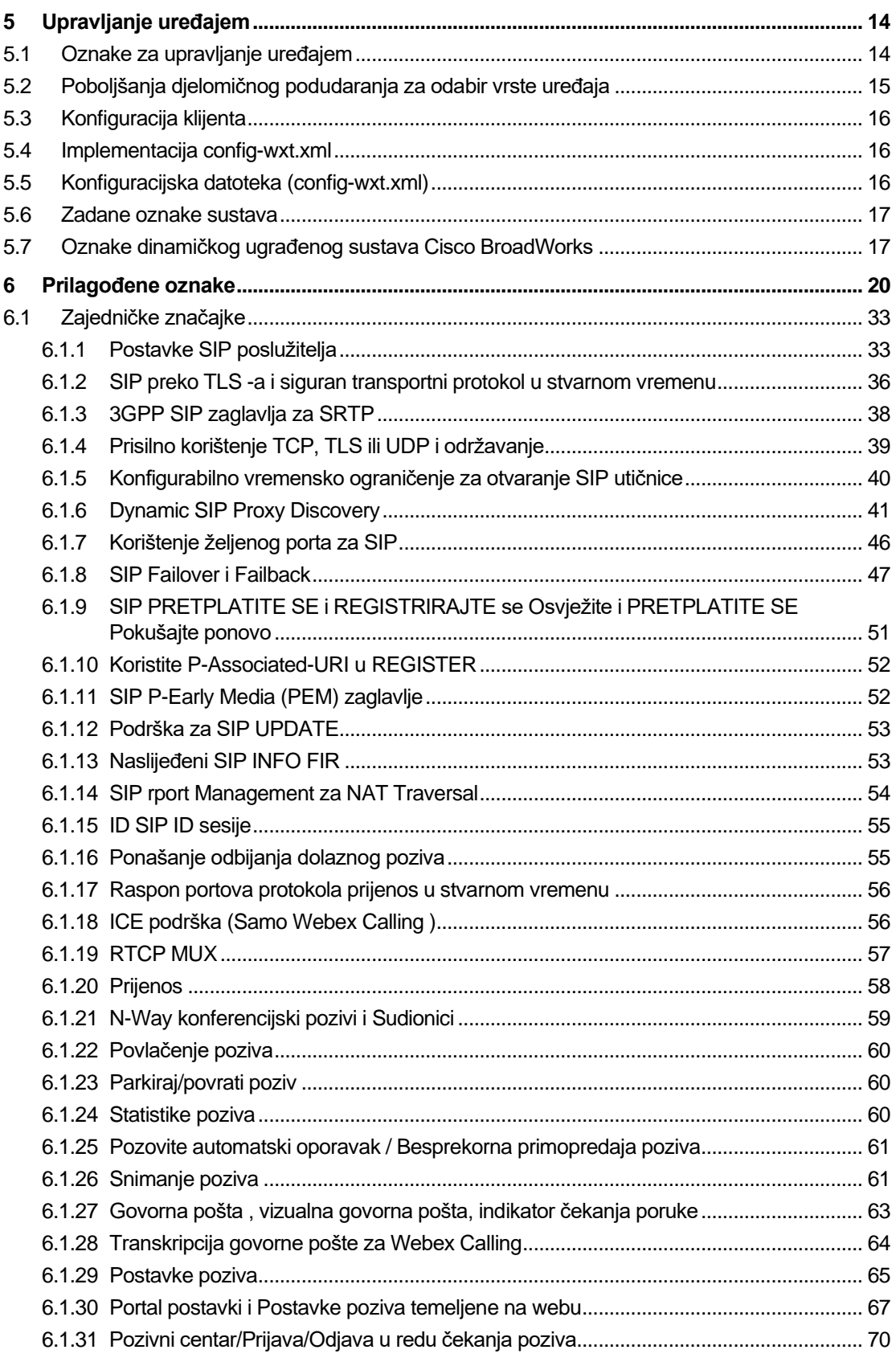

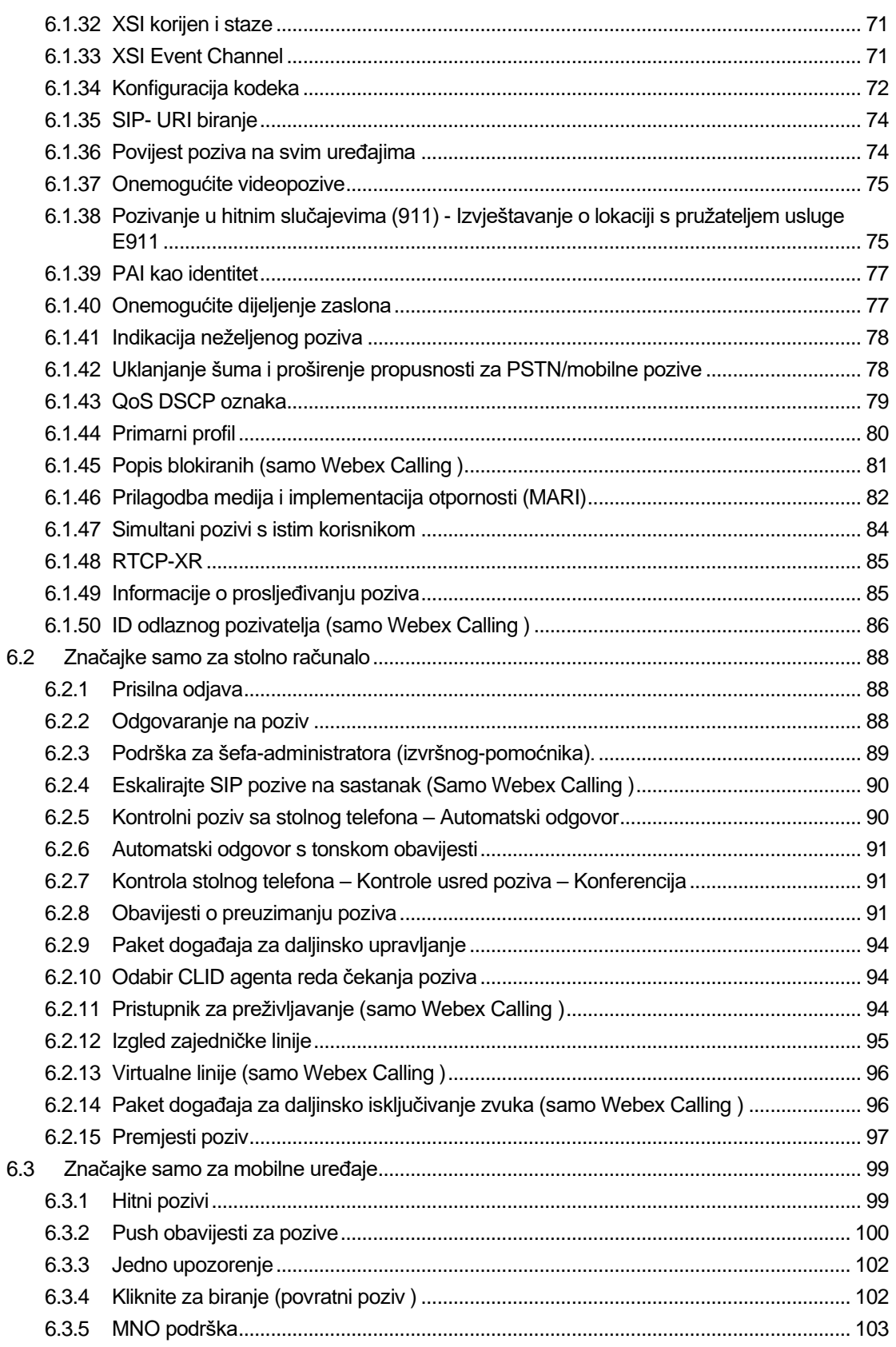

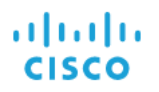

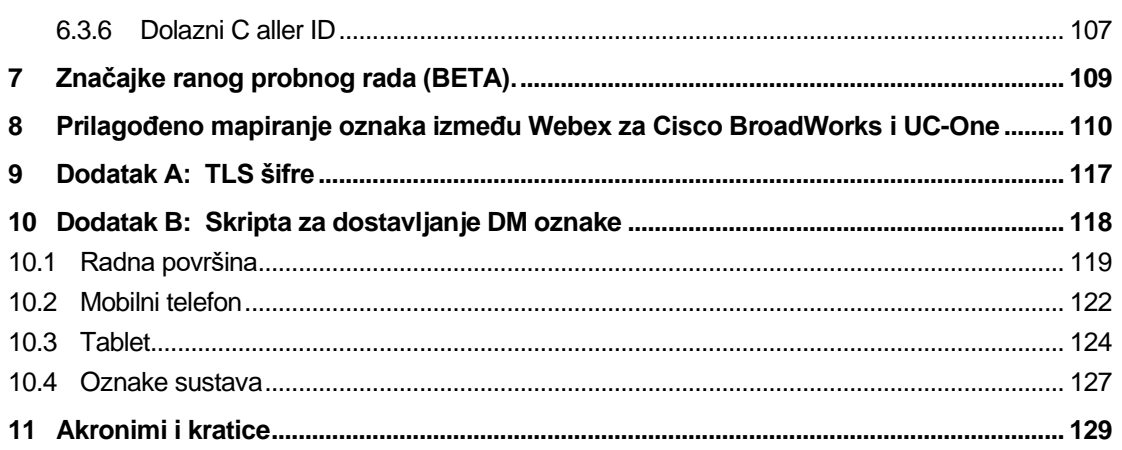

#### <span id="page-5-0"></span>**1 Sažetak promjena**

Ovaj odjeljak opisuje promjene na ovaj dokument za svako izdanje i verziju dokumenta.

#### <span id="page-5-1"></span>**1.1 Promjene za izdanje 4 4 .3, ožujak 2024**

Ova verzija dokumenta uključuje sljedeće izmjene:

- Ažurirani odjeljak*[6.3.6](#page-111-0) . [Dolazni C aller](#page-111-0)* ID
	- o Premješten dio*[6.1.50ID odlaznog pozivatelja \(samo Webex Calling](#page-90-0)* ) kao što je uobičajeno za stolna računala i mobilne uređaje, te ga je ažurirao s više pojedinosti

#### <span id="page-5-2"></span>**1.2 Promjene za izdanje 4 4 .2, veljača 2024**

Ova verzija dokumenta uključuje sljedeće izmjene:

- Dodan odjeljak 6.3.6. ID pozivatelja s pododjeljcima:
	- o 6.3.6.1 ID dolaznog pozivatelja
	- o 6.3.6.2 ID odlaznog pozivatelja (samo Webex Calling )
- Ažurirani odjeljak *[6.2.8](#page-95-2) [Obavijesti o preuzimanju](#page-95-2)* poziva
	- o Dodan pododjeljak*[6.2.8.1Zauzeto polje svjetiljki](#page-96-0)* preselio BLF specifičnosti u njemu.
	- o Dodan pododjeljak*[6.2.8.2Grupa za preuzimanje poziva \(samo Webex](#page-96-1)* Calling ) .
- Dodan odjeljak*[6.1.49Informacije o prosljeđivanju](#page-89-1)* poziva .
- Ažurirani odjeljak*[6.1.8.3Provedba IP verzije](#page-53-0)* dodani detalji za novo *nat64* način rada.
- Ažurirani odjeljak*[6.1.42Uklanjanje šuma i proširenje propusnosti za PSTN/mobilne](#page-82-1)  [pozive](#page-82-1)* – dodani detalji za novu podršku za proširenje pojasa i ažuriranja za uklanjanje buke. odjeljak*Error! Reference source not found.* je uklonjen iz BETA verzije.

#### <span id="page-5-3"></span>**1.3 Promjene za izdanje 43.1, siječanj 2024**

Nije bilo promjena u ovom dokumentu za ovo izdanje.

#### <span id="page-5-4"></span>**1.4 Promjene za izdanje 43. 1 2. prosinca 2023**

Ova verzija dokumenta uključuje sljedeće izmjene:

- Ažurirani odjeljak*[6.1.1Postavke SIP poslužitelja](#page-37-1)* ažuriran primjer (dodana domena i vanjski ID po retku).
- Dodan odjeljak*[6.2.15Premjesti poziv](#page-101-0)* .
- Ažurirani odjeljak*[6.3.5.1Nazovite pomoću Native Dialer](#page-107-1)* dodane pojedinosti o podesivoj podršci za prefiks za mobilne odlazne pozive.
- Ažurirani odjeljak*[6.1.20Prijenos](#page-62-0)* dodani detalji o novoj opciji automatskog zadržavanja.
- Dodan odjeljak*[6.1.48RTCP-XR](#page-89-0)* .

▪ Dodan odjeljak*Error! Reference source not found.* u BETA verziji.

#### <span id="page-6-0"></span>**1.5 Promjene za izdanje 43. 11 , studeni 2023**

Ova verzija dokumenta uključuje sljedeće izmjene:

▪ Ažurirani odjeljak*[6.1.8.1SIP Failover](#page-51-1)* – dodani detalji o čišćenju registracije i ažuriranjima q-vrijednosti.

#### <span id="page-6-1"></span>**1.6 Promjene za izdanje 43. 10 , listopad 2023**

Ova verzija dokumenta uključuje sljedeće izmjene:

- Premješten dio*[6.1.29.2](#page-69-1) [Preusmjeravanje poziva na govornu poštu](#page-69-1)* izvan BETA verzije.
- Ažurirani odjeljak*[6.3.5.2Kontrole usred](#page-108-0)* poziva dodane pojedinosti o konzultativnom prijenosu i prijenosu na drugi poziv u tijeku.
- Ažurirani odjeljak*[6.3.5.6MNO mobilnost -](#page-111-1) Widget tijekom* poziva dodane pojedinosti o potpunom prijenosu.

#### <span id="page-6-2"></span>**1.7 Promjene za izdanje 43.9, rujan 2023**

Ova verzija dokumenta uključuje sljedeće izmjene:

- Premješten dio*[6.1.47Simultani pozivi s istim korisnikom](#page-88-0)*izvan BETA verzije.
- Ažurirani odjeljak*[6.1.20Prijenos](#page-62-0)* dodane pojedinosti o prijenosu na poziv u tijeku.
- Dodan odjeljak *[0](#page-100-2)*
- *[Paket događaja za daljinsko isključivanje zvuka \(samo Webex](#page-100-2)* Calling ).
- Dodan odjeljak *[Preusmjeravanje poziva na govornu poštu](#page-69-1)* u BETA verziji.

#### <span id="page-6-3"></span>**1.8 Promjene za izdanje 43.8, kolovoz 2023**

Ova verzija dokumenta uključuje sljedeće izmjene:

▪ Dodan odjeljak*[Simultani pozivi s istim korisnikom](#page-88-0)* u BETA verziji.

#### <span id="page-6-4"></span>**1.9 Promjene za izdanje 43.7, srpanj 2023**

Ova verzija dokumenta uključuje sljedeće izmjene:

▪ Premješten dio*[6.3.5.6MNO mobilnost -](#page-111-1) Widget tijekom* poziva izvan BETA verzije *[.](#page-84-0)*

#### <span id="page-6-5"></span>**1.10 Promjene za izdanje 43.6, lipanj 2023**

Ova verzija dokumenta uključuje sljedeće izmjene:

- Premješten dio*[6.1.46Prilagodba medija i implementacija otpornosti \(MARI\)](#page-86-0)* izvan BETA verzije *[.](#page-84-0)*
- Dodan odjeljak*[MNO mobilnost -](#page-111-1) Widget tijekom* poziva u BETA verziji.
- Ažurirani odjeljak*[5.4Implementacija config-wxt.xml](#page-20-1)* dodana preporuka za ažuriranje predloška konfiguracije s najnovijom verzijom izdanja Webex aplikacije.

### alnılı **CISCO**

#### <span id="page-7-0"></span>**1.11 Promjene za izdanje 43.5, svibanj 2023**

Ova verzija dokumenta uključuje sljedeće izmjene:

- Dodan odjeljak*[6.1.45Popis blokiranih \(samo Webex Calling](#page-85-0)* ) .
- Ažurirani odjeljak*[6.1.44](#page-84-0) [Primarni profil](#page-84-0)* .

#### <span id="page-7-1"></span>**1.12 Promjene za izdanje 43.4, travanj 2023**

Ova verzija dokumenta uključuje sljedeće izmjene:

- Ažurirani odjeljak *[6.2.8](#page-95-2) [Obavijesti o preuzimanju](#page-95-2)* poziva
- .
- Dodan odjeljak*[6.2.13Virtualne linije \(samo Webex Calling](#page-100-0)* ) .
- Dodan odjeljak*[Prilagodba medija i implementacija otpornosti \(MARI\)](#page-86-0)* u BETA verziji *[.](#page-84-0)*

#### <span id="page-7-2"></span>**1.13 Promjene za izdanje 43.3, ožujak 2023**

Ova verzija dokumenta uključuje sljedeće izmjene:

- Dodan odjeljak*[6.1.44](#page-84-0) [Primarni profil](#page-84-0) .*
- Ažurirani odjeljak *[0](#page-99-1)*
- *Izgled* [zajedničke linije.](#page-99-1)

#### <span id="page-7-3"></span>**1.14 Promjene za izdanje 43.2, veljača 2023**

Ova verzija dokumenta uključuje sljedeće izmjene:

- Ažurirani odjeljak *[0](#page-99-1)*
- *Izgled* [zajedničke linije.](#page-99-1)
- Dodano*[6.2.11Pristupnik za preživljavanje \(samo Webex](#page-98-2)* Calling ) .
- Ažurirani odjeljak*[6.1.4Prisilno korištenje TCP, TLS ili UDP i održavanje](#page-43-0)* .

#### <span id="page-7-4"></span>**1.15 Promjene za izdanje 43.1, siječanj 2023**

Ova verzija dokumenta uključuje sljedeće izmjene:

- Ažurirani odjeljak *[0](#page-99-1)*
- *Izgled* [zajedničke linije.](#page-99-1)

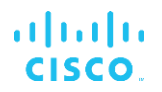

#### <span id="page-8-0"></span>**2 Promjene za konfiguracijske datoteke**

#### <span id="page-8-1"></span>**2.1 Promjene konfiguracijskih datoteka za izdanje 44.3**

[Samo stolna računala] [Samo Webex Calling ] Dodano<outgoing-calls> pod novim<caller-id> odjeljak.

```
<config>
<services><calls>
  <caller-id>
     <outgoing-calls enabled="%ENABLE_CLID_OUTGOING_CALLS_WXT%">
       <additional-numbers
enabled="%ENABLE_CLID_OUTGOING_CALLS_ADDITIONAL_NUMBERS_WXT%"/>
       <call-center
enabled="%ENABLE_CLID_OUTGOING_CALLS_CALL_CENTER_WXT%"/>
       <hunt-group enabled="%ENABLE_CLID_OUTGOING_CALLS_HUNT_GROUP_WXT%"/>
       <clid-delivery-blocking
enabled="%ENABLE_CLID_OUTGOING_CALLS_DELIVERY_BLOCKING_WXT%"/>
     </outgoing-calls>
```
#### <span id="page-8-2"></span>**2.2 Promjene konfiguracijskih datoteka za izdanje 44.2**

▪ [Samo za mobilne uređaje]

Dodan odjeljak<caller-id> ispod<services><calls> . Dodane pod-oznake<incomingcall> i<missed-call> , s novom podoznakom<append-number> za oboje.

```
<config>
<services><calls>
  <caller-id>
     <incoming-calls>
      <append-number
enabled="%ENABLE CLID INCOMING CALLS APPEND NUMBER WXT%"/>
    </incoming-calls>
     <missed-calls>
       <append-number
enabled="%ENABLE_CLID_MISSED_CALLS_APPEND_NUMBER_WXT%"/>
    </missed-calls>
```
#### [Samo mobilni] [Samo Webex Calling ] Dodano<outgoing-calls> pod novim<caller-id> odjeljak.

```
<config>
<services><calls>
  <caller-id>
     <outgoing-calls enabled="%ENABLE_CLID_OUTGOING_CALLS_WXT%">
       <additional-numbers
enabled="%ENABLE_CLID_OUTGOING_CALLS_ADDITIONAL_NUMBERS_WXT%"/>
       <call-center
enabled="%ENABLE_CLID_OUTGOING_CALLS_CALL_CENTER_WXT%"/>
       <hunt-group enabled="%ENABLE_CLID_OUTGOING_CALLS_HUNT_GROUP_WXT%"/>
       <clid-delivery-blocking
enabled="%ENABLE_CLID_OUTGOING_CALLS_DELIVERY_BLOCKING_WXT%"/>
     </outgoing-calls>
```
■ Dodana oznaka<call-forwarding-info> u odjeljku<services><calls>.

```
<config>
<services><calls>
  <call-forwarding-info
enabled="%ENABLE_CALL_FORWARDING_INFO_CALLS_WXT%"/>
```
▪ [Samo stolna računala] [Samo Webex Calling ] Dodano<group-call-pickup-notifications> odjeljak pod<services><calls> , sa<displaycaller> i<max-timeout> kao podoznake. Također dodano<group-call-pickup> oznaku ispod svake<line> označiti u<protocols><sip><lines> odjeljak.

```
<config>
<services><calls>
  <group-call-pickup-notifications
enabled="%ENABLE GCP NOTIFICATIONS WXT%">
    <display-caller enabled="%ENABLE_GCP_DISPLAY_CALLER_WXT%"/>
     <max-timeout value="%GCP_NOTIFICATION_MAX_TIMEOUT_VALUE_WXT%"/>
  </group-call-pickup-notifications>
 …
<protocols><sip>
  <lines>
    <line>
      <group-call-pickup>%BWGROUP-CALL-PICKUP-BOOL-1%</group-call-pickup>
       ...
     </line>
     <line>
       <group-call-pickup>%BWGROUP-CALL-PICKUP-BOOL-2%</group-call-pickup>
        ...
     </line>
 …
```
Dodano je sljedeće %TAG%s:

- %ENABLE\_CLID\_INCOMING\_CALLS\_APPEND\_NUMBER\_WXT%
- %ENABLE\_CLID\_MISSED\_CALLS\_APPEND\_NUMBER\_WXT%
- %ENABLE\_CLID\_OUTGOING\_CALLS\_WXT%
- %ENABLE\_CLID\_OUTGOING\_CALLS\_ADDITIONAL\_NUMBERS\_WXT%
- %ENABLE\_CLID\_OUTGOING\_CALLS\_CALL\_CENTER\_WXT%
- %ENABLE\_CLID\_OUTGOING\_CALLS\_HUNT\_GROUP\_WXT%
- %ENABLE\_CLID\_OUTGOING\_CALLS\_DELIVERY\_BLOCKING\_WXT%
- %ENABLE\_CALL\_FORWARDING\_INFO\_CALLS\_WXT%
- %ENABLE\_GCP\_NOTIFICATIONS\_WXT%
- %ENABLE\_GCP\_DISPLAY\_CALLER\_WXT%
- %GCP\_NOTIFICATION\_MAX\_TIMEOUT\_VALUE\_WXT%
- %BWGROUP-CALL-PICKUP-BOOL-n%

Sljedeći %TAG% je zastario:

%ENABLE\_NOISE\_REMOVAL\_WXT%

#### <span id="page-9-0"></span>**2.3 Promjene konfiguracijskih datoteka za izdanje 44.1**

Nije bilo ažuriranja u konfiguracijskim datotekama za ovu verziju.

```
atnato
CISCO
```
#### <span id="page-10-0"></span>**2.4 Promjene konfiguracijskih datoteka za izdanje 43. 1 2**

▪ Dodano<domain> oznaku za svaku<line> odjeljak pod<config><protocols><sip> <  $linije > .$ 

```
<config>
<protocols><sip>
     <lines>
          <line>
               <domain>%BWHOST-1%</domain>
               ...
         \langle/line>
          <line>
               <domain>%BWHOST-2%</domain>
               ...
          </line>
          ...
```
■ [Samo stolna računala]

Dodano<call-move> odjeljak sa<move-here> označiti pod odjeljkom<config><services><calls>.

```
<config>
<services><calls>
    <call-move>
          <move-here enabled="%ENABLE_CALL_MOVE_HERE_WXT%"/>
```
▪ Dodano<speech-enhancements> označiti pod odjeljkom<config><services><calls> .

```
<config>
<services><calls>
    <speech-enhancements enabled="%ENABLE_SPEECH_ENHANCEMENTS_WXT%"/>
```
[Samo za mobilne uređaje]

Dodano<fac-prefix> označiti pod odjeljkom<config><services><dialing><native>.

```
<config>
<services>
  <dialing>
    <native enabled="%ENABLE_DIALING_NATIVE_WXT%" enable-bwks-mobility-
dependency="%DIALING_NATIVE_ENABLE_BWKS_MOBILITY_DEPENDENCY_WXT%">
       <fac-prefix value="%DIALING_NATIVE_FAC_PREFIX_WXT%"/>
```
▪ Dodan atribut automatskog zadržavanja u oznaci<config><services><calls><transfercall> .

```
<config>
<services><calls>
   <transfer-call enabled="%ENABLE_TRANSFER_CALLS_WXT%" xsi-
enabled="%ENABLE_XSI_TRANSFER_CALLS_WXT%" type="%TRANSFER_CALL_TYPE_WXT%"
auto-hold="%ENABLE_TRANSFER_AUTO_HOLD_WXT%"/>
```
Dodano<rtcp-xr> odjeljak pod<config><protocols><sip>.

```
<config>
<protocols><sip>
     <rtcp-xr>
         <negotiation enabled="%ENABLE_RTCP_XR_NEGOTIATION_WXT%"/>
```
Dodano je sljedeće %TAG%s:

▪ %BWHOST-n%

- %ENABLE\_CALL\_MOVE\_HERE\_WXT%
- **. %ENABLE\_SPEECH\_ENHANCEMENTS\_WXT%**
- %DIALING\_NATIVE\_FAC\_PREFIX\_WXT%
- %ENABLE\_TRANSFER\_AUTO\_HOLD\_WXT%
- %ENABLE\_RTCP\_XR\_NEGOTIATION\_WXT%

#### <span id="page-11-0"></span>**2.5 Promjene konfiguracijskih datoteka za izdanje 43. 1 1**

▪ Dodano novo<register-failover> odjeljak sa<registration-cleanup> kao podoznaka u odjeljku<config><protocols><sip> . The<q-value> oznaka je premještena ispod<register-failover> oznaka.

```
<config>
<protocols><sip>
    <q-value>1.0</q-value> <!—DEPRECATED ->
    <register-failover>
        <registration-
cleanup>%SIP_REGISTER_FAILOVER_REGISTRATION_CLEANUP_WXT%</registration-
cleanup>
         <q-value>1.0</q-value>
```
Dodan je sljedeći %TAG%:

▪ %SIP\_REGISTER\_FAILOVER\_REGISTRATION\_CLEANUP\_WXT%

#### <span id="page-11-1"></span>**2.6 Promjene konfiguracijskih datoteka za izdanje 43. 10**

Nije bilo ažuriranja u konfiguracijskim datotekama za ovu verziju.

#### <span id="page-11-2"></span>**2.7 Promjene konfiguracijskih datoteka za izdanje 43.9**

Preimenovana oznaka<multiple-calls-per-user> u<config><services><calls> odjeljak do < istovremeni-pozivi-s-istim-korisnikom> .

```
<config>
<services><calls>
<simultaneous-calls-with-same-user
enabled="%ENABLE_SIMULTANEOUS_CALLS_WITH_SAME_USER_WXT%"/>
```
▪ Dodana je nova oznaka<remote-mute-control> pod odjeljkom<config><services><calls>.

```
<config>
<services><calls>
<remote-mute-control enabled="%ENABLE_REMOTE_MUTE_CONTROL_WXT%"/>
```
Bodana je nova oznaka<forwarding> pod odjeljkom<config><services><voice-mail>.

```
<config>
<services><voice-mail>
<forwarding enabled="%ENABLE_VOICE_MAIL_FORWARDING_WXT%"/>
```
Sljedeći %TAG% je ažuriran:

**EXABLE\_MULTIPLE\_CALLS\_PER\_USER\_WXT% je preimenovan u** %ENABLE\_SIMULTANEOUS\_CALLS\_WITH\_SAME\_USER\_WXT%

Dodano je sljedeće %TAG%s:

- %ENABLE\_REMOTE\_MUTE\_CONTROL\_WXT%
- %ENABLE\_VOICE\_MAIL\_FORWARDING\_WXT%

#### <span id="page-12-0"></span>**2.8 Promjene konfiguracijskih datoteka za izdanje 43.8**

▪ Dodana nova oznaka<multiple-calls-per-user> u<config><services><calls> odjeljak.

```
<config>
<services><calls>
<multiple-calls-per-user enabled="%ENABLE_MULTIPLE_CALLS_PER_USER_WXT%"/>
```
Dodan je sljedeći %TAG%:

**.** %ENABLE\_MULTIPLE\_CALLS\_PER\_USER\_WXT%

#### <span id="page-12-1"></span>**2.9 Promjene konfiguracijskih datoteka za izdanje 43.7**

Nije bilo ažuriranja u konfiguracijskim datotekama za ovu verziju.

#### <span id="page-12-2"></span>**2.10 Promjene konfiguracijskih datoteka za izdanje 43. 6**

[Samo za mobilne uređaje] Dodani novi atributi s omogućenim widgetom u oznakama<hold> ,<transfer-call> i<escalate-to-webex-meeting> pod odjeljkom <config><services><calls>

```
<config>
<services><calls>
   <hold xsi-enabled="%ENABLE_XSI_HOLD_CALLS_WXT%" widget-
enabled="%ENABLE_WIDGET_HOLD_CALLS_WXT%"/>
   <transfer-call enabled="%ENABLE_TRANSFER_CALLS_WXT%" xsi-
enabled="%ENABLE_XSI_TRANSFER_CALLS_WXT%" widget-
enabled="%ENABLE_WIDGET_TRANSFER_CALLS_WXT%"
type="%TRANSFER_CALL_TYPE_WXT%"/>
   <escalate-to-webex-meeting
enabled="%ENABLE_CALLS_ESCALATE_TO_WEBEX_MEETING_WXT%" widget-
enabled="%ENABLE_WIDGET_CALLS_ESCALATE_TO_WEBEX_MEETING_WXT%"/>
```
Dodano je sljedeće %TAG%s:

- %ENABLE\_WIDGET\_HOLD\_CALLS\_WXT%
- **.** %ENABLE\_WIDGET\_TRANSFER\_CALLS\_WXT%
- %ENABLE\_WIDGET\_CALLS\_ESCALATE\_TO\_WEBEX\_MEETING\_WXT%

#### <span id="page-12-3"></span>**2.11 Promjene konfiguracijskih datoteka za izdanje 43.5**

[Samo Webex Calling ] Dodano<call-block> oznaka ispod<config><services><calls> odjeljak

<config>

```
a | 151 | 15
CISCO
```

```
<services><calls>
   <call-block enabled="%ENABLE_CALL_BLOCK_WXT%"/>
```
Dodan je sljedeći %TAG%:

**. %ENABLE\_CALL\_BLOCK\_WXT%** 

#### <span id="page-13-0"></span>**2.12 Promjene konfiguracijskih datoteka za izdanje 43.4**

■ [Samo Webex Calling ] Za svaku<line> oznaka dodana *lineType* atribut. Također dodano<external-id> oznaku ispod svake<line> oznaka.

```
<config><protocols>
<sip>
     <lines multi-line-enabled="%ENABLE_MULTI_LINE_WXT%">
 ...
            <line lineType="%BW-MEMBERTYPE-1%">
                  <external-id>%BWUSEREXTID-1%</external-id>
 ...
            </line>
            <line lineType="%BW-MEMBERTYPE-2%">
                  <external-id>%BWUSEREXTID-2%</external-id>
 ...
            </line>
            ...
            <line lineType="%BW-MEMBERTYPE-10%">
                  <external-id>%BWUSEREXTID-10%</external-id>
 ...
            </line>
```
Dodano<audio-quality-enhancements> odjeljak pod<services><calls><audio> i<video-quality-enhancements> odjeljak pod<services><calls><video>

```
<config>
<services><calls>
<calls>
        <audio> 
                 <audio-quality-enhancements>
                          <mari>
                                <fec enabled="%ENABLE_AUDIO_MARI_FEC_WXT%">
                                         <x-ulpfecuc>8000</x-ulpfecuc>
                                          <payload>111</payload>
                                          <max_esel>1400</max_esel>
                                         <max n>255</max n>
                                         \langle m \rangle 8 \langle \overline{m} \rangle <multi_ssrc>1</multi_ssrc>
                                         \frac{1}{\sqrt{2}} <feedback>0</feedback>
                                          <order>FEC_SRTP</order>
                                    \langle fec>
                                 <rtx enabled="%ENABLE_AUDIO_MARI_RTX_WXT%">
                                        \frac{1}{\text{maxi}-\text{rtx}}>900000 \frac{1}{\text{maxi}-\text{rtx}} <payload>112</payload>
                                        <time>180</time>
                                        <data-flow>1</data-flow>
                                         <order>RTX_SRTP</order>
                                \langlertx\rangle </mari>
                </audio-quality-enhancements>
```

```
 ...
<video>
        <video-quality-enhancements>
              <mari> <fec enabled="%ENABLE_VIDEO_MARI_FEC_WXT%">
                              <x-ulpfecuc>8000</x-ulpfecuc>
                              <payload>111</payload>
                             <max_esel>1400</max_esel>
                             \overline{max} n>255 </max n>
                             <\!m > 8 < /m >
                             <multi_ssrc>1</multi_ssrc>
                             <non seq>1</non seq>
                             <feedback>0</feedback>
                             <order>FEC_SRTP</order> 
                      \langle fec\rangle<rtx enabled="%ENABLE_VIDEO_MARI_RTX_WXT%">
                              <mari-rtx>90000</mari-rtx>
                              <payload>112</payload>
                             <time>180</time>
                             <data-flow>1</data-flow>
                              <order>RTX_SRTP</order>
                      \langlertx>
                       </mari>
       </video-quality-enhancements>
```
[Samo stolna računala] Uklonjena je tvrdo kodirana vrijednost za naziv oznaka linije ispod

odgovarajućeg<line> odjeljak pod<protocols><sip>.

```
<config>
<protocols><sip>
<lines multi-line-enabled="%ENABLE_MULTI_LINE_WXT%">
 …
   \langleline>
       <label>%BWAPPEARANCE-LABEL-1%</label>
       …
```
Dodano je sljedeće %TAG%s:

atnato **CISCO** 

- %ENABLE\_AUDIO\_MARI\_FEC\_WXT%
- **.** %ENABLE\_AUDIO\_MARI\_RTX\_WXT%
- %ENABLE\_VIDEO\_MARI\_FEC\_WXT%
- %ENABLE\_VIDEO\_MARI\_RTX\_WXT%

Dodana je sljedeća razina sustava %TAG%s:

- %BW-MEMBERTYPE-n%
- %BWUSEREXTID-n%

#### <span id="page-14-0"></span>**2.13 Promjene konfiguracijskih datoteka za izdanje 43.3**

Nije bilo ažuriranja u konfiguracijskim datotekama za ovu verziju.

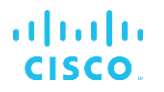

#### <span id="page-15-0"></span>**2.14 Promjene konfiguracijskih datoteka za izdanje 43.2**

Dodano<device-owner-restriction> označiti pod odjeljkom<services><calls>.

```
<config>
<services><calls>
<device-owner-restriction
enabled="%ENABLE_DEVICE_OWNER_RESTRICTION_WXT%"/>
```
Dodan je sljedeći %TAG%:

▪ %ENABLE\_DEVICE\_OWNER\_RESTRICTION\_WXT%

#### <span id="page-15-1"></span>**2.15 Promjene konfiguracijskih datoteka za izdanje 43.1**

Nije bilo ažuriranja u konfiguracijskim datotekama za ovu verziju.

#### <span id="page-16-0"></span>**3 Uvod**

Svrha ovog dokumenta je pružiti opis konfiguracije klijenta Webex za Cisco BroadWorks.

konfiguracijska datoteka config-wxt.xml dostupna je u dvije verzije – jedna za mobilne (Android i iOS) i jedna za desktop (Windows i MacOS).

Klijenti se konfiguriraju pomoću konfiguracije koja nije vidljiva krajnji korisnik. The *config-wxt.xml* pruža informacije specifične za poslužitelj, kao što su adrese i portovi poslužitelja te opcije vremena izvođenja za samog klijenta (na primjer, opcije vidljive u *Postavke* zaslon).

Konfiguracijske datoteke čita klijent kada se pokrene, nakon što se dohvate iz Upravljanja uređajima. Informacije iz konfiguracijskih datoteka pohranjuju se šifrirane, čime su nevidljive i nedostupne krajnji korisnik.

**NAPOMENA:** XML svojstva ne smiju sadržavati razmake (na primjer,<transfer-call enabled="%ENABLE\_TRANSFER\_CALLS\_WXT%"/> umjesto<transfer-call enabled = "%ENABLE\_TRANSFER\_CALLS\_WXT%"/> ).

#### <span id="page-17-0"></span>**4 Instalacija**

Klijenti Webex za Cisco BroadWorks mogu se instalirati sa sljedećeg:

<https://www.webex.com/webexfromserviceproviders-downloads.html>

#### <span id="page-17-1"></span>**4.1 Lokalizirano preuzimanje klijenta**

Sljedeće lokalizirane verzije Webex za klijente Cisco BroadWorks mogu se preuzeti na sljedeći način:

<https://www.webex.com/ko/webexfromserviceproviders-downloads.html> <https://www.webex.com/fr/webexfromserviceproviders-downloads.html> <https://www.webex.com/pt/webexfromserviceproviders-downloads.html> <https://www.webex.com/zh-tw/webexfromserviceproviders-downloads.html> <https://www.webex.com/zh-cn/webexfromserviceproviders-downloads.html> <https://www.webex.com/ja/webexfromserviceproviders-downloads.html> <https://www.webex.com/es/webexfromserviceproviders-downloads.html> <https://www.webex.com/de/webexfromserviceproviders-downloads.html> <https://www.webex.com/it/webexfromserviceproviders-downloads.html>

#### <span id="page-17-2"></span>**4.2 Klijent za Android**

Android klijent je instaliran kao aplikacija (Android aplikacijski paket [APK]), koja čuva podatke o postavkama i konfiguraciji unutar svog privatnog područja.

Postoji kontrola verzija na temelju procedura Google Playa. Osigurana je standardna obavijest za Google Play (odnosno, Android automatski označava da je dostupna nova verzija softvera).

Kada se preuzme nova verzija, stari softver se prepisuje; međutim, korisnički podaci čuvaju se prema zadanim postavkama.

Imajte na umu da korisnik ne mora birati opcije za instalaciju ili deinstalaciju.

#### <span id="page-17-3"></span>**4.3 iOS klijent**

iOS klijent je instaliran kao aplikacija, koja čuva podatke vezane za postavke unutar svog "pješčanog okvira", a podaci konfiguracijska datoteka pohranjeni su šifrirani.

Postoji kontrola verzija temeljena na procedurama Apple App Storea. Ikona App Store je istaknuta kako bi označila da je dostupna nova verzija softvera.

Kada se preuzme nova verzija, stari softver se prepisuje; međutim, korisnički podaci čuvaju se prema zadanim postavkama.

Imajte na umu da korisnik ne mora birati opcije za instalaciju ili deinstalaciju.

#### <span id="page-17-4"></span>**4.4 Desktop klijent**

Informacije o instalaciji i kontroli verzija desktop klijenta (Windows i MacOS) možete pronaći na sljedećem . [https://help.webex.com/en-us/nw5p67g/Webex-Installation-and-Automatic-Upgrade.](https://help.webex.com/en-us/nw5p67g/Webex-Installation-and-Automatic-Upgrade)

#### <span id="page-18-0"></span>**5 Upravljanje uređajem**

#### <span id="page-18-1"></span>**5.1 Oznake za upravljanje uređajem**

Webex za Cisco BroadWorks koristi *Skupovi oznaka za upravljanje uređajem* prikazano na sljedećoj slici. The *Zadana postavka sustava* i prilagođeni skupovi oznaka potrebni su za pružanje specifičnih postavki uređaja/klijenta. Ovaj skup oznaka pruža fleksibilnost u upravljanju klijentovim postavkama mrežne/usluge, kao i kontrolama aktivacije značajki.

Ovaj skup prilagođenih oznaka osigurava administrator sustava putem *Sustav* → *Resursi* → *Skupovi oznaka za upravljanje uređajem* opcija. Administrator mora dodati nove skupove oznaka:

- Mobilni telefon: Connect\_Tags
- tableta: ConnectTablet\_Tags
- **■** stolno računalo: BroadTouch Tags

Napravite svaku pojedinačnu oznaku i postavite njezinu vrijednost. Reference odjeljaka pružaju detaljne opise za svaku oznaku. Prilagođene oznake su razdvojene u grupe na temelju funkcionalnosti i o njima se govori kasnije u ovom dokumentu.

| aludu<br>CISCO.<br>System            |                                   |                                                                                         |                 | Welcome | - Home<br>Help<br>[Logout] |
|--------------------------------------|-----------------------------------|-----------------------------------------------------------------------------------------|-----------------|---------|----------------------------|
| Options:<br>Profile<br>Resources     | <b>Device Management Tag Sets</b> | Display all the device management tag sets in the system. Tag sets can also be deleted. |                 |         |                            |
| Services<br><b>System Services</b>   | OK<br>Apply                       | Add<br>Cancel                                                                           |                 |         |                            |
| Call Center<br>Communication Barring | Delete                            | <b>Tag Set Name</b><br><b>System Default</b>                                            |                 |         | Edit<br>Edit               |
| Meet-Me Conferencing                 | 回                                 | Aastra-Tags                                                                             |                 |         | Edit                       |
| <b>Utilities</b>                     | m                                 | Adtran-Tags                                                                             |                 |         | Edit                       |
|                                      | 同                                 | AudioCodes-Tags                                                                         |                 |         | Edit                       |
|                                      | 同                                 | BroadTouch_Tags                                                                         |                 |         | Edit                       |
|                                      | 画                                 | Cisco-5xx-Tags                                                                          |                 |         | Edit                       |
|                                      | 画                                 | Cisco-Tags                                                                              |                 |         | Edit                       |
|                                      | m                                 | Counterpath-Tags                                                                        |                 |         | Edit                       |
|                                      | 同                                 | Default-Tags                                                                            |                 |         | Edit                       |
|                                      | 同                                 | Grandstream GXP GXV Tags                                                                |                 |         | Edit                       |
|                                      | 同                                 | Linksys-Tags                                                                            |                 |         | Edit                       |
|                                      | 同                                 | Panasonic-KX-TGP-551-Tags                                                               |                 |         | Edit                       |
|                                      | 同                                 | Panasonic-KX-TGP-5xx                                                                    |                 |         | Edit                       |
|                                      | F                                 | Panasonic-KX-UT-1xx                                                                     |                 |         | Edit                       |
|                                      | m                                 | Panasonic-KX-UT-1xx-Tags                                                                |                 |         | Edit                       |
|                                      | 同                                 | Polycom-KWS-Tags                                                                        |                 |         | Edit                       |
|                                      | F                                 | Polycom-Tags                                                                            |                 |         | Edit                       |
|                                      | Ë                                 | Tandberg-Tags                                                                           |                 |         | Edit                       |
|                                      | 回                                 | Test-tags                                                                               |                 |         | Edit                       |
|                                      | 同                                 | Yealink TxP Tags                                                                        |                 |         | Edit                       |
|                                      |                                   |                                                                                         | [ Page 1 of 2 ] | Next    | Last                       |
|                                      | Tag Set Name                      | Starts With                                                                             |                 |         | Find<br>Find All           |
|                                      | OK<br>Apply                       | Add<br>Cancel                                                                           |                 |         |                            |

Slika1 Skupovi oznaka za upravljanje stolnim uređajima

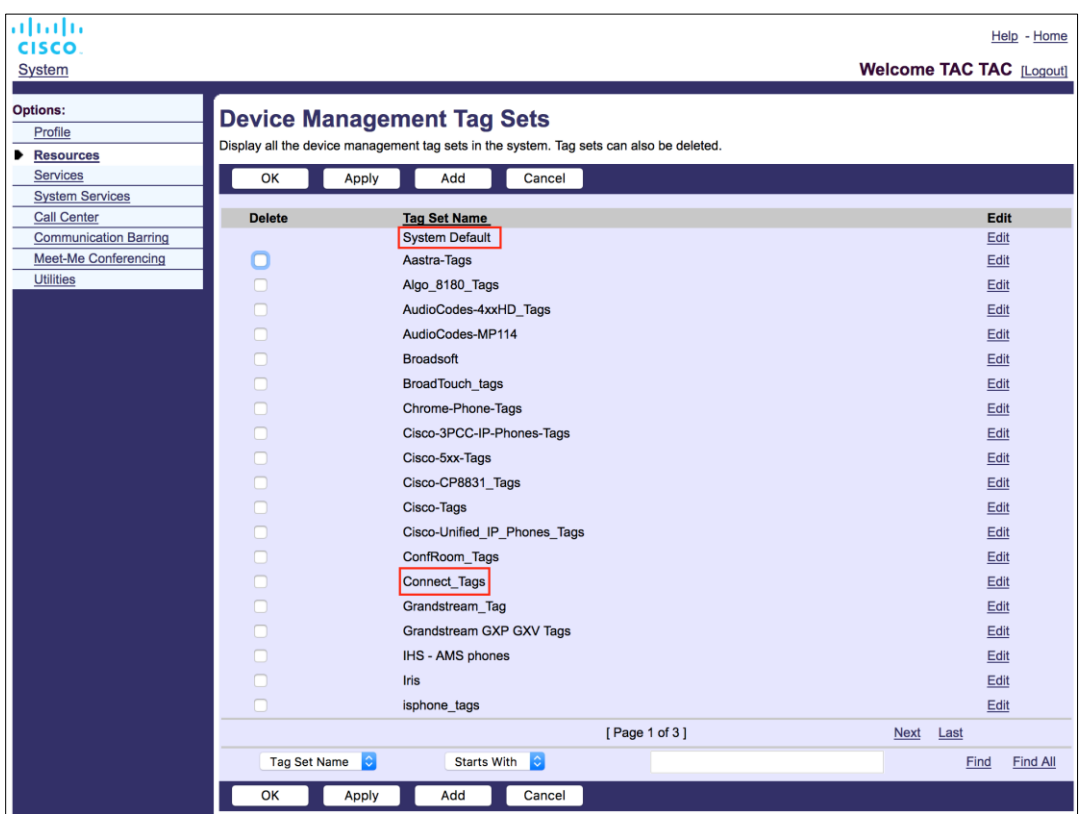

Slika 2 Skupovi oznaka za upravljanje mobilnim uređajem

#### <span id="page-19-0"></span>**5.2 Poboljšanja djelomičnog podudaranja za odabir vrste uređaja**

Kako bi se omogućila veća fleksibilnost pri odabiru funkcionalnih paketa za grupe korisnika ili pojedinačne korisnike, tip profil uređaja odabire se na temelju (prvog) djelomičnog podudaranja. To korisnicima omogućuje korištenje različitih vrsta uređaja.

Opći postupak upravljanja uređajem navodi da Cisco BroadWorks aplikacijski poslužitelj pruža vrstu profila uređaja. Naziva se "Poslovni komunikator – PC" za stolno računalo, "Connect - Mobile" za mobitel i "Connect – Tablet" za tablet. Profil uređaja može se kreirati i dodijeliti korisniku. Poslužitelj aplikacija tada gradi konfiguracijska datoteka i pohranjuje je na Profil poslužitelj.

Prilikom prijave, klijent traži dodijeljeni popis uređaja putem Xsi i traži odgovarajući profil vrsta uređaja . Klijent bira prvi profil koji počinje odgovarajućim nazivom vrsta uređaja . Zatim se podaci konfiguracije profil uređaja ( konfiguracijska datoteka) pridruženi ovom profil uređaja koriste za omogućavanje i onemogućavanje raznih značajki.

To omogućuje korištenje iste klijentske izvršne datoteke s različitim tipovima profil uređaja , tako da davatelj usluge može promijeniti pakete značajki za pojedinačne korisnike ili grupe korisnika samo promjenom tipa profil uređaja u DM-u za korisnika ili grupu korisnika.

Na primjer, davatelj usluge može imati bilo koji broj tipova profil uređaja na temelju korisničkih uloga, kao što su "Poslovni komunikator - PC Basic", "Poslovni komunikator - PC Executive" ili "Business Communicator - PC Assistant" i promijeniti dostupnu funkcionalnost za pojedinačne korisnike promjenom vrste profil uređaja za njih.

Imajte na umu da se ne očekuje da će u primljenom XML -u popisa uređaja imati više podudarnih tipova profil uređaja uređaja, već samo jedan.

#### <span id="page-20-0"></span>**5.3 Konfiguracija klijenta**

Webex for Cisco BroadWorks verzija klijenta koristi *config-wxt.xml* datoteku za konfiguraciju njezine funkcije pozivanja. Postoji zaseban postupak konfiguracije za Webex koji nije pokriven u ovom dokumentu.

#### <span id="page-20-1"></span>**5.4 Implementacija config-wxt.xml**

Dodajte odgovarajuće *config-wxt.xml* datoteku na "Connect – Mobile", "Connect - Tablet" i "Poslovni komunikator – PC" profili uređaja. Webex za Cisco BroadWorks koristi iste profile uređaja kao UC-One kako bi se olakšala implementacija.

**NAPOMENA 1** : Za svaki profil uređaja mora postojati konfiguracijska datoteka.

**NAPOMENA 2** : PREPORUČUJEMO da se predlošci ažuriraju s najnovijim izdanjem Webex aplikacija

#### <span id="page-20-2"></span>**5.5 Konfiguracijska datoteka (config-wxt.xml)**

Nove prilagođene oznake, sa **\_WXT** sufiks, koriste se za razlikovanje nove implementacije konfiguracije Webex za Cisco BroadWorks od naslijeđenih klijenata. Međutim, još uvijek postoje neke (sustavne) oznake koje dijele UC-One i Webex.

Neke od prilagođenih oznaka sustava Cisco BroadWorks također se koriste u *config-wxt.xml* konfiguracijska datoteka. Za više informacija o svakoj od sljedećih oznaka, pogledajte odjeljak*[5.7Oznake dinamičkog ugrađenog sustava](#page-21-1)* Cisco BroadWorks .

- %BWNFTWORK-CONFFRENCE-SIPURI-n%
- %BWVOICE-PORTAL-NUMBER-n%
- %BWLINEPORT-n%
- %BWAUTHUSER-n%
- %BWAUTHPASSWORD-n%
- %BWE164-n%
- %BWHOST-n%
- %BWNAME-n%
- %BWEXTENSION-n%
- %BWAPPEARANCE-LABEL-n%
- %BWDISPLAYNAMELINEPORT%
- %BWLINEPORT-PRIMARY%
- %BWE911-PRIMARY-HELDURL%
- %BWE911-CUSTOMERID%

### ahah **CISCO**

- **%BWE911-SECRETKEY%**
- %BWE911-EMERGENCY-NUMBER-LIST%
- %BW-MEMBERTYPE-n%
- %BWUSEREXTID-n%
- %BWGROUP-CALL-PICKUP-BOOL-n%" (Webex Calling only)

#### <span id="page-21-0"></span>**5.6 Zadane oznake sustava**

Kao administrator sustava, možete pristupiti zadanim oznakama sustava putem *Sustav* → *Resursi* → *Skupovi oznaka za upravljanje uređajem* opcija. Sljedeće zadane oznake sustava moraju se osigurati kada je instaliran paket VoIP poziva.

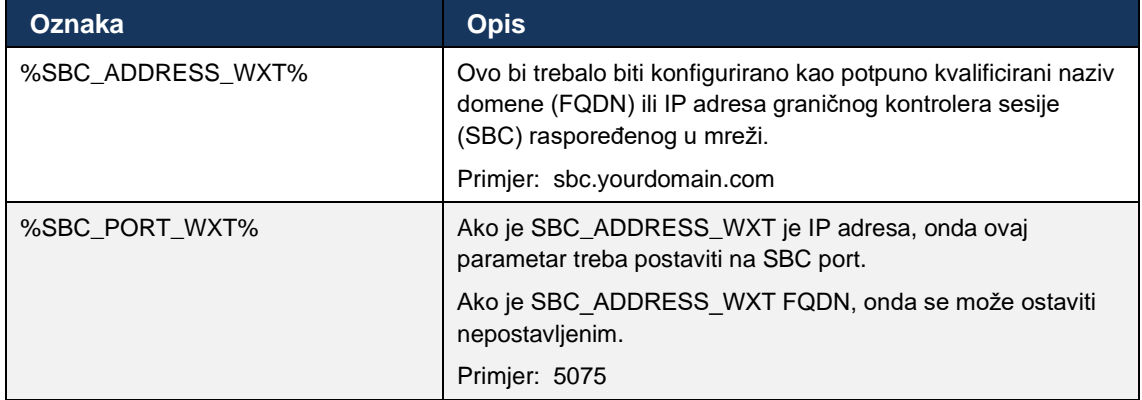

#### <span id="page-21-1"></span>**5.7 Oznake dinamičkog ugrađenog sustava Cisco BroadWorks**

Uz zadane oznake sustava i prilagođene oznake koje se moraju definirati, postoje postojeće oznake sustava Cisco BroadWorks koje se obično koriste i dio su preporučene arhivske datoteke vrste uređaja (DTAF). Ove oznake su navedene u ovom odjeljku. Ovisno o instaliranom paketu rješenja, ne koriste se sve oznake sustava.

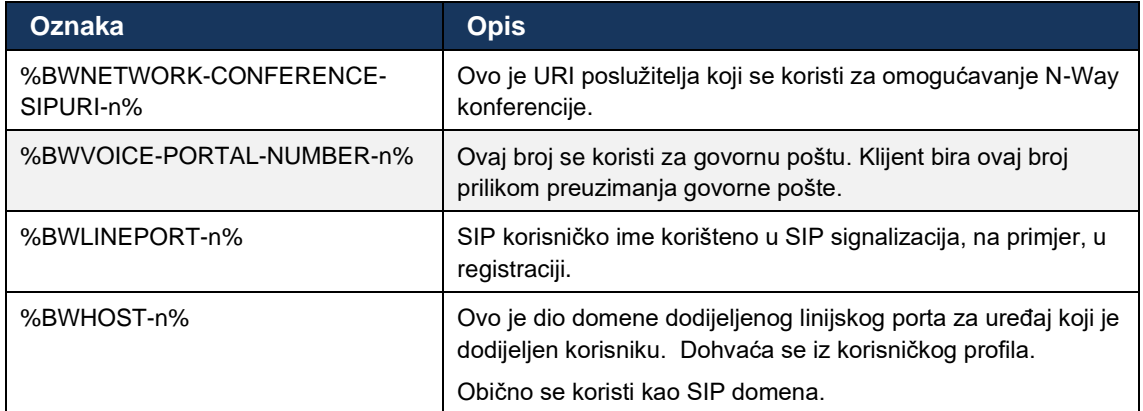

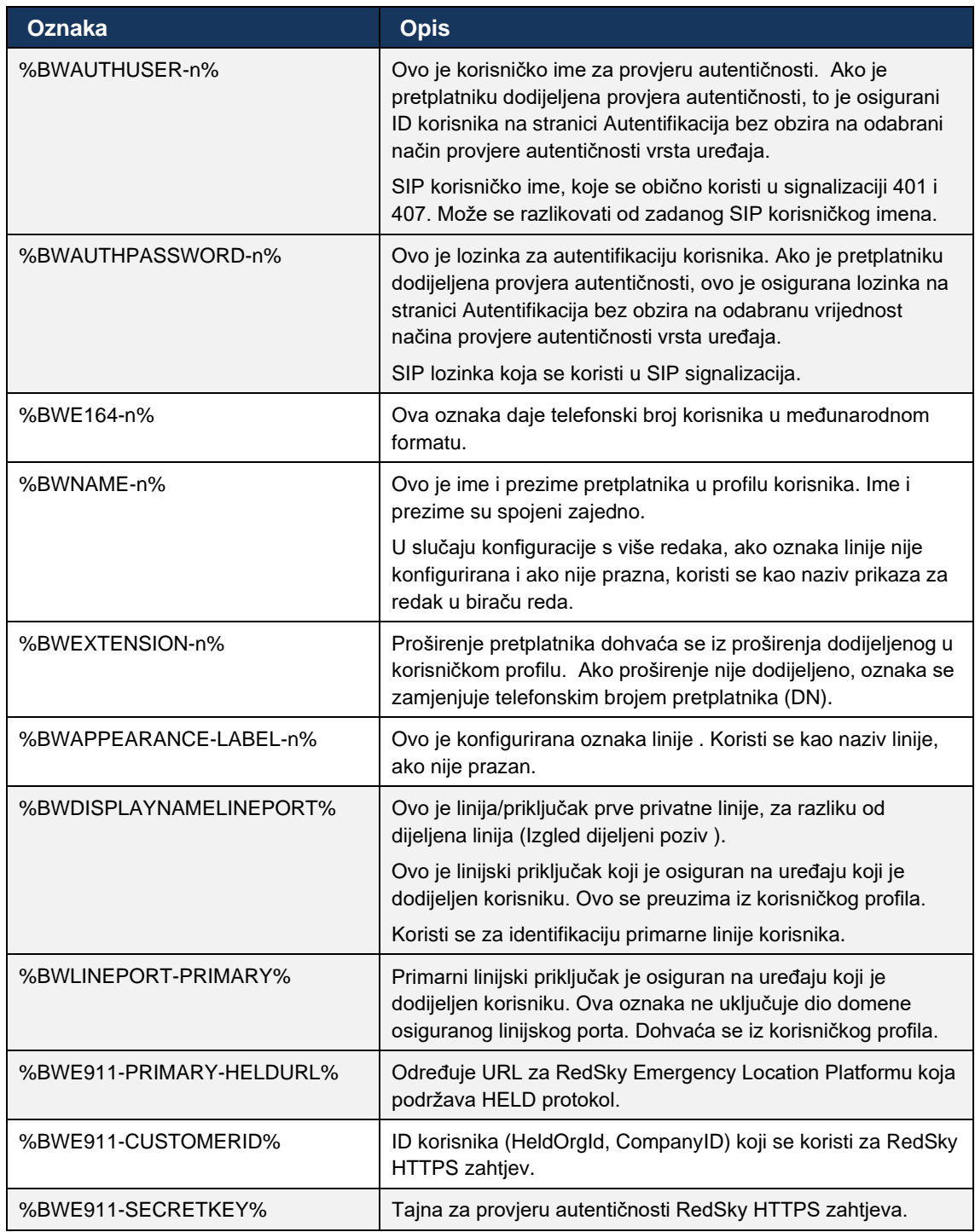

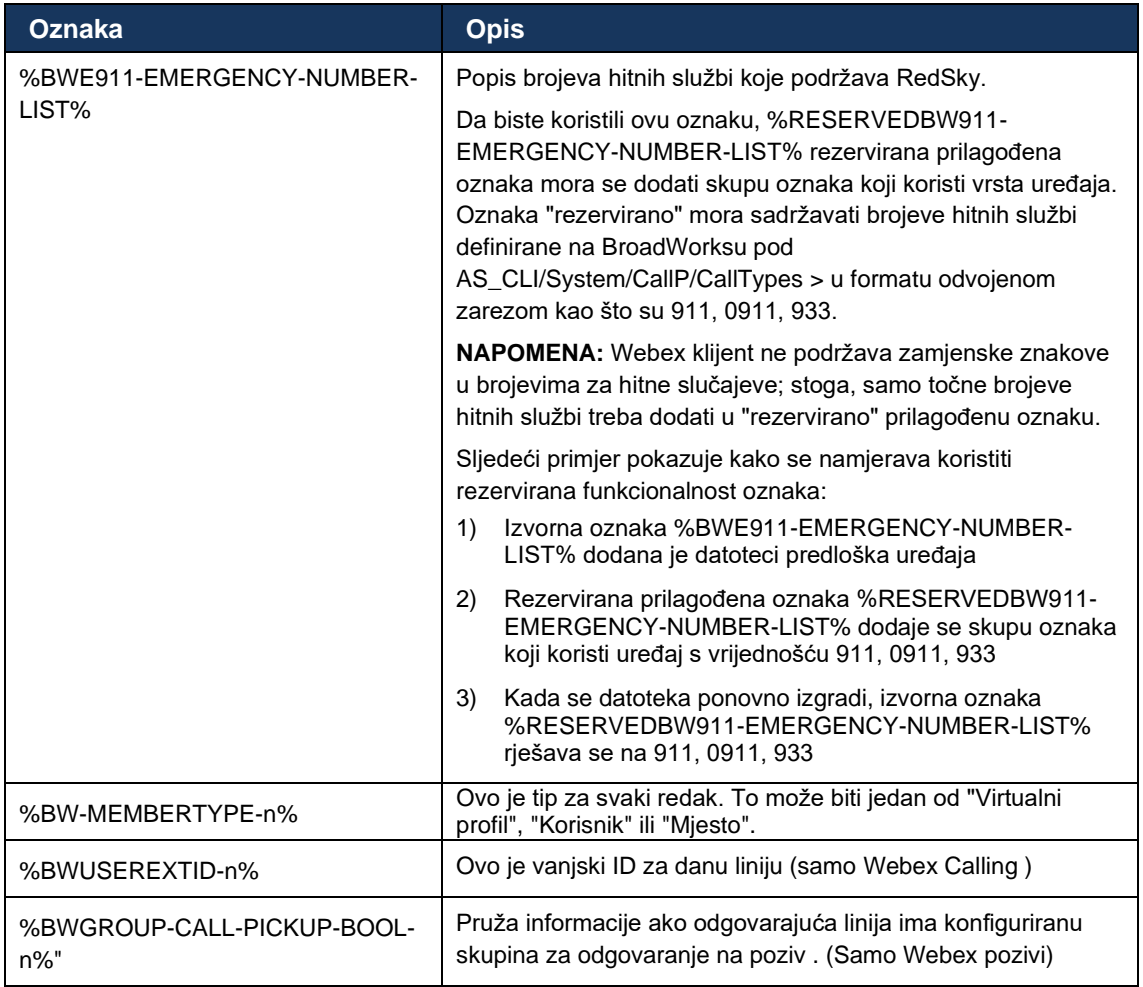

#### <span id="page-24-0"></span>**6 Prilagođene oznake**

Ovaj odjeljak opisuje prilagođene oznake koje se koriste u Webex za Cisco BroadWorks. Navodi sve prilagođene oznake koje se koriste za desktop i mobilne/tablet platforme.

Međutim, imajte na umu da su neke postavke opisane u ovom odjeljku podržane samo za određeno izdanje klijenta. Da biste utvrdili da li se postavka ne primjenjuje na stariju verziju klijenta, pogledajte odgovarajući vodič za konfiguraciju specifičnog za izdanje.

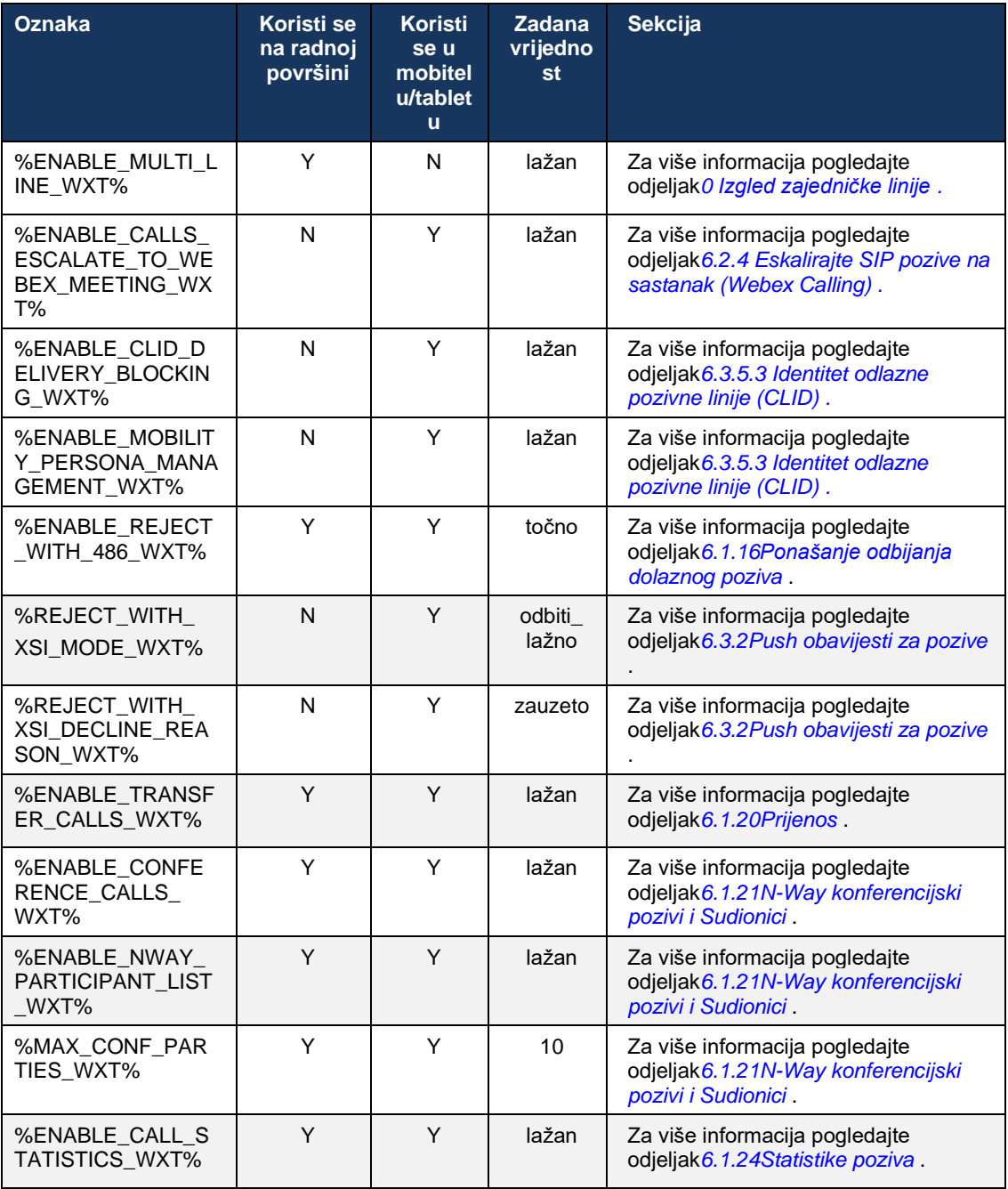

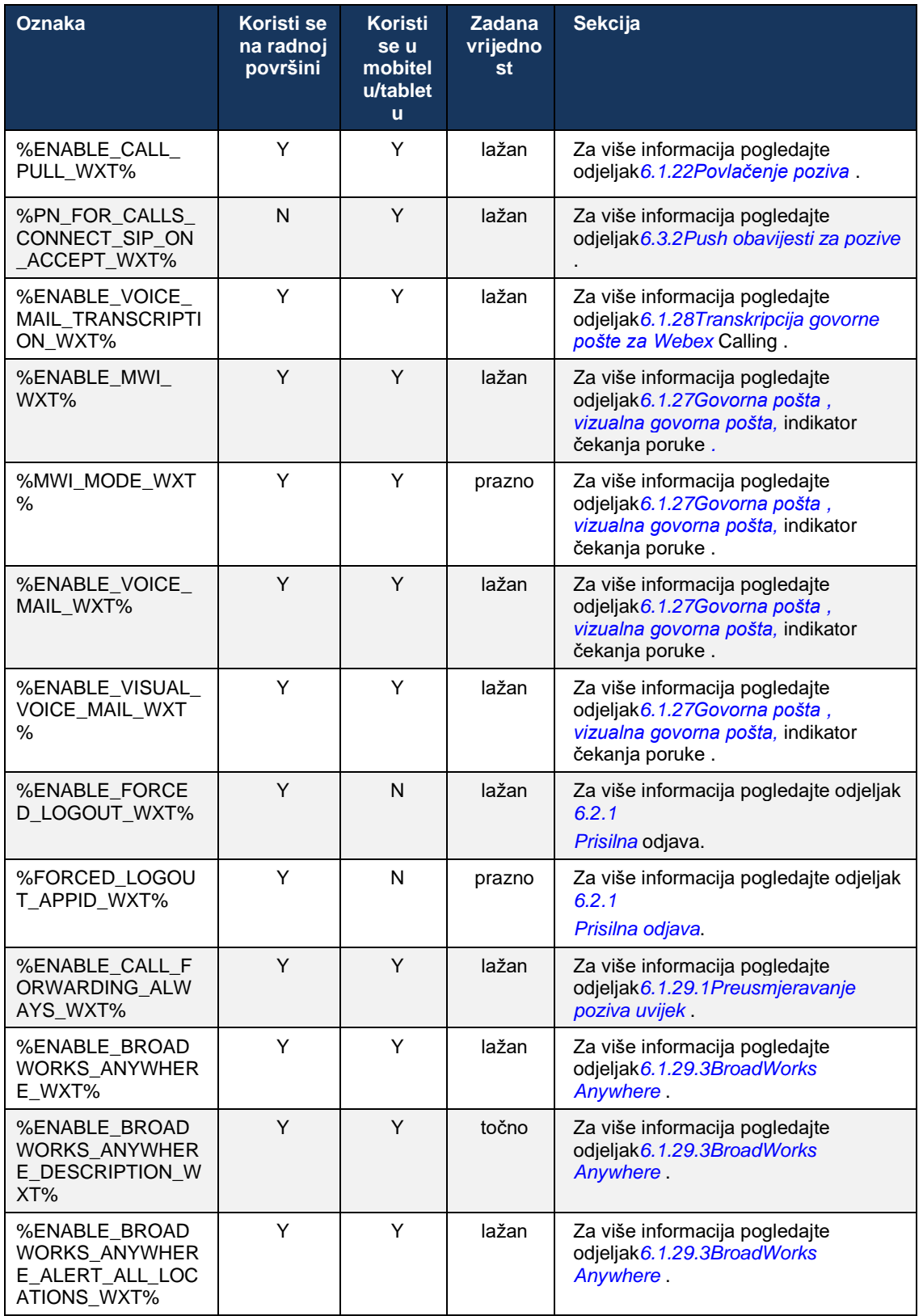

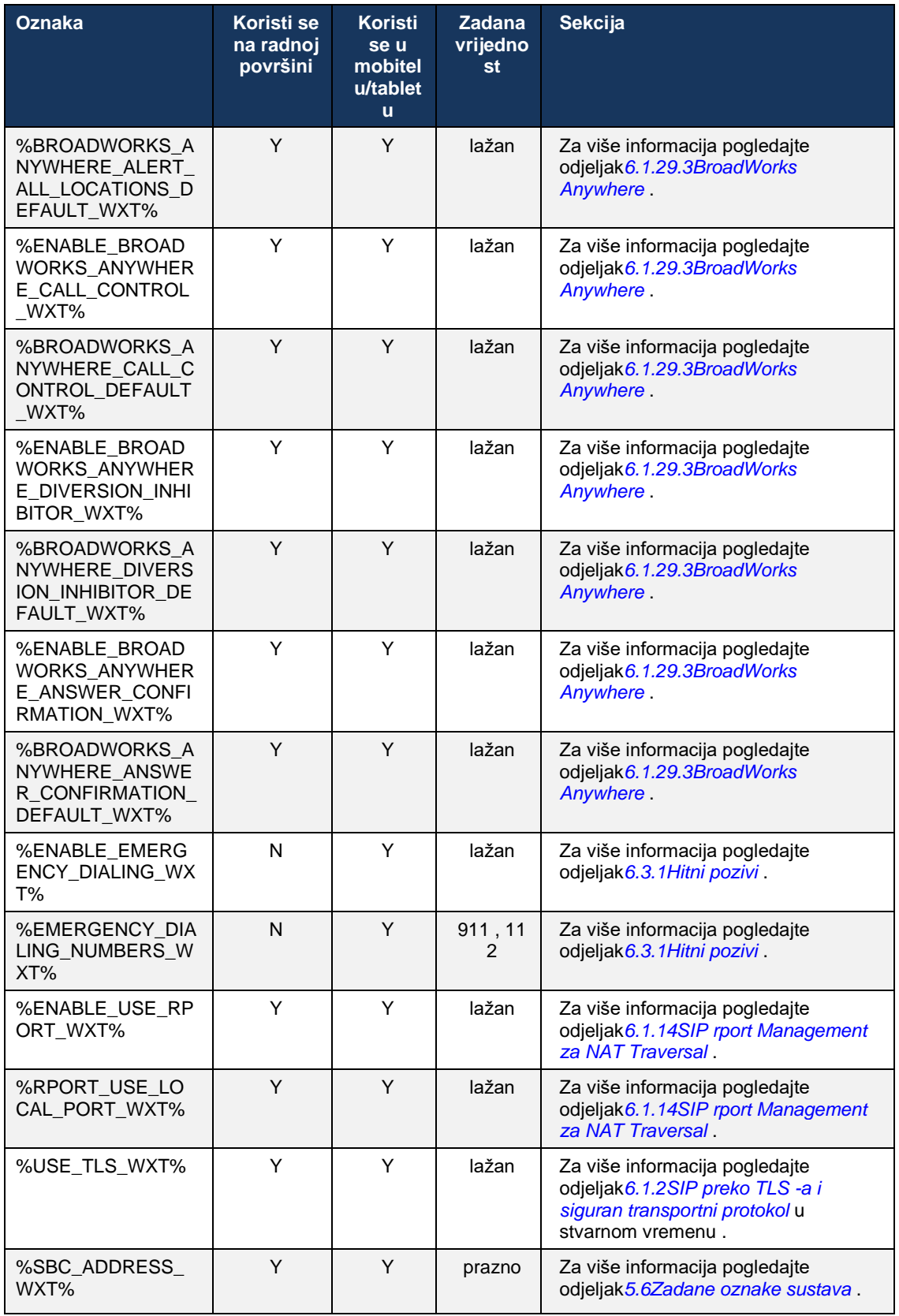

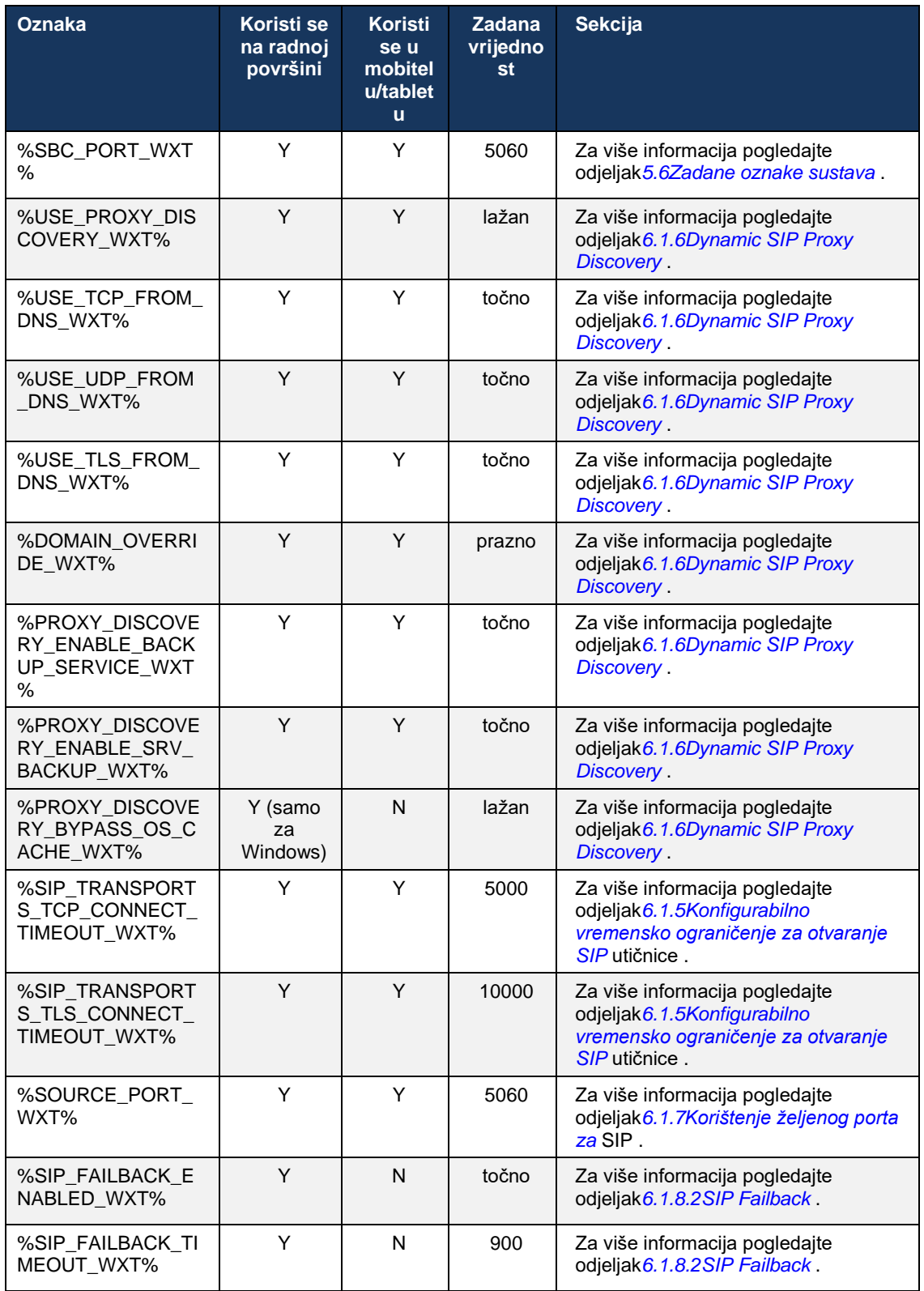

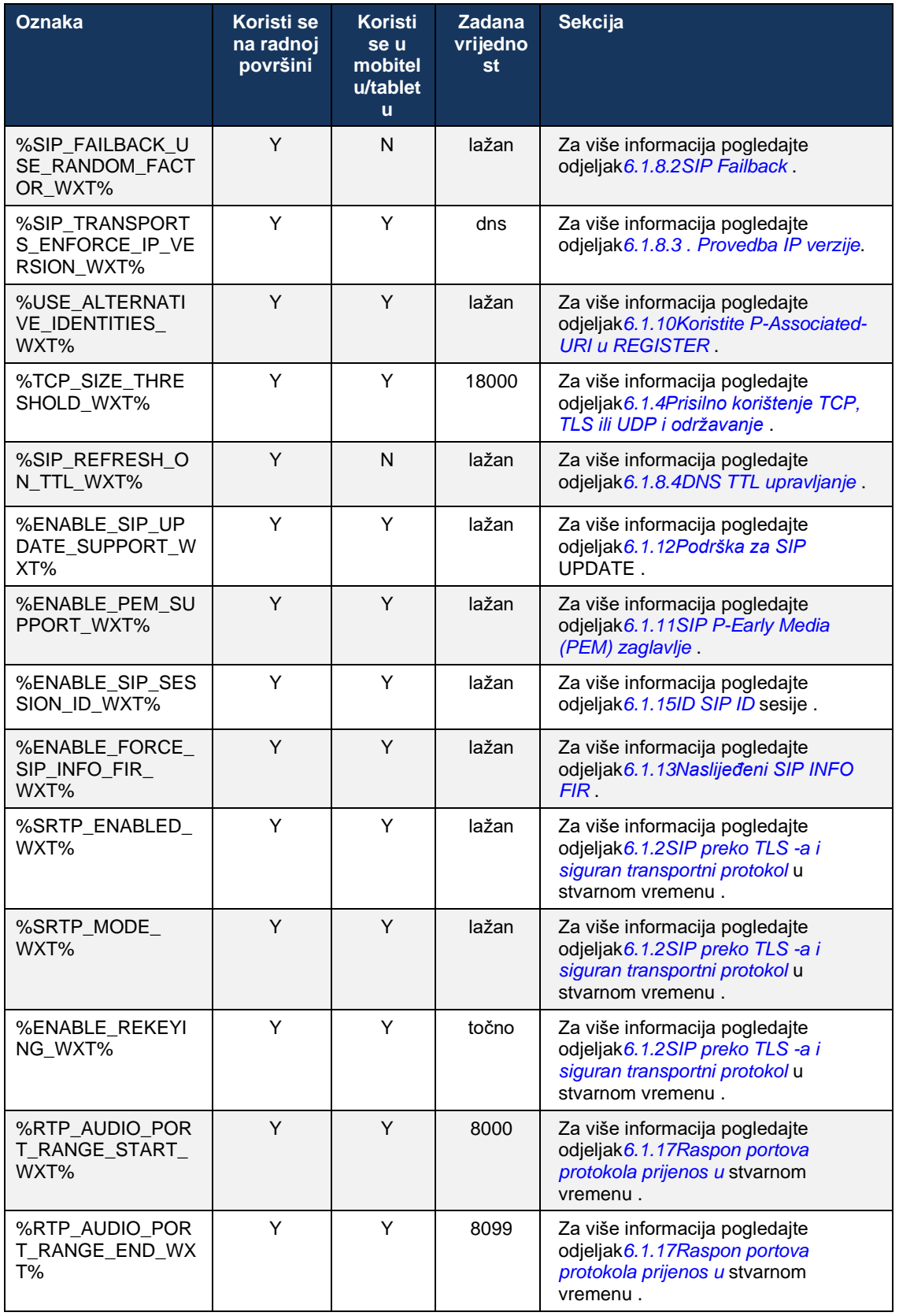

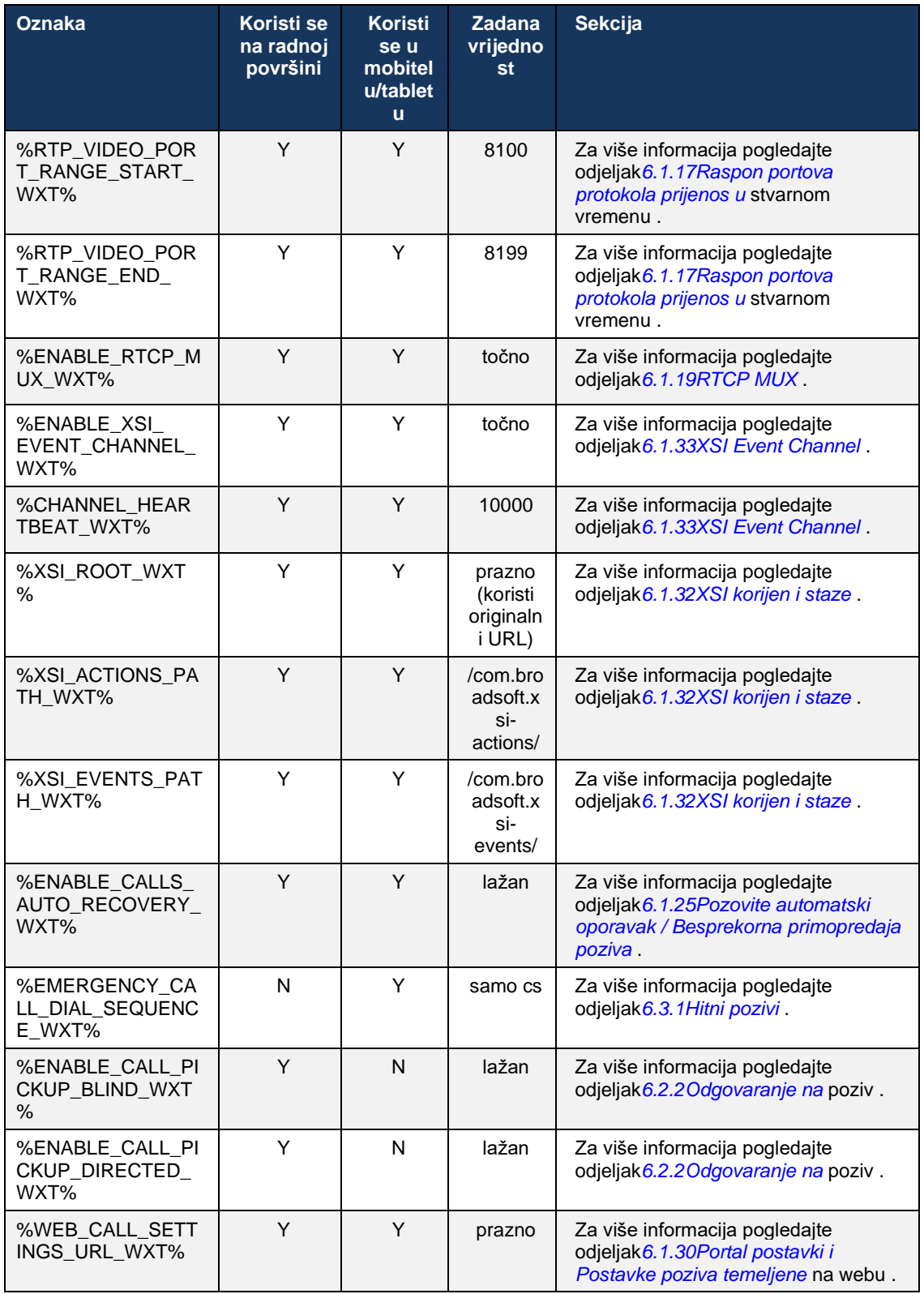

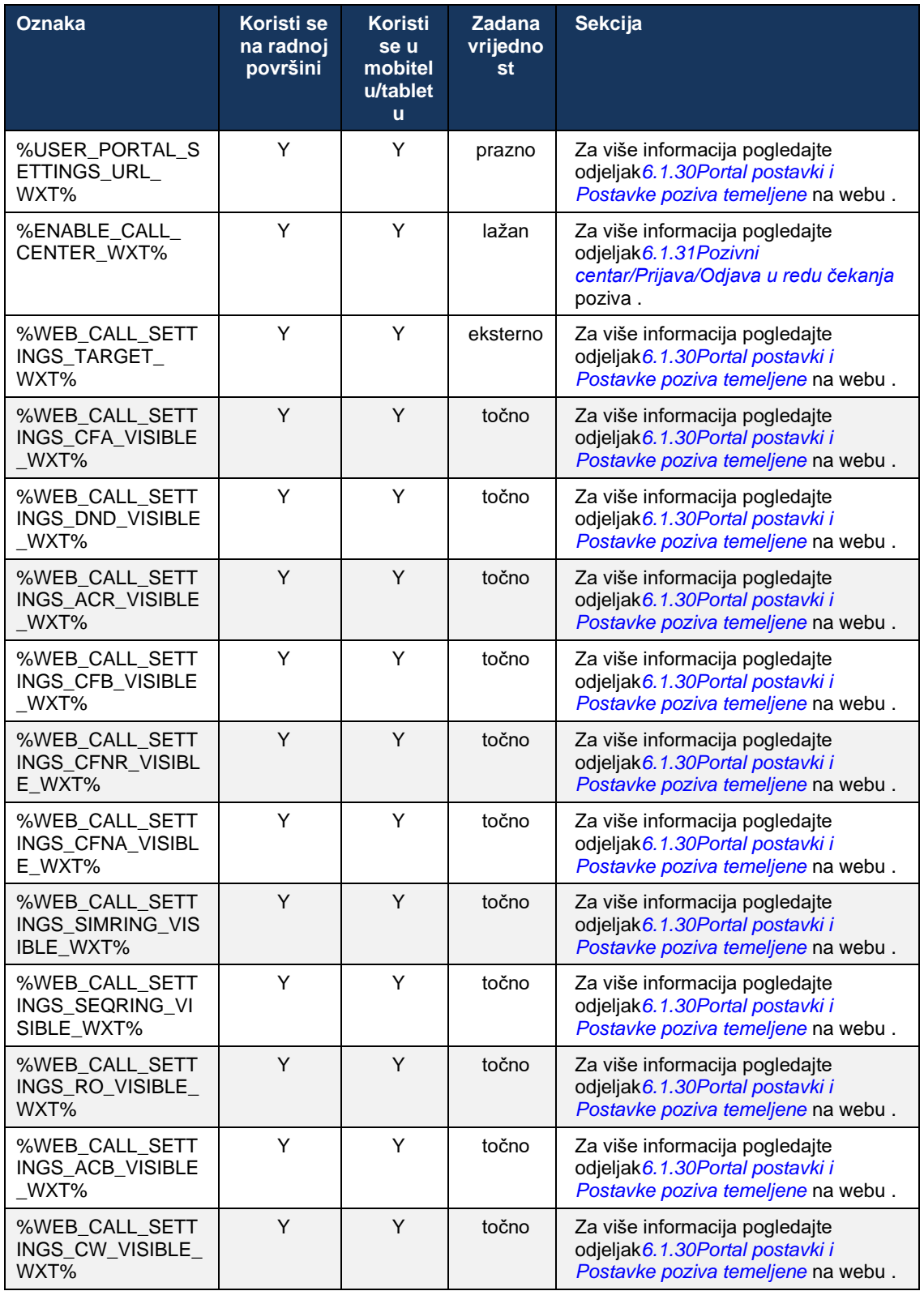

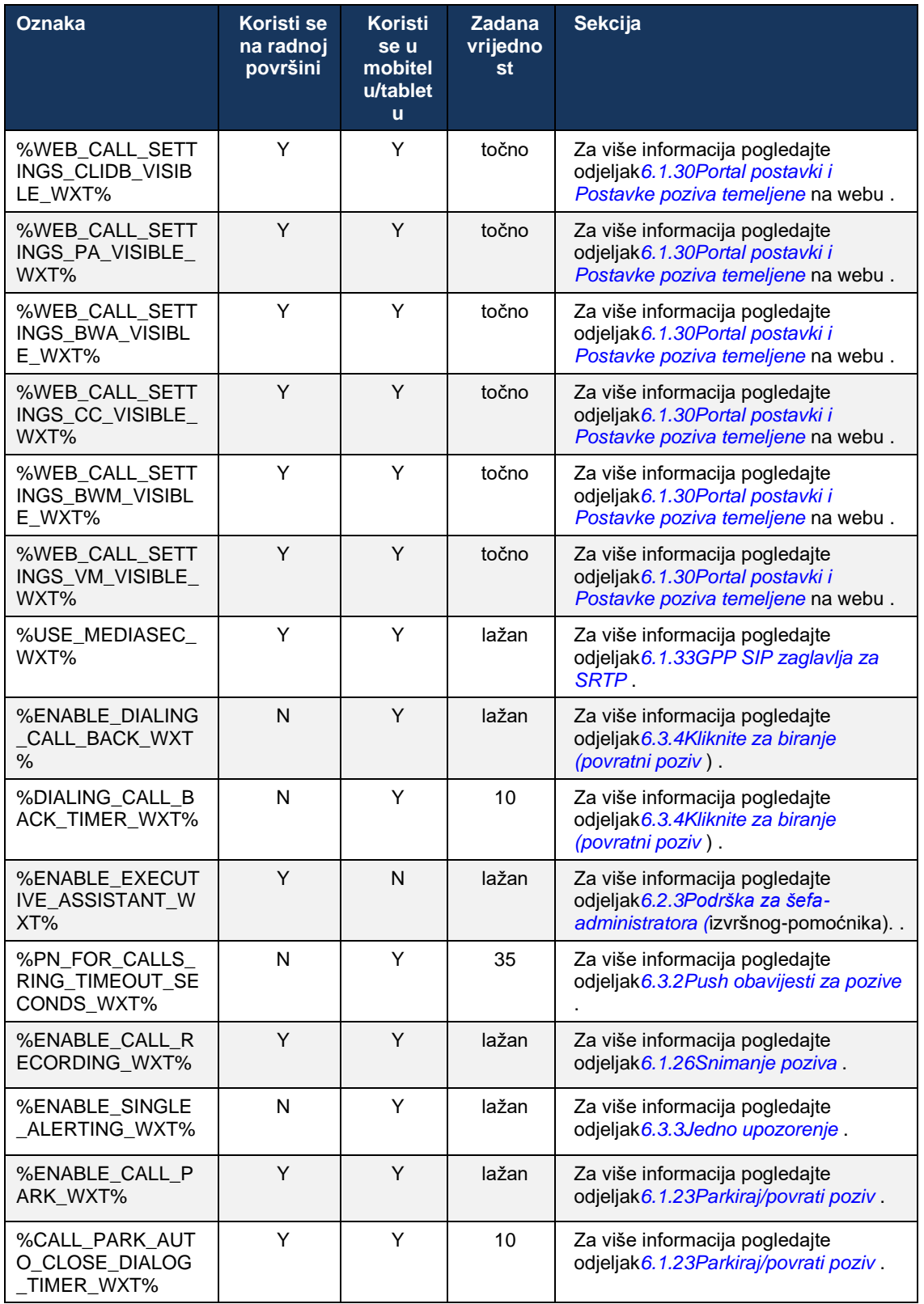

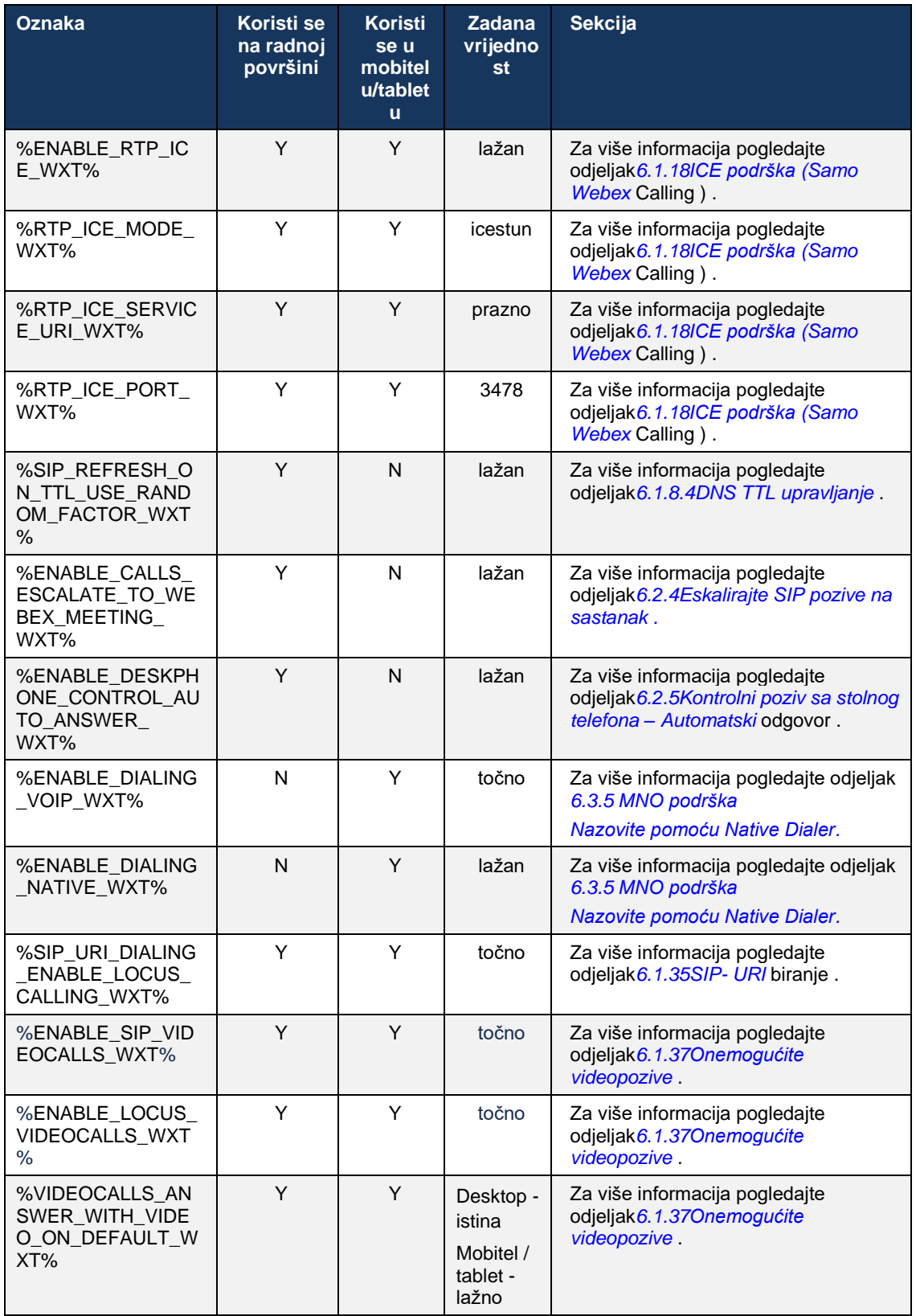

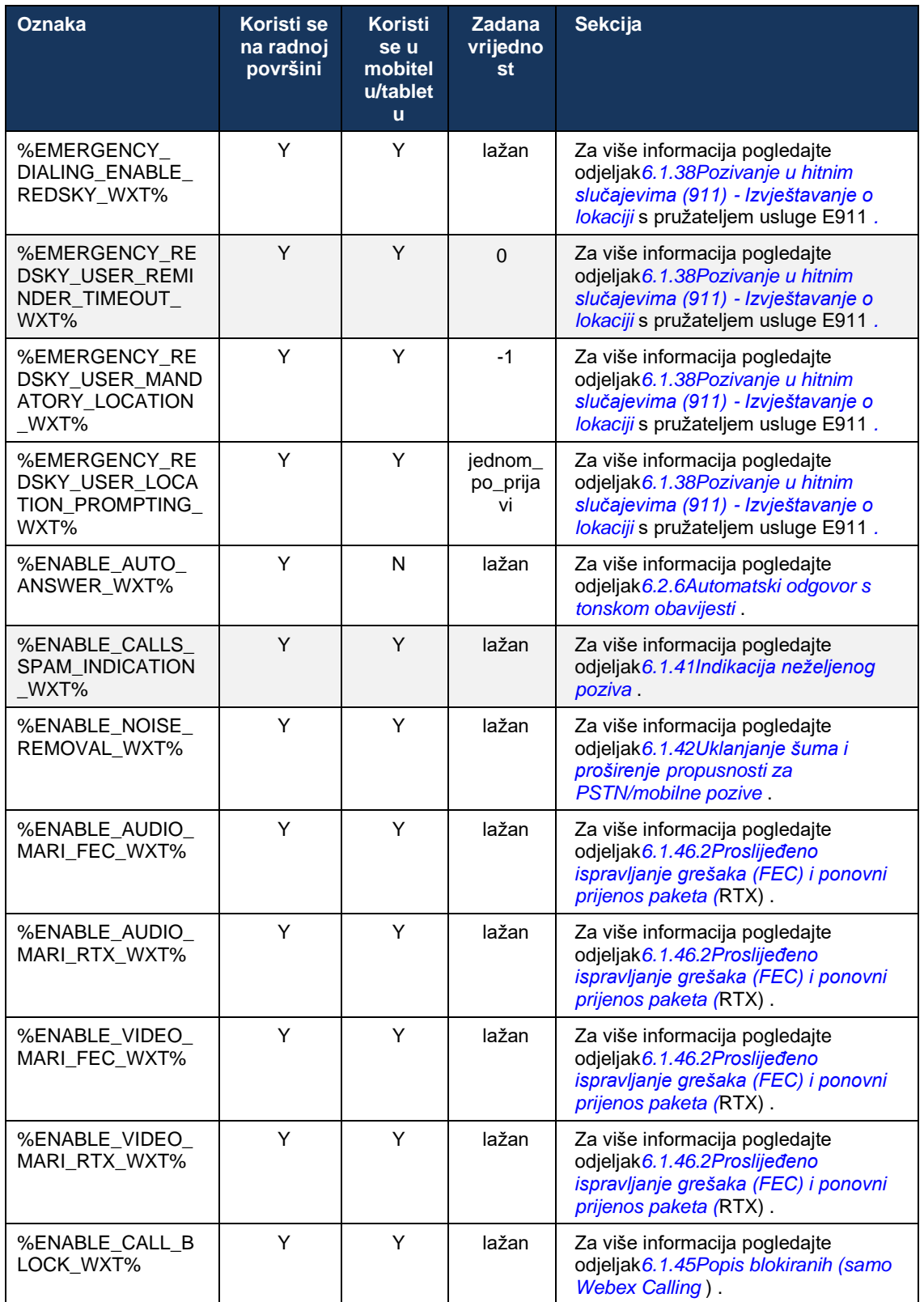

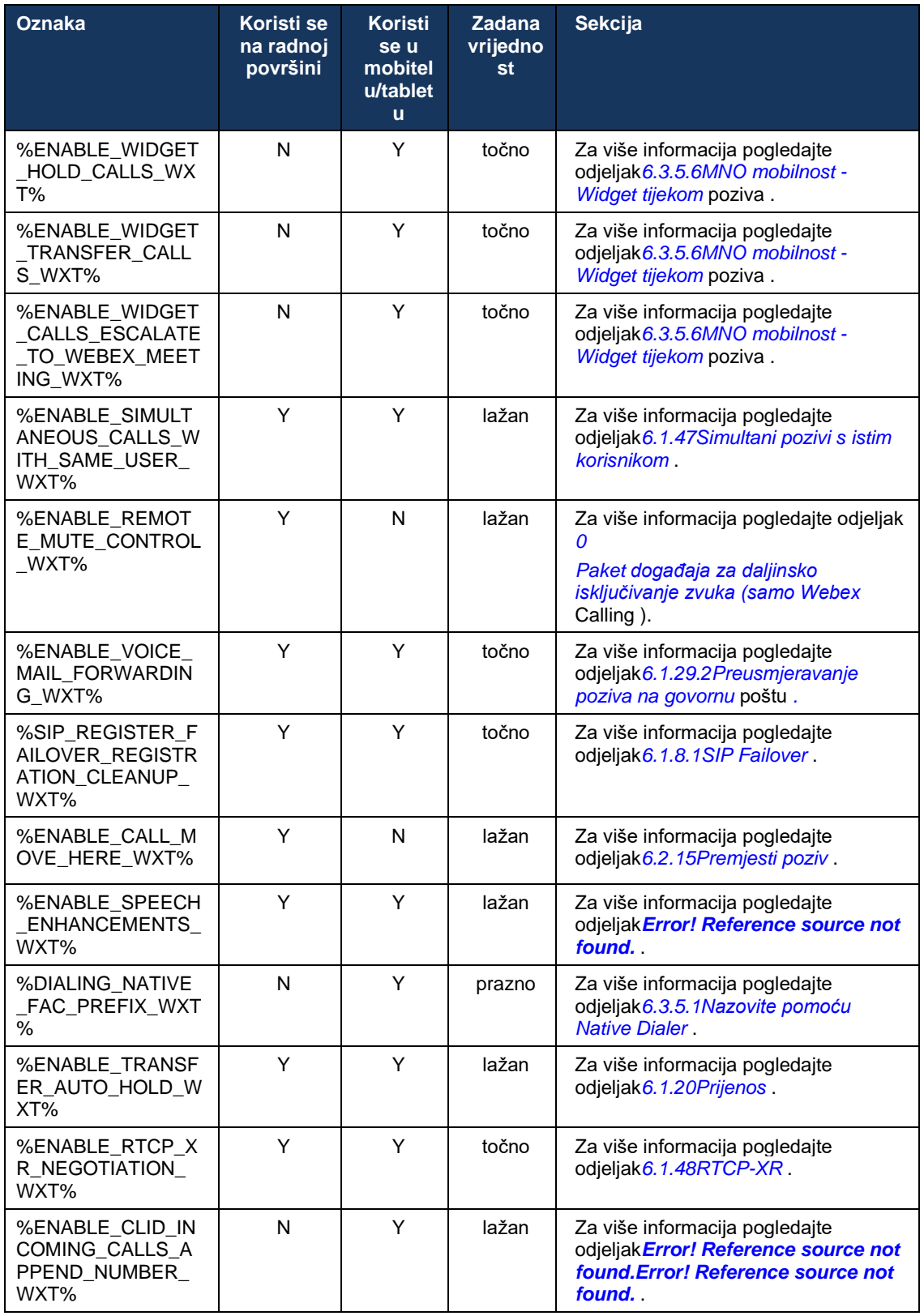

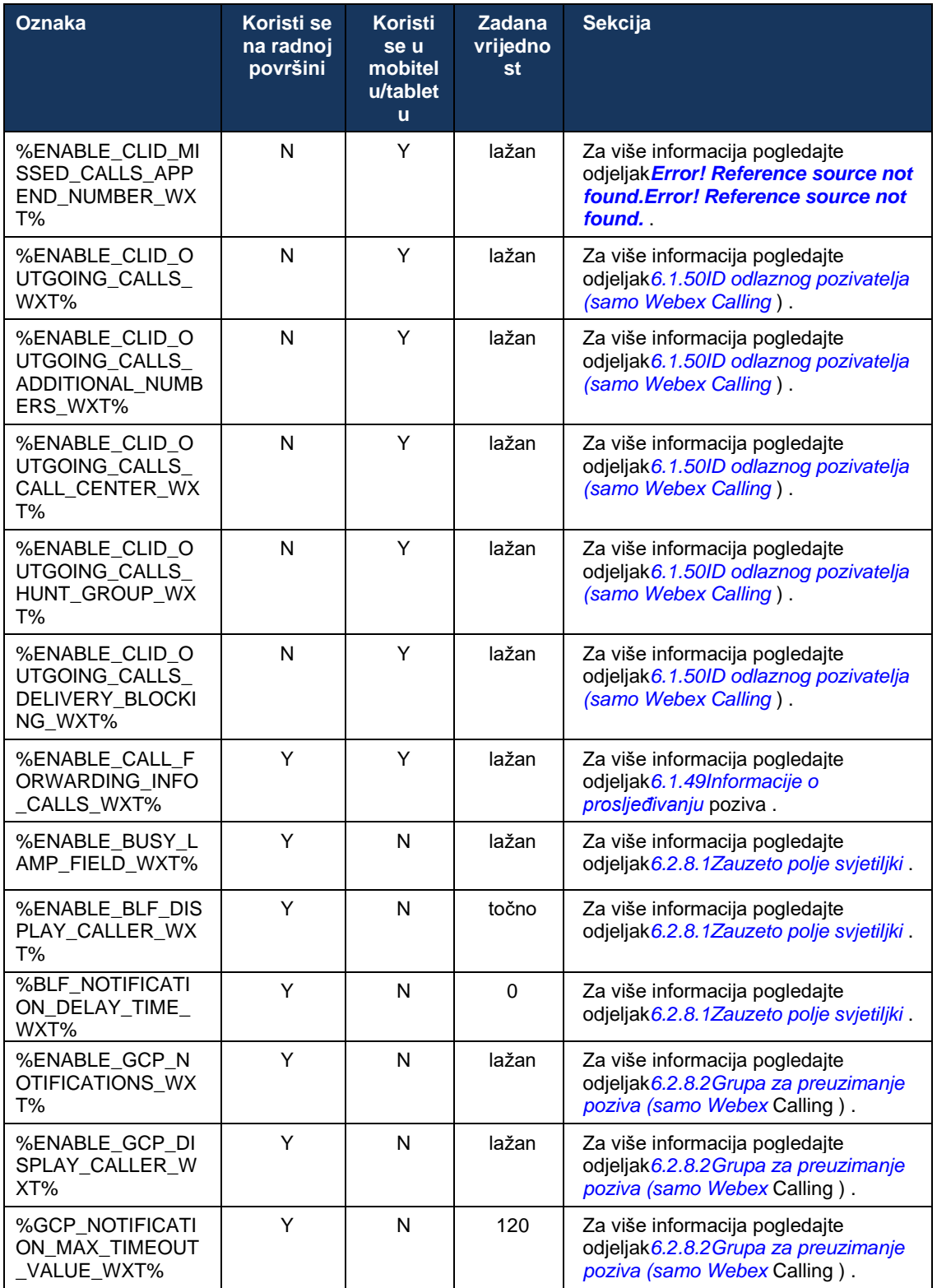
Za više informacija o mapiranju prilagođenih oznaka koje se koriste u Webex za Cisco BroadWorks na one koje koristi UC-One, pogledajte odjeljak*[8Prilagođeno mapiranje oznaka](#page-114-0)  [između Webex za Cisco BroadWorks](#page-114-0) i UC-One* .

# **6.1 Zajedničke značajke**

#### <span id="page-37-0"></span>**6.1.1 Postavke SIP poslužitelja**

Klijent je obično konfiguriran za korištenje SIP mreže, što se radi modificiranjem *config-wxt.xml* datoteku. Obično se sljedeći parametri moraju promijeniti:

- SIP domena. Ovo se koristi kao dio domene vlastitog SIP URI -ja (vlastiti SIP URI se također ponekad naziva linijskim portom) općenito u SIP zaglavljima i u udaljenim (XSI) pozivima. Korisnički dio vlastitog SIP URI -ja dolazi iz konfiguracije SIP vjerodajnica (parametar<username> ispod<credentials> ).
- URI SIP poslužitelja ili IP adresa SIP proxy poslužitelja ako DNS razrješavanje ne uspije. Imajte na umu da se za korištenje TLS-a IP adrese ne mogu koristiti u proxy parametru jer provjera valjanosti TLS certifikata neće uspjeti. Za više informacija o proxy portu pogledajte DM oznaku %SOURCE\_PORT\_WXT%. Imajte na umu da se značajka upravljanja DNS TTLom ne može koristiti kada se IP adresa koristi u parametru proxy adrese. Općenito, ne preporučuje se korištenje IP adresa u ovom polju iz ovih razloga.

Ostali parametri se također mogu promijeniti kako bi se omogućile različite značajke za pozivanje. Međutim, prethodne postavke omogućuju osnovnu funkcionalnost za sljedeće:

- Registracija na SIP mreži.
- Upućivanje audio ili video poziva.
- Izvođenje DNS-based proxy otkrića, što omogućuje korištenje nekoliko proxyja.

Nakon što je SIP registracija omogućena, omogućavanje SIP SUBSCRIBE za MWI mora se izvršiti putem zasebnih konfiguracijskih parametara. Za više informacija o govornoj pošti pogledajte odjeljak*[6.1.27G](#page-67-0)ovorna pošta [, vizualna govorna pošta,](#page-67-0)* indikator čekanja poruke .

Imajte na umu da je osnovna SIP konfiguracija uvijek potrebna za MWI čak i kada su SIP pozivi onemogućeni. MWI se oslanja na SIP NOTIFY.

Postavljanje SIP poslužitelja slijedi ovu osnovnu shemu:

- Proxy adresa sadrži URI SIP poslužitelja.
- Može se definirati samo jedan proxy.
- Otkrivanje DNS proxyja pruža podršku za mnoge proxy servere koji zahtijevaju pravilno postaviti DNS-a.

Osim toga, SIP mjerači vremena su izloženi u konfiguracijska datoteka (ne preporuča se mijenjati ih).

```
<config>
<protocols>
<sip><timers>
      <T1>500</T1>
      <T2>4000</T2>
       <T4>5000</T4>
    </timers>
```
▪ T1 – količina vremena, u milisekundama, za kašnjenje povratnog puta mreže.

- T2 maksimalna količina vremena, u milisekundama, prije ponovnog slanja zahtjeva bez poziva i odgovora na poziv.
- T4 maksimalno vrijeme, u milisekundama, u kojem poruka treba ostati mreža.

Svaka linija ima vlastite parametre kao što su broj govorne pošte, URI konferencije i domena, kao i vjerodajnice za SIP autentifikaciju. Odvojene vjerodajnice mogu se konfigurirati za 401 i 407 signalizaciju ako je potrebno.

Sljedeći primjer i tablica pružaju informacije o najtipičnijim DM oznakama koje se koriste za SIP konfiguraciju.

```
<config>
<protocols><sip>
<lines multi-line-enabled="%ENABLE_MULTI_LINE_WXT%">
      <line>
             <label>%BWAPPEARANCE-LABEL-1%</label>
             <name>%BWNAME-1%</name>
             <phone-number>%BWE164-1%</phone-number>
             <extension>%BWEXTENSION-1%</extension>
             <external-id>%BWUSEREXTID-1%</external-id>
             <voice-mail-number>%BWVOICE-PORTAL-NUMBER-1%</voice-mail-number>
             <conference-service-uri>sip:%BWNETWORK-CONFERENCE-SIPURI-
1%</conference-service-uri>
             <domain>%BWHOST-1%</domain>
             <credentials>
                    <username>%BWLINEPORT-1%</username>
                     <password>%BWAUTHPASSWORD-1%</password>
                     <auth>
                           \langleauth401>
                                  <default>
                                         <username>%BWAUTHUSER-1%</username>
                                         <password>%BWAUTHPASSWORD-1%</password>
                                   </default>
                                   <realm id="%BWHOST-1%">
                                         <username>%BWAUTHUSER-1%</username>
                                         <password>%BWAUTHPASSWORD-1%</password>
                                  \langle/realm\rangle</auth401>
                            <auth407><default>
                                         <username>%BWAUTHUSER-1%</username>
                                          <password>%BWAUTHPASSWORD-1%</password>
                                  </default>
                                   <realm id="%BWHOST-1%">
                                         <username>%BWAUTHUSER-1%</username>
                                         <password>%BWAUTHPASSWORD-1%</password>
                                   \langle/realm\rangle</auth407>
                     </auth>
             </credentials>
       </line>
       …
</lines>
<proxy address="%SBC_ADDRESS_WXT%" port="%SBC_PORT_WXT%" />
<preferred-port>%SOURCE_PORT_WXT%</preferred-port>
```
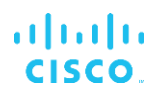

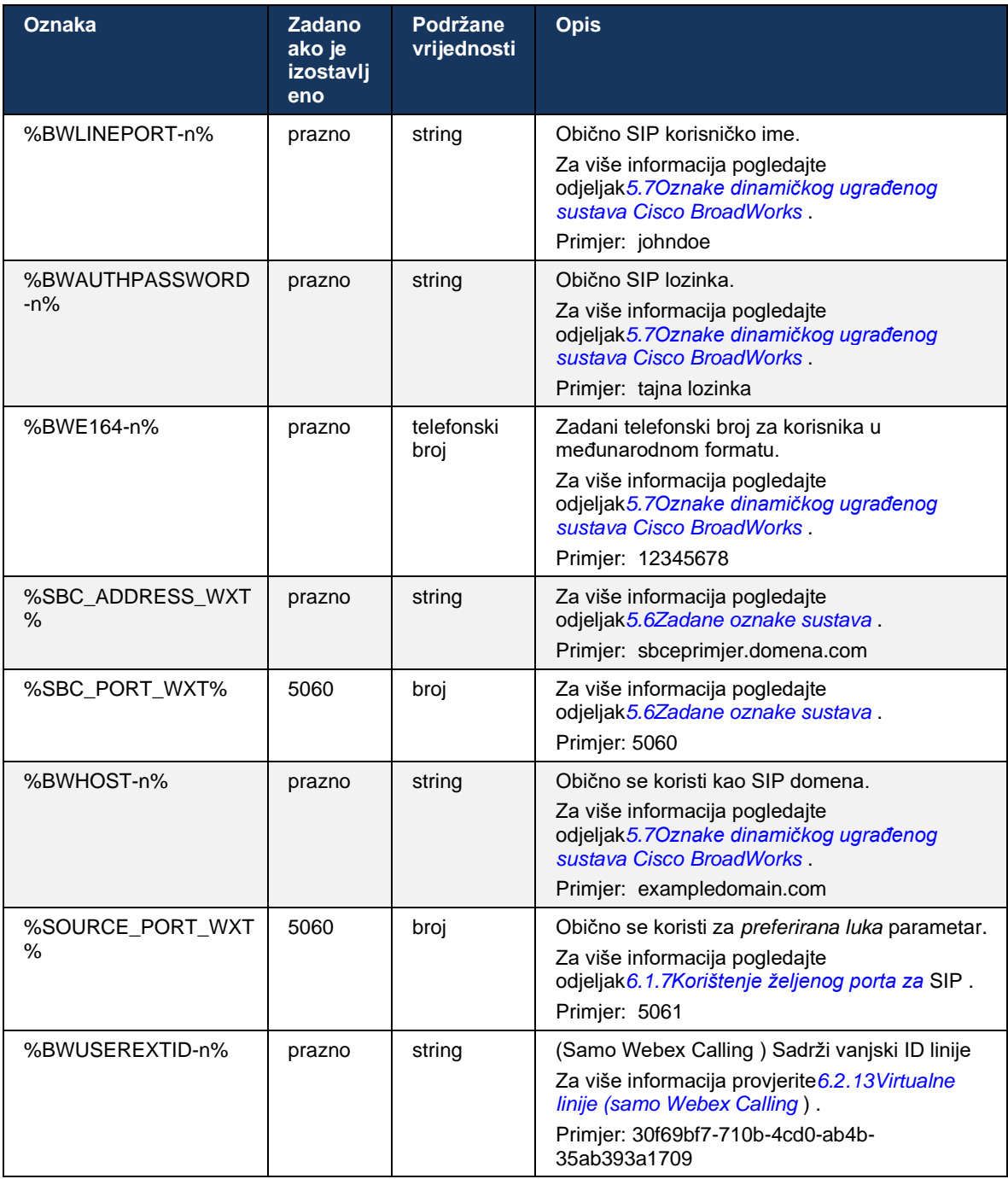

**NAPOMENA:** Preporučljivo je da se SIP priključak razlikuje od 5060 (na primjer, 5075) zbog poznatih problema s korištenjem standardnog SIP priključka (5060) s mobilnim uređajima.

## <span id="page-40-0"></span>**6.1.2 SIP preko TLS -a i siguran transportni protokol u stvarnom vremenu**

Klijent se može konfigurirati da koristi SIP signalizacija preko TLS -a i Secure Real-time Transport Protocol (SRTP) za šifriranje medija. Međutim, ove značajke moraju biti omogućene u konfiguraciji kao što je prikazano u sljedećem primjeru. Također imajte na umu da kada se koristi dinamičko otkrivanje SIP proxy , DNS SRV prioriteti nadjačavaju statičke parametre kao što je ovaj ( %USE\_TLS\_WXT% ) , a ne- TLS transport se koristi ako ima veći prioritet u DNS SRV-u. Za više informacija o dinamičkom otkrivanju SIP proxy , pogledajte odjeljak*[6.1.6Dynamic SIP](#page-45-0)  [Proxy Discovery](#page-45-0) .*

Kada se dinamičko otkrivanje proxyja ne koristi, omogućavanje TLS -a za SIP ga koristi.

Za pojedinosti o preporukama SIP porta i transportnog protokola kada se SIP ALG koriste u mreži, pogledajte *Vodič za rješenje za Webex za Cisco BroadWorks* .

Imajte na umu da korišteni certifikat mora biti valjan. Nadalje, lanac certifikata mora biti netaknut kako bi i posredni certifikat bio povezan. Preporuča se korištenje široko korištenog certifikata tako da je već prisutan, prema zadanim postavkama, na uređajima. Također je moguće dodati certifikate lokalno na stolno računalo bilo ručno ili korištenjem skupnog dodjeljivanja, iako se to obično ne radi.

Da biste omogućili povezani SRTP za enkripciju medija, postoji zasebna postavka.

Osim RTP-a, RTCP promet može se osigurati istim mehanizmima kao i RTP korištenjem prethodne konfiguracije.

Za SIP/ TLS šifre, pogledajte*[Dodatak A: TLS šifre](#page-121-0) .*

SRTP se koristi za pružanje sigurnosti za direktni medijski prijenos u tri različita aspekta:

- Povjerljivost (podaci su šifrirani)
- Autentifikacija (uvjeravanje identiteta druge strane ili strana)
- Integritet (mjere protiv, na primjer, napada ponavljanja)

Trenutna verzija medijskog okvira podržava AES 128 Counter Mode za zaštitu i Hash Message Authentication Code (HMAC)-SHA-1 za provjeru autentičnosti. Veličina glavnog ključa je 16 bajtova, a glavna sol je 14 bajtova.

Medijski okvir podržava punu (80-bitnu) i kratku (32-bitnu) oznaku za provjeru autentičnosti. Klijent razmjenjuje ključeve unutar SDP-a kao dio SIP signalizacija, obje strane poziva šalju ključ koji koriste drugoj strani.

SRTP se može omogućiti korištenjem konfiguracije prikazane u sljedećem primjeru. Trenutna implementacija koristi samo SDP siguran RTP profil i podržava višelinijski SDP za Audio-vizualni profil (AVP) i Secure Audio Visual profile (SAVP) unose. Implementacija SRTP -a uspješno je testirana u svojoj uobičajenoj konfiguraciji implementacije s raznim SBC-ovima. Ispitivanje interoperabilnosti (IOT) s krajnjim točkama koje podržavaju samo enkripciju pomoću AVP profila nije podržan.

Implementirane su višelinijske SDP procedure vezane za SRTP , tako da se uvijek koristi više mlinija. Koriste se zasebne m-linije za AVP i SAVP.

Međutim, imajte na umu da se mora pažljivo razmotriti SBC konfiguracija; posebno osiguravajući da se dolazni redak "m=", povezan s RTP/SAVP u SDP-u, ne ukloni jer u određenim slučajevima SRTP pozivi mogu biti blokirani.

Međutim, moguće je nekoliko različitih mrežnih konfiguracija, u nekim implementacijama SBC nije uključen u promet medija dok je u drugim implementacijama svaki klijentski RTP medijski dio prema SBC-u zasebno šifriran i pregovaran preko SBC-a. U nekim implementacijama, SBC ne dopušta više SDP linija.

SBC također može promijeniti redoslijed SDP m-linija pri postavljanju poziva, stavljajući AVP (nekriptiranu) ili SAVP (šifriranu) m-linu na prvo mjesto. Stoga se klijenti koji odaberu prvu radnu m-linu preferiraju šifrirani ili nekriptirani promet. Različite opcije konfiguracije SRTP -a su sljedeće:

- Obavezno Prilikom postavljanja poziva, početni SDP uključuje samo SAVP m-linu prilikom ponude, a klijent prihvaća samo SAVP m-liniju u SDP-u prilikom javljanja, stoga su mogući samo SRTP pozivi.
- Preferirano Prilikom postavljanja poziva, početni SDP uključuje i AVP i SAVP m-linije, ali SAVP je prvi kada se nudi, što ukazuje na redoslijed preferencije. Prilikom odgovaranja, klijent odabire SAVP ako je dostupan čak i ako nije prva m-linija (prema SIP specifikacijama redoslijed m-linija se ne mijenja prilikom javljanja).
- Neobavezno Prilikom postavljanja poziva, početni SDP uključuje i SAVP i AVP m-linije kada se nudi, ali AVP prvo pokazuje redoslijed preferencije. Prilikom odgovaranja klijent bira prvu m-linu, AVP ili SAVP.
- SRTP nije omogućen Kod ponude nema SAVP m-linije u početnom SDP-u. Prilikom javljanja SAVP se ne prihvaća, stoga su mogući samo RTP pozivi.
- Prijenos automatski odaberite SRTP način rada na temelju transportnog protokola. Ako se koristi TLS , omogućen je obvezni SRTP način rada. Ako se koristi TCP ili UDP , SRTP se ne koristi.

SRTP u odnosu na RTP je simetričan u oba smjera poziva, odnosno profili slanja i primanja su isti.

```
<config>
<protocols><sip> 
<secure>%USE_TLS_WXT%</secure>
```

```
<config>
<protocols><rtp> 
<secure enabled="%SRTP_ENABLED_WXT%" mode="%SRTP_MODE_WXT%" rekey-
always="%ENABLE_REKEYING_WXT%"/>
```
Secure Real-Time Control Protocol (SRTCP) također se koristi ako je SRTP omogućen.

U nekim implementacijama nije podržano ponovno uvođenje ključa za SRTP . Stoga postoji parametar konfiguracije za omogućavanje/onemogućavanje ponovnog ključa SRTP -a. Međutim, novi ključevi se uvijek uzimaju u upotrebu kada su primljeni u ažuriranom SDP-u prema rfc3264. Mogućnost konfiguracije odnosi se samo na slanje novih ključeva.

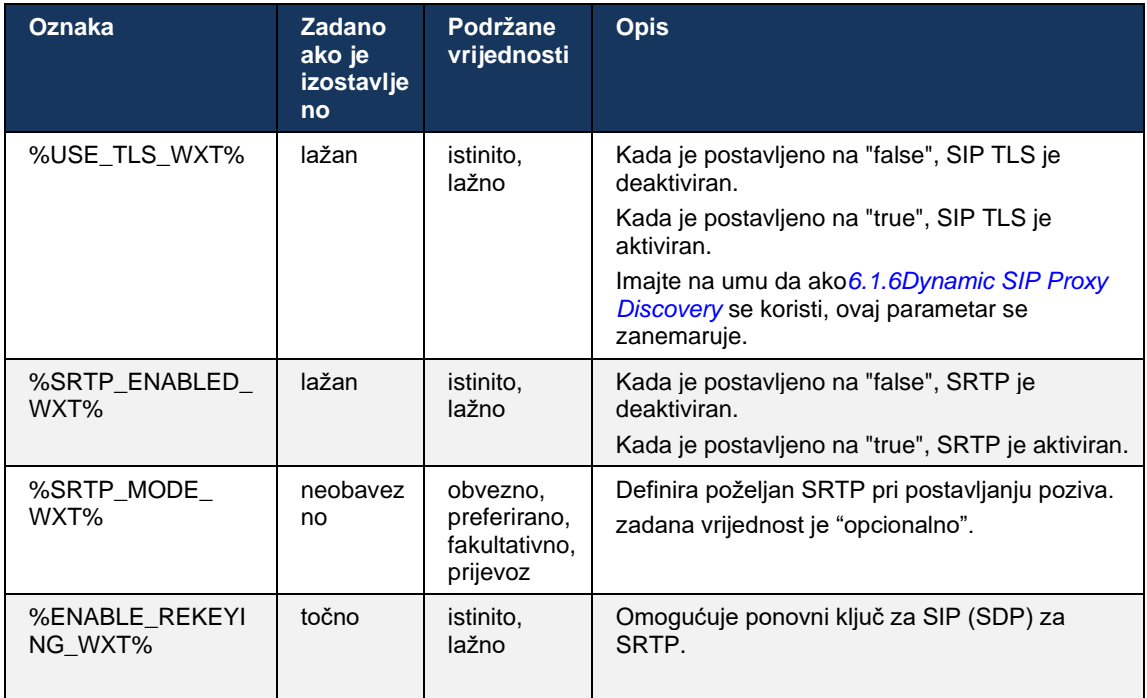

**NAPOMENA:** Ako je ICE podrška omogućena (vidi*[6.1.18](#page-60-0)ICE podrška [\(Samo Webex](#page-60-0)* Calling ) ), ponovno će se ključanje uvijek izvršiti (%ENABLE\_REKEYING\_WXT% vrijednost iz konfiguracije se zanemaruje).

## **6.1.3 3GPP SIP zaglavlja za SRTP**

Novije 3GPP specifikacije zahtijevaju dodatna SIP zaglavlja za korištenje Secure Real-time Transport Protocol (SRTP). Za više informacija pogledajte *3GPP TS 24.229* kao i sljedeće:

<https://tools.ietf.org/html/draft-dawes-dispatch-mediasec-parameter-07>

Zaglavlja potrebna ovom specifikacijom mogu prekinuti SIP pozive u implementacijama gdje se ova specifikacija ne koristi. Stoga se ova zaglavlja preporuča koristiti samo u okruženjima gdje ih podržava poslužitelj.

Može se konfigurirati samo omogućavanje upotrebe zaglavlja. Ne postoji daljnja mogućnost konfiguracije za pojedinačna zaglavlja. Sva zaglavlja su ili omogućena ili onemogućena.

```
<config>
<protocols><sip>
<use-mediasec enabled="%USE_MEDIASEC_WXT%"/>
```
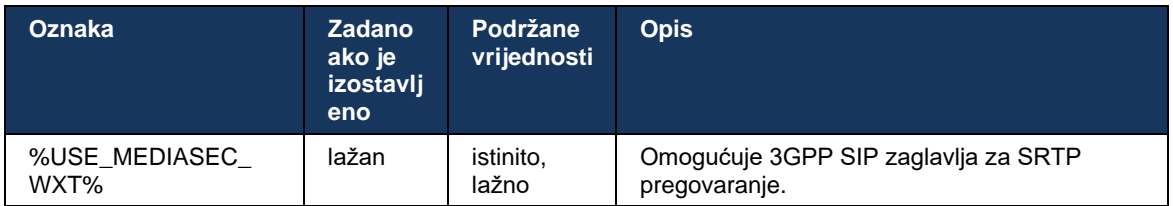

Sljedeća oznaka kontrolira ovu mogućnost.

## **6.1.4 Prisilno korištenje TCP, TLS ili UDP i održavanje**

Webex za Cisco BroadWorks klijent se može konfigurirati da koristi ili TCP, TLS ili UDP i za SIP signalizacija i za RTP medij. Imajte na umu da je klijent prema zadanim postavkama TCP. Također imajte na umu da se bez TCP -a, SIP TCP veze zatvaraju nakon razdoblja neaktivnosti.

Sljedeći primjer prikazuje ovaj konfiguracijski čvor.

```
<config>
<protocols><sip>
<transports>
   <tcp-size-threshold>%TCP_SIZE_THRESHOLD_WXT%</tcp-size-threshold>
```
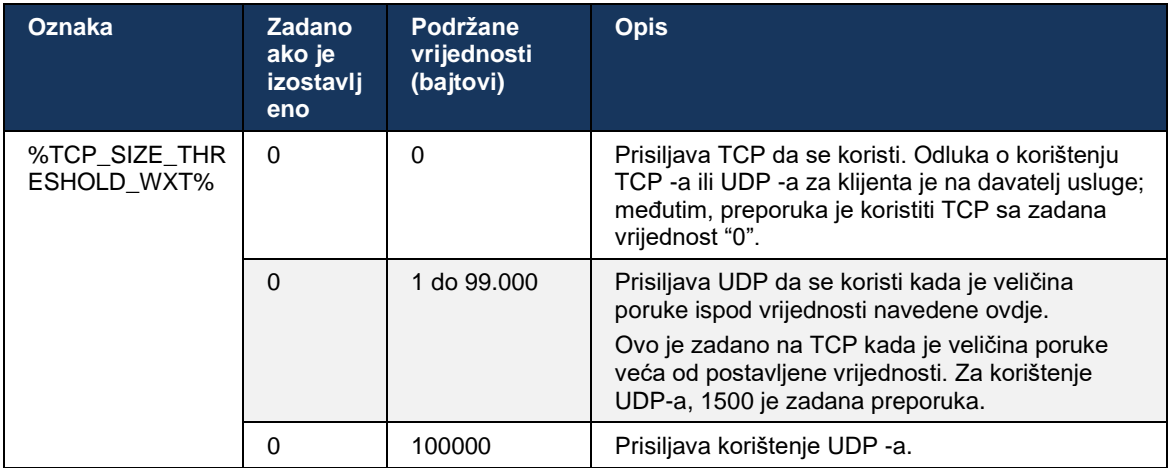

Sljedeća oznaka kontrolira koristi li klijent TCP ili UDP.

Isti konfiguracijski čvor također ima parametre za UDP, TCP i TLS koji se održavaju, prikazani u sljedećem primjeru.

```
<config>
<protocols><sip>
<transports>
      <udp>
              <keepalive enabled="true">
                     <timeout>20</timeout>
                     <payload>crlf</payload>
              </keepalive>
       </udp>
       <tcp>
              <keepalive enabled="false">
                     <timeout>0</timeout>
                     <payload></payload>
              </keepalive>
       \langle tcp \rangle<tls>
              <keepalive enabled="false">
                    <timeout>0</timeout>
                     <payload></payload>
              </keepalive>
       \langletls>
</transports>
```
Mogući parametri su:

- Omogućavanje održavanja TCP ili TLS -a, moguće vrijednosti istinito/netočno, zadana vrijednost je "false" ako čvor nedostaje. Imajte na umu da kada je ova značajka omogućena, TCP keepalives se šalje čak i ako se UDP transport koristi za SIP.
- Omogućavanje održavanja UDP -a, moguće vrijednosti istinito/netočno, zadana vrijednost je "false" ako čvor nedostaje. Imajte na umu da kada je ova značajka omogućena, UDP održavajući se šalje čak i ako se TCP transport koristi za SIP. Dodatno, čak i ako se TCP koristi za SIP, klijent također prihvaća promet preko UDP -a prema *RFC 3261* .
- Timeout određuje maksimalno vrijeme neaktivnosti u sekundama nakon kojeg se šalje poruka o održavanju aktivnosti. Bez vrijednosti znači da je održavanje aktivnosti onemogućeno za protokol.
- Korisno opterećenje za poruke održavanja aktivacije, moguće vrijednosti (bez vrijednosti znači da je održavanje aktivacije onemogućeno za protokol):
	- Crlf
	- Null (ne koristiti)
	- Prilagođeni niz ( **ne koristiti** )

```
<config>
<protocols><sip>
<transports>
   <tcp-size-threshold>%TCP_SIZE_THRESHOLD_WXT%</tcp-size-threshold>
   <udp>
          <keepalive enabled="true">
                         <timeout>20</timeout>
                          <payload>crlf</payload>
          </keepalive>
   </udp>
     <tcp>
           <keepalive enabled="false">
                         <timeout>0</timeout>
                          <payload></payload>
          </keepalive>
   \langle tcp \rangle
```
Održavanje aktivnosti može se koristiti za potrebe NAT traversala kako bi se NAT veze održavale otvorenim uz malo dodatnog prometa.

IP adresa poslužitelja adresa i port poslužitelja za održavanje u životu određuju se uobičajenim postupcima za otkrivanje SIP proxy . Imajte na umu da SIP portovi i odabir transportnog protokola dobivenog putem SIP dinamičkog otkrivanja proxyja nadjačavaju bilo koji statički port ili transportnu konfiguraciju. Za više informacija o dinamičkom otkrivanju proxyja, pogledajte odjeljak*[6.1.6Dynamic SIP Proxy Discovery](#page-45-0) .*

# **6.1.5 Konfigurabilno vremensko ograničenje za otvaranje SIP utičnice**

Prije je vremensko ograničenje za otvaranje SIP utičnice bilo tvrdo kodirano na 5 sekundi za TCP i 10 sekundi za TLS. Ova vremenska ograničenja sada se mogu konfigurirati.

```
<config>
     <protocols>
         <sip>
```
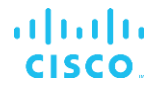

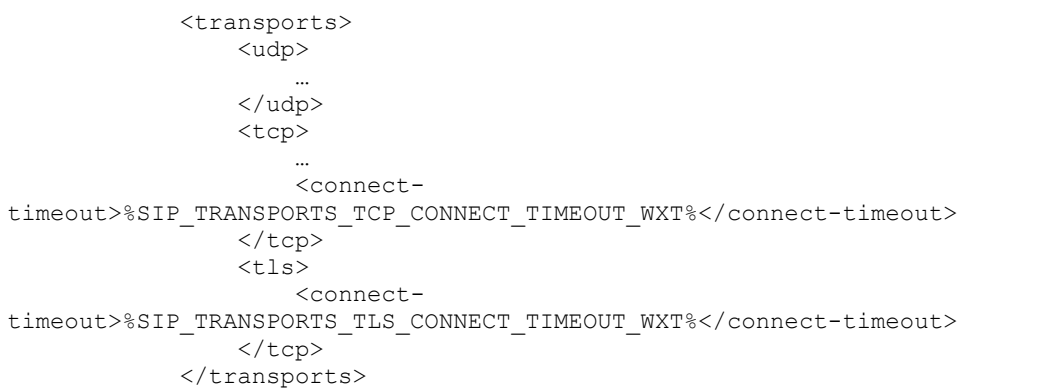

Sljedeće oznake kontroliraju vremensko ograničenje veze utičnice (u milisekundama).

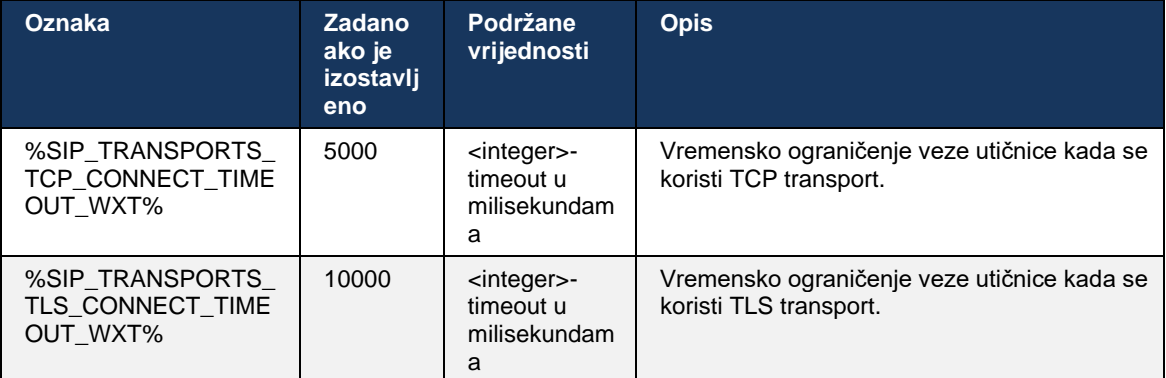

## <span id="page-45-0"></span>**6.1.6 Dynamic SIP Proxy Discovery**

Da biste omogućili funkciju SIP dinamičkog otkrivanja proxyja, pogledajte sljedeći primjer.

```
<config>
<protocols><sip>
<proxy-discovery enabled="%USE_PROXY_DISCOVERY_WXT%" 
tcp="%USE_TCP_FROM_DNS_WXT%" udp="%USE_UDP_FROM_DNS_WXT%" 
tls="%USE_TLS_FROM_DNS_WXT%"> 
   <record-name>%SBC_ADDRESS_WXT%</record-name> 
    <domain-override>%DOMAIN_OVERRIDE_WXT%</domain-override> 
</proxy-discovery>
```
Moguće je kontrolirati koji se unosi transportnih protokola iz DNS SRV koriste kada su mnogi dostupni slijedeći postupke navedene u ovom odjeljku.

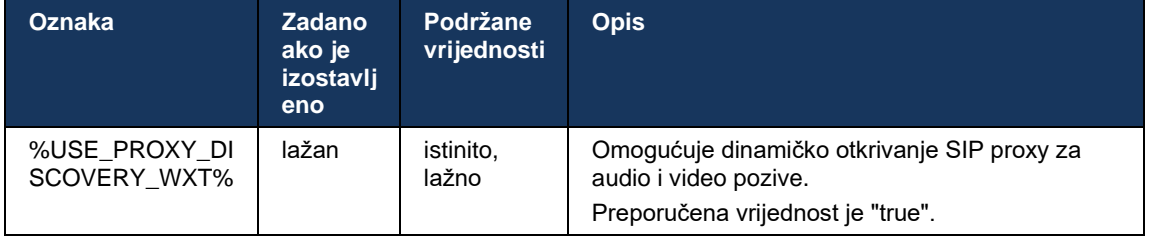

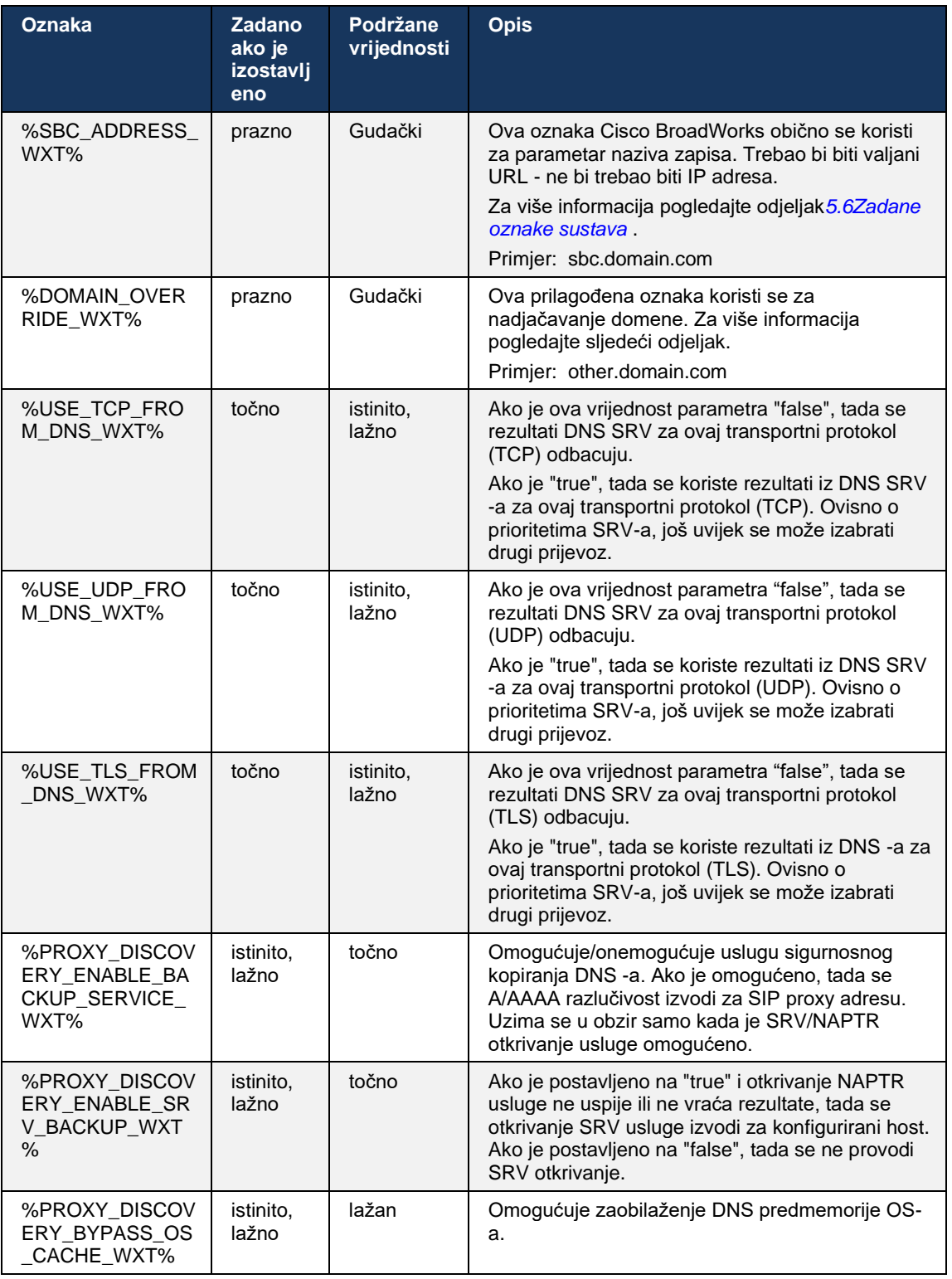

DNS omogućuje klijentu da dobije IP adresa, port i transportni protokol za SIP proxy prema RFC 3263.

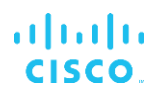

DNS SRV, Pokazivač ovlaštenja za imenovanje (NAPTR) i upiti A-record su podržani. Prilikom prijave, tijek u 3 koraka je sljedeći:

- 1. Izvršite NAPTR upit pomoću*<record-name>* polju gore za dobivanje URI-ja poslužitelja s transportnim protokolima ako postoje. Vrijednost za*<record-name>* parametar bi trebao biti puna domena koju DNS treba razriješiti i ne može biti IP adresa.
- 2. Riješite stavke pronađene u NAPTR upitu pomoću SRV-upita da biste dobili konačni URI poslužitelja i port. Dio domene koji se koristi u SRV-upitu uzet je iz rezultata NAPTR upita kako bi se pronašao konačni URI poslužitelja (i port). Port primljen od DNS SRV-upita koristi se kada su dostupni DNS SRV unosi. Imajte na umu da se port, samo iz konfiguracijska datoteka, primjenjuje na statički proxy u konfiguracijska datoteka, a ne na URI-je razriješene pomoću SRV-a. Pogledajte sljedeće primjere za korištenje različitih naziva zapisa.

Ako nije pronađen NAPTR, tada klijent pokušava SRV-upit s imenom zapisa preuzetom iz*<domain>* parametar osim ako postoji*<domain-override>* parametar prisutan u tom slučaju*<domain-override>* koristi se i automatski pokušava pronaći zasebne unose za TCP, UDP i TLS ( *\_sip\_protokol* [UDP, TCP ili TLS]). Imajte na umu da Protokol prijenosa kontrole toka (SCTP) nije podržan. Ako SRV upiti ne daju nikakve rezultate, otkrivanje proxyja ne uspijeva, a krajnji korisnik se prikazuje pogreška koja pokazuje da pozivi nisu dostupni. U ovom slučaju nema SIP registracije. Međutim, čak i ako svi SRV upiti ne uspiju ili ako tamo primljeni poslužitelji ne rade, kao rezervni, klijent i dalje provjerava radi li konfigurirani statički proxy, samo s A-upitima za URI naveden u<proxy address> kako bi se vidielo daje li IP adresa koja pruža ispravnu SIP registraciju. Luka i prijevoz u ovom krajnjem slučaju dolaze iz *tcp-prag* i*<secure>* parametrima.

3. Riješite pronađene URI-je pomoću upita A-zapisa. Primljene konačne IP adrese pokušavaju se redoslijedom kojim su primljene kako bi se uspostavila radna veza sa SIP proxy. Ovaj redoslijed može definirati davatelj usluge u DNS-u. Odabire se prvi SIP proxy URI, s uspješnim traženjem A-zapisa, koji se koristi sve dok više ne radi ili dok se klijent ne odjavi. U koraku A-upita istovremeno se koristi samo jedna IP adresa , čak i ako ih se primi više. Međutim, svi SRV unosi su riješeni do odjave ili gubitka mreže.

#### **Važno Bilješke**

**NAPOMENA 1** : Ako otkrivanje DNS proxyja rezultira odabirom transportnog protokola u koraku SRV primanjem radnog SIP proxy URI -ja za transportni protokol, ono poništava *tcp-prag* parametar koji se obično koristi za odabir UDP ili TCP u konfiguracijska datoteka. Isto vrijedi i za konfiguraciju SIP/ TLS-a. TCP ili UDP se koristi ovisno o prioritetu u DNS-u.

**NAPOMENA 2** : Stavke primljene putem SRV-a imaju prioritet u odnosu na statički proxy u konfiguracijska datoteka. Naredba NAPTR-a se ne gleda; računa se samo SRV prioritet. Kada SRV rezultira s nekoliko stavki s jednakim transportnim protokolom, prioritetom i težinom, bilo koja primljena se odabire nasumično. NAPTR težine nisu podržane u ovom izdanju, ali SRV težine su podržane. Prvo se promatra prioritet SRV-a, a za stavke s jednakim prioritetom gleda se težina kako bi se odredila vjerojatnost u kojoj će se sljedeći poslužitelj isprobati.

**NAPOMENA 3** : Neobavezno *nadjačavanje domene* parametar dopušta da se naziv A-zapisa različit od onog u parametar konfiguracije SIP domene razriješi sa SRV-om kada se izostave rezultati NAPTR-a. Pogledajte sljedeće primjere za korištenje *nadjačavanje domene* parametar.

**NAPOMENA 4** : Klijent koristi primitive operativnog sustava za DNS operacije i obično se DNS odgovori spremaju u predmemoriju kako bi se poštivao TTL DNS odgovora.

**NAPOMENA 5** : Mora slijediti DNS tip (usluga) za NAPTR zapise *RFC 3263* procedure, inače DNS razlučivanje može biti neuspjeh. Na primjer, potrebno je koristiti SIPS+D2T za SIP preko TLS-a.

**BILJEŠKA 6** : Klijent podržava samo određene prefikse za NAPTR usluge. U nastavku su navedeni podržani prefiksi:

SIP+D2U -> sip. udp

 $SIP+D2T \rightarrow$  sip. tcp

SIPS+D2T-> sips. tcp

SIPS+D2T -> \_sips.\_tls

Ako NAPTR odgovor sadrži zapis s prefiksom koji ne odgovara vrsti vrsta usluge, tada se ovaj zapis zanemaruje.

#### **Primjer 1: Korištenje otkrivanja DNS proxyja bez parametar konfiguracije za nadjačavanje domene**

Sljedeći je primjer konfiguracije koja koristi SIP proxy otkrivanje kada se koristi samo SIP preko TCP -a i NAPTR upit u koraku 1 vraća rezultate.

```
<config>
<protocols><sip>
<proxy address="domain.com" port="5060"/>
<proxy-discovery enabled="true" >
   <record-name>record-domain.com</record-name>
    <domain-override>override-domain.com</domain-override>
</proxy-discovery>
<domain>sip-domain.com</domain>
```
To rezultira sljedećim koracima na razini protokola.

```
1. NAPTR query for record-domain.com, answer:
record-domain.com.
28591 IN NAPTR 100 10 "S" "SIP+D2T" "" sip. tcp.test.sip.record-domain.com.
2. SRV query for sip. tcp.test.sip.record-domain.com (received in the NAPTR
query), answer
sip. tcp.test.sip.record-domain.com. 28635 IN SRV
10 10 5061 test.sipgeo.record-domain.com.
3. A-record query for test.sipgeo.record-domain.com, answer:
test.sipgeo.record-domain.com. 16 IN A 1.2.3.4
```
Kao rezultat toga, SIP registracija se odvija preko TCP -a koristeći port 5061 (primljen u SRV koraku) i prema IP adresa 1.2.3.4.

#### **Primjer 2: Korištenje parametra nadjačavanja domene u konfiguracijska datoteka**

Sljedeći je drugi primjer konfiguracije koja koristi SIP proxy otkrivanje gdje se SIP domena razlikuje od proxy domene i koristi se samo SIP preko UDP-a, a NAPTR upit ne vraća rezultate.

```
<config>
<protocols><sip
<proxy address="domain.com" port="5060"/>
<proxy-discovery enabled="true">
   <record-name>record-domain.com</record-name>
```

```
 <domain-override>override-domain.com</domain-override>
</proxy-discovery>
<domain>sip-domain.com</domain>
```
To rezultira sljedećim koracima na razini protokola.

alnıla **CISCO** 

```
1. NAPTR query for record-domain.com, no answer.
2. SRV query for sip. tcp.override-domain.com (from configuration file),
answer
sip. tcp.override-domain.com. 28635 IN SRV
10 10 5061 test.override-domain.com.
3. A-record query for test.override-domain.com, answer:
test.sipgeooverride-domain.com. 16 IN A 4.3.2.1
```
Kao rezultat toga, SIP registracija se odvija preko UDP -a koristeći port 5061 (primljen u SRV koraku) i prema IP adresa 4.3.2.1.

#### **Primjer 3** : **Korištenje SRV prioriteta**

Sljedeći je još jedan primjer konfiguracije pomoću otkrivanja SIP proxy kada se koristi samo SIP preko TCP -a i NAPTR upit u koraku 1 vraća rezultate, ali se prima nekoliko NAPTR i SRV zapisi s različitim prioritetima. U ovom slučaju, samo je prioritet SRV važan u ovom događaju izdanja, iako je također primljeno nekoliko NAPTR zapisa s različitim prioritetima.

```
<config>
<protocols><sip>
<proxy address="domain.com" port="5060"/>
<proxy-discovery enabled="true">
   <record-name>record-domain.com</record-name>
    <domain-override>override-domain.com</domain-override>
</proxy-discovery>
<domain>sip-domain.com</domain>
```
To rezultira sljedećim koracima na razini protokola.

```
1. NAPTR query for record-domain.com, answer:
record-domain.com.
28591 IN NAPTR 100 10 "S" "SIPS+D2T" "" sip. tcp.test.sip.record-domain.com.
28591 IN NAPTR 120 10 "S" "SIPS+D2U" "" sip. udp.test.sip.record-domain.com.
2. SRV query for _sip._tcp.test.sip.record-domain.com (received in the NAPTR 
query), answer
sip. tcp.test.sip.record-domain.com. 28635 IN SRV
10 10 5061 test.sipgeo.record-domain.com.
SRV query for sip. udp.test.sip.record-domain.com (received in the NAPTR
query), answer
sip. udp.test.sip.record-domain.com. 28635 IN SRV
20 10 5062 test.sipgeo.record-domain.com.
3. A-record query for test.sipgeo.record-domain.com, answer:
test.sipgeo.record-domain.com. 16 IN A 1.2.3.4
```
Kao rezultat toga, SIP registracija se odvija preko TCP -a koristeći port 5061 (primljen u SRV koraku) i prema IP adresa 1.2.3.4 koja bi podržavala i UDP i TCP.

# **Primjer 4: Korištenje otkrivanja DNS proxyja s NAPTR-om kada usluga ne odgovara vrsta usluge**

Sljedeći je primjer konfiguracije koja koristi SIP proxy otkrivanje kada se koristi SIP preko TCP -a i TLS -a i NAPTR upit u koraku 1 vraća rezultate.

```
<config>
<protocols><sip>
<proxy address="domain.com" port="5060"/>
<proxy-discovery enabled="true" tcp="true" udp="false" tls="true">
   <record-name>record-domain.com</record-name>
    <domain-override>override-domain.com</domain-override>
</proxy-discovery>
<domain>sip-domain.com</domain>
```
To rezultira sljedećim koracima na razini protokola.

alnıla **CISCO** 

```
1. NAPTR query for record-domain.com, answer:
record-domain.com.
28591 IN NAPTR 100 10 "S" "SIPS+D2T" "" sip. tls.test.sip.record-
domain.com.
28591 IN NAPTR 100 10 "S" "SIP+D2T" "" sip. tcp.test.sip.record-domain.com.
2. For the first record we have service type "SIPS+D2T" and the prefix is 
"sip. tls.". Since this prefix doesn't match the service type (see Note 6
above) it will be ignored.
3. SRV query for sip. tcp.test.sip.record-domain.com (received in the NAPTR
query), answer
_sip._tcp.test.sip.record-domain.com. 28635 IN SRV
10 10 5061 test.sipgeo.record-domain.com.
3. A-record query for test.sipgeo.record-domain.com, answer:
test.sipgeo.record-domain.com. 16 IN A 1.2.3.4
```
Kao rezultat toga, SIP registracija se odvija preko TCP -a koristeći port 5061 (primljen u SRV koraku) i prema IP adresa 1.2.3.4.

#### <span id="page-50-0"></span>**6.1.7 Korištenje željenog porta za SIP**

Bilo je slučajeva kada je drugi softverski paket bio pokrenut na istom stroju kao i klijent, zauzimajući zadani SIP port. Za konfiguriranje klijenta da koristi drugi port za SIP, *preferirana luka* parametar se može koristiti. Klijent pokušava koristiti konfiguriranu vrijednost porta navedenu u *preferirana luka* parametar, ali ako se uzme, klijent postepeno pokušava vrijednosti portova iznad konfigurirane vrijednosti. Na primjer, ako je vrijednost *preferirana luka* je "6000" i taj port je zauzet, klijent pokušava 6001, 6002, 6003, i tako dalje dok ne pronađe neiskorišteni port. Nakon što se pronađe neiskorišteni port, on ga koristi za vlastitu SIP komunikaciju.

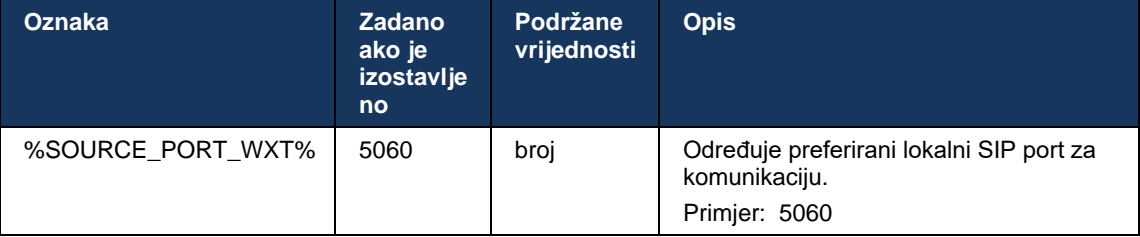

## **6.1.8 SIP Failover i Failback**

SIP nadilaženje i vraćanje nakon pogreške slijede Cisco BroadWorks procedure. Za to mora biti konfigurirano više od jednog proxyja (obično SBC).

Na strani klijenta, proxy bi trebao biti razriješen na više IP adresa. To se može postići na bilo koji način:

- SIP Proxy Discovery je omogućen i poslužitelj za DNS ima NAPTR i/ili SRV zapisi za SBC FQDN (pogledajte odjeljak*[6.1.6Dynamic SIP Proxy Discovery](#page-45-0)* ), ILI
- SIP proxy adresa je navedena kao FQDN i razriješena je na više IP adresa (vidi odjeljak*[6.1.1Postavke SIP poslužitelja](#page-37-0)* ).

DNS predmemorija operativnog sustava koristi se kako bi se izbjegao nepotreban DNS promet. Ne postoji

tvrdo kodirano ograničenje za maksimalni broj IP adresa na popisu.

Prilikom prijave, ako je razriješeno više IP adresa, one su poredane po prioritetu. Klijent počinje koristiti prvu dostupnu IP adresa.

#### 6.1.8.1 SIP Failover

Prelazak na grešku SIP -a može biti pokrenut ili pogreškom utičnice, pogreškom isteka zahtjeva ili konačnim odgovorom na pogrešku od poslužitelja kako slijedi:

- Pogreška utičnice ako se utičnica između klijenta i poslužitelja pokvari ili zatvori, kao u slučaju gubitka mrežne povezanosti, klijent odmah reagira i pokreće prelazak na grešku.
- Istek (na primjer, kada SBC visi) na temelju SIP T1:
	- SIP INVITE ako zahtjev INVITE istekne, klijent se registrira na sljedeći dostupni SBC (IP) i ponovno pokušava INVITE.
	- Još jedan SIP zahtjev klijent se pokušava registrirati na sljedeći dostupni SBC (IP).
- Konačan odgovor na pogrešku primljen od poslužitelja:
	- Sljedeći odgovori na SIP pogreške s poslužitelja na SIP REGISTER pokreću prelazak na grešku:
		- o 5xx
		- o 6xx
	- Sljedeći SIP 4xx odgovore na SIP REGISTER učiniti ne uzrok pogreške:
		- o 401 Nema ovlaštenja
		- o 403 Zabranjeno
		- o 404 Nije pronađeno
		- o 407 Potrebna je proxy provjera autentičnosti
		- o 423 Interval Prekratak
	- Nadalje, *4xx* Odgovori na pogreške na SIP INVITE ne pokreću prelazak na grešku, već *5xx* i *6xx* učiniti.

Kada se aktivira prelazak na grešku, klijent uzima sljedeću dostupnu IP adresa s popisa. SIP T1 mjerač vremena definira koliko dugo se proxy na popisu pokušava prije prelaska na sljedeći, obično se koristi vrijednost od 32 sekunde (64\*T1). Ako sve IP adrese ne uspiju, tada klijent prikazuje pogrešku korisničko sučelje za SIP povezivanje. Ako je VoIP poziv u tijeku kada se dogodi prelazak na pogrešku, poziv se prekida.

Logika SIP -a se oslanja na nekoliko konfiguracijskih parametara:

SIP mjerači za napuštanje greške – SIP mjerači vremena T1, T2 i T4 izloženi su u konfiguracijska datoteka, ali se ne preporuča mijenjati ih.

```
<config><protocols><sip>
<timers>
   <T1>500</T1>
   <T2>4000</T2>
   <T4>5000</T4>
</timers>
```
- T1 količina vremena, u milisekundama, za kašnjenje povratnog puta mreže.
- T2 maksimalna količina vremena, u milisekundama, prije ponovnog slanja zahtjeva bez poziva i odgovora na poziv.
- T4 maksimalno vrijeme, u milisekundama, da poruka ostane u mreži.
- SIP proxy adresa i SIP proxy Discovery
	- Vidi odjeljak*[6.1.1Postavke SIP poslužitelja](#page-37-0)* .
	- Vidi odjeljak*[6.1.6Dynamic SIP Proxy Discovery](#page-45-0)* .
- Registrirajte konfiguraciju za nadilaženje greške (vidi dolje)

U slučaju kvara, Webex aplikacija šalje SIP REGISTER s dva kontakta zaglavlja - jedno za staru sesiju i drugo s podacima o novom uređaju. Zaglavlje kontakta za staru sesiju uključeno je da obavijesti SBC da očisti podatke. Ovo zaglavlje uključuje expires=0 i q=0,5.

Zaglavlje kontakta s informacijama o novom uređaju također ima vrijednost q, koja se čita iz*<qvalue>* oznaka. The*<q-value>* vrijednost oznake koristi se za označavanje preferencije ili prioriteta određene kontakt adrese. Kreće se od 0 do 1,0, pri čemu je 1,0 najveća preferencija, a 0 najniža. Ova oznaka nema prilagođenu oznaku za kontrolu vrijednosti - tvrdo je kodirana na 1.0. Vrijednost se može prilagoditi ručno, ako SBC korišten u implementaciji ima obrnutu logiku i tretira q=0,0 s maksimalnim prioritetom.

Počevši od izdanja 42.11, novi*<register-failover>* odjeljak je uveden u konfiguracijski predložak. Postoji novi parametar koji se može konfigurirati*<registration-cleanup>* dodano za kontrolu hoće li aplikacija poslati zaglavlje kontakta za čišćenje starih podataka o uređaju ili ne. Neki SBC-ovi čiste staru sesiju odmah nakon isključivanja utičnice, tako da postojanje zaglavlja kontakta za staru sesiju nije potrebno. Prema zadanim postavkama, logika čišćenja registracije je omogućena.

Za dosljednost,*<q-value>* tag se također pomiče ispod iste*<register-failover>* odjeljak.

Primjer:

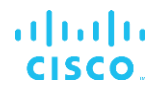

```
<config>
<protocols><sip>
   <q-value>1.0</q-value> <!-- DEPRECATED -->
   <register-failover>
      <registration-
cleanup>%SIP_REGISTER_FAILOVER_REGISTRATION_CLEANUP_WXT%</registration-cleanup>
      <q-value>1.0</q-value>
```
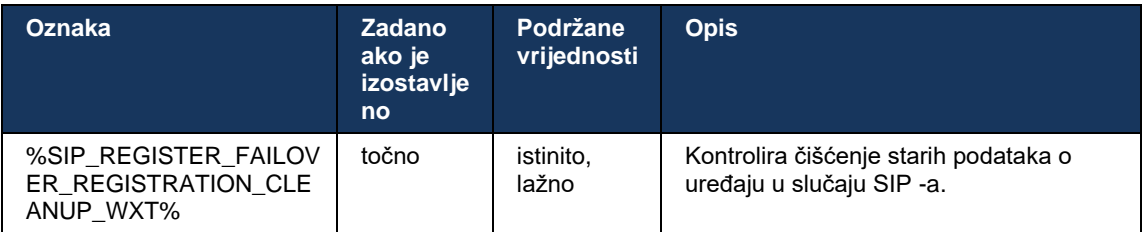

#### 6.1.8.2 SIP Failback

Ako je klijent spojen na proxy koji nije prvi po prioritetu, pokušava se ponovno povezati s IP -om s najvišim prioritetom. Vrijeme povratnog otkaza temelji se na konfiguraciji upravljanja DNS TTLom (pogledajte odjeljak*[6.1.8.4DNS TTL upravljanje](#page-54-0)* ). Ako je poziv u tijeku kada se dosegne mjerač vremena povratnog otkaza, klijent čeka dok se svi pozivi ne dovrše i pokreće proceduru povratnog otkaza. Imajte na umu da ovo vrijedi samo za desktop klijente jer je SIP veza aktivna samo tijekom poziva na mobilnom telefonu.

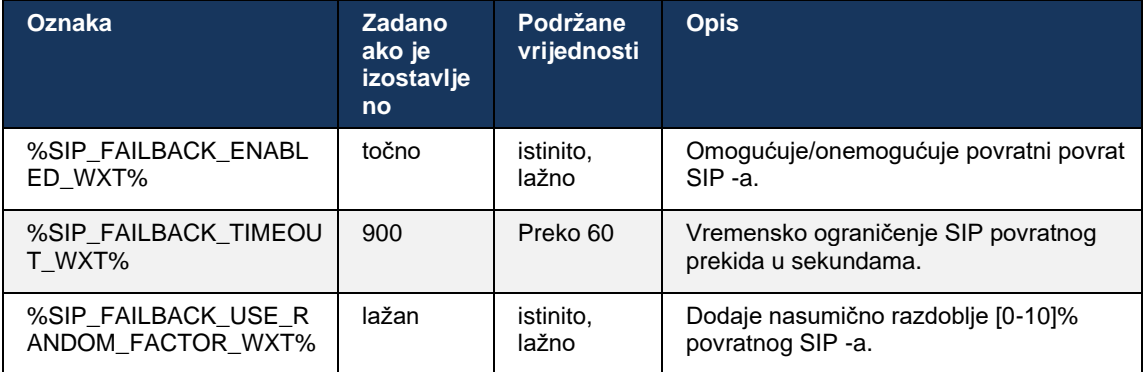

## 6.1.8.3 Provedba IP verzije

Webex klijent može se konfigurirati kako naručiti popis razriješenih hostova putem DNS -a i zatim iterirati kroz njih u slučaju SIP -a. U svim načinima rada poštuje se prioritet i težina.

Podržane konfiguracije su:

- dns koristi sve adrese vraćene DNS upitima
- ipv4 filtrira IPv6 adrese
- ipv6 filtrira IPv4 adrese
- prefer-ipv4 naređuje IPv4 adrese prije IPv6 (izdanje 42.9)
- prefer-ipv6 naređuje IPv6 adrese prije IPv4 (izdanje 42.9)

- nat64 – zanemaruje IPv6 adrese, naručuje IPv4 adrese (izdanje 44.2)

Preporučuje se korištenje zadana vrijednost (dns), osim ako konfiguracija okruženja/mreže ne zahtijeva drugačiji način rada.

S "dns" konfiguracijom, IPv4 adrese imaju prioritet u odnosu na IPv6 , za dani host. Ako postoje dva hosta s IPv4 i IPv6 adresama, redoslijed će biti IPv4(host1), IPv6(host1), IPv4(host2), IPv6(host2).

U načinu rada "prefer-ipv4", IPv4 adrese su poredane prije IPv6 adresa (redoslijed unutar IPv4 i IPv6 grupa ostaje)

*Primjer:* IPv4(host1), IPv4(host2), IPv6(host1), IPv6(host2).

Kod "prefer-ipv6" načina rada, redoslijed je suprotan - IPv6 adrese se postavljaju prije IPv4 adresa

*Primjer:* IPv6(host1), IPv6(host2), IPv4(host1), IPv4(host2).

S "nat64" načinom - IPv6 adrese se zanemaruju, poštuje se IPv4 redoslijed. Otkriveni su IPv6 prefiksi. Za svaku IPv4 adresa stvara se kombinacija sa svakim prefiksom i/ili sufiksom Pref64.

*Primjer:* Pref64(1)::IPv4(host1), Pref64(2)::IPv4(host1)::Suff64(2), IPv4(host1)::Suff64(3), Pref64(1)::IPv4(host2), Pref64(2)::IPv4(host2)::Suff64(2), IPv4(host2)::Suff64(3).

```
<config>
<protocols><sip><transports>
<enforce-ip-version>%SIP_TRANSPORTS_ENFORCE_IP_VERSION_WXT%</enforce-ip-
version>
```
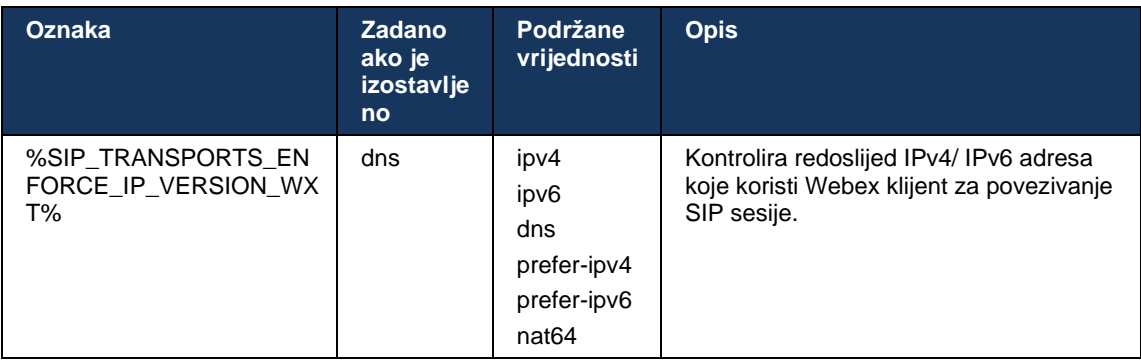

## <span id="page-54-0"></span>6.1.8.4 DNS TTL upravljanje

Dodan je zasebni parametar konfiguracije za upravljanje načinom na koji se razrješavanje DNS a ponavlja kada istekne TTL DNS zapisa trenutno korištenog poslužitelja. Parametar u sljedećoj tablici, kada je omogućen, prisiljava klijenta da ponovi DNS operacije nakon što istekne TTL DNS SRV ili A-zapisa trenutno korištenog poslužitelja.

Nakon ponovnog razrješavanja DNS -a, ovaj parametar također prisiljava klijenta da se ponovno poveže s primljenim poslužiteljem najvišeg prioriteta ako se razlikuje od trenutno korištenog poslužitelja, čak i u slučaju kada trenutna veza radi u potpunosti. Međutim, ponovno povezivanje se vrši tek nakon završetka tekućih poziva.

Ako se TTL-ovi za SRV zapisi razlikuju, odabire se manja vrijednost.

Kada je ovaj parametar onemogućen, DNS operacije se ne ponavljaju kada TTL istekne, već svakih 15 minuta.

Ovaj parametar radi samo za SIP.

Imajte na umu da se značajka upravljanja DNS TTL-om ne može koristiti kada se IP adresa koristi u parametru proxy adrese.

**NAPOMENA:** Ovo je značajka samo za desktop, budući da mobilni klijenti imaju SIP vezu samo tijekom poziva.

```
<config>
<protocols><sip>
<refresh-on-ttl enabled="%SIP_REFRESH_ON_TTL_WXT%"
 use-random-factor="%SIP_REFRESH_ON_TTL_USE_RANDOM_FACTOR_WXT%"/>
```
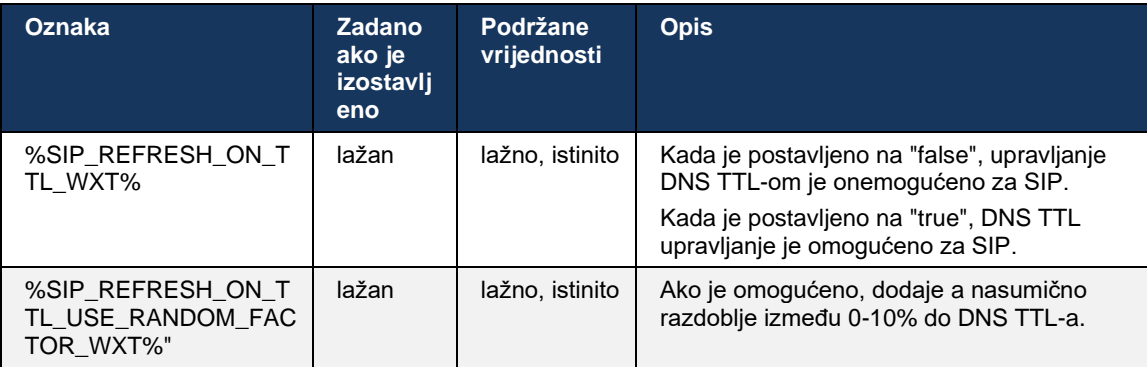

**NAPOMENA:** Vrlo je preporučljivo omogućiti DNS TTL slučajni faktor kako bi se spriječili skokovi zahtjeva prema DNS -u i potencijalni skokovi pokušaja ponovnog povezivanja s aplikacijskim poslužiteljem.

## <span id="page-55-0"></span>**6.1.9 SIP PRETPLATITE SE i REGISTRIRAJTE se Osvježite i PRETPLATITE SE Pokušajte ponovo**

Communicator podržava konfiguriranje intervala osvježavanja za SIP SUBSCRIBE i REGISTER. Za SIP SUBSCRIBE postoji zaseban parametar za interval osvježavanja (u sekundama) i koliko dugo klijent čeka prije nego što ponovno pokuša SIP SUBSCRIBE ako postoje greške (u sekundama). Preporučena maksimalna vrijednost za *pretplata-ponovni-interval* je 2000000 sekundi dok svaka negativna, 0 ili prazna vrijednost rezultira korištenjem 1800 sekundi. Svaka negativna vrijednost za osvježavanje pretplate izostavlja *Istječe* zaglavlje i tako stvara jednokratnu SUBSCRIBE.

Tajmer za osvježavanje SIP REGISTER koji je predložio klijent može se konfigurirati za nekoliko sekundi, ali prema SIP specifikacijama, poslužitelj može nadjačati vrijednost. Klijent trenutno pamti vrijednost koju je predložio poslužitelj za naknadna osvježavanja umjesto da uvijek koristi konfiguriranu vrijednost.

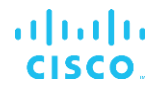

Konačno, vrijednost isteka za SIP sesije (za SIP INVITE i SUBSCRIBE) također se može konfigurirati (u sekundama).

```
<config>
<protocols><sip>
<subscription-refresh-interval>10800</subscription-refresh-interval>
<subscription-retry-interval>60</subscription-retry-interval> 
<registration-refresh-interval>300</registration-refresh-interval>
<session>
      <expires-value>3600</expires-value>
</session>
```
#### **6.1.10 Koristite P-Associated-URI u REGISTER**

Sljedeći parametar koristi se prilikom registracije i rukovanja povezanim *200 OK* odgovor.

Ako je parametar postavljen na "false", tada klijent ne koristi *P-povezan- URI* i umjesto toga koristi identitet iz vlastitog SIP URI -ja.

```
<config>
<protocols><sip>
<use-alternative-identities>%USE_ALTERNATIVE_IDENTITIES_WXT%</use-alternative-
identities>
```
Ako je parametar postavljen na "true", tada klijent preuzima svoj vlastiti identitet od posljednjeg *P-povezan- URI* zaglavlje za sve odlazne SIP zahtjeve (POZIV, PRETPLATANJE, OTKAZI, INFORMACIJE i PREPOZIVATI) iz *200 OK* odgovor u REGISTAR. Osim toga, ovi URI-ji se ne prikazuju kao kontakti na popis kontakata.

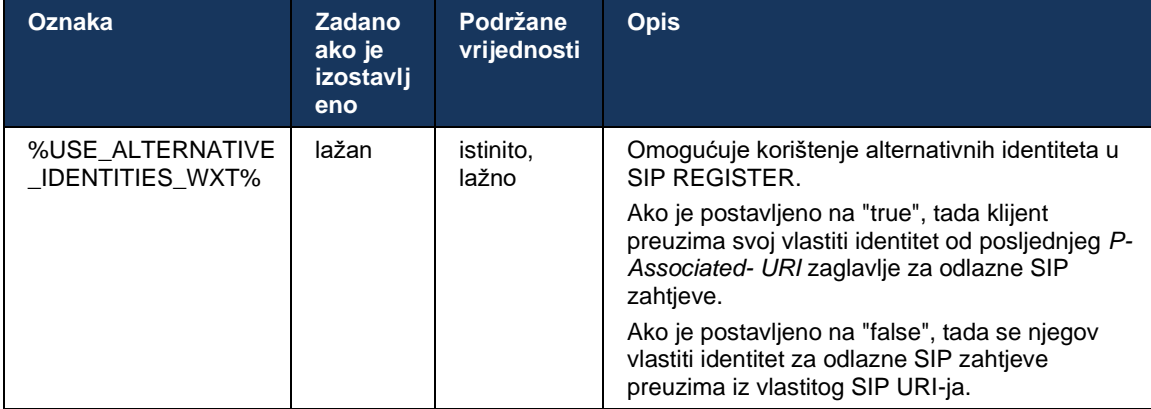

#### **6.1.11 SIP P-Early Media (PEM) zaglavlje**

SIP *P-Early Media* (PEM) zaglavlje se može koristiti u, na primjer, IMS okruženjima unutar domene povjerenja kako bi se omogućilo mreži da autorizira više SIP ranih medija dijaloga, na primjer u slučajevima kada druga mreža dopušta sve rane medije.

parametar konfiguracije omogućuje oglašavanje PEM podrške u SIP signalizacija. Stvarna rana logika rukovanja medijima ista je i za slučajeve PEM i ne-PEM, djelujući na podržane vrijednosti zaglavlja PEM.

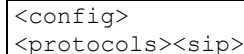

<support-p-early-media>%ENABLE\_PEM\_SUPPORT\_WXT%</support-p-early-media>

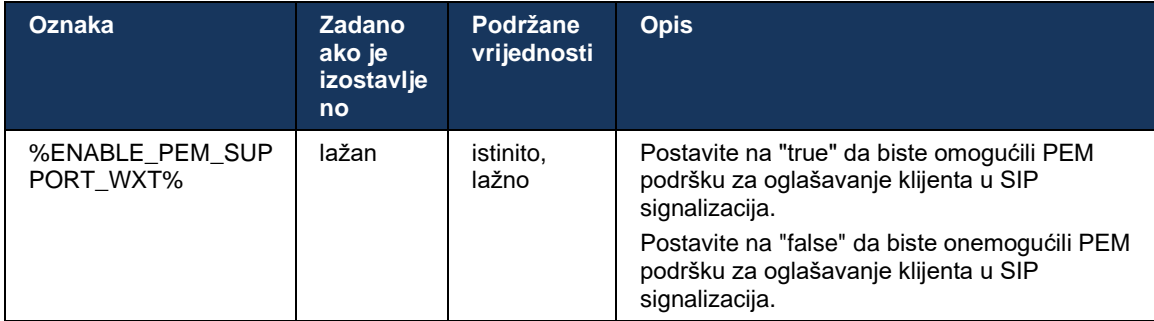

## **6.1.12 Podrška za SIP UPDATE**

SIP AŽURIRANJE je potrebno u, na primjer, nekim IMS implementacijama, umjesto alternativnog ponovnog POZIVANJA. Omogućuje klijentu ažuriranje parametara sesije kao što je skup medijskih tokova i njihovih kodeka, ali nema utjecaja na stanje SIP dijaloga.

Tipični slučajevi upotrebe povezani su s ranim medijima kada se, na primjer, istovremeno koristi melodija zvona i predupozorenje.

SIP AŽURIRANJE trenutno je podržano samo kada se primi u slučajevima upotrebe prije dijaloga (rani mediji), a ne tijekom aktivnog dijaloga, na primjer, za čekanje/nastavak poziva gdje se još uvijek koristi ponovno POZIVANJE.

Nije moguće dodati video zvuku pomoću SIP UPDATE (promjena medija) u ovom izdanju. Dodatno, klijent ne podržava puni IMS dugi tijek poziva s rezervacijom resursa.

```
<config>
<protocols><sip>
<support-update enabled="%ENABLE_SIP_UPDATE_SUPPORT_WXT%"/>
```
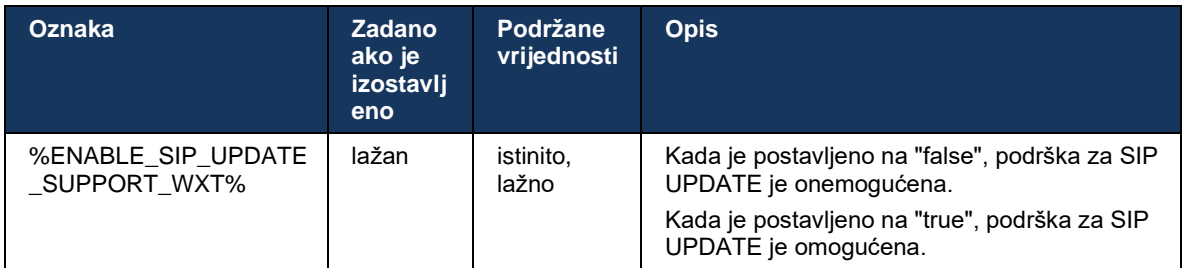

#### **6.1.13 Naslijeđeni SIP INFO FIR**

Ovaj klijent podržava naslijeđeni način zahtjeva za video ključne kadrove putem SIP INFO zahtjeva za kontrolu medija. To je potrebno jer neki uređaji imaju problema s odgovorom na RTCP-FB FIR i povremeno RTCP ne prolazi do udaljene krajnje točke, što može dovesti do nevidea ili jednosmjernog videa. Za više informacija pogledajte *RFC 5168* .

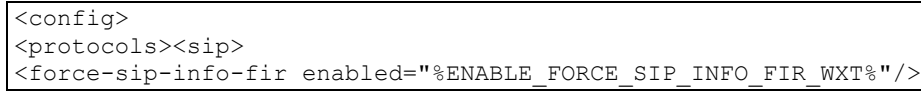

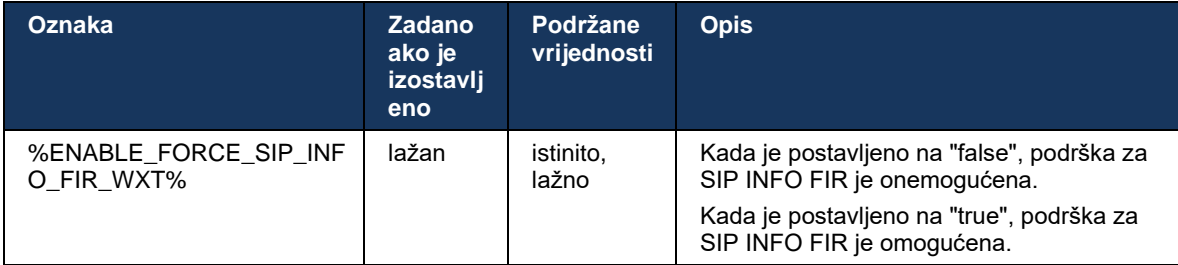

## **6.1.14 SIP rport Management za NAT Traversal**

Klijent se može konfigurirati da koristi mehanizam SIP rport za NAT prelazak. Imajte na umu da to obično ne može biti jedino rješenje za NAT prelazak i SBC se uglavnom koristi u tu svrhu. Za opis specifikacije rporta, pogledajte *RFC 3581* .

Za više informacija o preporukama za SIP port i transportni protokol kada se u mreži koriste SIP pristupnici aplikacijskog sloja (ALG), pogledajte *Vodič za rješenje za Webex za Cisco BroadWorks* .

Imajte na umu da je niz "rport" uvijek prisutan u odlaznim SIP zahtjevima bez obzira na konfiguraciju. Parametar utječe samo na korištenje IP adresa i porta primljenog od poslužitelja u zaglavljima SIP "received" i "rport". Kada je značajka omogućena, vrijednosti iz zaglavlja "received" i "rport" koriste se u zaglavlju SIP kontakta SIP zahtjeva (čak i kada zaglavlje "received" nedostaje u odgovoru REGISTER).

The *Preferirana luka* parametar je povezan po tome što inače definira port koji se koristi u zaglavlju SIP kontakta. Za više informacija o dodjeli SIP portova pogledajte odjeljak*[6.1.7Korištenje željenog porta za](#page-50-0)* SIP .

Postoji zaseban parametar konfiguracije *use-local-port* koji prisiljava da se lokalni port klijentske utičnice postavi u *Kontaktirajte* zaglavlje. Ovo se koristi za neke SBC-ove koji otkrivaju da klijent ima pravi IP (iz *Kontaktirajte* zaglavlje) i SBC pokušava uspostaviti zasebnu utičnicu za klijenta za njegove zahtjeve. U većini slučajeva, vatrozid se nalazi između SBC-a i klijenta i odbija dolazne veze s klijentom.

> **NAPOMENA:** U IPv6 okruženjima, sve adrese su stvarne, a SBC pokušava uspostaviti vezu s adresom klijenta za slušanje (od *Kontaktirajte* zaglavlje).

```
<config>
<protocols><sip>
<use-rport enabled="%ENABLE_USE_RPORT_WXT%" use-local-
port="%RPORT_USE_LOCAL_PORT_WXT%"/>
```
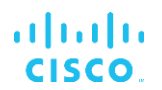

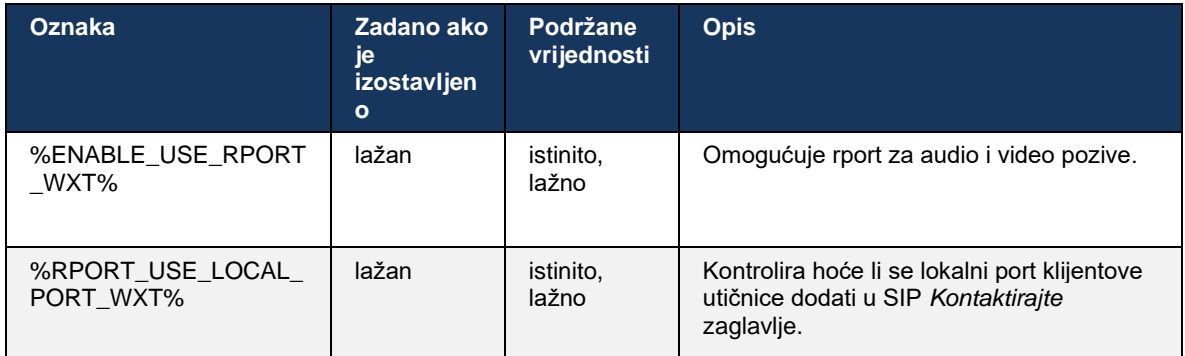

#### **6.1.15 ID SIP ID sesije**

Kada je omogućeno, pri početnoj registraciji generira se lokalni ID sesije . ID sesije koristi se za životni vijek veze/sesije za taj uređaj, za sve dijaloške okvire izvan poziva, REGISTRIRAJ SE, PRETPLATI SE, OBAVIJESTI itd. Isti ID sesije se koristi sve dok se veza ne izgubi. Kada se obvezivanje registracije izgubi (DNS traženje, resetiranje veze, resetiranje telefona i tako dalje), generira se novi lokalni ID sesije .

Vrijednost ID sesije može se koristiti za pronalaženje cijelog skupa dijaloga povezanih s tim uređajem.

```
<config>
<protocols><sip>
<sip-sessionid enabled="%ENABLE_SIP_SESSION_ID_WXT%"/>
```
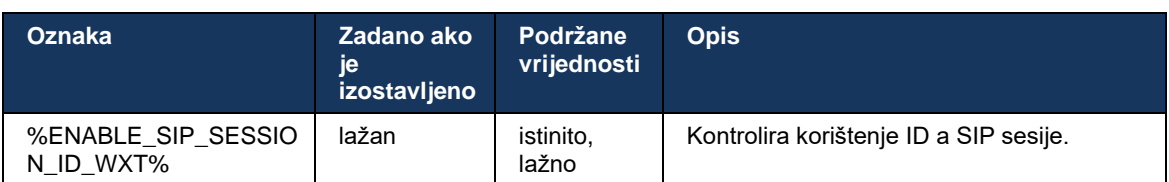

## **6.1.16 Ponašanje odbijanja dolaznog poziva**

Klijent nudi fleksibilnost za odbijanje poziva *486* ili *603* .

Imajte na umu da ako je klijent konfiguriran da odbije poziv s *603 Pad* , tada usluge prosljeđivanje poziva u slučaju zauzeća i Preusmjeravanje poziva bez odgovora možda neće raditi prema očekivanjima.

```
<config>
<services><calls>
<reject-with-486 enabled="%ENABLE_REJECT_WITH_486_WXT%"/>
```
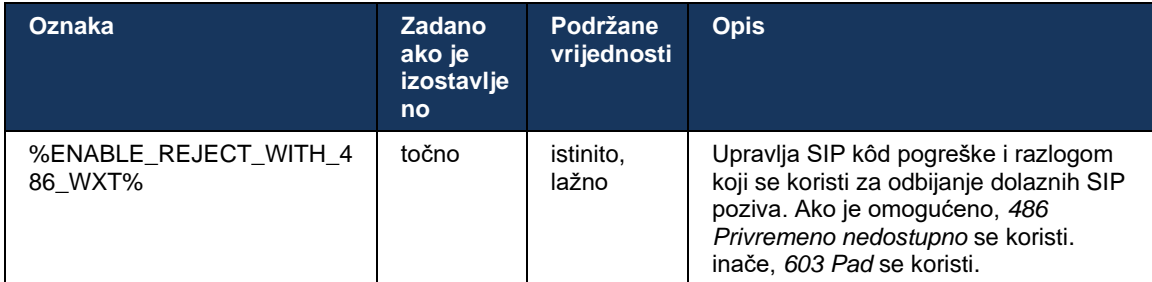

## **6.1.17 Raspon portova protokola prijenos u stvarnom vremenu**

Klijent se može konfigurirati da koristi definirani raspon portova za tokove prijenos u stvarnom vremenu (RTP), što se također odnosi na SRTP. Ova konfiguracija se vrši postavljanjem graničnih vrijednosti raspona portova za audio i video streamove s oznakama prikazanim u sljedećem primjeru.

```
<config>
<protocols><rtp>
<preferred-audio-port-start>%RTP_AUDIO_PORT_RANGE_START_WXT%</preferred-audio-
port-start>
<preferred-audio-port-end>%RTP_AUDIO_PORT_RANGE_END_WXT%</preferred-audio-port-
end>
<preferred-video-port-start>%RTP_VIDEO_PORT_RANGE_START_WXT%</preferred-video-
port-start>
<preferred-video-port-end>%RTP_VIDEO_PORT_RANGE_END_WXT%</preferred-video-port-
end>
```
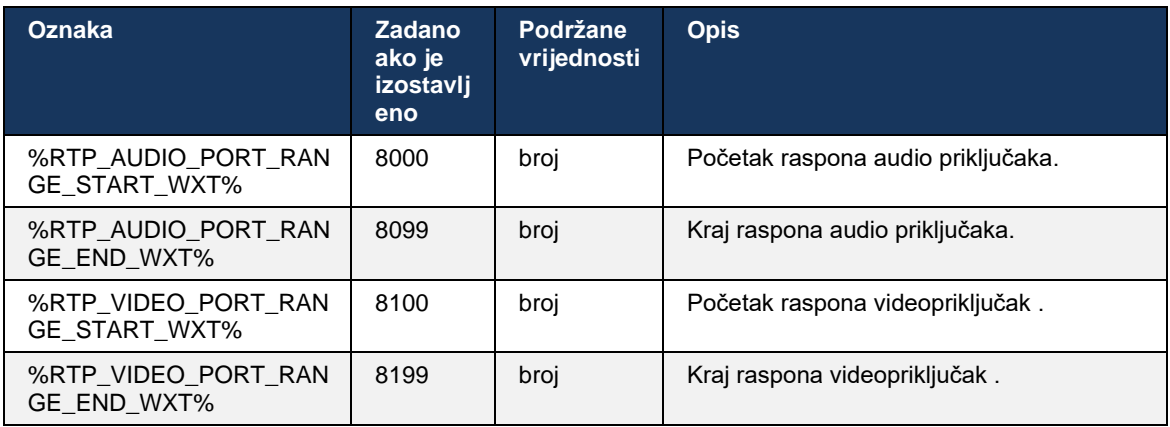

**NAPOMENA:** Rasponi portova trebaju biti postavljeni tako da se nikada ne preklapaju.

#### <span id="page-60-0"></span>**6.1.18 ICE podrška (Samo Webex Calling )**

Klijent podržava Uspostavljanje interaktivne veze ( ICE) pregovaranje koje omogućuje optimizaciju medijskog puta između krajnjih točaka (na peer-to-peer način). To je učinjeno kako bi se smanjila latencija podataka, smanjio gubitak paketa i smanjili operativni troškovi implementacije aplikacije.

Imajte na umu da trenutna implementacija podržava STUN poslužitelj, dok TURN nije podržan.

Kada je ICE podrška omogućena, ponovno će se ključ za SRTP uvijek izvršiti (pogledajte odjeljak*[6.1.2SIP preko TLS -a i siguran transportni protokol](#page-40-0)* u stvarnom vremenu ).

```
<config>
<protocols><rtp> 
  <ice enabled="%ENABLE_RTP_ICE_WXT%" mode="%RTP_ICE_MODE_WXT%" 
    service-uri="%RTP_ICE_SERVICE_URI_WXT%" port="%RTP_ICE_PORT_WXT%"/>
```
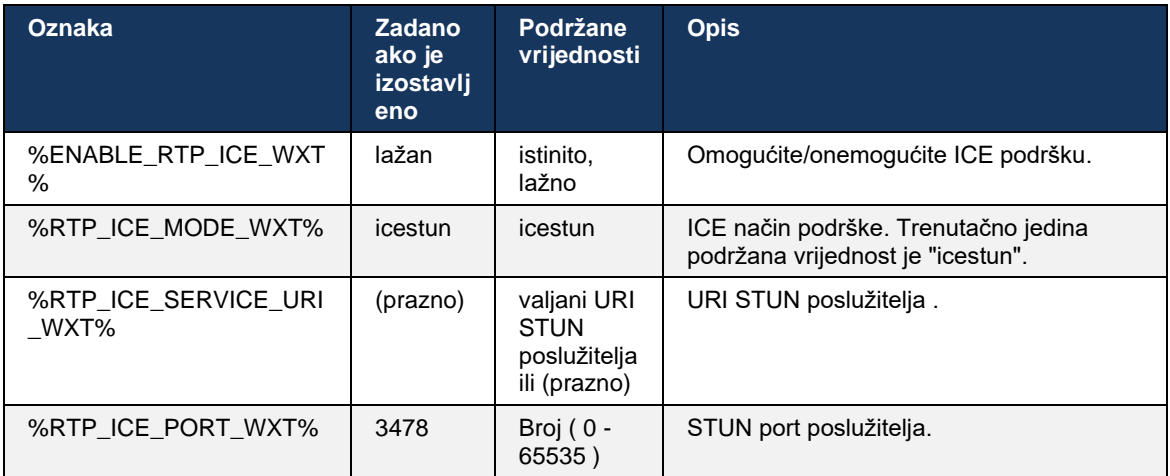

#### **6.1.19 RTCP MUX**

RTCP MUX se može konfigurirati. Ova značajka omogućuje klijentu da koristi isti port za RTP i RTCP. Na razini signalizacije SIP/SDP, SDP-u se dodaje linija a=rtcp-mux. Osim toga, mogući su različiti načini rada:

- Način kompatibilnosti unatrag (to jest, red a=rtcp-mux se ne pojavljuje u SDP-u)
- Način multipleksiranja (red a=rtcp-mux pojavit će se dvaput u SDP-u: jednom u odjeljku m=audio, a drugi put u odjeljku m=video)

Video i audio ne koriste isti priključak.

```
<config>
<protocols><rtp>
<mux enabled="%ENABLE_RTCP_MUX_WXT%"/>
```
Imajte na umu da se RTCP MUX ne može koristiti sa SRTP pozivima.

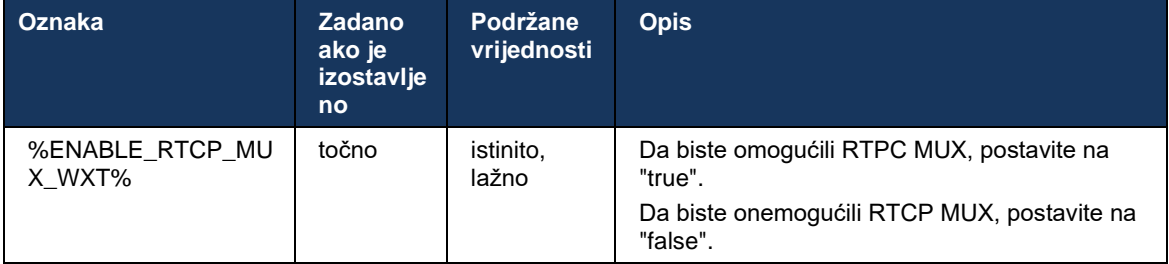

## **6.1.20 Prijenos**

Webex za Cisco BroadWorks klijent podržava prijenos poziva.

Polukonzultativni prijenos konzultantski poziv omogućuje pozivatelju da dovrši prijenos prije nego što udaljeni pozivatelj preuzme poziv. Gumb za polukonsultativno dovršenje omogućen je pozivatelju tek nakon što se na strani pozivatelja pokrene zvonjenje i odgovarajuća SIP obavijest ( *180 Zvonjenje* ) prima se na strani pozivatelja. Slijepi prijenos se u korisničkom sučelju naziva "Transfer Now".

**NAPOMENA:** SIP *180 Zvonjenje* možda se neće pokrenuti u nekim okruženjima, za neke brojeve ili u nekim komunikacijskim scenarijima na više poslužitelja.

Izdanje 43.9 Webex aplikacija uvodi prijenos na drugi samostalni tekući poziv iste vrste. Pozivi prekinuti u Webex aplikacija mogu se prenijeti na druge pozive prekinute u lokalnoj krajnjoj točki. A pozivi završeni na udaljeni uređaj mogu se prenijeti na pozive zaključene na udaljenoj krajnjoj točki. Ova značajka nema opcije koje se mogu konfigurirati.

Počevši od izdanja 43.12, Webex aplikacija dodaje opcija konfiguracije za kontrolu treba li aktivni poziv automatski biti stavljen na čekanje kada je odabrana stavka izbornika Prijenos. Ovo ponašanje kontrolira novo *automatsko zadržavanje* atribut. Prema zadanim postavkama, automatsko zadržavanje je onemogućeno.

```
<config>
<services><calls>
    <transfer-call enabled="%ENABLE_TRANSFER_CALLS_WXT%" 
                  xsi-enabled="%ENABLE_XSI_TRANSFER_CALLS_WXT%"
                  type="%TRANSFER_CALL_TYPE_WXT%" 
                  auto-hold="%ENABLE_TRANSFER_AUTO_HOLD_WXT%"/>
```
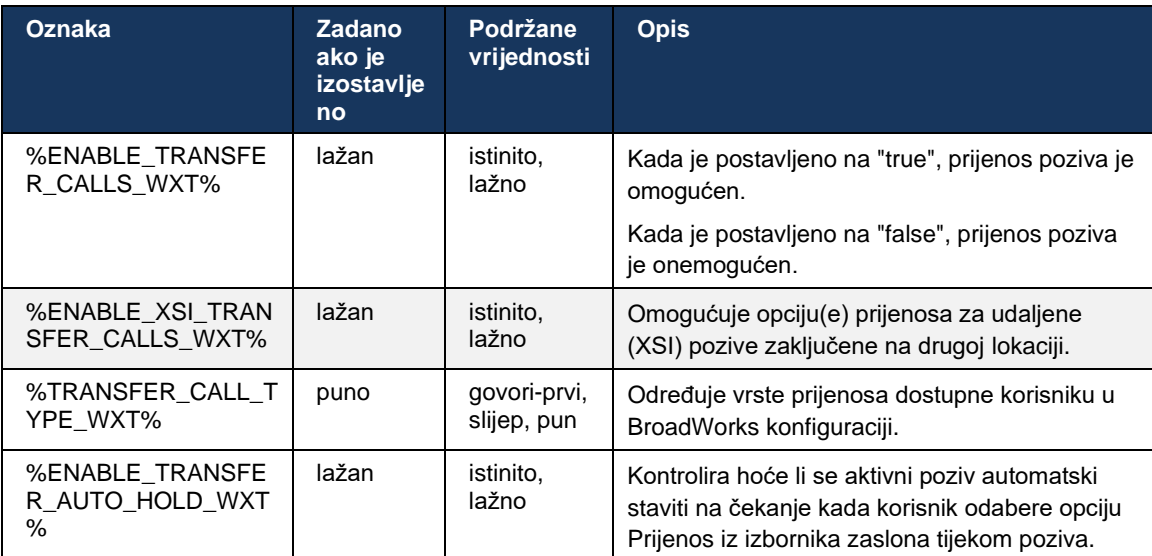

## **6.1.21 N-Way konferencijski pozivi i Sudionici**

Sljedeća prilagođena oznaka može se koristiti za kontrolu dostupnosti Ad Hoc (N-Way) konferencijski poziv putem SIP -a u klijentu Webex za Cisco BroadWorks. Osim toga, vlasnik Nwaya može vidjeti cijeli popis sudionika putem SIP SUBSCRIBE/NOTIFY i paketa konferencijskih događaja. Vlasnički klijent uči URI na koji može poslati SIP SUBSCRIBE putem prethodnog SIP a *Kontaktirajte* zaglavlje *200 OK* poruka poslana kao odgovor na INVITE na konferencijski URI , dok se za sudionike ista informacija nalazi u prethodnoj informaciji o pozivu NOTIFY.

Postavka sustava Cisco BroadWorks ( *maxConferenceParties)* koristi se za postavljanje maksimalni broj konferencijskih sudionika. Za dati poziv označava broj aktivnih istovremenih strana koje korisnik može imati ili dodati putem opcije kontrole usred poziva "Dodaj sudionike" ili putem značajke Cisco BroadWorks N-way Calling.

Ove informacije se dohvaćaju s poslužitelja aplikacija (AS) korištenjem sljedeće naredbe sučelja naredbenog retka (CLI).

```
AS_CLI/SubscriberMgmt/Policy/CallProcessing/Conferencing> get 
Example output:
maxConferenceParties = 6
conferenceURI =
```
Nakon što je vrijednost za *maxConferenceParties* dobije se, (koji ima raspon od 4 do 15), the %MAX\_CONF\_PARTIES\_WXT% oznaku treba postaviti u skladu s tim.

```
<config>
<services><calls>
<conference enabled="%ENABLE_CONFERENCE_CALLS_WXT%">
  <service-uri>sip:%BWNETWORK-CONFERENCE-SIPURI-1%</service-uri>
   <subscribe-conference-info enabled="%ENABLE_NWAY_PARTICIPANT_LIST_WXT%"/>
      <max-nway-participants>%MAX_CONF_PARTIES_WXT%</max-nway-participants>
</conference>
```
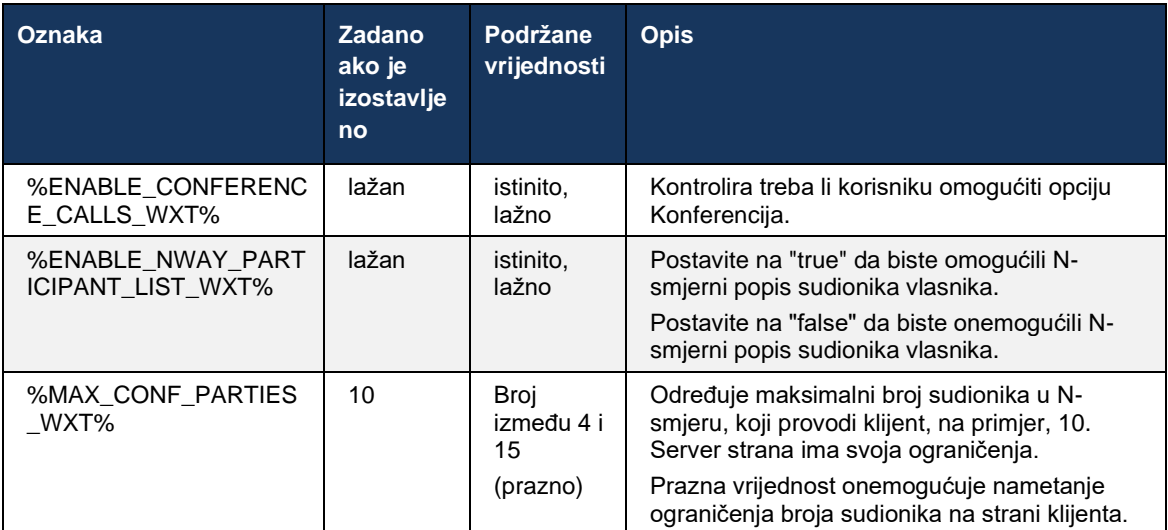

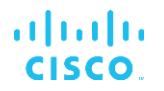

## **6.1.22 Povlačenje poziva**

Značajka Call Pull može se omogućiti pomoću jednog parametar konfiguracije, kao što je prikazano u sljedećem primjeru.

```
<config>
<services><calls>
<call-pull enabled="%ENABLE_CALL_PULL_WXT%"/>
```
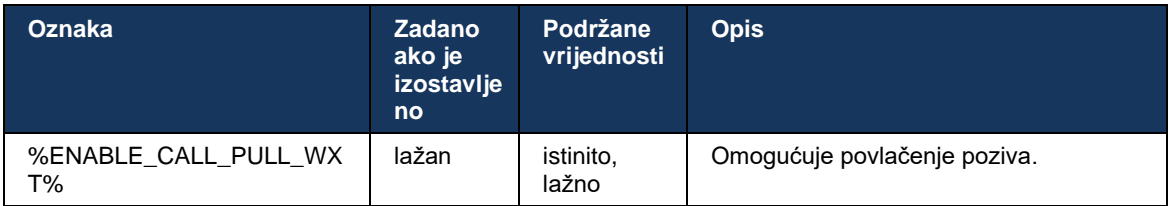

# **6.1.23 Parkiraj/povrati poziv**

Značajka Group Call Park omogućuje prijenos tekućih VoIP poziva na poslužitelj Parkiranja poziva, koji pozivatelju omogućuje da učini nešto drugo i da ih isti korisnik ili drugi korisnik dohvati. Poziv u tijeku bit će parkiran na prvom dostupnom lokalu unutar grupe za parkiranje poziva.

Dohvaćanje poziva može se izvršiti tako da korisnik parkira poziv u sastanak dijaloškom okviru na konfigurabilni broj sekundi odmah nakon parkiranja poziva. Ili korisnik ili drugi korisnik može dohvatiti parkirani poziv odabirom opcije preuzimanja poziva i unosom broja ili lokala.

```
<config>
<services><calls>
<call-park enabled="%ENABLE_CALL_PARK_WXT%" 
timer="%CALL_PARK_AUTO_CLOSE_DIALOG_TIMER_WXT%"/>
```
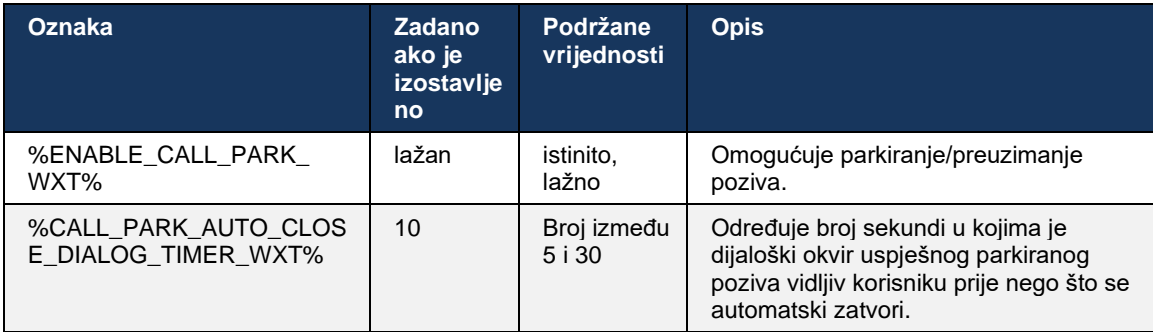

## **6.1.24 Statistike poziva**

Izvještavanje o statistici završetka poziva u BYE poruci Protokol za pokretanje sesije (SIP) omogućuje slanje statistike poziva udaljenom kraju kada se poziv prekine. statistike poziva se šalje kao novo zaglavlje u SIP BYE poruci ili u odgovarajućem *200 OK* odgovor na poruku BYE. Statistika uključuje poslane ili primljene pakete transportnog protokola u stvarnom vremenu (RTP), ukupan broj poslanih ili primljenih bajtova, ukupan broj izgubljenih paketa, podrhtavanje odgode, kašnjenje u povratnom putu i trajanje poziva.

<config>

<services><calls> <call-statistics enabled="%ENABLE\_CALL\_STATISTICS\_WXT%"/>

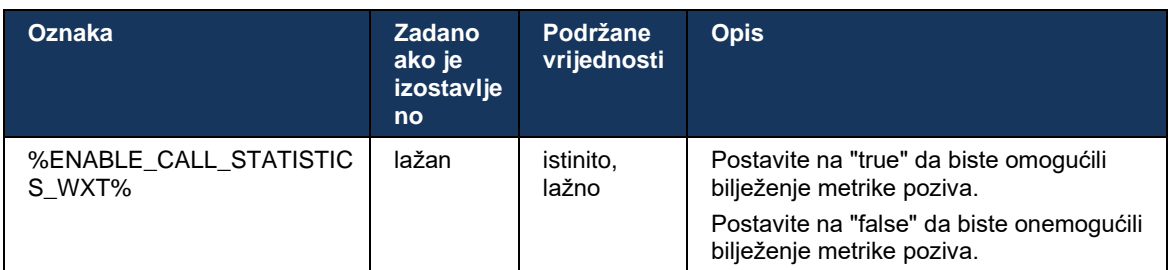

## **6.1.25 Pozovite automatski oporavak / Besprekorna primopredaja poziva**

Klijent ima podršku za automatski oporavak poziva pri prebacivanju mreža dok korisnik ima tekući VoIP poziv. Automatski oporavak poziva radi u oba smjera – Cellular Data-to-WiFi i WiFi-to-Cellular Data, kao i tijekom prebacivanja između WiFi mreža. Poziv se pokušava vratiti u roku od jedne minute, a zatim se zaustavlja. Ako je u tijeku više od jednog VoIP poziva, obnavlja se samo aktivni.

U prijelazu Cellular Data-to-WiFi, klijent će zadržati tekuće VoIP pozive na mobilnim podacima dok se ne prekine ili ne izgubi mobilna podatkovna mreža .

```
<config>
<services><calls>
<auto-recovery enabled="%ENABLE_CALLS_AUTO_RECOVERY_WXT%"/>
```
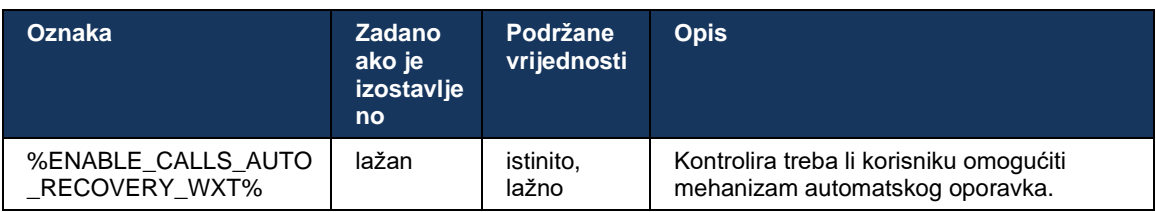

## **6.1.26 Snimanje poziva**

Značajku snimanja poziva klijent podržava i ovisi o dostupnosti značajke na strani poslužitelja, kao i o opcija konfiguracije. Značajka ovisi o omogućenom kanalu XSI događaja (pogledajte odjeljak*[6.1.33XSI Event Channel](#page-75-0)* ) i poslužitelj aplikacija (AS) konfiguriran za slanje *X-BroadWorks-Korelacija-Informacije* SIP zaglavlje (vidi *Vodič za rješenje za Webex za Cisco BroadWorks* ).

Ako je značajka onemogućena, nema gumba za snimanje i opcija za korisnika. Imajte na umu da snimanje poziva radi po korisniku, a ne po pozivu – to znači da ako jedan od sudionika u pozivu podržava snimanje poziva, tada se poziv može snimiti.

Ako je omogućena značajka snimanje poziva , uvijek postoji vizualna indikacija kada se poziv snima. Cisco BroadWorks podržava sljedeće načine snimanje poziva :

## **Uvijek**

Snimanje poziva automatski će se pokrenuti pri uspostavljanju poziva.

# alnılı **CISCO**

▪ Korisnik je **NE** može zaustaviti/pauzirati snimanje poziva.

#### **Uvijek s podrškom za pauzu/nastavi**

- Snimanje poziva automatski će se pokrenuti pri uspostavljanju poziva, ali će korisnik moći pauzirati i nastaviti poziv.
- Moguće interakcije korisnika:
	- Snimanje je u tijeku **Stani** Radnja snimanja.
	- Snimanje je u pauzi **Životopis** Radnja snimanja.

#### **Na zahtjev**

- Nakon uspostavljanja snimanje poziva na poslužitelju.
- Ako korisnik tijekom poziva pritisne opciju Pokreni snimanje, snimanje poziva će se pohraniti i zadržati poziv od njegovog pokretanja. Inače, ako korisnik ne pokrene početno snimanje, snimanje poziva će se izbrisati na poslužitelju.
- Moguće interakcije korisnika:
	- Snimanje još nije počelo **Počnite** Radnja snimanja.
	- Snimanje je u tijeku **Stani** Radnja snimanja.
	- Snimanje je u pauzi **Životopis** Radnja snimanja.

#### **Na zahtjev s korisničkim pokretanjem**

- Korisnik može pokrenuti, zaustaviti, pauzirati i nastaviti snimanje poziva u bilo kojem trenutku, nekoliko puta tijekom poziva.
- Za svako pokretanje snimanje poziva bit će odvojene snimke poziva.
- Moguće interakcije korisnika:
	- Snimanje još nije počelo **Počnite** Radnja snimanja.
	- Snimanje je u tijeku **Stani** i **Stani** Radnja snimanja.
	- Snimanje je u pauzi **Stani** i **Životopis** Radnja snimanja.

Način snimanje poziva koji je dodijeljen korisniku može se odabrati iz Control Huba.

```
<config>
<services><calls>
<record enabled="%ENABLE_CALL_RECORDING_WXT%"/>
```
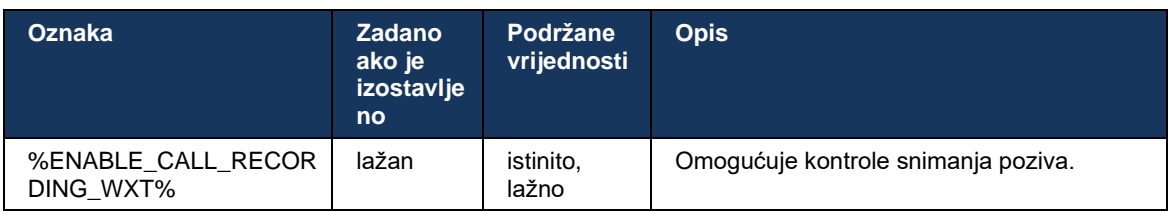

## <span id="page-67-0"></span>**6.1.27 Govorna pošta , vizualna govorna pošta, indikator čekanja poruke**

Sljedeće prilagođene oznake mogu se koristiti za kontrolu dostupnosti Cisco BroadWorks govorne pošte i vizualne govorne pošte u klijentu Webex za Cisco BroadWorks. Imajte na umu da oznaka sustava Cisco BroadWorks ( %BWVOICE-PORTAL-BROJ-1% ) se koristi s govornom poštom.

Vizualna govorna pošta (VVM) podržana je samo za audio. Podržani formati su wav, ulaw i mov koji sadrže H264 video (reproducira se samo kao audio). Omogućuje korisnicima da pregledaju dolaznu govornu poštu u prikazu popisa i pojedinačne stavke mogu se reproducirati. Ova se značajka temelji na Xsi, ali obavijesti o novoj govornoj pošti pružaju se putem SIP-a; stoga, SIP mora biti omogućen da bi obavijesti radile. Osim toga, potrebna je konfiguracija SIP SUBSCRIBE za indikator čekanja poruke (MWI) da bi obavijesti stigle, a MWI mora biti omogućen da bi vizualna govorna pošta radila. Za više informacija o SIP konfiguraciji pogledajte odjeljak*[6.1.1Postavke SIP poslužitelja](#page-37-0)* .

Za zahtjeve za izdanje Cisco BroadWorks i zakrpe za vizualnu govornu poštu pogledajte *Vodič za rješenje za Webex za Cisco BroadWorks* .

Vizualna govorna pošta mora biti odvojeno omogućena u konfiguraciji.

Sljedeće su postavke potrebne na portalu CommPilot za vizualnu govornu poštu:

- Glasovne poruke omogućene
- Omogućena je opcija "Kada stigne poruka, koristi objedinjenu razmjenu poruka".
- Omogućena je opcija "Koristi indikator čekanja telefonske poruke".

Ako korisniku nije dodijeljena usluga vizualne govorne pošte na strani Cisco BroadWorks, automatski se onemogućuje konfiguracija usluge.

Imajte na umu da onemogućavanje SIP registracije također onemogućuje MWI za novu govornu poštu. Pogledajte tablicu koja slijedi za više informacija o omogućavanju MWI.

Za prikaz informacija o poruci govorne pošte u korisničkom sučelju, klijent mora primati SIP MWI obavijesti od poslužitelja (odnosno paketa događaja govorne pošte). Pogledajte tablicu koja slijedi za opcije pretplate. Također imajte na umu da je MWI potreban da bi obavijesti vizualne govorne pošte radile.

Imajte na umu da ako SIP pretplata na paket događaja govorne pošte ne uspije, klijent nastavlja pokušavati ponovno kada je konfiguriran za to. Za više informacija o konfiguraciji ponovnog pokušaja SIP SUBSCRIBE pogledajte odjeljak*[6.1.9SIP PRETPLATITE SE i REGISTRIRAJTE se](#page-55-0)  Osvježite i* [PRETPLATITE SE Pokušajte ponovo](#page-55-0) *.*

```
<config>
<services><calls>
<mwi enabled="%ENABLE_MWI_WXT%" type="%MWI_MODE_WXT%"/>
<voice-mail enabled="%ENABLE_VOICE_MAIL_WXT%" visual-
voicemail="%ENABLE_VISUAL_VOICE_MAIL_WXT%">
  <center-number>%BWVOICE-PORTAL-NUMBER-1%</center-number>
</voice-mail>
```
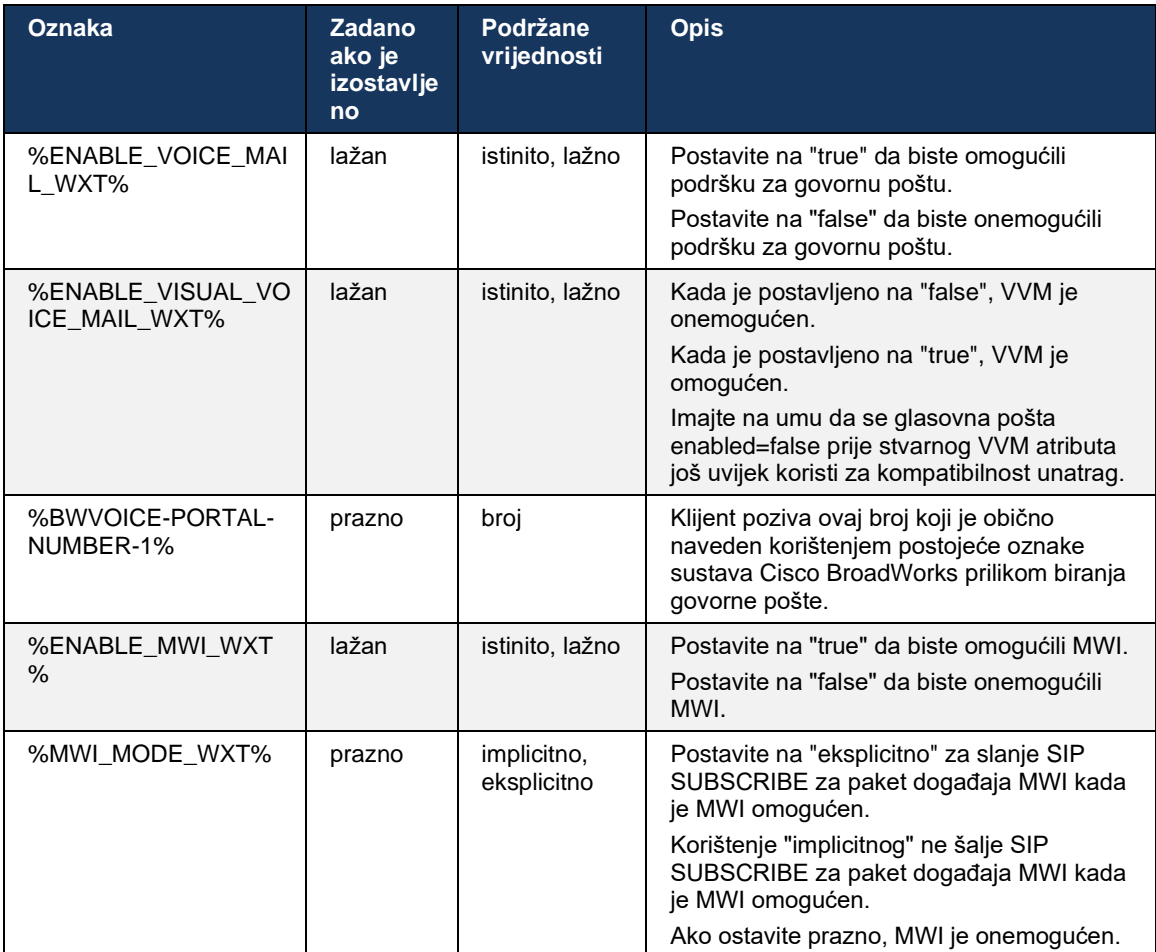

## **6.1.28 Transkripcija govorne pošte za Webex Calling**

Pomoću ove značajke poruke govorne pošte pretvaraju se u tekst i prikazuju u prikazu vizualna glasovna pošta pošte u aplikacijama za stolno računalo i mobilnim aplikacijama Webex Calling .

Značajka bi trebala biti omogućena za korisnika samo ako:

- 1. Aplikacija se izvodi u implementaciji Webex Calling .
- 2. Značajka vizualne govorne pošte je omogućena za korisnika.
- 3. Značajka je omogućena u konfiguraciji (atribut omogućen u<services><voicemail><transcription> oznaku treba postaviti na "true").

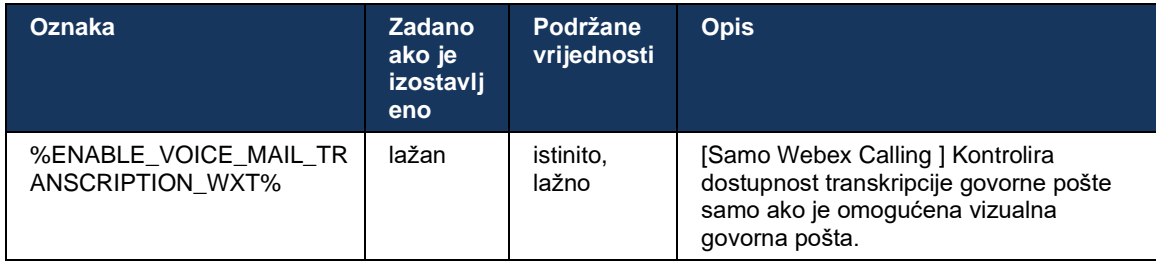

#### **6.1.29 Postavke poziva**

#### <span id="page-69-1"></span>6.1.29.1 Preusmjeravanje poziva uvijek

Sljedeća prilagođena oznaka može se koristiti za kontrolu dostupnosti usluge Cisco BroadWorks Call Forwarding Always u klijentu Webex za Cisco BroadWorks.

```
<config>
<services><supplementary-services>
<call-forwarding-always enabled="%ENABLE_CALL_FORWARDING_ALWAYS_WXT%"/>
```
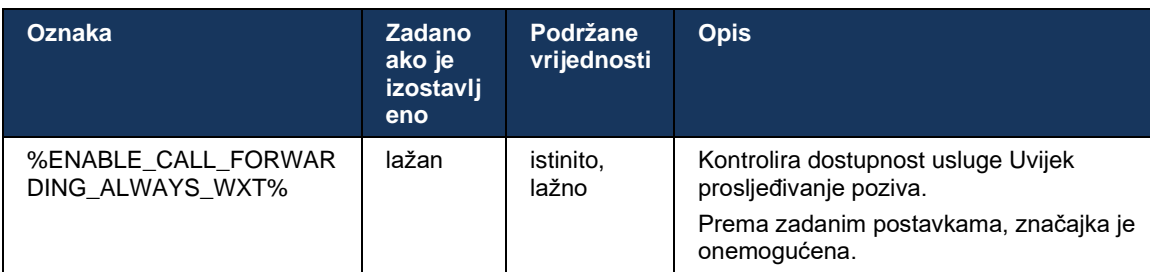

**NAPOMENA:** Uvijek prosljeđivanje poziva i preusmjeravanje poziva na govornu poštu (*[6.1.29.2Preusmjeravanje poziva na govornu](#page-69-0)* poštu ) mogu se koristiti zajedno za prikaz ili skrivanje postavke "Prosljeđivanje poziva" u Webex aplikacijama. Kada su obje oznake onemogućene, postavka "Prosljeđivanje poziva" u Webex aplikacijama je skrivena.

#### <span id="page-69-0"></span>6.1.29.2 Preusmjeravanje poziva na govornu poštu

Počevši od izdanja 43.9, Webex aplikacija pruža opciju kontrole dostupnosti prosljeđivanja na govornu poštu. Prema zadanim postavkama, značajka je omogućena, a sljedeća opcija konfiguracije može se koristiti za onemogućavanje.

```
<config>
<services>
    <voice-mail>
```
<forwarding enabled="%ENABLE\_VOICE\_MAIL\_FORWARDING\_WXT%"/>

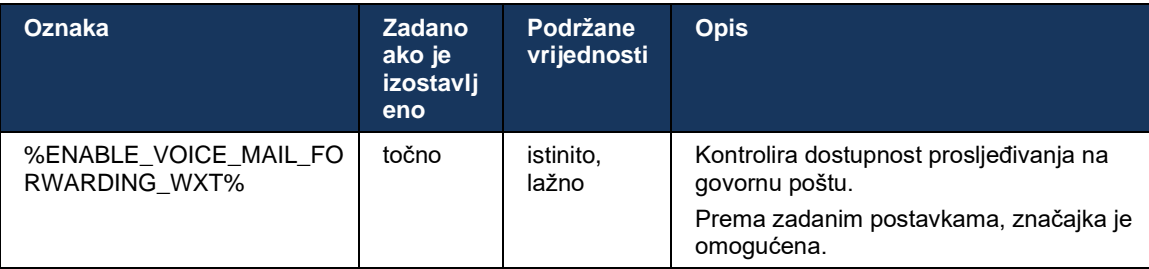

**NAPOMENA 1 :** Ova značajka ovisi o jednoj od usluga "Korisnik glasovnih Poruke " ili "Podrška za govornu poštu treće strane" koja će biti dodijeljena korisniku.

**NAPOMENA 2 :** Preusmjeravanje poziva na govornu poštu i prosljeđivanje poziva uvijek (*[6.1.29.1Preusmjeravanje poziva uvijek](#page-69-1)* ) mogu se koristiti zajedno za prikaz ili skrivanje postavke "Prosljeđivanje poziva" u Webex aplikacijama. Kada su obje oznake onemogućene, postavka "Prosljeđivanje poziva" u Webex aplikacijama je skrivena.

#### <span id="page-70-0"></span>6.1.29.3 BroadWorks Anywhere (Primanje poziva na jedan broj)

Sljedeće prilagođene oznake kontroliraju dostupnost BroadWorks Anywhere i dostupnost njegovih postavki u klijentu Webex za Cisco BroadWorks. Imajte na umu da je naziv ove značajke unutar klijenta *Upravljajte mojim brojevima* .

```
<config>
<services><supplementary-services>
<broadworks-anywhere enabled="%ENABLE_BROADWORKS_ANYWHERE_WXT%">
      <description enabled="%ENABLE_BROADWORKS_ANYWHERE_DESCRIPTION_WXT%"/> 
      <alert-all-locations 
enabled="%ENABLE_BROADWORKS_ANYWHERE_ALERT_ALL_LOCATIONS_WXT%"
default="%BROADWORKS_ANYWHERE_ALERT_ALL_LOCATIONS_DEFAULT_WXT%"/> 
      \leqcall-control enabled="%ENABLE_BROADWORKS_ANYWHERE_CALL_CONTROL_WXT%"
default="%BROADWORKS_ANYWHERE_CALL_CONTROL_DEFAULT_WXT%"/>
      <diversion-inhibitor 
enabled="%ENABLE_BROADWORKS_ANYWHERE_DIVERSION_INHIBITOR_WXT%" 
default="%BROADWORKS_ANYWHERE_DIVERSION_INHIBITOR_DEFAULT_WXT%"/> 
      <answer-confirmation 
enabled="%ENABLE_BROADWORKS_ANYWHERE_ANSWER_CONFIRMATION_WXT%" 
default="%BROADWORKS_ANYWHERE_ANSWER_CONFIRMATION_DEFAULT_WXT%"/>
</broadworks-anywhere>
```
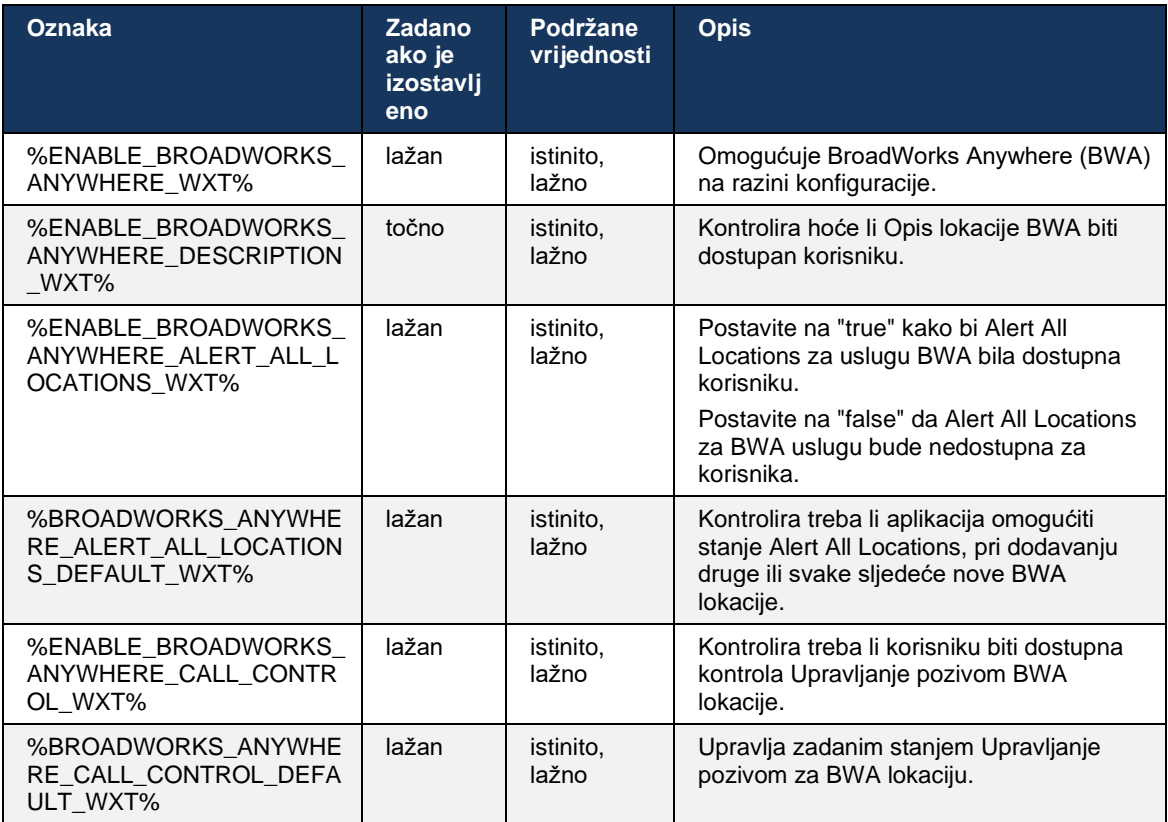

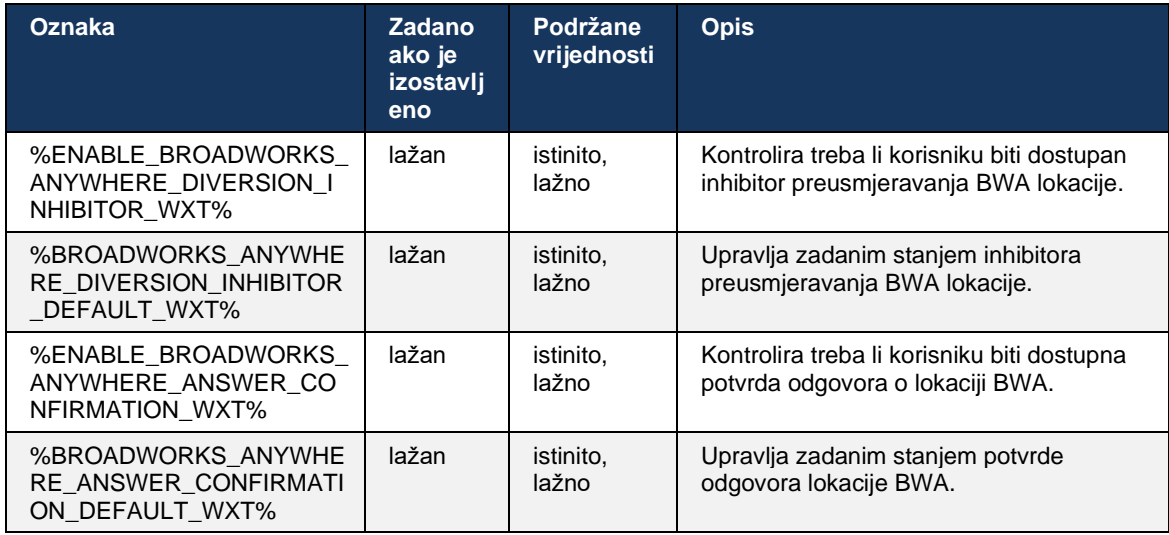

#### **6.1.30 Portal postavki i Postavke poziva temeljene na webu**

Webex za Cisco BroadWorks klijent omogućuje pristup portalu postavki (samoodržavanje), gdje korisnik može konfigurirati neke od postavki aplikacije i usluge.

Nadalje, klijent nudi mogućnost korištenja Web -prikaza postavki poziva (CSWV). To omogućuje korisniku da kontrolira više postavki poziva temeljenih na poslužitelju. Zasebne oznake mogu se koristiti za kontrolu trebaju li određene usluge biti vidljive u postavkama poziva na webu.

**NAPOMENA:** Preporučljivo je sakriti postavke koje su već vidljive u aplikaciji kao što je Call Center (vidi odjeljak*[6.1.31](#page-74-0)[Pozivni centar/Prijava/Odjava u redu čekanja](#page-74-0)* poziva ) i BroadWorks Anywhere (vidi odjeljak*[6.1.29.3BroadWorks Anywhere](#page-70-0)* ). Uslugu Remote Office također je poželjno sakriti jer ju je naslijedila usluga BroadWorks Anywhere.

Sljedeća prilagođena oznaka može se koristiti za konfiguriranje URL -a za portal postavki (samoodržavanje ili CSWV). Ako je oznaka prazna, poveznica na portal postavki nije vidljiva korisniku u aplikaciji.

```
\overline{\left\langle \text{config} \right\rangle}<services>
<web-call-settings target="%WEB_CALL_SETTINGS_TARGET_WXT%" 
\langle \text{url}\rangle \WEB CALL SETTINGS URL WXT%\langle \text{url}\rangle<branding-enabled="%WEB_CALL_SETTINGS_BRANDING_ENABLED_WXT%">
  <service-settings>
    <service name="Call Forwarding Always" 
visible="%WEB_CALL_SETTINGS_CFA_VISIBLE_WXT%"/>
   <service name="Call Forwarding Busy" 
visible="%WEB_CALL_SETTINGS_CFB_VISIBLE_WXT%"/>
   <service name="Call Forwarding Not Reachable" 
visible="%WEB_CALL_SETTINGS_CFNR_VISIBLE_WXT%"/>
    <service name="Call Forwarding No Answer" 
visible="%WEB_CALL_SETTINGS_CFNA_VISIBLE_WXT%"/>
    <service name="Do Not Disturb" 
visible="%WEB_CALL_SETTINGS_DND_VISIBLE_WXT%"/>
    <service name="Anonymous Call Rejection" 
visible="%WEB_CALL_SETTINGS_ACR_VISIBLE_WXT%"/>
```
# ahah **CISCO**

```
 <service name="Simultaneous Ring Personal" 
visible="%WEB_CALL_SETTINGS_SIMRING_VISIBLE_WXT%"/>
   <service name="Sequential Ring" 
visible="%WEB_CALL_SETTINGS_SEQRING_VISIBLE_WXT%"/>
   <service name="Automatic Callback" 
visible="%WEB_CALL_SETTINGS_ACB_VISIBLE_WXT%"/>
   <service name="Call Waiting" visible="%WEB_CALL_SETTINGS_CW_VISIBLE_WXT%"/>
   <service name="Calling Line ID Delivery Blocking" 
visible="%WEB_CALL_SETTINGS_CLIDB_VISIBLE_WXT%"/>
   <service name="Personal Assistant" 
visible="%WEB_CALL_SETTINGS_PA_VISIBLE_WXT%"/>
   <service name="Call Center – Standard" 
visible="%WEB_CALL_SETTINGS_CC_VISIBLE_WXT%"/>
   <service name="BroadWorks Anywhere" 
visible="%WEB_CALL_SETTINGS_BWA_VISIBLE_WXT%"/>
   <service name="BroadWorks Mobility" 
visible="%WEB_CALL_SETTINGS_BWM_VISIBLE_WXT%"/>
  \leqservice name="\overline{R}emote Of\overline{f}ice" visible="%WEB CALL SETTINGS RO VISIBLE WXT%"/>
   <service name="Voice Messaging User" 
visible="%WEB_CALL_SETTINGS_VM_VISIBLE_WXT%"/>
</service-settings>
<userportal-settings> <url>%USER_PORTAL_SETTINGS_URL_WXT%</url></userportal-
settings>
</web-call-settings>
```
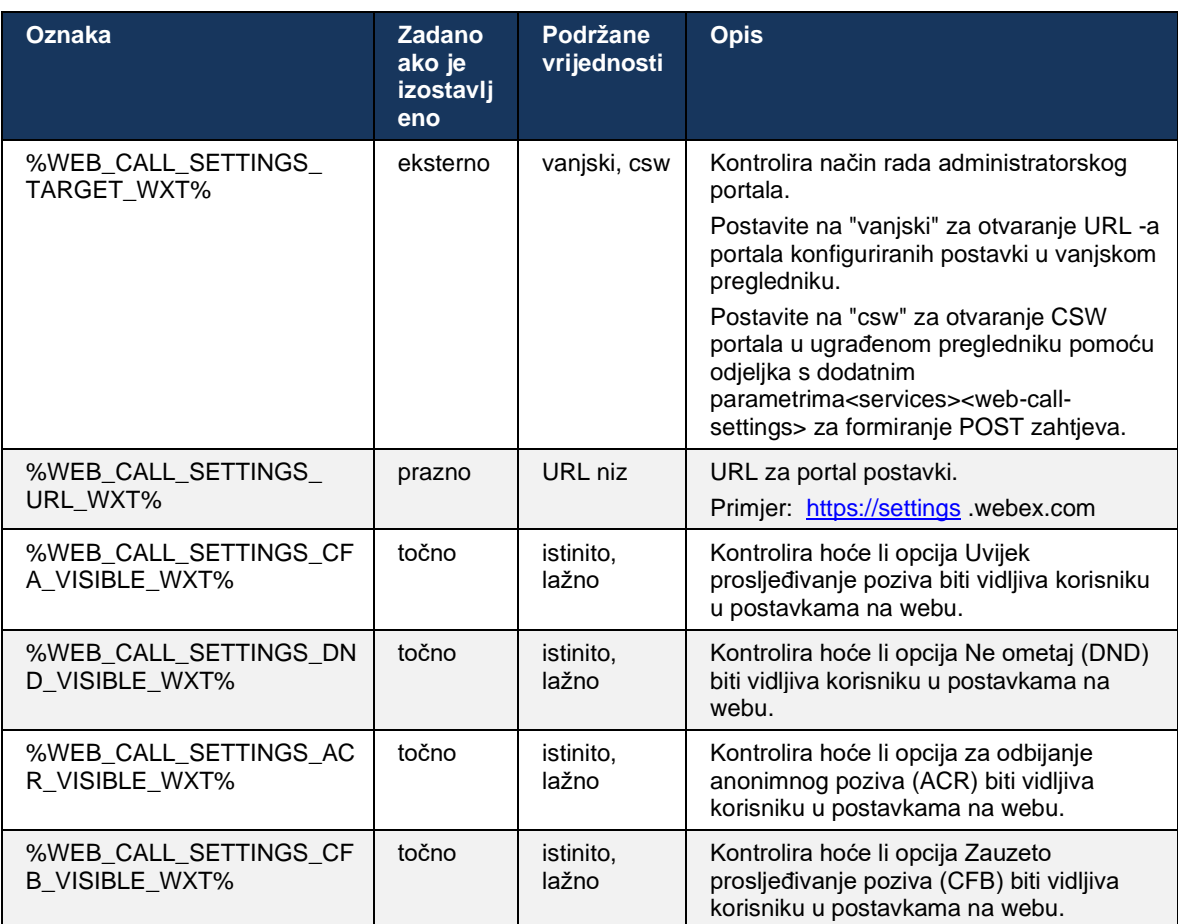

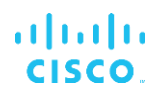

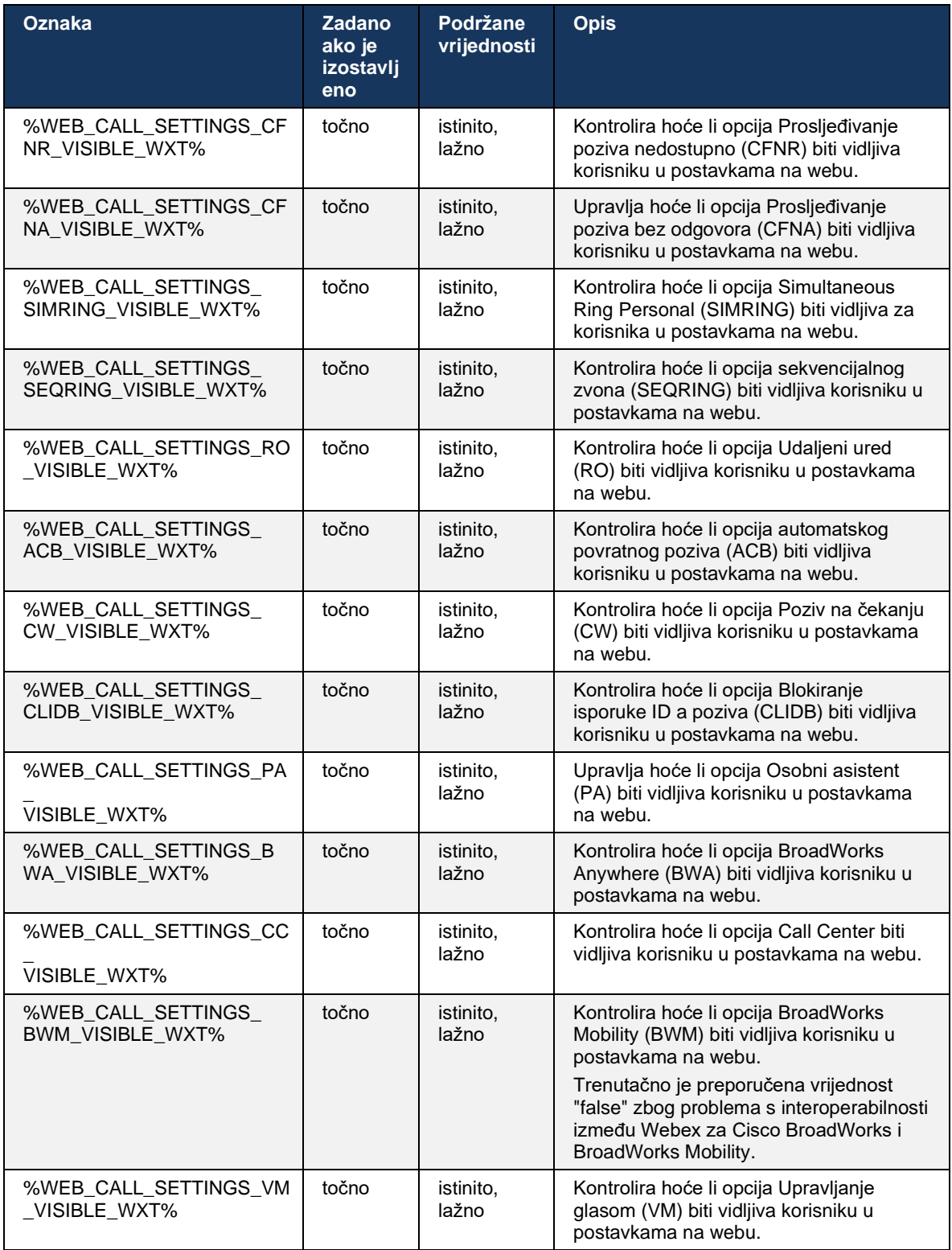

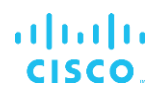

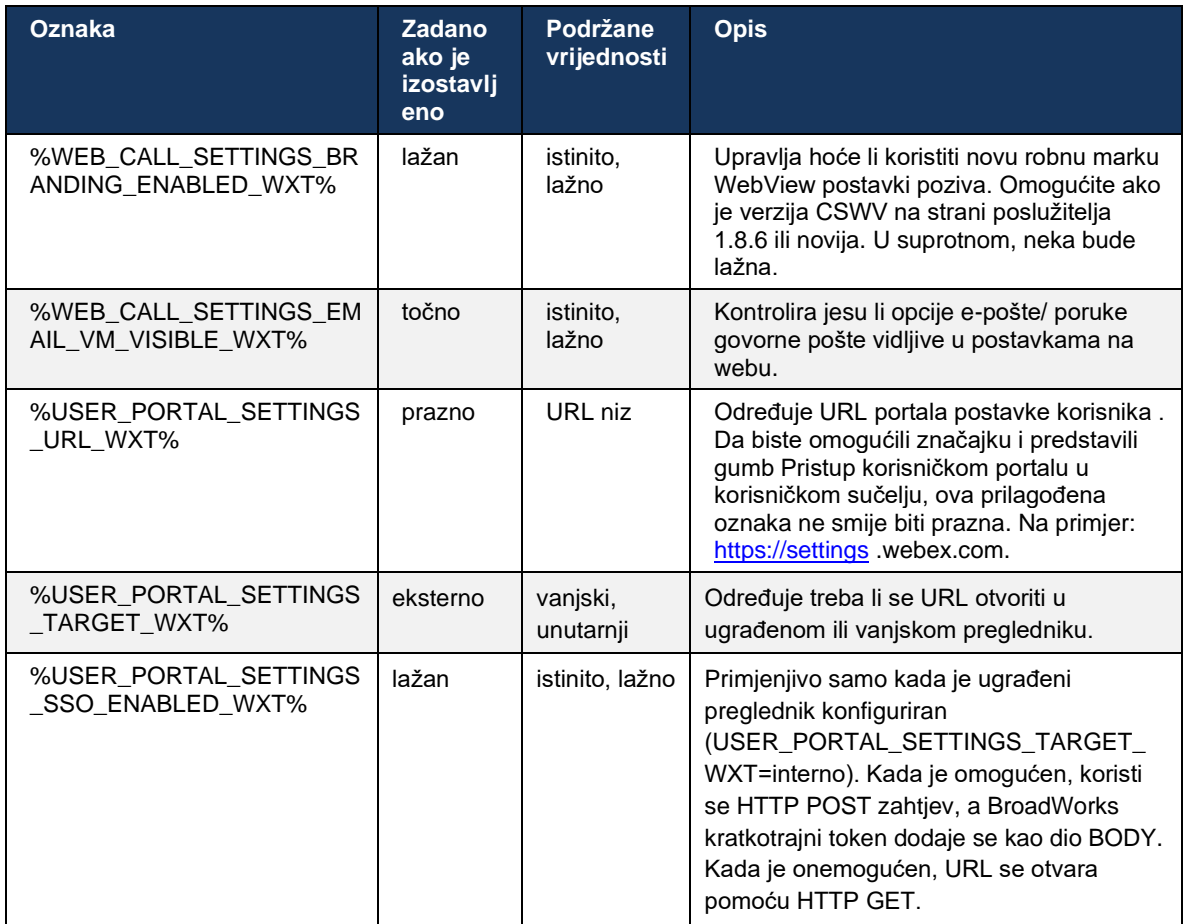

**NAPOMENA 1** : URL WebView postavki poziva uvijek bi trebao imati konfiguriran krajnji "/". Na primjer: http(s)://<XSP-FQDN> /<CSW-Context-Path> /

**NAPOMENA 2** : Podržana minimalna verzija aplikacije Call Settings WebView je 1.7.5.

Za instalaciju na Cisco BroadWorks izdanje 21.0 pogledajte dodatne korake opisane u *Webex za Cisco BroadWorks Vodič za rješenje* .

## **6.1.31 Pozivni centar/Prijava/Odjava u redu čekanja poziva**

Aplikacija Webex aplikacija omogućuje pristup postavkama agenta Call Center (Call Queue). Ako je korisniku omogućen pozivni centar, ova značajka omogućuje korisniku da se prijavi u pozivni centar i pregleda dostupne redove poziva, kao i da se pridruži/oddruži redove i postavi status Automatska distribucija poziva (ACD) .

Počevši od Desktop Release 42.8 i Mobile Release 42.12, agent Call Center (Call Queue) više se ne temelji na Web -prikazu postavki poziva (pogledajte odjeljak*[6.1.30Portal postavki](#page-71-0) i Postavke [poziva temeljene](#page-71-0)* na webu ). Konfiguraciji agenta Call Center (Call Queue) možete pristupiti putem podnožja radne površine i postavki Webex aplikacija.

<config> <services> <call-center-agent enabled="%ENABLE\_CALL\_CENTER\_WXT%"/>

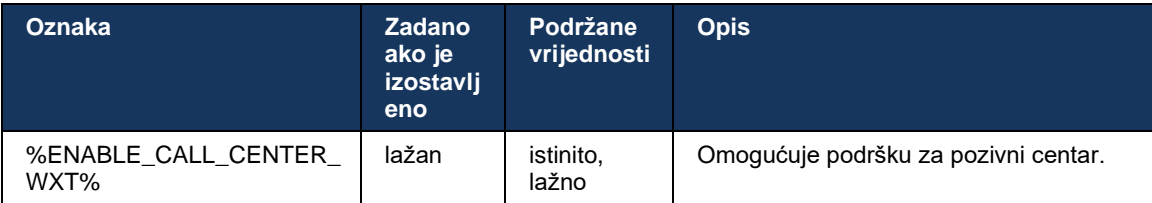

## **6.1.32 XSI korijen i staze**

Klijent Webex za Cisco BroadWorks koristi sljedeće oznake za upravljanje XSI korijenom, radnjama i stazom događaja ako ih je potrebno konfigurirati da se razlikuju od onih koje se koriste za prijavu.

Glavni razlog za promjenu XSI Root-a je implementacija raspodjela opterećenja na razini konfiguracije, iako se umjesto toga preporučuje korištenje raspodjela opterećenja na HTTP sloju.

Putovi događaja i radnji obično se mijenjaju zbog zahtjeva robne marke kako bi se uklonili *com.broadsoft* referenca domene iz URL staza XSI HTTP zahtjeva koje izvršava klijent.

```
<config>
<protocols><xsi>
      <paths>
             <root>%XSI_ROOT_WXT%</root>
             <actions>%XSI_ACTIONS_PATH_WXT%</actions>
             <events>%XSI_EVENTS_PATH_WXT%</events>
      </paths>
```
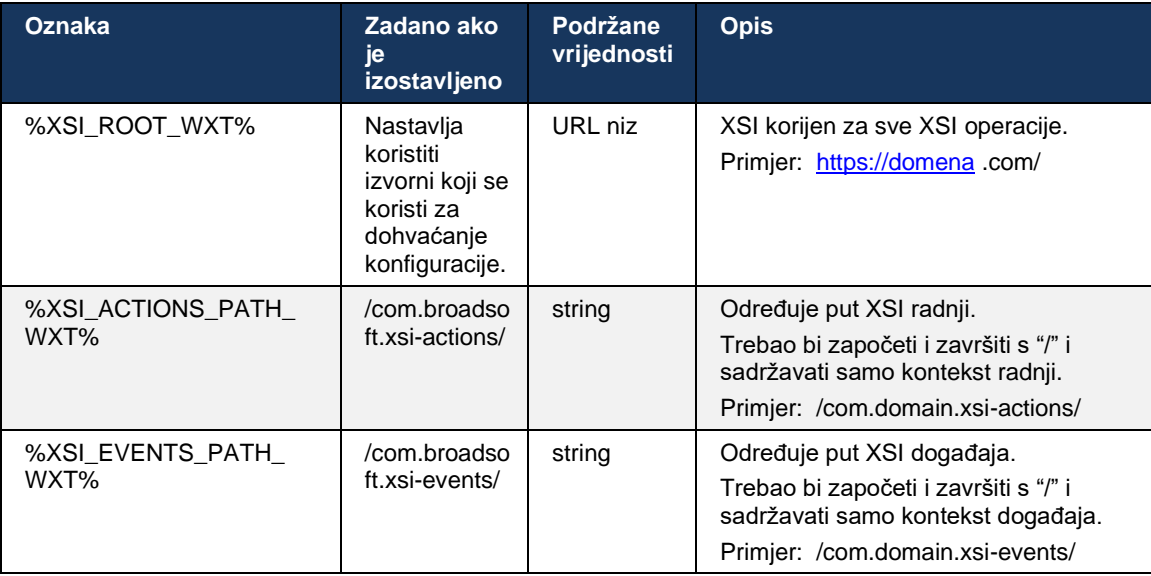

## **6.1.33 XSI Event Channel**

XSI Event kanal koristi se za razne usluge kao što su:

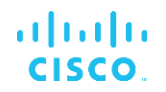

- XSI kontrole usred poziva
- Obavijesti o statusu postavki poziva
- Snimanje poziva

Otkucaj srca XSI događaja koristi se za održavanje kanala XSI događaja otvorenim, a interval otkucaja srca može se odrediti pomoću sljedećeg parametra.

```
<config>
<protocols><xsi>
<event-channel enabled="%ENABLE_XSI_EVENT_CHANNEL_WXT%"> 
   <heartbeatInterval> %CHANNEL_HEARTBEAT_WXT%</heartbeatInterval>
```
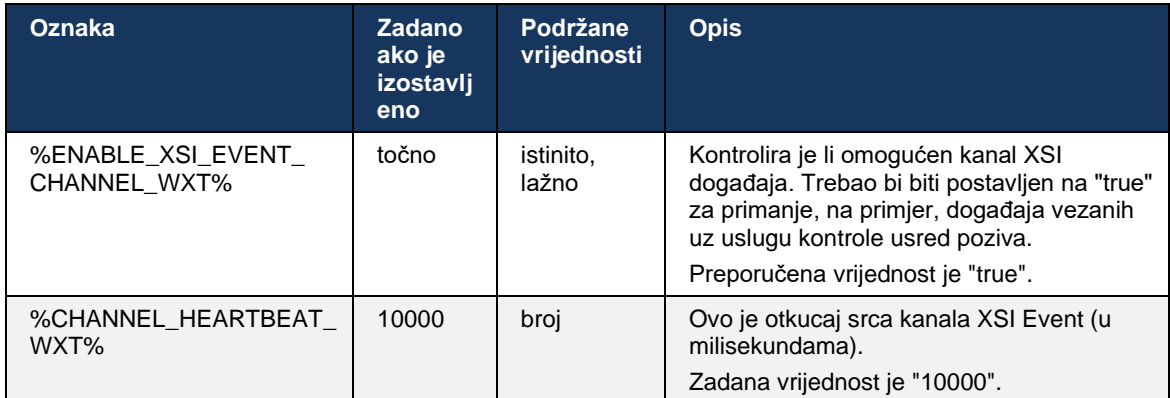

## **6.1.34 Konfiguracija kodeka**

Webex za Cisco BroadWorks nudi niz audio i video kodeka. Odgovarajući popisi kodeka nalaze se ispod *konfiguracija/usluge/pozivi/* u *audio/kodeci* i *video/kodeci* sekcije. Prioritet svakog kodeka može se promijeniti putem *Prioritet XML-atributa* , što je vrijednost između 0,0 (najniža) i 1,0 (najviša).

```
<video><codecs>
      <codec name="H264" payload="109" resolution="CIF" framerate="25" 
bitrate="768000" priority="1.0">
             <packet-mode>0</packet-mode>
</codec>
```
Klijent podržava H.264 kao video kodek. Atribut rezolucije videa može se koristiti za postavljanje jedne od sljedećih dostupnih vrijednosti: SUBQCIF, QCIF, CIF, 4CIF, VGA i HD.

Ako brzina prijenosa nije unesena u konfiguraciju, koriste se zadane vrijednosti brzine prijenosa. Zadane vrijednosti brzine prijenosa, po razlučivosti i broj slika u sekundi, navedene su u sljedećoj tablici.

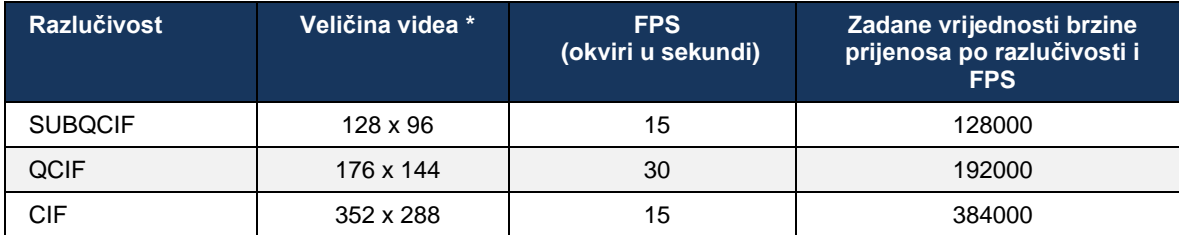

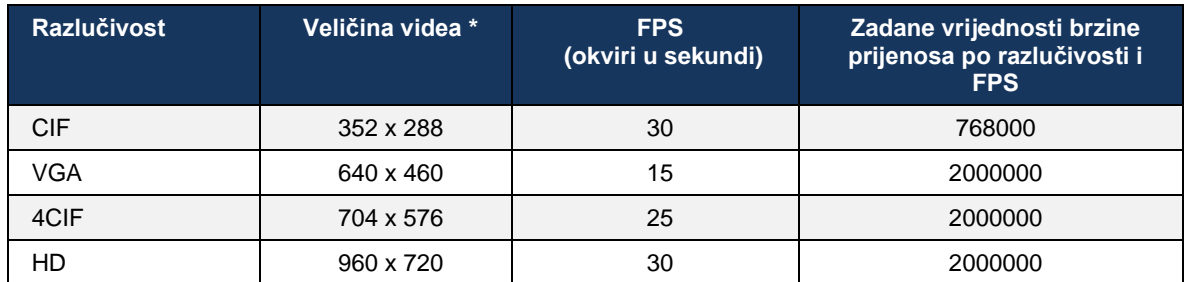

**\*** Maksimalna oglašena razlučivost videa. Stvarna razlučivost videa tijekom razgovora između dva Webex za Cisco Klijenti BroadWorksa ovise o mogućnostima oba klijenta – bit će niži od ta dva i bit će isti za oba klijenta.

Video razlučivost za videopoziv dogovara se tijekom postavljanja sesije i temelji se na mogućnostima dviju krajnjih točaka. Razlučivost videopoziva je ista na obje krajnje točke. Odnosno, ako krajnje točke Webex za Cisco BroadWorks imaju različite mogućnosti (i stoga podržavaju različite rezolucije), tada se za poziv dogovara niža razlučivost. Razlučivost videa može se promijeniti tijekom poziva ako se stanje mreže pogorša. U ovom slučaju, dvije mobilne krajnje točke mogu koristiti različite video razlučivosti.

Način paketiranja može se konfigurirati da bude SingleNAL (0) ili Non-interleaved (1). Predložak prema zadanim postavkama koristi SingleNAL (<packet-mode> 0</packet-mode> ).

Podržana je i konfiguracija više telefonskih događaja. Tijekom dogovaranja kodeka, klijent šalje sve konfigurirane kodeke, uključujući više telefonskih događaja. Nakon odabira audio kodeka, on traži telefonske događaje u ponudi. Ako ponuda sadrži telefonski događaj s stopom uzorkovanja ugovorenog audio kodeka, tada se odabire ovaj telefonski događaj. Inače se koristi prvi telefonski događaj na popisu. Ako u ponudi uopće nema telefonskih događaja, koriste se in-band dual-tone multi-frequency (DTMF).

Primjer konfiguriranih kodeka:

```
<codec name="telephone-event" payload="100" in-band="false" />
<codec name="telephone-event" payload="101" clockrate="48000" in-band="false" 
/>
```
Ako je dogovoren audio kodek sa brzinom uzorkovanja od 48 kbps, koristi se telefonski događaj s korisnim opterećenjem 101.

Webex za Cisco BroadWorks službeno podržava sljedeće kodeke:

- **Zvuk** 
	- OPUS
	- G.722
	- G.729
	- PCMU (G.711U)
	- PCMA (G.711A)
	- iLBC
- Videoprijenos
	- H.264

#### **6.1.35 SIP- URI biranje**

Trenutačno SIP- URI biranje putem BroadWorksa nije dostupno i prema zadanim postavkama svi SIP- URI pozivi se preusmjeravaju preko Locusa, također poznatog kao "Free Calling". U nekim okruženjima to nije poželjno i takve pozive treba blokirati.

**NAPOMENA:** Ovo se primjenjuje samo ako je Locus pozivanje onemogućeno. Samo u ovom slučaju funkcionirat će blokiranje SIP URI biranja.

Sljedeća konfiguracija pruža ovu opciju.

```
<config>
    <services>
       <calls>
            <sip-uri-dialing enable-locus-
calling="%SIP_URI_DIALING_ENABLE_LOCUS_CALLING_WXT%"/>
```
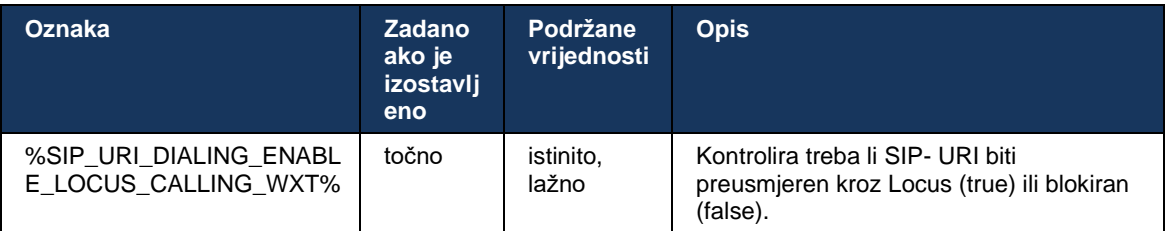

## **6.1.36 Povijest poziva na svim uređajima**

Klijent pruža mogućnost pohranjivanja i dohvaćanja povijesti poziva s poslužitelja umjesto da je pohranjuje lokalno. Na taj je način povijest poziva objedinjena na svim uređajima.

**NAPOMENA:** Objedinjenu povijest poziva treba omogućiti istovremeno na strani klijenta i poslužitelja kako bi se izbjeglo nestanak povijesti poziva ili dupliciranih zapisa.

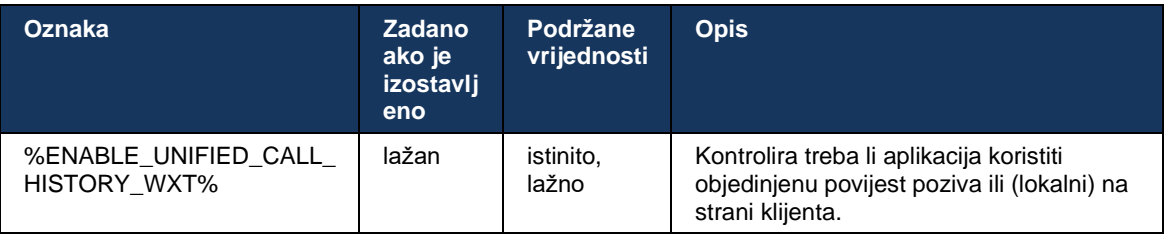

## **6.1.37 Onemogućite videopozive**

Izdanje 41.9 dodalo je mogućnost onemogućavanja videopoziva. Postoje odvojene opcije konfiguracije za upravljanje ovom značajkom za VoIP pozive koji podržavaju BroadWorks i Locus (besplatne).

Kada je značajka omogućena i oznaka značajke postavljena na "false":

- korisnik neće vidjeti postavku "Prihvati dolazne pozive s uključenim mojim videom".
- svi dolazni videopozivi, ako budu prihvaćeni, bit će audio
- korisnik neće moći eskalirati poziv na video i videoeskalacije će se automatski odbiti

Kada su videopozivi omogućeni, dodaje se novo svojstvo konfiguracije za kontrolu zadana vrijednost postavke "Prihvati dolazne pozive s uključenim mojim videom". Prema zadanim postavkama, ova je značajka uključena za stolna računala i isključena za mobilne uređaje i tablete.

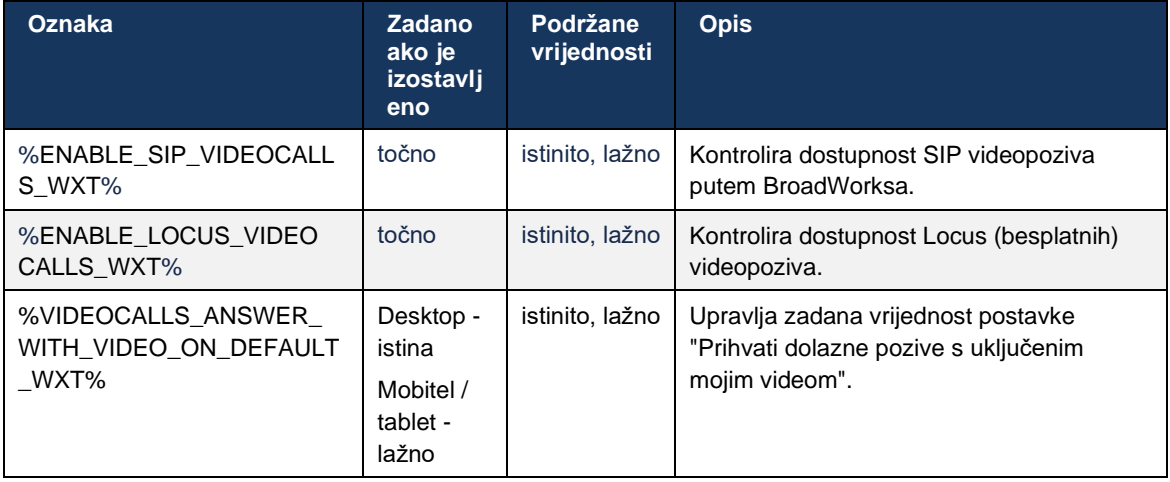

## **6.1.38 Pozivanje u hitnim slučajevima (911) - Izvještavanje o lokaciji s pružateljem usluge E911**

Webex klijent za stolna računala i tablet podržava izvješćivanje o lokaciji E911 koristeći RedSky, Intrado ili Bandwidth kao pružatelja hitni poziv E911 za implementaciju Webex za BroadWorks. Pružatelj usluge E911 pruža podršku za lokaciju po uređaju (za Webex aplikacije za stolna računala i tablete i MPP uređaje sposobne za HELD) i mrežu koja usmjerava hitne pozive na Javne sigurnosne točke odgovora (PSAP) diljem SAD-a, njegovih teritorija (Guam, Portoriko i Djevičanski otoci) i samo Kanada. Usluga je omogućena za svaku lokaciju.

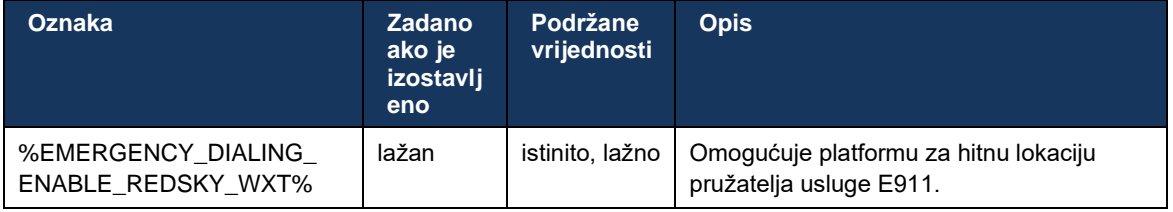

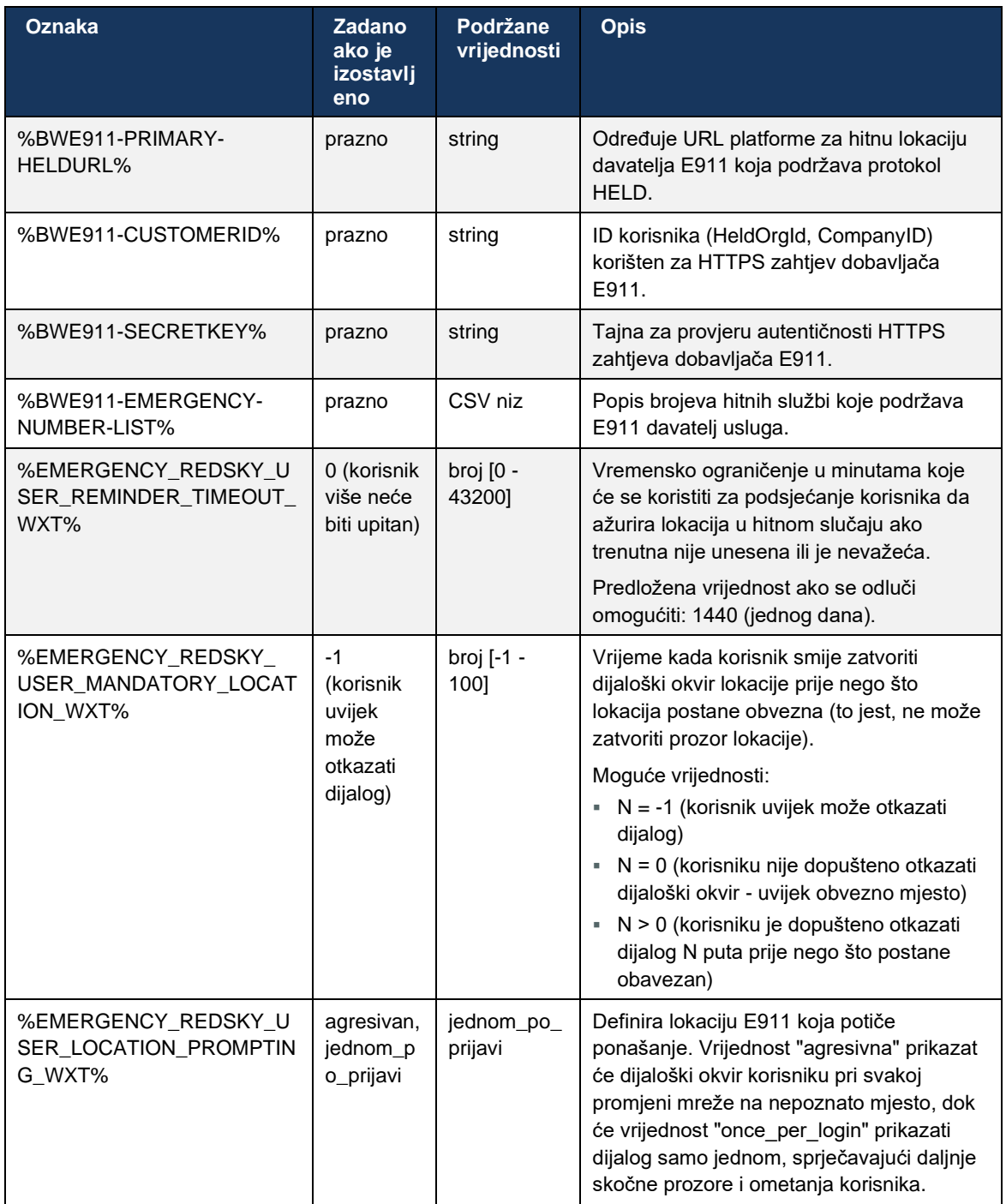

**NAPOMENA 1** : BWE911-\*\*\* oznake su "Dynamic Built-in System Tags". Za više informacija pogledajte odjeljak*[5.7](#page-21-0)[Oznake dinamičkog ugrađenog sustava Cisco](#page-21-0) BroadWorks* .

**NAPOMENA 2** : Ako je VOIP pozivanje onemogućeno, jedina značajna vrijednost za slijed biranja u nuždi (%EMERGENCY\_CALL\_DIAL\_SEQUENCE\_WXT%) je samo cs.

#### **6.1.39 PAI kao identitet**

Za **dolazne pozive** , ovaj novi parametar kontrolira prioritet zaglavlja SIP From i P-Asserted-Identity (PAI) i ono što treba koristiti kao identitet linije poziva. Ako postoji zaglavlje X-BroadWorks-Remote-Party-Info u dolaznom SIP INVITE, ono se koristi s prioritetom u odnosu na zaglavlja SIP From i PAI. Ako u dolaznom SIP INVITE-u nema zaglavlja X-BroadWorks-Remote-Party-Info, ovaj novi parametar određuje je li zaglavlje SIP From prioritet nad zaglavljem PAI ili obrnuto.

Ako je omogućen atribut<use-pai-as-calling-identity> oznaka je postavljena na "true", PAI zaglavlje se koristi s prioritetom u odnosu na zaglavlje From. Ovaj identitet pozivatelja koristi se za rješavanje kontakta i njegovo predstavljanje korisniku.

Za **odlazne pozive** , ova logika se ne primjenjuje. U odgovorima 18X, 200 OK, prima se identitet povezane linije, tako da Webex aplikacija uvijek koristi SIP PAI zaglavlje s prioritetom.

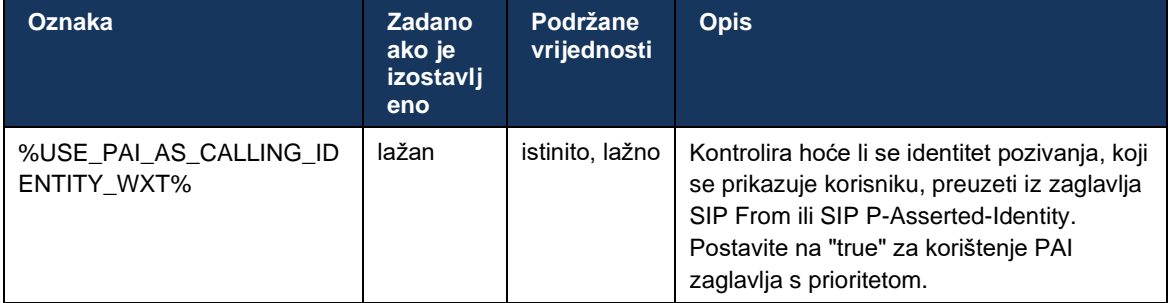

## **6.1.40 Onemogućite dijeljenje zaslona**

Izdanje 42.5 dodaje mogućnost kontrole dostupnosti dijeljenje zaslona. Kada je dijeljenje zaslona onemogućeno:

- korisnik neće vidjeti opciju za pokretanje dijeljenje zaslona u 1-1 pozivima
- dolazni zahtjevi za dijeljenje zaslona su odbijeni i korisnik će vidjeti informativnu poruku

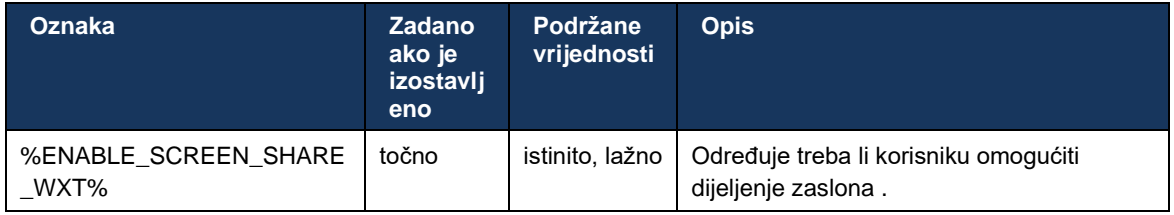

Prema zadanim postavkama, ova je značajka omogućena.

## **6.1.41 Indikacija neželjenog poziva**

Kada je prekidač značajke (po vrsti implementacije) omogućen, a značajka je omogućena u konfiguracijskoj datoteci, Webex aplikacija obrađuje novi parametar koji ukazuje na status provjere neželjenog poziva, ako su primljeni kao dio NewCall automatska obavijest ili povijesti poziva zapisima.

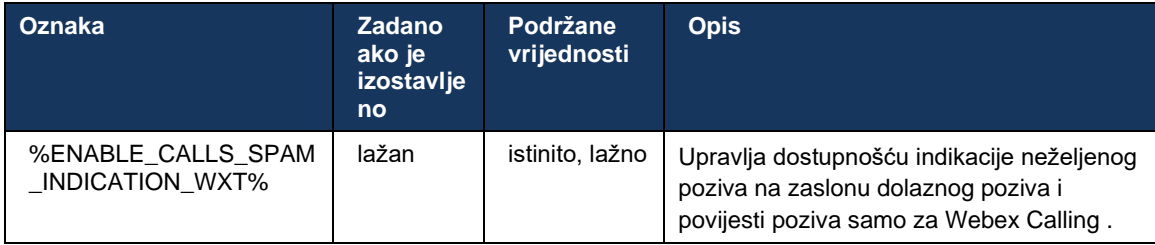

## **6.1.42 Uklanjanje šuma i proširenje propusnosti za PSTN/mobilne pozive**

Uklanjanje buke pruža bolje iskustvo pozivanja korisnicima koji pozivaju kada razgovaraju s korisnicima koji nisu Webex na PSTN ili mobilnim uređajima. S izdanjem 43.12 uklanjanje šuma je uključeno prema zadanim postavkama.

Izdanje 44.2 Webex aplikacija uvodi nove dolazne audiomedije Speech AI poboljšanja za uskopojasne PSTN pozive.

- Dodan je novi algoritam proširenja propusnosti za poboljšanje kvalitete zvuka proširenjem propusnosti uskopojasnog PSTN spektra i uklanjanjem šuma. Prošireni pojas povećat će razumljivost i smanjiti umor od slušanja.
- Već postojeći algoritam za uklanjanje šuma je poboljšan, uklanjajući ograničenja za glazbu na čekanju i druge audio tonove (npr. zvučni signali).
- Kada je ova značajka omogućena, korisnici vide indikator "Pametni audio vanjski" i mogu kontrolirati poboljšanja govorne inteligencije za dolazni audio medij.

Prema zadanim postavkama, ova poboljšanja govora su omogućena i uključena. Korisnik može kontrolirati početno stanje putem Smart audio postavki u Audio Preferences.

<config> <services> <calls>

 $\leq$ speech-enhancements enabled="%ENABLE SPEECH ENHANCEMENTS WXT%"/>

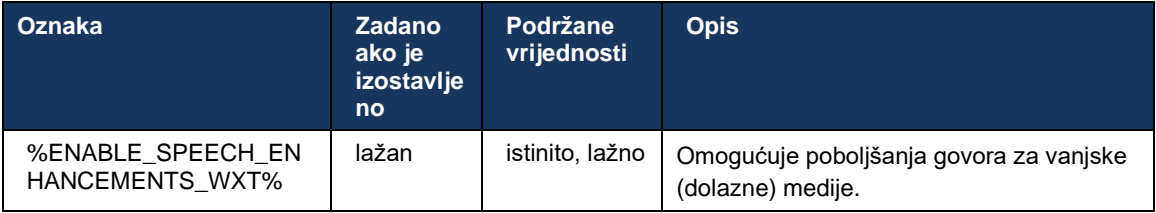

**NAPOMENA:** Uklanjanje buke sada je dio dodatnih poboljšanja govora i<noise-removal> oznaku je zastarjela novim<speech-enhancements> oznaka . Prilagođena oznaka za uklanjanje buke % ENABLE\_NOISE\_REMOVAL\_WXT% također je zastario.

#### **6.1.43 QoS DSCP oznaka**

Označavanje QoS DSCP podržano je Webex aplikacija poziva medijske RTP pakete (audio i video). DSCP određuje klasifikaciju prometa za mrežne podatke. Ovo se može koristiti za određivanje koji mrežni promet zahtijeva veću propusnost, ima veći prioritet i vjerojatnije je da će ispustiti pakete.

**NAPOMENA:** Nedavne verzije operacijskog sustava Microsoft Windows ne dopuštaju aplikacijama da izravno postavljaju DSCP ili UP na odlazne pakete, umjesto toga zahtijevaju implementaciju objekata grupne politike (GPO) za definiranje DSCP pravila označavanja na temelju raspona UDP portova.

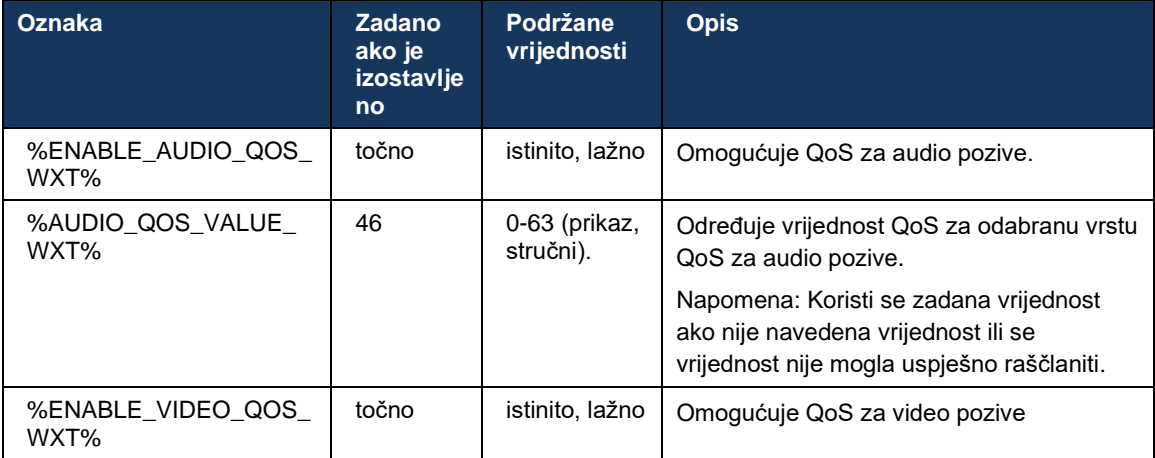

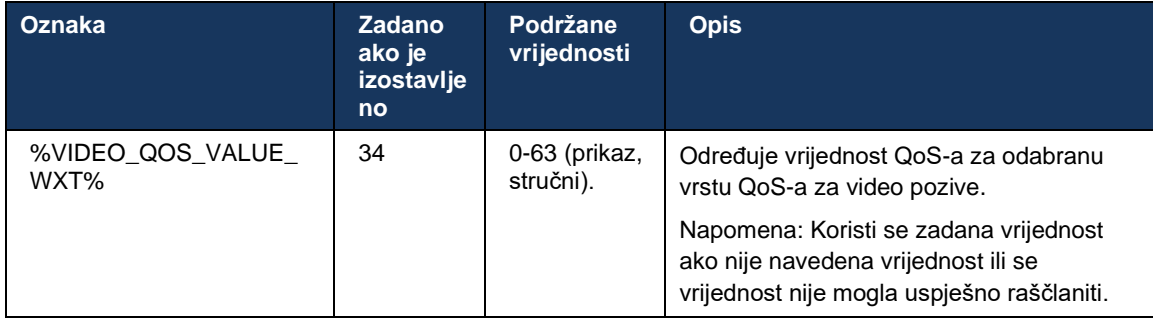

## **6.1.44 Primarni profil**

#### Uz integraciju Zajedničkih linija (*[0](#page-99-0)*

*Izgled* [zajedničke linije](#page-99-0)), ako se korisnička linija dijeli s drugim korisnikom, za korisnika može biti konfigurirano više profila iste vrste. Da biste odabrali ispravan profil za prijaviti se na telefonske usluge, Cisco BroadWorks je poboljšan kako bi naznačio posjeduje li korisnik uređaj, tj. dodjeljuje mu se primarna linija/priključak za uređaj - za više informacija o ažuriranju Cisco BroadWorks provjerite [Oznaka vlasnika na popisu uređaja za podršku Dijeljene linije Webex](https://www.cisco.com/c/dam/en/us/td/docs/voice_ip_comm/broadworks/FD/AS/OwnerFlagInDeviceListToSupportWebexClientSharedLinesFD-R250.pdf)  [klijenta](https://www.cisco.com/c/dam/en/us/td/docs/voice_ip_comm/broadworks/FD/AS/OwnerFlagInDeviceListToSupportWebexClientSharedLinesFD-R250.pdf) .

| dialo                                         |                                                                                                    |                    |                                           |               |                      |                               |                                        |                             |                           |      |
|-----------------------------------------------|----------------------------------------------------------------------------------------------------|--------------------|-------------------------------------------|---------------|----------------------|-------------------------------|----------------------------------------|-----------------------------|---------------------------|------|
| <b>CISCO</b>                                  |                                                                                                    |                    |                                           |               |                      |                               |                                        |                             | Help - Home               |      |
| Group                                         |                                                                                                    |                    |                                           |               |                      |                               | Welcome Default Administrator [Logout] |                             |                           |      |
| <b>Options:</b><br>Profile<br>Resources       | <b>Identity/Device Profile Modify</b><br>View the line/ports assigned on the Identity/Device Profile. |                    |                                           |               |                      |                               |                                        |                             |                           |      |
| <b>Services</b><br>OK                         | Cancel<br>Apply                                                                                       |                    |                                           |               |                      |                               |                                        |                             |                           |      |
| <b>Call Center</b>                            |                                                                                                    |                    |                                           |               |                      |                               |                                        |                             |                           |      |
| <b>Meet-Me Conferencing</b><br><b>Profile</b> | <b>Custom Tags</b><br>Users   <br><b>Files</b>                                                        |                    | <b>Available Custom Tags</b><br>Tag Set   |               |                      | <b>Native Tags With Logic</b> |                                        | <b>Device Activation</b>    |                           |      |
| <b>Utilities</b>                              |                                                                                                    |                    |                                           |               |                      |                               |                                        |                             |                           |      |
|                                               |                                                                                                    |                    |                                           |               |                      |                               |                                        |                             |                           |      |
|                                               | Enter search criteria below                                                                           |                    |                                           |               |                      |                               |                                        |                             |                           |      |
|                                               | Line/Port User Part v                                                                                 | Starts With $\vee$ |                                           |               |                      |                               | ۰                                      |                             | Search                    |      |
| Primary<br><b>Line/Port</b>                   | Line/Port                                                                                             | Port               | <b>Endpoint</b><br>User ID<br><b>Type</b> | Last<br>Name  | First<br><b>Name</b> | Phone<br><b>Number</b>        |                                        | <b>Extension</b> Department | <b>Hotline</b><br>Contact | Edit |
| M                                             | alicebaker-1@broadcloudpbx.com                                                                        |                    | alicebaker<br>Primary                     | Baker         | Alice                |                               | 7045                                   |                             |                           | Edit |
|                                               | bobsmith-2@broadcloudpbx.com                                                                          | $\overline{2}$     | Shared Call<br>bobsmith<br>Appear         | Smith         | <b>Bob</b>           |                               | 7005                                   |                             |                           | Edit |
|                                               |                                                                                                    |                    |                                           | [Page 1 of 1] |                      |                               |                                        |                             |                           |      |
| OK                                            | Cancel<br>Apply                                                                                       |                    |                                           |               |                      |                               |                                        |                             |                           |      |

Konfiguracija primarne linije/priključka za profil identiteta/uređaja na administrativnom portalu

Prilikom prijave, Webex aplikacija provjerava koliko je uređaja dostupno za danu vrstu. Ako je konfiguriran samo jedan profil (korisnička linija nije podijeljena s drugim korisnikom), telefonske usluge neće provjeravati primarnu zastavicu i prijaviti se pomoću singdostupan je profil. Ako postoji više profila konfiguriranih za danu platformu (Desktop, Mobile ili Tablet), koristit će se uređaj koji korisnik posjeduje.

Počevši od izdanja 43.2, nova opcija konfiguracije ( *uređaj-vlasnik-ograničenje* ) dodaje se za kontrolu treba li se primijeniti ograničenje primarnog profila. Može se koristiti kako bi se aplikaciji Webex omogućilo korištenje profila linije/porta koji nije primarni za prijaviti se na telefonske usluge. Ova opcija konfiguracije primjenjuje se na sve konfiguracije, bez obzira na broj profila konfiguriranih za korisnika ( **Ako je ograničenje vlasništva uređaja omogućeno i ne postoji uređaj s primarnom linijom/priključkom za odgovarajuću platformu, telefonske usluge neće se povezati** ).

# atnaha **CISCO**

Isto ograničenje vrijedi za uređaje s kojima se korisnik može upariti u Webex aplikacija za stolna računala. Korisnik može vidjeti i upariti se samo s uređajima koje posjeduje. To sprječava uparivanje s uređajima drugog korisnika kojem je dodijeljena dijeljena ili virtualna linija. Vrijednost istog parametar konfiguracije također se primjenjuje na ovo ograničenje.

```
<config>
<services><calls>
```
<device-owner-restriction enabled="%ENABLE\_DEVICE\_OWNER\_RESTRICTION\_WXT%"/>

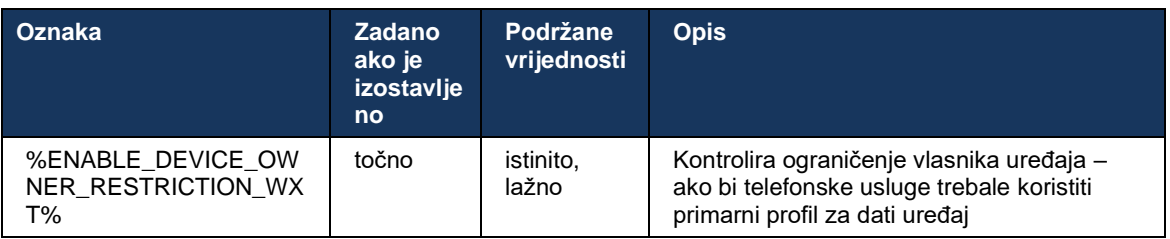

**NAPOMENA:** Preporučuje se da se omogući ograničenje vlasnika. Ako je onemogućeno, telefonske usluge će koristiti prvi pronađeni profil za prijaviti se i mogu se pojaviti neki problemi ako postoji više profila konfiguriranih za korisnika iste vrste.

## **6.1.45 Popis blokiranih (samo Webex Calling )**

Počevši od 43.5, Webex aplikacija uvodi korisnički definiran popis blokiranih telefonskih brojeva. Ako je značajka omogućena, korisnik može odrediti da se dolazni pozivi s određenih brojeva blokiraju na strani poslužitelja i ne isporučuju ni na jedan od uređaja korisnika. Korisnik može vidjeti ove blokirane pozive u povijesti poziva.

Korisnik može konfigurirati popis blokiranih s dva mjesta - Postavke poziva i Povijest poziva. U Postavkama korisnik može vidjeti popis blokiranih brojeva i urediti ga. U Povijesti poziva korisnik može vidjeti zapise povijesti poziva za pozive blokirane korisnički definiranim popis blokiranih. Ovi zapisi imaju indikaciju Blokirano ako se broj nalazi na korisničkom popis blokiranih i korisnik će imati mogućnost deblokiranja broja izravno za dati zapis. Dostupna je i opcija bloka.

Pravila za brojeve dodane na korisnički definiran popis blokiranih:

- Format broja
	- Blokiranje iz postavki poziva primjenjuje ograničenje formata E.164 lokalno u Webex aplikacija
	- Blokiranje iz Povijesti poziva dopušteno je za sve Webex Calling zapise poziva
	- Cisco BroadWorks može dopustiti ili odbiti zahtjeve za nove brojeve dodane na popis blokiranih na temelju formata broja
- Interni brojevi dolazni pozivi s internih brojeva bit će isporučeni korisniku, čak i ako su dio korisnički definiranog popis blokiranih

Korisnički definiran popis blokiranih konfiguriran je na Cisco BroadWorks i primjenjuje se na sve WxC uređaje za korisnika. Ova značajka radi zajedno s popis blokiranih definiranim administratorom, koji korisnik ne može konfigurirati i njime mogu kontrolirati samo administratori putem kontrolno središte. NEMA zapisa povijesti poziva za dolazne pozive blokirane od strane administratora definiranog popis blokiranih.

Korisnički definiran popis blokiranih primjenjuje se nakon STIR/SHAKEN, administratorski definiranog popis blokiranih i pravila odbijanja anonimnih poziva.

```
<config>
<services><calls>
<call-block enabled="%ENABLE_CALL_BLOCK_WXT%"/>
```
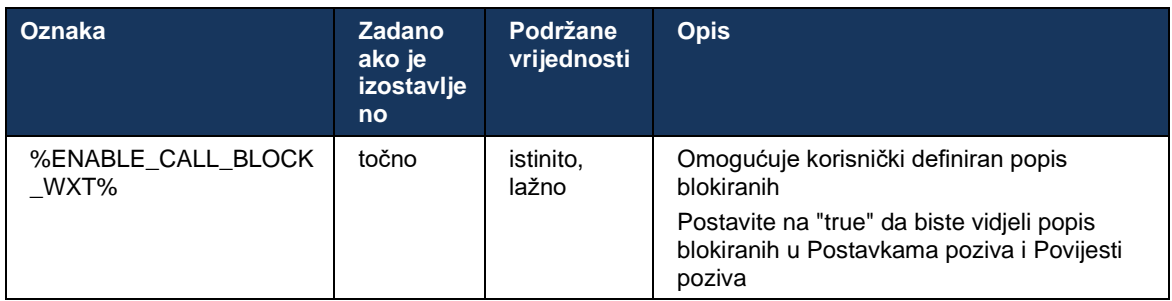

**NAPOMENA:** Ova značajka ovisi o usluzi Cisco BroadWorks Call Block koja je dodijeljena korisniku.

## **6.1.46 Prilagodba medija i implementacija otpornosti (MARI)**

#### 6.1.46.1 Prilagodba stope

Webex aplikacija već je integrirala tehnike prilagodljive kvalitete medija kako bi se osiguralo da na audio ne utječe gubitak video paketa i kako bi se osiguralo da video može iskoristiti prilagodbu brzine videa za upravljanje količinom propusnosti koja se koristi tijekom vremena zagušenja.

Prilagodba brzine ili dinamičke prilagodbe brzine prijenosa prilagođavaju brzinu poziva promjenjivoj dostupnoj propusnosti, smanjujući ili povećavajući brzinu prijenosa videa na temelju uvjeta gubitka paketa. Krajnja točka će smanjiti brzinu prijenosa kada primi poruke od primatelja koje ukazuju na gubitak paketa; i kada se gubitak paketa smanji, bit će ubrzano ubrzano.

Ne postoje postavke koje se mogu konfigurirati za kontrolu korištenja mehanizma prilagodbe brzine.

## 6.1.46.2 Proslijeđeno ispravljanje grešaka (FEC) i ponovni prijenos paketa (RTX)

Počevši od izdanja 43.4, Webex aplikacija mehanizmu prilagodbe medija dodaje podršku za naprijed ispravljanje grešaka (FEC) i ponovni prijenos paketa (RTX) za audio i medij videoprijenosa.

FEC osigurava redundantnost prenesenih informacija korištenjem unaprijed određenog algoritma. Redundantnost omogućuje primatelju da otkrije i ispravi ograničeni broj pogrešaka, bez potrebe da od pošiljatelja traži dodatne podatke. FEC daje prijamniku mogućnost ispravljanja pogrešaka bez potrebe za obrnutim kanalom (kao što je RTCP) za zahtjev za ponovni prijenos podataka, ali ova prednost je po cijenu fiksne veće širine kanala naprijed (više paketa poslano).

Krajnje točke ne koriste FEC na propusnosti manjim od 768 kbps. Također, mora postojati gubitak od najmanje 1,5% paketa prije uvođenja FEC-a. Krajnje točke obično prate učinkovitost FEC-a i ako FEC nije učinkovit, ne koristi se.

FEC troši više propusnosti od retransmisije, ali ima manje kašnjenja. RTX se koristi kada je dopušteno malo kašnjenje i postoje ograničenja propusnosti. U slučaju velikog kašnjenja i dovoljne propusnosti, poželjniji je FEC.

Webex aplikacija dinamički odabire RTX ili FEC ovisno o dogovorenoj propusnosti i toleranciji kašnjenja za dani direktni medijski prijenos. FEC rezultira većom iskorištenošću propusnosti zbog redundantnih video podataka, ali ne uvodi dodatno kašnjenje za oporavak izgubljenih paketa. Dok RTX ne doprinosi većoj iskoristivosti propusnosti, jer se RTP paketi ponovno prenose samo kada primatelj naznači gubitak paketa u RTCP kanalu povratne informacije. RTX uvodi odgodu oporavka paketa zbog vremena koje je potrebno da RTCP paket stigne do primatelja od pošiljatelja i da ponovno odaslani paket stigne do primatelja od pošiljatelja.

FEC mora biti omogućen da bi se omogućio RTX.

```
<config><services><calls>
<audio> 
       <audio-quality-enhancements>
               <mari>
                      <fec enabled="%ENABLE_AUDIO_MARI_FEC_WXT%">
                             <x-ulpfecuc>8000</x-ulpfecuc>
                              <payload>111</payload>
                             <max_esel>1400</max_esel>
                            <max n>255</max n>
                            <\!m>8</m> <multi_ssrc>1</multi_ssrc>
                             <non_seq>1</non_seq>
                             <feedback>0</feedback>
                             <order>FEC_SRTP</order>
                     \langle / fec\rangle <rtx enabled="%ENABLE_AUDIO_MARI_RTX_WXT%">
                            <mari-rtx>90000</mari-rtx>
                              <payload>112</payload>
                              <time>180</time>
                             <data-flow>1</data-flow>
                             <order>RTX_SRTP</order>
                      \langlertx>
               </mari>
...
<video>
       <video-quality-enhancements>
              <mari> <fec enabled="%ENABLE_VIDEO_MARI_FEC_WXT%">
                            <x-ulpfecuc>8000</x-ulpfecuc>
                              <payload>111</payload>
                             <max_esel>1400</max_esel>
                             <max_n>255</max_n>
                             <\!m>8</m><multi_ssrc>1</multi_ssrc>
```

```
 <non_seq>1</non_seq>
        <feedback>0</feedback>
        <order>FEC_SRTP</order> 
\langle/fec\rangle <rtx enabled="%ENABLE_VIDEO_MARI_RTX_WXT%">
       <mari-rtx>90000</mari-rtx>
         <payload>112</payload>
        <time>180</time>
        <data-flow>1</data-flow>
         <order>RTX_SRTP</order>
\langlertx>
```
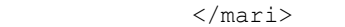

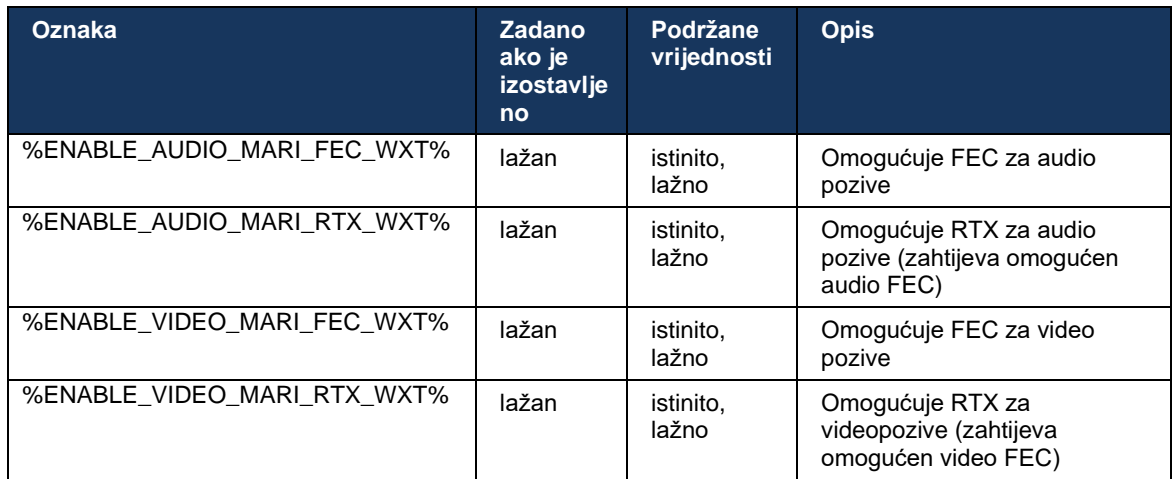

## **6.1.47 Simultani pozivi s istim korisnikom**

Dodavanje podrške za istovremene pozive s istim korisnikom na jednom uređaju.

Ova je značajka korisna za neke implementacije, gdje prikazani identitet poziva nije isti kao povezani identitet. To dovodi do nemogućnosti pokretanja nazočnog prijenosa natrag na izvornu stranu. Omogućavanjem ove značajke korisnik će moći upravljati s više istovremenih poziva s istom udaljenom stranom.

```
<config>
   <services>
      <calls>
          <simultaneous-calls-with-same-user
enabled="%ENABLE_SIMULTANEOUS_CALLS_WITH_SAME_USER_WXT%"/>
```
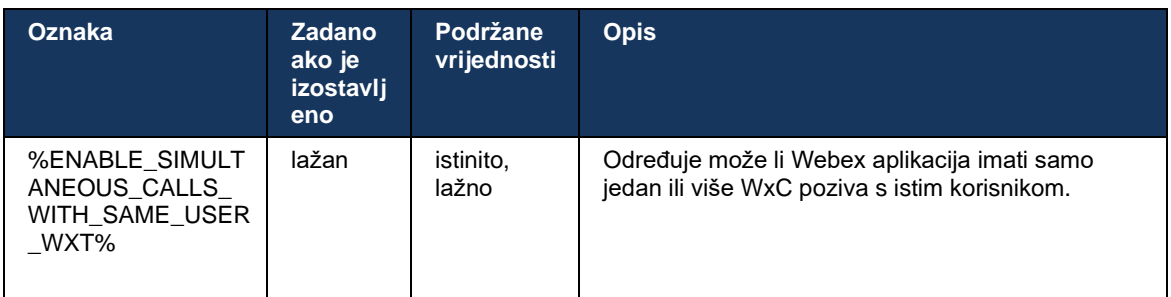

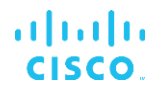

## **6.1.48 RTCP-XR**

Počevši od izdanja 43.8, Webex aplikacija dodaje pregovaranje za razmjenu RTCP-XR paketa tijekom poziva. Dogovaranje se događa tijekom uspostavljanja sesije SIP INVITE. Ako obje krajnje točke podržavaju RTCP-XR pakete, Webex Media Engine počet će razmjenjivati te pakete i pomoći prilagodljivom mehanizmu kvalitete poziva. Ta je značajka omogućena prema zadanim postavkama.

Osim toga, samo za Webex Calling , ove dodatne metrike bit će poslane putem SIP BYE i na taj način izložene u Control Hubu.

```
<config>
<protocols><sip>
   <rtcp-xr>
      <negotiation enabled="%ENABLE_RTCP_XR_NEGOTIATION_WXT%"/>
```
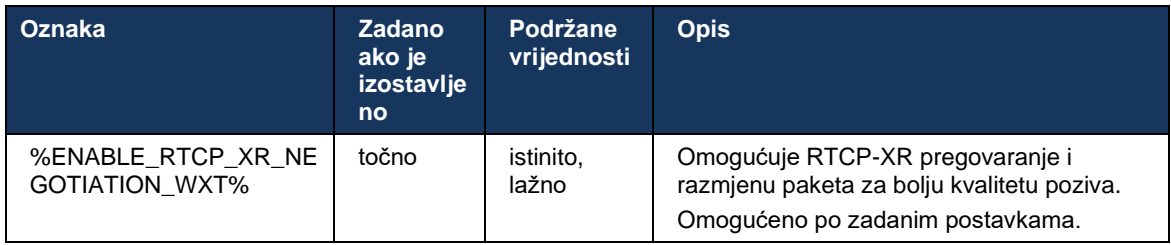

## **6.1.49 Informacije o prosljeđivanju poziva**

Izdanje 44.2 Webex aplikacije uvodi opciju koja se može konfigurirati za kontrolu vidljivosti informacija o prosljeđivanje poziva i preusmjeravanju poziva na zaslonima koji se odnose na pozive i povijesti poziva.

```
<config>
<services><calls>
<call-forwarding-info enabled="%ENABLE_CALL_FORWARDING_INFO_CALLS_WXT%"/>
```
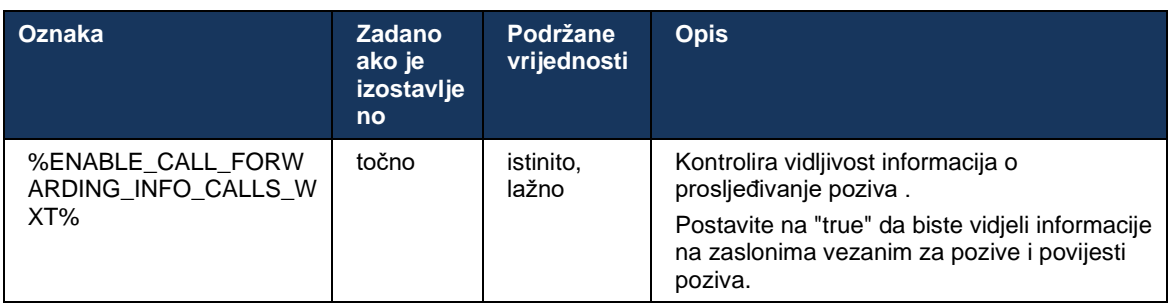

**NAPOMENA:** Ova značajka zahtijeva da informacije o preusmjeravanju (Diversion ili History-Info) budu omogućene na strani Cisco BroadWorks.

## **6.1.50 ID odlaznog pozivatelja (samo Webex Calling )**

Webex Mobile (izdanje 44.2) i desktop (izdanje 44.3) aplikacije uvode novu mogućnost za korisnika da odabere željeni vanjski ID pozivatelja za odlazne pozive. Popis dostupnih opcija uključuje:

- Izravna linija (zadano)
- Broj lokacije
- Prilagođeni broj iz iste organizacije
- Redovi poziva čiji je dio korisnik, što agentima omogućuje korištenje svog ID broj pozivatelja
- Hunt Groups čiji je korisnik dio, što agentima omogućuje korištenje svog ID broj
- Sakrij ID pozivatelja

Napomene:

- Samo Webex Calling
- Popis opcija ovisi o liniji:
	- o Primarna linija cijeli skup opcija
	- o Zajedničke linije nisu dostupne
	- o Virtualne linije samo opcije čekanja poziva
- Ako već odabrani identitet više nije dostupan, koristi se zadani ID pozivatelja
- Hitni pozivi uvijek koriste broj za povratni hitni poziv korisnika
- Odriče se<outgoing-calls> označiti pod odjeljkom<services><call-center-agent>

Popis dostupnih opcija može se konfigurirati putem administratorskog portala. Postoje i zasebne DMS prilagođene oznake za kontrolu dostupnosti ovih poboljšanja u Webex aplikacija.

```
<config>
<services><calls>
    <caller-id>
       <outgoing-calls enabled="%ENABLE_CLID_OUTGOING_CALLS_WXT%">
         \leqadditional-numbers enabled="\sqrt{\frac{1}{8}}ENABLE CLID OUTGOING CALLS ADDITIONAL NUMBERS WXT%"/>
         \epsilon <call-center enabled="%ENABLE_CLID_OUTGOING_CALLS_CALL_CENTER_WXT%"/>
          <hunt-group enabled="%ENABLE_CLID_OUTGOING_CALLS_HUNT_GROUP_WXT%"/>
          <clid-delivery-blocking enabled="%ENABLE_CLID_OUTGOING_CALLS_DELIVERY_BLOCKING_WXT%"/>
       </outgoing-calls>
```
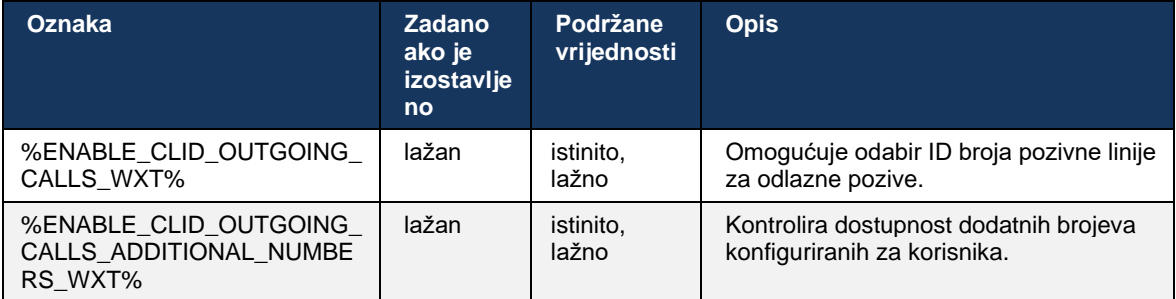

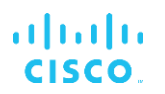

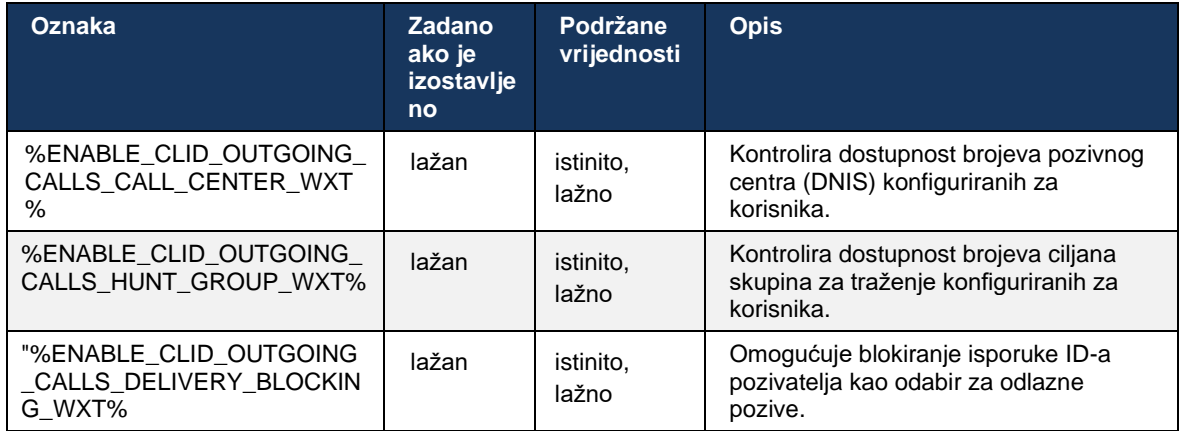

# **6.2 Značajke samo za stolno računalo**

## **6.2.1 Prisilna odjava**

Ova značajka omogućuje Cisco BroadWorks da prati instance mrežnog klijenta s istom vrsta uređaja i dopušta samo jednom od njih da bude na mreži u bilo kojem trenutku. Kada Cisco BroadWorks obavijesti klijenta da se odjavi, SIP veza se prekida, a klijent pokazuje da pozivanje nije povezano.

Ova je značajka potrebna u nekim implementacijama u kojima slični klijenti mogu biti na mreži u isto vrijeme, uzrokujući nuspojave. Jedan primjer je korisnik s stolnim računalom na poslu i kod kuće, gdje bi dolazne pozive primao samo jedan od klijenata, ovisno o tome koja je SIP registracija aktivna.

Prisilna odjava se temelji na SIP-u, klijent šalje SIP SUBSCRIBE na *poziv-informacija* paket događanja s posebnim *appid-vrijednost* u *Od* zaglavlje, bez obzira na *bsoft-call-info* vrijednost parametra. Kada Cisco BroadWorks otkrije više instanci klijenta na mreži s istim *appid* , šalje poseban SIP NOTIFY starijoj instanci klijenta, što uzrokuje da se odjavi. Na primjer, Desktop klijenti bi imali identičan *appid-vrijednost* iako ne postoji ograničenje upotrebe ovog identifikatora na strani klijenta. The *appid-vrijednost* je konfiguriran od strane davatelj usluge.

Imajte na umu da za korištenje prisilne odjave, SIP *Informacije o pozivu* pretplata mora biti omogućena.

Za informacije o Cisco BroadWorks zakrpama i izdanjima potrebnim za ovu značajku, pogledajte odjeljak o softverskim zahtjevima Cisco BroadWorks u *Vodič za rješenje za Webex za Cisco BroadWorks* .

Pogledajte sljedeći primjer za pojedinosti o konfiguraciji (SIP je jedini podržani kontrolni protokol u ovom izdanju).

```
<config>
<services>
<forced-logout enabled="%ENABLE_FORCED_LOGOUT_WXT%" control-protocol="SIP" 
appid="%FORCED_LOGOUT_APPID_WXT%"/>
```
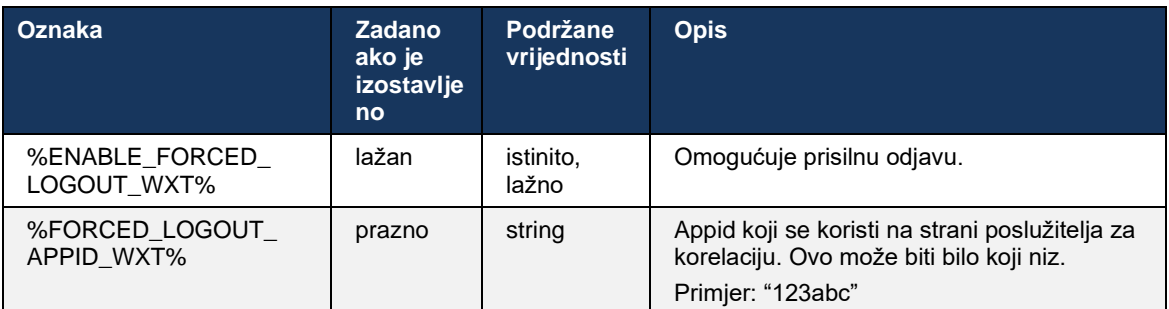

# **6.2.2 Odgovaranje na poziv**

Preuzimanje poziva je višekorisnička usluga koja odabranim korisnicima omogućuje da odgovore na bilo koju liniju koja zvoni unutar svoje skupina za odgovaranje na poziv. skupina za odgovaranje na poziv definira administrator i ona je podskup korisnika u grupi koji mogu preuzeti jedni druge pozive.

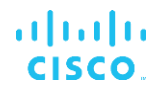

Podržani su sljedeći slučajevi preuzimanja:

- Slijepo preuzimanje poziva
- Usmjereno preuzimanje poziva (koje omogućuje korisniku da odgovori na poziv upućen drugom telefonu u njihovoj grupi biranjem odgovarajućeg pristupni kôd značajke nakon čega slijedi nastavak telefona koji zvoni).

```
<config>
<services><calls>
<call-pickup blind="%ENABLE_CALL_PICKUP_BLIND_WXT%" 
directed="%ENABLE_CALL_PICKUP_DIRECTED_WXT%"/>
```
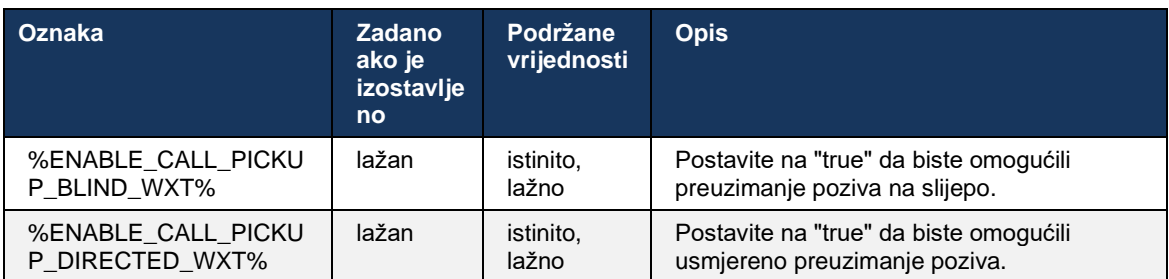

## <span id="page-93-0"></span>**6.2.3 Podrška za šefa-administratora (izvršnog-pomoćnika).**

Funkcija Boss-Admin, poznata kao Executive-Assistant značajka na Cisco BroadWorks, omogućuje pomoćnik koji radi u ime izvršnog direktora za pregled, odgovaranje i upućivanje poziva kao "izvršni" . Jedan pomoćnik može imati više rukovoditelja i moguće je:

- Odaberite željenu ulogu prilikom upućivanja poziva.
- Odgovorite na dolazni poziv u ime rukovoditelja, a zatim proslijedite poziv izvršnom direktoru. Uz to, dostupne su sve uobičajene opcije upravljanja pozivima.
- Vidite da je dolazni poziv zapravo za izvršnu vlast .

Executive i Executive-Assistant dvije su međusobno povezane usluge Cisco BroadWorks koje zajedno pružaju sljedeću funkcionalnost:

- Korisnik s uslugom Executive može definirati skup pomoćnika koji upravljaju njihovim pozivima. Pomoćnici se moraju odabrati među korisnicima u istoj grupi ili poduzeću kojima je dodijeljena usluga Executive-Assistant.
- Korisnik s uslugom Executive-Assistant može odgovarati na pozive i inicirati ih u ime svojih rukovoditelja.
- I izvršni direktor i njihovi pomoćnici mogu odrediti koje pozive treba proslijediti pomoćnicima, kako pomoćnike treba upozoriti na dolazne pozive i koji od poziva proslijeđenih pomoćnicima treba biti predstavljen izvršnoj vlasti na pregled.

```
<config>
<services>
<executive-assistant enabled="%ENABLE_EXECUTIVE_ASSISTANT_WXT%"/>
```
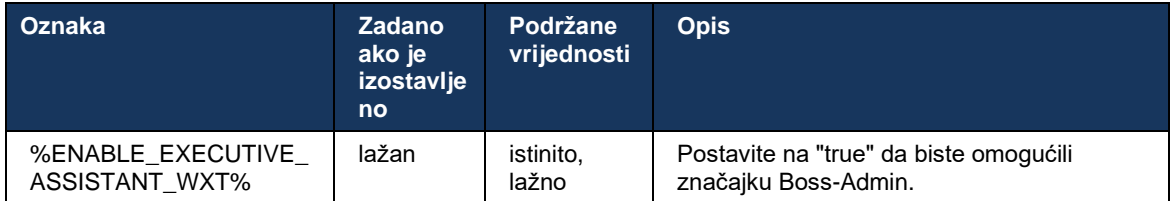

**NAPOMENA:** Značajka Podrška za šefa-administratora (izvršnog-pomoćnika). nije dostupno u kombinaciji s Shared-Lines.

#### **6.2.4 Eskalirajte SIP pozive na sastanak (Samo Webex Calling )**

Klijent pruža funkcionalnost za eskalaciju tekućeg SIP poziv na sastanak putem Webex Calling. Korištenjem ove funkcije umjesto standardne ad-hoc konferencije, korisnik će moći koristiti video kao i dijeljenje zaslona tijekom sastanka.

```
<config>
<services><calls>
      <escalate-to-webex-meeting 
enabled="%ENABLE_CALLS_ESCALATE_TO_WEBEX_MEETING_WXT%"/>
```
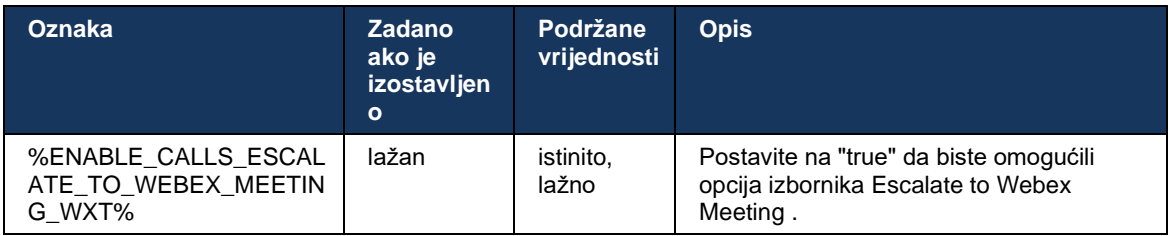

#### **6.2.5 Kontrolni poziv sa stolnog telefona – Automatski odgovor**

Automatski odgovor omogućuje korisniku korištenje Desk Phone Control (DPC) za odlazne pozive na klijentu za upravljanje MPP telefonima bez odgovora na dodir.

Odabrani MPP telefon prenosit će audio/video za odlazni DPC poziv.

Automatski odgovor može raditi na primarnim i neprimarnim osiguranim uređajima. Ako korisnik ima više od jednog registriranog stolni telefon s kojim se može upariti, samo će odabrani/upareni uređaj automatski odgovoriti.

```
<config>
<services><calls>
<deskphone-control auto-answer="%ENABLE_DESKPHONE_CONTROL_AUTO_ANSWER_WXT%"/>
```
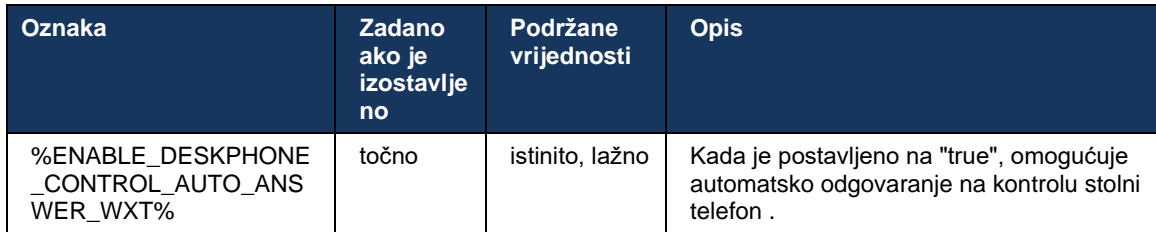

**NAPOMENA:** Automatski odgovor neće utjecati na dolazne pozive dok je u DPC načinu rada, tako da stolni telefon zvoni za dolazne pozive.

## **6.2.6 Automatski odgovor s tonskom obavijesti**

Ova značajka omogućuje automatsko odgovaranje na dolazni poziv za lokalne uređaje, ako je to naznačeno u zahtjevu za dolazni poziv.

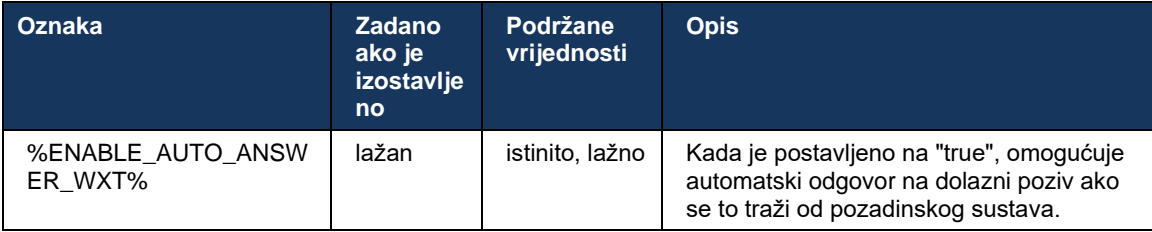

## **6.2.7 Kontrola stolnog telefona – Kontrole usred poziva – Konferencija**

Ova značajka omogućuje opcije konferencije i spajanja za udaljene (XSI) pozive, zaključene na drugom mjestu.

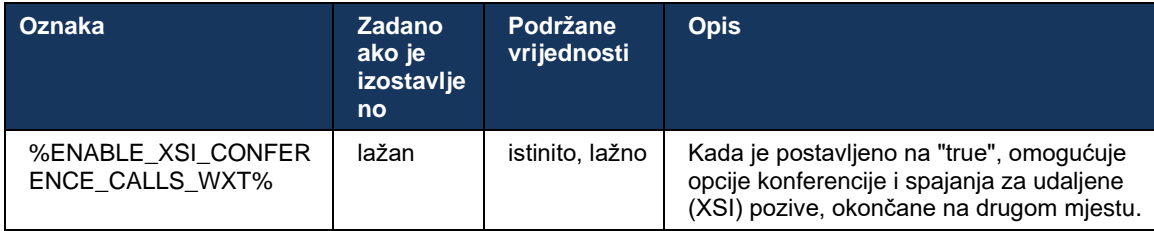

#### **6.2.8 Obavijesti o preuzimanju poziva**

Obavijesti o preuzimanju poziva pružaju korisniku mogućnost da zna kada postoji dolazni poziv korisniku za kojeg je konfiguriran da prati. Obavijesti o preuzimanju poziva mogu se primati za popise praćenja konfiguriranih putem grupe za preuzimanje poziva i usluga Busy Lamp Field.

Obavijesti o preuzimanju poziva korisne su kada praćeni korisnici nisu fizički blizu jedan drugome i ne mogu čuti zvonjavu telefona svog kolege.

## 6.2.8.1 Zauzeto polje svjetiljki

Webex aplikacija za stolna računala prikazuje obavijest ako član na svom popisu praćenja zauzetog polja žarulje (BLF) ima dolazni poziv u sastanak stanju upozorenja. Obavijest sadrži podatke o pozivatelju i korisniku koji je primio dolazni poziv, s opcijama za preuzimanje poziva, utišavanje ili ignoriranje obavijesti. Odgovor korisnika na dolazni poziv pokreće odgovaranje na izravni poziv.

Počevši od izdanja 43.4, popis korisnika koje prati BLF dostupan je u prozoru za više poziva (MCW) za pozivanje (dostupno samo za Windows). Integracija BLF liste u MCW uključuje:

- Pratite dolazne pozive s opcijom preuzimanja poziva ili ignoriranja upozorenja.
- Pogledajte cijeli popis korisnika BLF -a.
- Nadgledajte prisutnost korisnika bogata prisutnost dostupna je samo za korisnike s ovlaštenjem za Oblak usluge Webex . Osnovna (telefonska) prisutnost dostupna je samo korisnicima BroadWorks-a.
- Započnite poziv s korisnikom BLF a.
- Započnite razgovor s korisnikom BLF -a dostupno samo za korisnike s ovlaštenjem za Oblak usluge Webex .
- Dodajte korisnika BLF a kao kontakt.

```
<config>
  <services>
    <calls>
       <busy-lamp-field enabled="%ENABLE_BUSY_LAMP_FIELD_WXT%">
         <display-caller enabled="%ENABLE_BLF_DISPLAY_CALLER_WXT%"/>
         <notification-delay time="%BLF_NOTIFICATION_DELAY_TIME_WXT%"/>
```
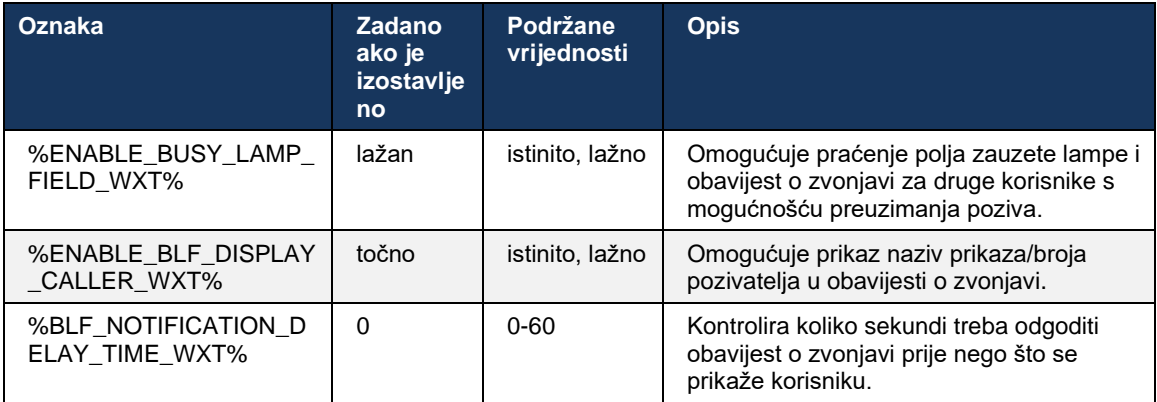

**NAPOMENA:** Ova značajka ovisi o usluzi usmjerenog preuzimanja poziva.

## 6.2.8.2 Grupa za preuzimanje poziva (samo Webex Calling )

Počevši od izdanja 44.2, aplikacija Webex dodaje podršku za obavijesti o grupnom preuzimanju poziva (GCP) za implementaciju Webex Calling . Omogućuje korisnicima da budu obaviješteni o dolaznim pozivima za bilo kojeg od korisnika koji se nadziru putem grupe za preuzimanje poziva. U slučaju dolaznog poziva za korisnika koji je dio grupe za preuzimanje poziva, pozvanom se daje prilika da odgovori na poziv. Postoji odgoda obavijesti GCP-a koja se može konfigurirati putem Control Huba. Ako pozvani ne obradi poziv unutar konfiguriranog vremena, grupi se šalje GCP obavijest.

U slučaju više poziva unutar iste grupe za preuzimanje poziva, oni se obrađuju uzastopno na temelju vremena kada su primljeni. Obavijest o najstarijem pozivu početno se isporučuje grupi, a nakon što je obrađena, grupi se isporučuje sljedeća obavijest u redu.

Obavijesti mogu biti samo audio, samo vizualne ili audio i vizualne ovisno o konfiguraciji na administrativnom portalu Control Huba. Ako postoji vizualna GCP obavijest, korisnik može preuzeti poziv pomoću značajke za preuzimanje poziva. Ako je konfigurirana samo audio obavijest, korisnik neće vidjeti vizualnu obavijest za dolazni poziv, čut će određenu melodiju zvona i može preuzeti poziv iz izbornika za preuzimanje poziva dostupnog u Webex aplikacija ili biranjem FAC koda ( \*98) i proširenje ručno.

Korisnik može isključiti GCP obavijest putem postavki aplikacije. Ova se postavka primjenjuje na sve obavijesti o preuzimanju poziva (BLF i GCP) i prema zadanim postavkama obavijesti su isključene.

Značajka radi za primarne linije i za zajedničke ili virtualne linije dodijeljene korisniku.

```
<config>
<services><calls>
    <group-call-pickup-notifications enabled="%ENABLE_GCP_NOTIFICATIONS_WXT%">
         <display-caller enabled="%ENABLE_GCP_DISPLAY_CALLER_WXT%"/>
         <max-timeout value="%GCP_NOTIFICATION_MAX_TIMEOUT_VALUE_WXT%"/>
    </group-call-pickup-notifications>
...
<protocols><sip>
    <lines>
        <line>
             <group-call-pickup>%BWGROUP-CALL-PICKUP-BOOL-1%</group-call-pickup>
             ...
         </line>
         <line>
             <group-call-pickup>%BWGROUP-CALL-PICKUP-BOOL-2%</group-call-pickup>
 ...
        \langleline>
         ...
```
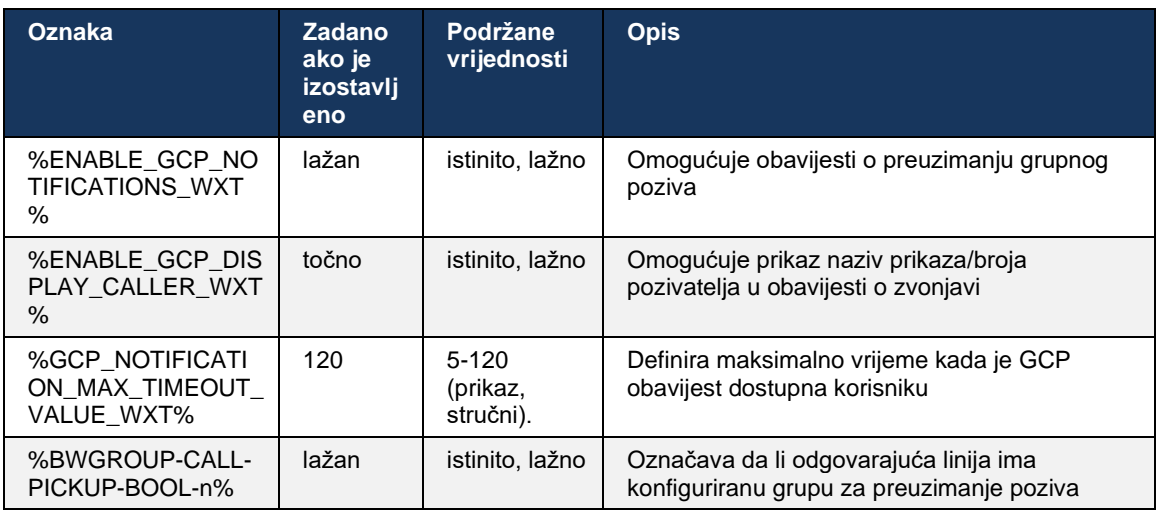

**NAPOMENA 1 :** Ovo je značajka samo za Webex Calling .

**NAPOMENA 2 :** Ova značajka ovisi o grupi za preuzimanje poziva koja je konfigurirana za korisnika.

## **6.2.9 Paket događaja za daljinsko upravljanje**

Za klijente Click to Dial kao što su tanki klijent BroadWorks Receptionist i Go integrator gdje je Webex aplikacija pozivni uređaj, prilikom primanja poziva ili rukovanja čekanjem/nastavkom, Webex aplikacija sada poštuje paket događaja daljinsko upravljanje .

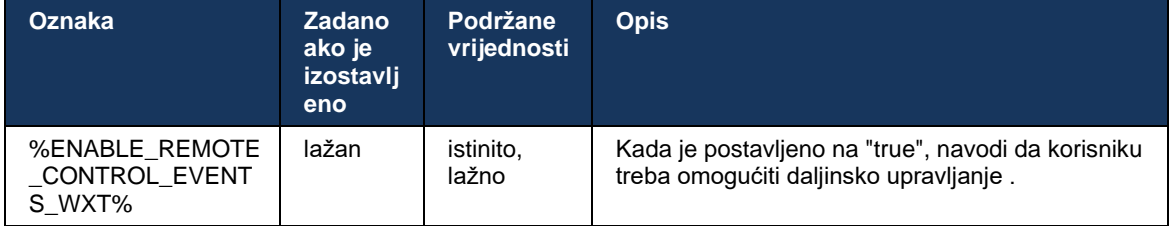

## **6.2.10 Odabir CLID agenta reda čekanja poziva**

Kada agenti upućuju pozive svojim klijentima, žele da korisnici vide odgovarajući ID linije poziva (CLID), a ne njihov osobni/korporativni CLID. Na primjer, ako je agent Mary Smith spojen na red poziva tehničke podrške, tada prilikom pozivanja klijenata Mary želi da korisnici vide njezin CLID kao tehničku podršku, a ne Mary Smith.

Administratori u Control Hubu ili CommPilot mogu odrediti za red poziva jedan ili više DNIS brojeva koji će se koristiti za odlazni CLID. Agenti tada imaju mogućnost odabrati jedan od DNIS brojeva koji će se koristiti kao njihov CLID prilikom upućivanja odlaznih poziva. Aplikacija Webex aplikacija pruža agentima mogućnost da odaberu koji će DNIS koristiti kao svoj CLID.

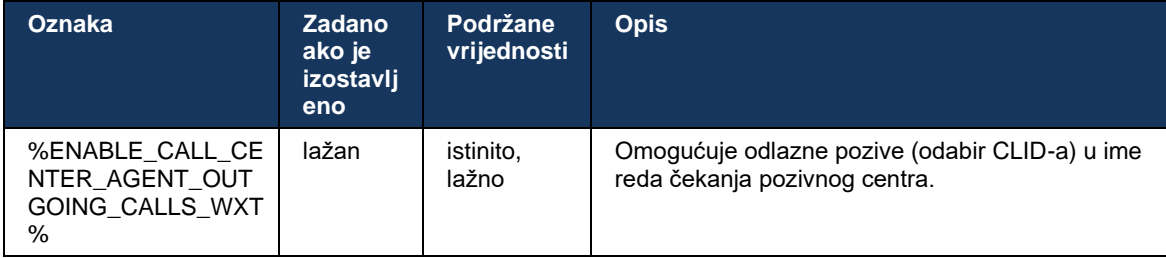

# **6.2.11 Pristupnik za preživljavanje (samo Webex Calling )**

Počevši od izdanja 43.2, Webex aplikacija dodaje podršku za način poziva Survivability. ako je značajka omogućena i nema veze s Webex Oblak usluge Webex , Webex aplikacija može raditi u načinu preživljavanja. U ovom načinu rada korisniku je dostupna ograničena funkcija pozivanja.

Local Survivability Gateway postavlja korisnik.

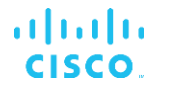

```
<config>
<protocols>
```
 $<$ sip $>$ 

```
<survivability-gateway enabled="%ENABLE_SURVIVABILITY_GATEWAY_WXT%" fallback-
time="%SURVIVABILITY_FALLBACK_TIME_WXT%">%BWSURVIVABILITYGATEWAY%</survivabilit
y-gateway>
```
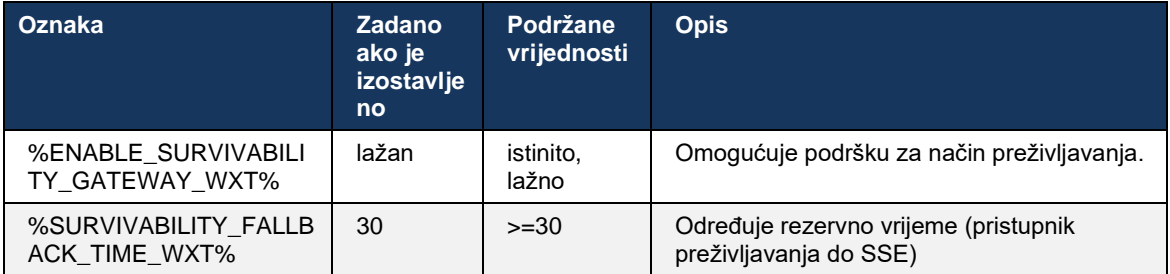

<span id="page-99-0"></span>**NAPOMENA:** Ova značajka pruža povjerenje u migraciju s lokalnih rješenja za pozive u oblaku.

## **6.2.12 Izgled zajedničke linije**

Počevši od izdanja 42.12, Webex aplikacija dodaje podršku za više linija. Korisnik Webex može imati primarnu liniju i do 9 dijeljenih linija s drugim korisnicima.

Administrator bi trebao postaviti pojavljivanja dijeljeni poziv za svaku dijeljena linija.

Webex klijent otkrit će ažuriranje konfiguracije linije unutar vremenskog okvira od 12 sati i zatražit će od korisnika da ponovno pokrene aplikaciju. Ponovna prijava korisnika će odmah primijeniti ažuriranja linije.

Počevši od izdanja 43.12, Webex aplikacija je poboljšana kako bi omogućila premještanje (lokalno nastavljanje) zadržani poziv na čekanju na dijeljena linija, kojim upravlja drugi korisnik ili isti korisnik na drugom uređaju. Za više informacija provjerite*[6.2.15Premjesti poziv](#page-101-0)* .

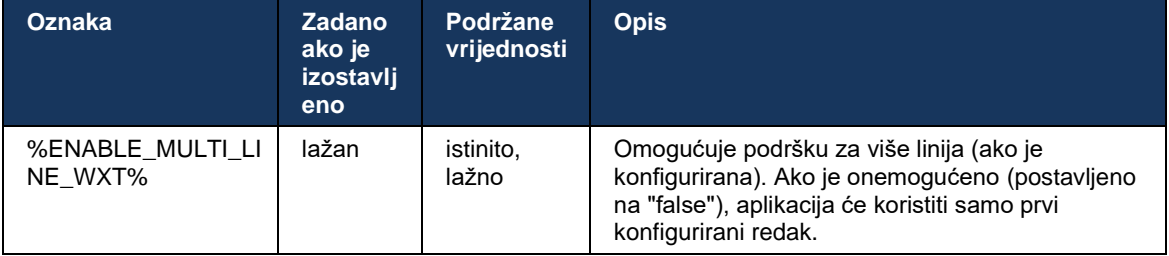

**NAPOMENA:** Značajka Podrška za šefa-[administratora \(izvršnog](#page-93-0)-pomoćnika). nije dostupno u kombinaciji s Shared-Lines.

## **6.2.13 Virtualne linije (samo Webex Calling )**

Samo za implementaciju Webex Calling , Webex aplikacija podržava konfiguraciju s više linija pomoću virtualnih linija. Funkcionalno, konfiguracija s virtualnim linijama odgovara višelinijskoj pomoću zajedničkih linija – ima mogućnost vidjeti virtualne linije konfigurirane za korisnika i koristiti ih za dolazne i odlazne pozive. Može se konfigurirati najviše 10 kombiniranih virtualnih linija i zajedničkih linija.

Izdanje 43.4 proširuje podršku za virtualne linije i dodaje Parkiranje poziva i Dohvaćanje parkiranog poziva.

Počevši od izdanja 43.12, Webex aplikacija je poboljšana kako bi omogućila premještanje (lokalno nastavljanje) zadržani poziv na čekanju na virtualnoj liniji, kojim upravlja drugi korisnik ili isti korisnik na drugom uređaju. Za više informacija provjerite*[6.2.15Premjesti poziv](#page-101-0)* .

Sljedeće prikazuje promjene predloška konfiguracije koje se odnose na podršku virtualnih linija.

```
<config>
<protocols>
   <sip>
      <lines multi-line-enabled="%ENABLE_MULTI_LINE_WXT%">
        ...
           <line lineType="%BW-MEMBERTYPE-1%">
             <external-id>%BWUSEREXTID-1%</external-id>
               ...
          </line>
           <line lineType="%BW-MEMBERTYPE-2%">
              <external-id>%BWUSEREXTID-2%</external-id>
              ...
           </line>
        ...
           <line lineType="%BW-MEMBERTYPE-10%">
              <external-id>%BWUSEREXTID-10%</external-id>
              ...
           </line>
<protocols>
```
## **6.2.14 Paket događaja za daljinsko isključivanje zvuka (samo Webex Calling )**

Počevši od izdanja 43.9, Webex aplikacija dodaje podršku za daljinsko isključivanje zvuka za kontrolu direktni medijski prijenos. To omogućuje pokretanje/uključivanje zvuka tekućeg poziva s druge lokacije kao što je tanki klijent BroadWorks Receptionist, gdje je Webex aplikacija pozivni uređaj.

Značajka ovisi o novom SIP -u *x-cisco-mute-status* info paket. Ako je *Recv-Info:x-cisco-mutestatus* zaglavlje se prima tijekom uspostavljanja sesije SIP INVITE, a zatim kad god postoji ažuriranje (lokalno ili udaljeno) na stanje isključenog zvuka sesije audio poziva, Webex aplikacija šalje natrag SIP INFO sa *Info-paket:x-cisco-mute-status;muted=true* (ili *prigušeno = lažno* ), gdje parametar utišanog zvuka predstavlja ažurirano stanje direktni medijski prijenos.

Isključivanje ili uključivanje zvuka može se aktivirati lokalno ili s udaljene lokacije. Daljinsko ažuriranje pokreće SIP NOTIFY s *Događaj: nijemi* (ili *uključite zvuk* ) za slanje u Webex aplikacija s poslužitelja aplikacija. Aplikacija Webex aplikacija poštuje udaljeni zahtjev i nakon ažuriranja stanja audio direktni medijski prijenos šalje natrag SIP NOTIFY sa *Info-paket:x-cisco-mutestatus;muted=true* (ili *prigušeno = lažno* ).

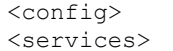

 $<$ calls>

<remote-mute-control enabled="%ENABLE\_REMOTE\_MUTE\_CONTROL\_WXT%"/>

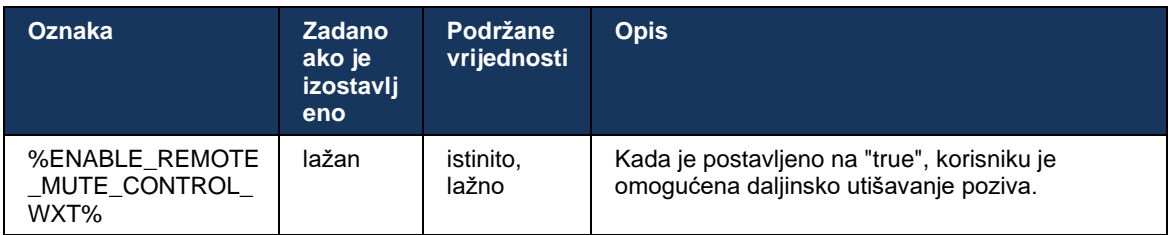

## <span id="page-101-0"></span>**6.2.15 Premjesti poziv**

Webex aplikacija pruža nadzor poziva poziva i kontrolu poziva za VoIP pozive prekinute na drugom mjestu. Ovo je trenutno dostupno samo za primarnu liniju korisnika.

Počevši od izdanja 43.12, Webex aplikacija je poboljšana da prikazuje pozive prekinute na drugom mjestu također za dijeljene i virtualne linije. Takvi su pozivi vidljivi u području tekućih poziva u informativne svrhe i bez mogućnosti njihove kontrole. Samo ako je takav poziv stavljen na čekanje, korisnik će ga moći premjestiti na lokalni uređaj odabirom i nastaviti sa zaslona poziva. Ovaj mehanizam je koristan ako je pozivom upravljao isti korisnik na drugom mjestu ili drugi korisnik koji koristi istu liniju.

Imajte na umu da Webex aplikacija ne može premjestiti zadržani poziv na čekanju na upareni uređaj. Ako je korisnik uparen s uređajem, prvo mora prekinuti vezu, a zatim može nastaviti lokalni zadržani poziv na čekanju.

Praćenje poziva za dijeljenu i virtualnu liniju ovisi o paketu događaja SIP poziv-info.

Praćenje poziva za primarnu liniju korisnika ovisi o XSI događajima (paket događaja Advanced Call) i premještanje poziva na lokalni uređaj nije dostupno za te pozive. Za ovu vrstu poziva korisnik može koristiti Call Pull (*[6.1.22Povlačenje poziva](#page-64-0)* ) značajka. Call pull funkcionira samo za posljednje aktivne pozive korisnika, dok mehanizam za dijeljene i virtualne linije radi za sve pozive korisnika koji su stavljeni na čekanje.

- 1. Slučaj upotrebe 1:
	- a. Alice ima Bobovu liniju dodijeljenu za profile stolnog i stolnog telefona.
	- b. Alice ima poziv s Charliejem preko stolnog telefona Alice može vidjeti tekući poziv u sastanak aplikaciji za stolno računalo.
	- c. Alice stavlja poziv na čekanje sa stolnog telefona Alice može nastaviti poziv iz aplikacije za stolno računalo.
- 2. Slučaj upotrebe 2:
	- a. Alice ima Bobovu liniju dodijeljenu za profile stolnog i stolnog telefona.
	- b. Bob ima poziv s Charliejem Alice može vidjeti tekući poziv u sastanak aplikaciji za stolna računala.
	- c. Bob stavlja poziv s Charliejem na čekanje Alice može nastaviti poziv s Charliejem iz aplikacije za stolno računalo.
- 3. Slučaj upotrebe 3:
	- a. Alice ima Bobovu liniju dodijeljenu za profile stolnog i stolnog telefona.
- b. Alice je uparena sa svojim stolnim telefonom iz aplikacije za stolna računala.
- c. Bob ima poziv s Charliejem Alice može vidjeti tekući poziv u sastanak aplikaciji za stolna računala.
- d. Bob stavlja poziv s Charliejem na čekanje Alice ne može nastaviti razgovor s Charliejem iz aplikacije za stolno računalo.
- e. Alice prekida vezu između aplikacije za stolno računalo i stolnog telefona Alice može nastaviti razgovor s Charliejem iz aplikacije za stolno računalo.

```
<config>
<services><calls>
    <call-move>
          <move-here enabled="%ENABLE_CALL_MOVE_HERE_WXT%"/>
```
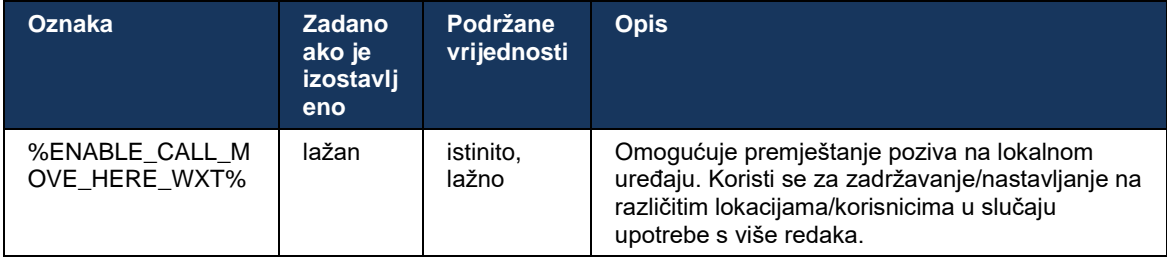

# **6.3 Značajke samo za mobilne uređaje**

## **6.3.1 Hitni pozivi**

Webex za Cisco BroadWorks podržava izvorne hitne pozive.

Kada je značajka omogućena, pri pokretanju odlaznog VoIP poziva, aplikacija analizira birani broj i uspoređuje ga s popisom konfiguriranih brojeva hitnih službi. Ako je broj identificiran kao hitan, aplikacija izvršava konfigurirano ponašanje biranja. To se može konfigurirati pomoću *brojčani niz* oznaka.

Podržani načini su:

- samo cs Klijent upućuje hitne pozive samo putem mobilna mreža ako je mreža dostupna.
- *cs-prvi* Nakon pokretanja hitni poziv, klijent provjerava vrstu mreže na koju je trenutni uređaj povezan. Ako je mobilna mreža dostupna, klijent postavlja taj poziv preko mobilna mreža. Ako mobilna mreža nije dostupna, ali je dostupna mobilna podatkovna/WiFi mreža, klijent upućuje poziv preko mobilne podatkovne/WiFi mreže kao VoIP poziv. Također, ako se hitni poziv upućuje putem mobilna mreža, klijent predlaže korisniku da ponovno pokuša hitni poziv kao VoIP.
- samo za voip Klijent upućuje hitne pozive samo kao VoIP ako je dostupna mobilna podatkovna/WiFi mreža.
- *cs-voip* Klijent analizira može li ga uređaj pokrenuti kao izvorni poziv s komutacijom krugova (CS) (ne uzimajući u obzir je li CS mreža dostupna ili ne). Ako uređaj može pokrenuti izvorni poziv, broj za hitne slučajeve bira se kao hitni CS poziv. Inače, poziv se bira kao VoIP.

**NAPOMENA:** Ako je VOIP pozivanje onemogućeno, jedina značajna vrijednost za slijed biranja u nuždi (%EMERGENCY\_CALL\_DIAL\_SEQUENCE\_WXT%) je samo cs.

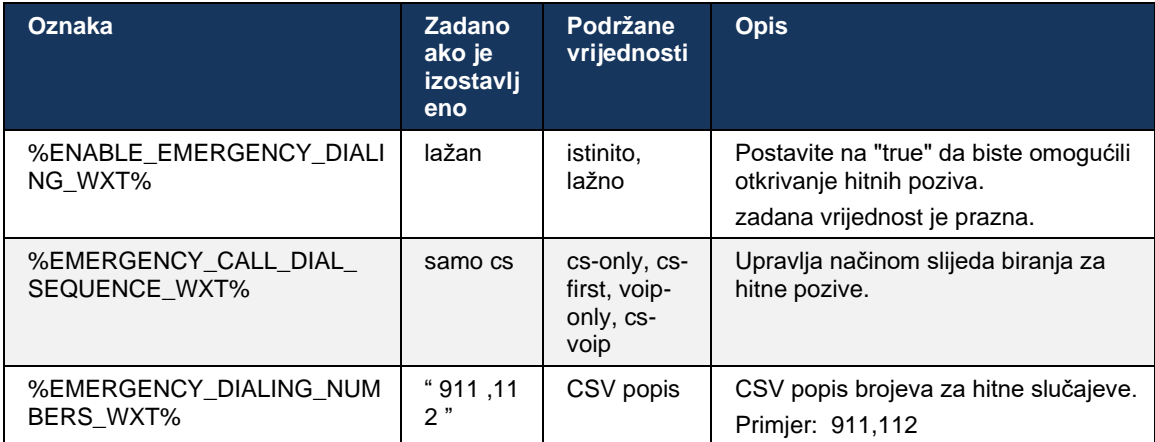

Prilikom prijaviti se korisniku se prikazuje poruka o odricanju od odgovornosti za hitne pozive. Ne kontrolira se kroz opcije konfiguracije.

## **6.3.2 Push obavijesti za pozive**

Kada se primi dolazni poziv, mobilni klijent prvo prima push obavijest (PN). Postoji konfiguracijski parametar koji se može koristiti za kontrolu kada se uspostavi sesija SIP REGISTER:

- 1. Kada je primljena push obavijest, ILI
- 2. Kada korisnik prihvati poziv.

Preporuča se drugi pristup. Međutim, u usporedbi s prvim slučajem, dodaje određeno kašnjenje prije uspostavljanja poziva.

Prema zahtjevima iOS 13, VoIP PN-ovi bi se trebali koristiti samo za dolazne pozive. Ostali događaji povezani s pozivima trebali bi koristiti uobičajene PN-ove.

Kako bi se ispunio ovaj zahtjev, uveden je novi PN registracijski API i zahtijeva odgovarajuću zakrpu za primjenu na poslužitelju aplikacija. Ako pozadina nije konfigurirana da podržava iOS 13 PN-ove, parametar konfiguracije se može koristiti za provođenje upotrebe naslijeđenih push obavijesti, gdje se svi događaji povezani s pozivom isporučuju putem VoIP PN-ova.

Postoji automatska obavijest koju šalje poslužitelj aplikacija (AS) kada pozvani prihvati zvonjava poziva na drugoj lokaciji, zatvoren od strane pozivatelja ili, na primjer, preusmjeren na govornu poštu. Uz iOS 13, ova vrsta automatska obavijest sada je uobičajena i ima neka ograničenja. Može biti odgođen zbog Apple automatska obavijest Service (APNS) ili čak uopće neće biti isporučen. Za rukovanje nedostajućim ili odgođenim PN-ovima za ažuriranje poziva, dodaje se konfigurabilno vremensko ograničenje zvona za kontrolu maksimalnog vremena zvonjenja. Ako se dosegne maksimalno vrijeme zvonjenja, zvono se zaustavlja za pozvanog i poziv se smatra propuštenim. Na strani pozivatelja, poziv može ostati u stanju zvonjenja sve dok se ne izvrši politika zvonjenja bez odgovora konfigurirana na poslužitelju aplikacija (AS).

Kako bi ponašanje aplikacije bilo dosljedno, konfigurabilni mjerač vremena zvona primjenjuje se i na Android i iOS.

Dodana je posebna opcija konfiguracije za određivanje ponašanja odbijanja poziva kada se dolazni poziv primi kao automatska obavijest. Klijent se može konfigurirati da ignorira poziv ili da odgovori poslužitelju putem Xsi s odbijanjem postavljenim na "true" ili "false", u kojem slučaju će se primijeniti dodijeljene usluge obrade poziva Cisco BroadWorks. Ako je konfigurirano "decline false", poziv nastavlja zvoniti sve dok pošiljatelj ne odustane ili ne istekne mjerač vremena bez odgovora i dok ne počnu pridruženi poziv . Ako je "decline\_true" konfigurirano, razlog odbijanja navodi obrada poziva. Ako je razlog odbijanja postavljen na "zauzeto", poslužitelj odmah prisiljava uslugu zauzetosti. Ako je konfiguriran "temp\_unavailable", primjenjuje se privremeno nedostupna usluga liječenja.

```
<config> 
<services>
   <push-notifications-for-calls enabled="true" 
   connect-sip-on-accept="%PN_FOR_CALLS_CONNECT_SIP_ON_ACCEPT_WXT%" 
   ring-timeout-seconds="%PN_FOR_CALLS_RING_TIMEOUT_SECONDS_WXT%"/>
   <calls>
       <reject-with-xsi mode="%REJECT_WITH_XSI_MODE_WXT%" 
      declineReason="%REJECT_WITH_XSI_DECLINE_REASON_WXT%"/>
```
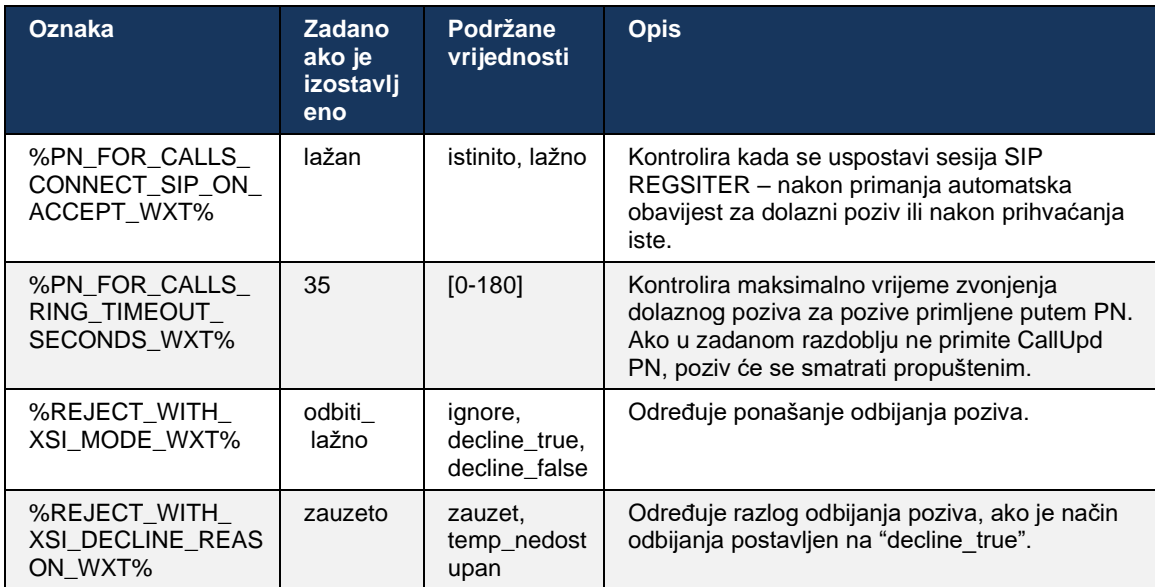

#### 6.3.2.1 MWI

S omogućenom značajkom MWI , Mobile Webex klijent se pretplaćuje na MWI automatska obavijest kako bi primao ažuriranja s govornom poštom korisnika i obavijestio ga.

Kako bi se smanjio broj obavijesti i izbjeglo nepotrebno ometanje, MWI Push Notifications su potisnute u nekim slučajevima. Na primjer, kada korisnik sluša poruke govorne pošte ili ih označava kao pročitane unutar Mobile Webex klijenta (broj nepročitanih se smanjuje). Ne postoji opcija koja se može konfigurirati za kontrolu ovoga.

Za više informacija o MWI, pogledajte odjeljak*[6.1.27G](#page-67-0)ovorna pošta [, vizualna govorna pošta,](#page-67-0)*  [indikator čekanja poruke](#page-67-0) .

## 6.3.2.2 Raspršivanje poziva

Usluge BroadWorksa (kao što je DND) mogu slati podsjetnike zvona kada se dolazni preusmjerava. Webex Mobile klijent može se konfigurirati tako da omogući push obavijesti Ring Splash i predstavi ih korisniku kada ih aktivira BroadWorks.

```
<config>
<services>
<ring-splash enabled="%ENABLE_RING_SPLASH_WXT%"/>
```
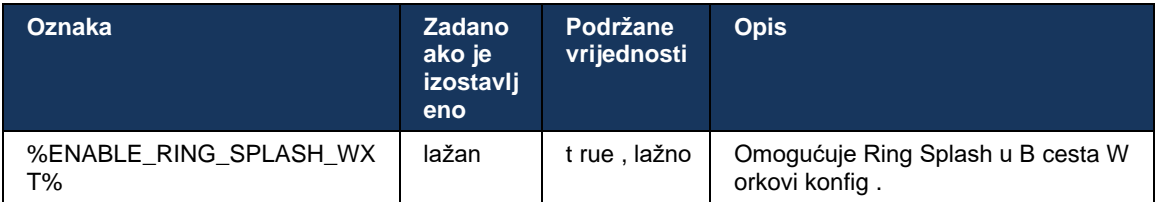

## **6.3.3 Jedno upozorenje**

Značajka mobilnog pojedinačnog upozorenja namijenjena je implementaciji fiksne mobilne konvergencije (FMC) / operatera mobilne mreže (MNO) koja koristi uslugu BroadWorks Mobility. Bez toga, kada je prijavljen na Webex klijent i primi dolazni poziv, korisnik će istovremeno primati dva poziva – izvorni i poziv s automatska obavijest (VoIP). Kada je značajka omogućena, aplikacija će onemogućiti upozorenje o mobilnosti na korisnikovoj lokaciji BroadWorks Mobility prilikom prijave i omogućiti upozorenje prilikom odjave. Važan preduvjet za korištenje ove značajke je da korisnik ima dodijeljenu uslugu BroadWorks Mobility i konfigurira točno jedno mjesto.

```
<config> 
<services><calls>
<single-alerting enabled="%ENABLE_SINGLE_ALERTING_WXT%"/>
```
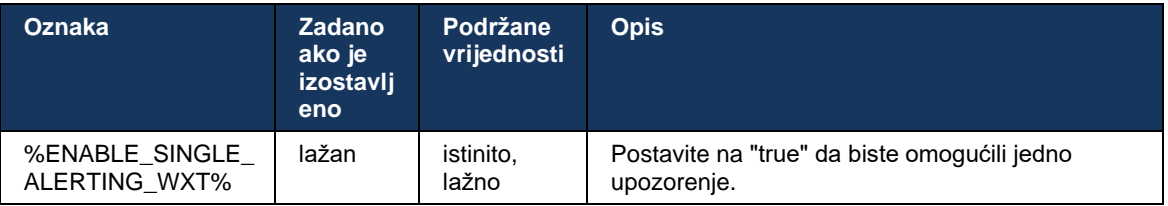

# **6.3.4 Kliknite za biranje (povratni poziv )**

Odlazni Click to Dial osigurava da krajnji korisnik može imati poziv na svom osobnom mobilnom telefonu s komutacijom kruga i isporučiti svoj poslovni DN kao ID pozivne linije.

Klijent Mobile Webex podržava pozive klikom za biranje (povratni poziv) pomoću usluge BroadWorks Anywhere. Lokacije BroadWorks Anywhere u aplikaciji Webex nazivaju se lokacijama za Primanje poziva na jedan broj (SNR).

Kada je značajka omogućena, korisnici mogu odabrati SNR lokaciju s izbornika za uparivanje uređaja. Kada su upareni sa SNR lokacijom, svi odlazni pozivi se iniciraju pomoću poziva za biranje klikom (povratni poziv). Kako bi se spriječilo dvostruko upozorenje, Push obavijesti za dolazne pozive su onemogućene.

Kada korisnik započne poziv klikom za biranje, vidjet će zaslon odlaznog poziva s informacijama da očekuju dolazni poziv na odabranoj SNR lokaciji. Ovaj se zaslon automatski zatvara na temelju podesivog timera.

Prilikom prekida veze s SNR lokacije, aplikacija se ponovno registrira za Push obavijesti za dolazne pozive.

```
<config> 
<services>
  <dialing>
    <call-back enabled="%ENABLE_DIALING_CALL_BACK_WXT%" 
timer="%DIALING_CALL_BACK_TIMER_WXT%"/>
```
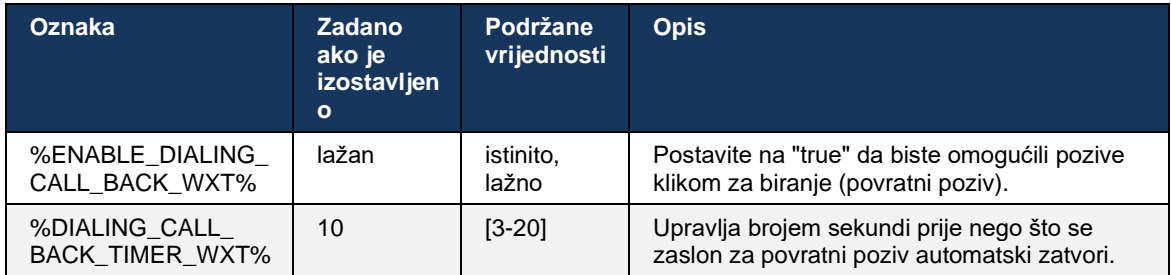

## **6.3.5 MNO podrška**

#### 6.3.5.1 Nazovite pomoću Native Dialer

Ova značajka dodaje podršku za implementacije operatera mobilne mreže (MNO) koristeći uslugu BroadWorks Mobility (BWM). Pretpostavlja se da korisnik ima dodijeljenu uslugu BroadWorks Mobility i da ima konfiguriranu barem jednu lokaciju.

Korisnikovu sposobnost da započne pozive putem izvornog birača kontrolira **zavičajni** konfiguracijska oznaka. Ako je omogućeno, aplikacija će pokrenuti izvorni brojčanik i uputiti poziv. Nadalje, dostupnost VoIP poziva kontrolira **voip** oznaka – na temelju zahtjeva za implementaciju VoIP pozivi mogu biti omogućeni ili onemogućeni.

Ako su VoIP i izvorni pozivi omogućeni, korisnik će moći odabrati koju opciju će koristiti.

The<dialing-mode> oznaka kontrolira ako korisnici mogu odabrati kako će se dolazni i odlazni pozivi započeti/primiti. Zahtijeva da budu omogućeni i izvorni i VoIP pozivi.

Počevši od izdanja 43. 12 , izvorna konfiguracija biranja je proširena, pružajući mogućnost da se prilagođeni prefiks doda unaprijed na broj odlaznog poziva. To se odnosi na mobilne pozive pokrenute iz Webex aplikacija, samo ako birani broj počinje s FAC kodom.

Ova je značajka korisna za korisnike koji koriste MNO implementacije, gdje pozive umjesto da budu preusmjereni na integrirani Cisco BroadWorks Application Server, FAC kodovima može upravljati pozadinska strana Telecoma. Novo<fac-prefix> oznaka je dodana u odjeljku<dialing><native> i Telekomi ga mogu koristiti za rješavanje ovog problema.

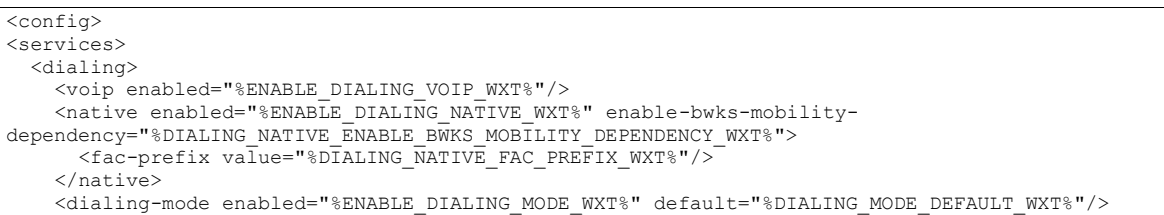

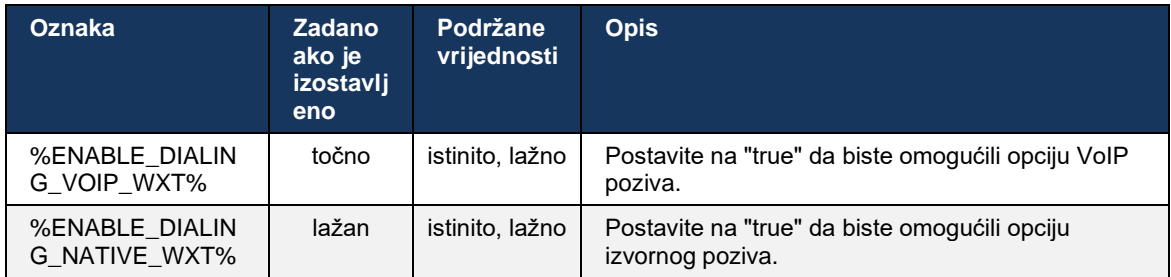
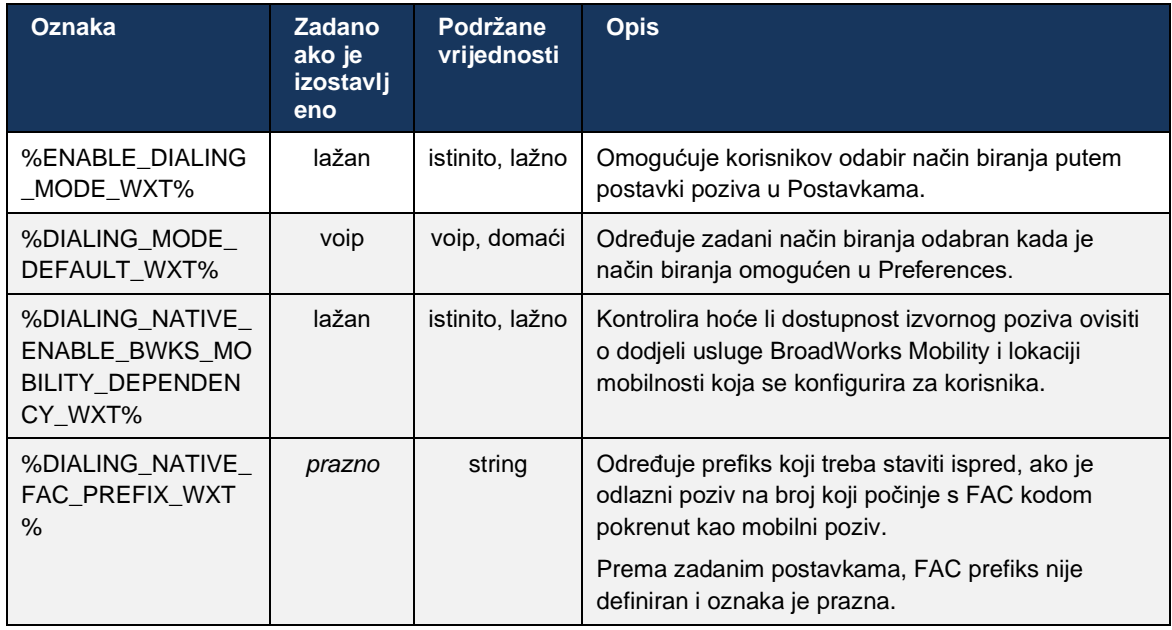

**NAPOMENA 1** : Barem jedan od **voip** i **domaći** pozivanje treba biti omogućeno.

**NAPOMENA 2** : Ako samo **domaći** pozivanje je omogućeno, u MNO implementacijama, preporuča se onemogućiti jedno upozorenje kako bi se spriječilo da klijent onemogući BWM upozorenje.

**NAPOMENA 3** : Ako oboje **domaći** i **voip** pozivi su omogućeni, u MNO implementacijama preporuča se omogućiti jednostruko upozorenje kako bi se spriječilo dvostruko upozorenje.

## 6.3.5.2 Kontrole usred poziva

Ova značajka omogućuje klijentu Mobile Webex kontrolu putem XSI izvornih poziva na mobilnom uređaju koji su usidreni na Cisco BroadWorks. XSI kontrole poziva dostupne su samo ako:

- Usluga BroadWorks Mobility (BWM) je dodijeljena korisniku ,
- Konfiguriran je samo jedan BMW mobilni identitet,
- Izvorni način biranja odabire korisnik (za više informacija provjerite odjeljak*[6.3.5.1Nazovite pomoću Native Dialer](#page-107-0) ) ,*
- Na BroadWorksu je usidren poziv, koji ide preko BMW servisa ,
- Na mobilnom uređaju je u tijeku mobilni poziv.

Izdanje 43.10 dodaje bolje rukovanje konzultativnim prijenosom, stvarajući povezanost između dva mobilna poziva predstavljena u Webex aplikacija i pružajući korisniku opciju da dovrši prijenos. Također, ako korisnik ima dva nezavisna mobilna poziva na istom uređaju, izbornik prijenosa je poboljšan kako bi omogućio prijenos jednog na drugi čak i ako među njima nije stvorena povezanost.

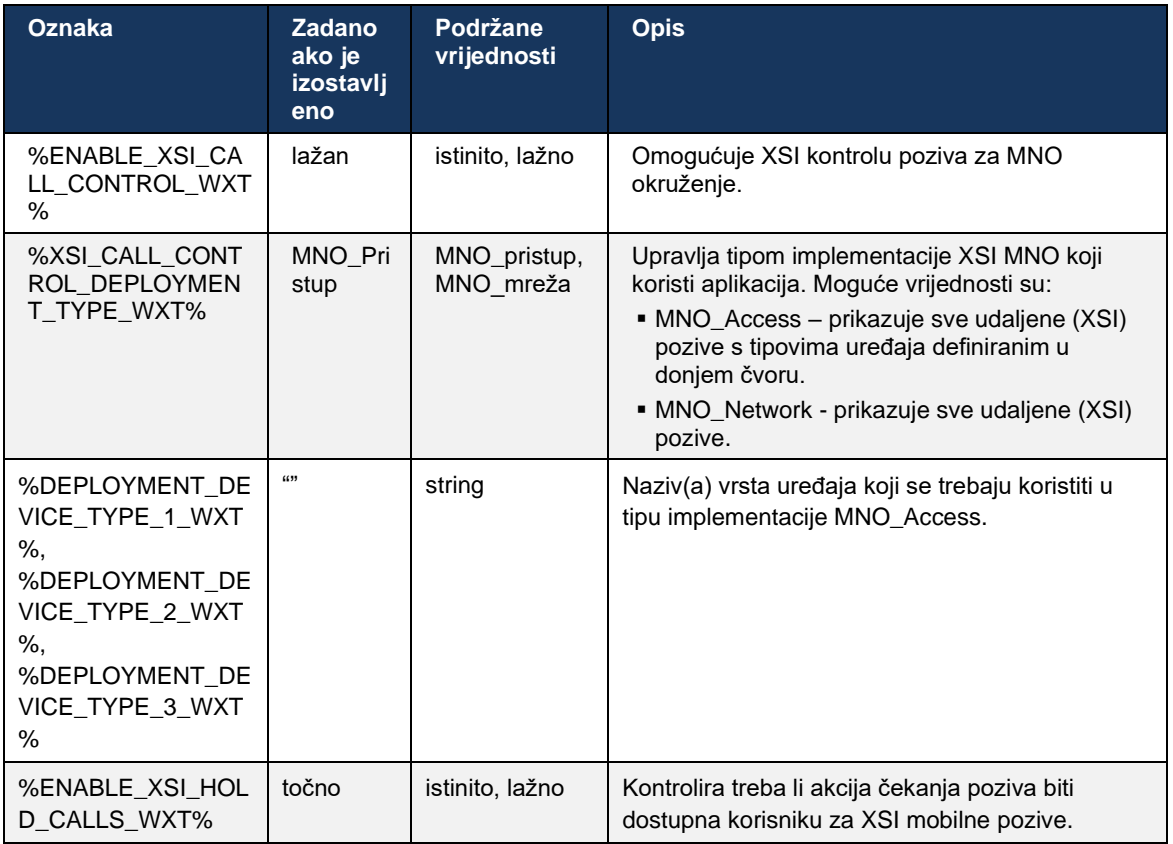

## 6.3.5.3 Identitet odlazne pozivne linije (CLID) – Dual Persona

Uz Mobile Release 42.12, Webex aplikacija omogućuje korisnicima da odaberu svoj identitet pozivne linije (CLID) koji se prikazuje udaljenoj strani nakon pokretanja odlaznog poziva.

Ako je korisnik konfiguriran s Cisco BroadWorks Mobility, tipičnom konfiguracijom za implementacije operatera mobilne mreže (MNO) i omogućen je izvorni poziv, korisnik može odabrati koji će identitet biti predstavljen osobama koje pozivaju. Korisnik može odabrati svoj poslovni ili osobni identitet. Također postoji mogućnost skrivanja vlastitog identiteta i pozivanja da se predstavi kao Anonymous.

Za VoIP pozive, korisnik također ima mogućnost upravljanja svojim CLID-om. Dostupna opcija u ovom slučaju je samo kontrola hoće li sakriti svoj identitet ili ne.

Upravljanje osobom i blokiranje CLID-a kontroliraju se kroz zasebne opcije konfiguracije.

```
<config>
<services>
<dialing>
   <calling-line-id-delivery-blocking
enabled="%ENABLE CLID DELIVERY BLOCKING WXT%"/>
   <mobility-persona-management
enabled="%ENABLE_MOBILITY_PERSONA_MANAGEMENT_WXT%"/>
```
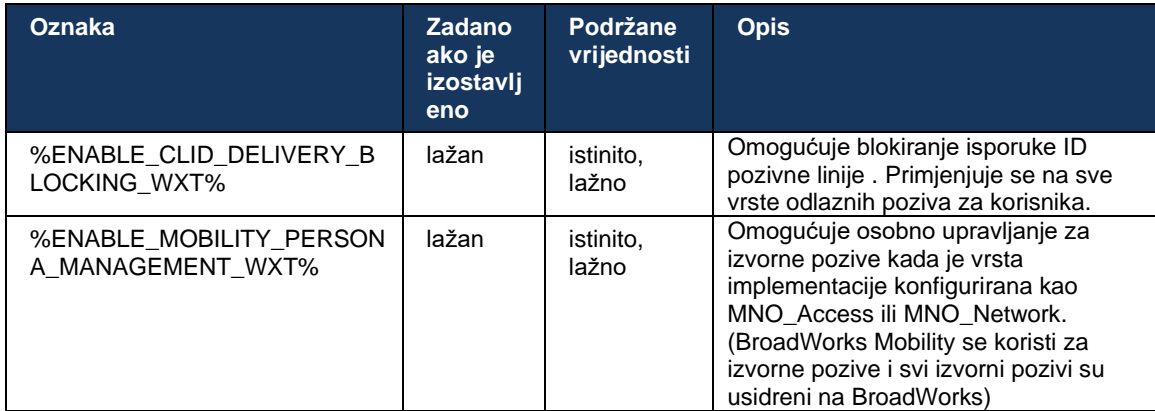

## 6.3.5.4 Obavijest za izvorne pozive

Za korisnike raspoređene s MNO, ova značajka dodaje natpis obavijesti za izvorne pozive, koji se može kontrolirati putem Webex aplikacija. Ova se obavijest oslanja na push obavijest, koju šalje aplikacijski poslužitelj nakon što se poziv uspostavi.

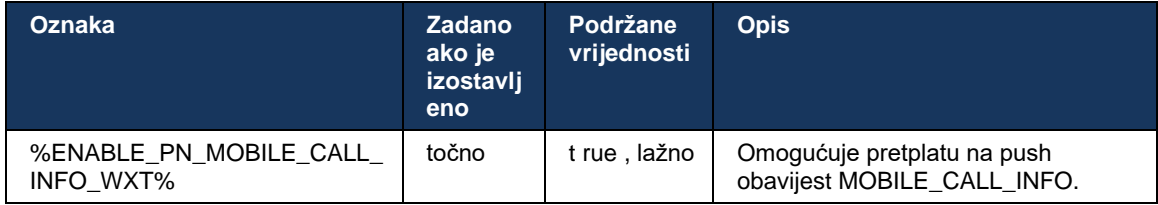

## 6.3.5.5 Premjestite izvorni poziv na konvergentni sastanak

Za korisnike koji su raspoređeni s MNO, ova značajka omogućuje eskalaciju izvornog glasovnog poziva na sastanak za obje strane u pozivu 1:1 (čak i ako druga strana nije korisnik Webex ). Ako je udaljeni korisnik korisnik Webex , jednom na sastanku stranke će imati mogućnost:

- Pokrenite Webex u Meeting Chatu
- Dodaj video (imajte na umu da će se zvuk nastaviti u izvornom pozivu)
- Dijelite zaslon/sadržaj
- Pokreni snimanje sastanaka

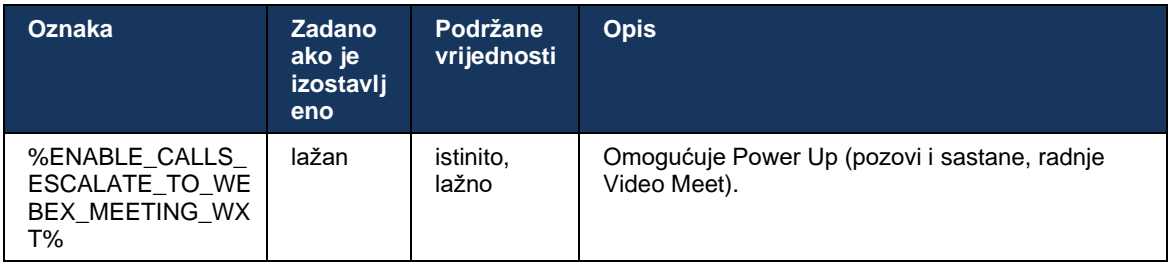

### 6.3.5.6 MNO mobilnost - Widget tijekom poziva

Izdanje 43.7 Android Webex aplikacija (Mobilni i Tablet) službeno uvodi novi widget za kontrolu poziva (mjehurić), pružajući dodatnu kontrolu poziva za izvorne pozive usidrene na Cisco BroadWorks, koristeći uslugu Mobility. Widget će biti prikazan na vrhu izvornog korisničkog sučelja i omogućit će korisniku sljedeće radnje:

- Čekanje/nastavak
- Slijepi/konzultativni prijenos postavlja korisnika u dijaloški okvir prijenosa u Webex aplikacija.
- Potpuni prijenos pruža mogućnost dovršetka konzultativnog prijenosa (Izdanje 43.10)
- Videosastanak premješta strane u Webex sastanak .
- End call

```
<config>
<services><calls>
      <hold xsi-enabled="%ENABLE_XSI_HOLD_CALLS_WXT%" widget-
enabled="%ENABLE_WIDGET_HOLD_CALLS_WXT%"/>
      <transfer-call enabled="%ENABLE_TRANSFER_CALLS_WXT%" xsi-
enabled="%ENABLE_XSI_TRANSFER_CALLS_WXT%" widget-
enabled="%ENABLE_WIDGET_TRANSFER_CALLS_WXT%" type="%TRANSFER_CALL_TYPE_WXT%"/>
     <escalate-to-webex-meeting
enabled="%ENABLE_CALLS_ESCALATE_TO_WEBEX_MEETING_WXT%" widget-
enabled="%ENABLE_WIDGET_CALLS_ESCALATE_TO_WEBEX_MEETING_WXT%"/>
```
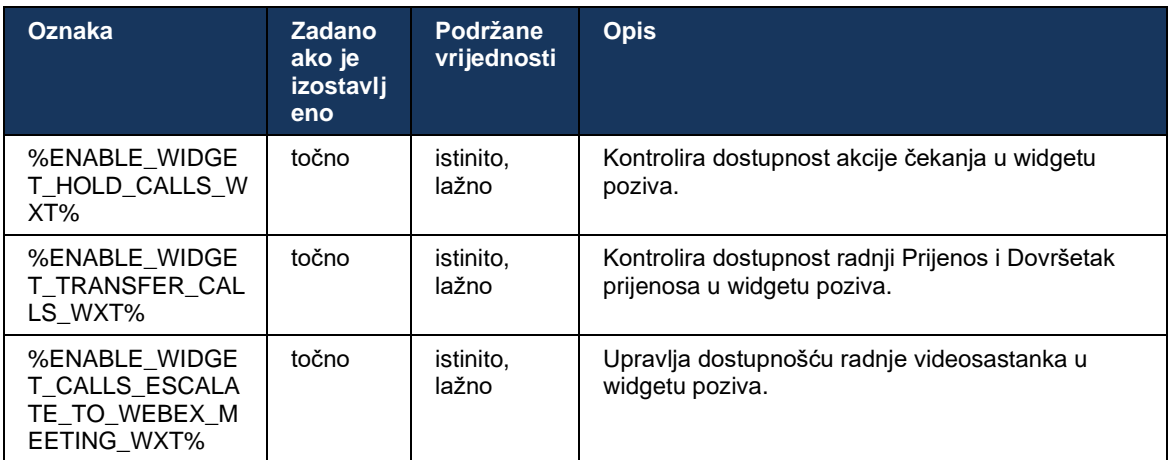

### **6.3.6 Dolazni C aller ID**

Izdanje 44.2 dodaje mogućnost kontrole udaljena stranka ID pozivatelja koji se prikazuje korisniku na temelju imena i broja koje daje poslužitelj aplikacija Cisco BroadWorks. Ako se navede ime i broj, Webex aplikacija može se konfigurirati da doda broj na zaslon dolaznog poziva i tost, te obavijest o propuštenom pozivu (format: *Ime (broj)* )

Ako je broj postavljen kao ime, aplikacija će izbjeći dupliciranje i prikazat će broj jednom.

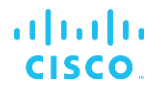

Postoje zasebne opcije konfiguracije za upravljanje poboljšanjima. Ako je onemogućeno, aplikacija će prikazati ili ime ili broj (ime ima prioritet).

```
<config>
<services><calls>
   <caller-id>
      <incoming-calls>
         <append-number
enabled="%ENABLE_CLID_INCOMING_CALLS_APPEND_NUMBER_WXT%"/>
      </incoming-calls>
      <missed-calls>
         <append-number
enabled="%ENABLE_CLID_MISSED_CALLS_APPEND_NUMBER_WXT%"/>
      </missed-calls>
```
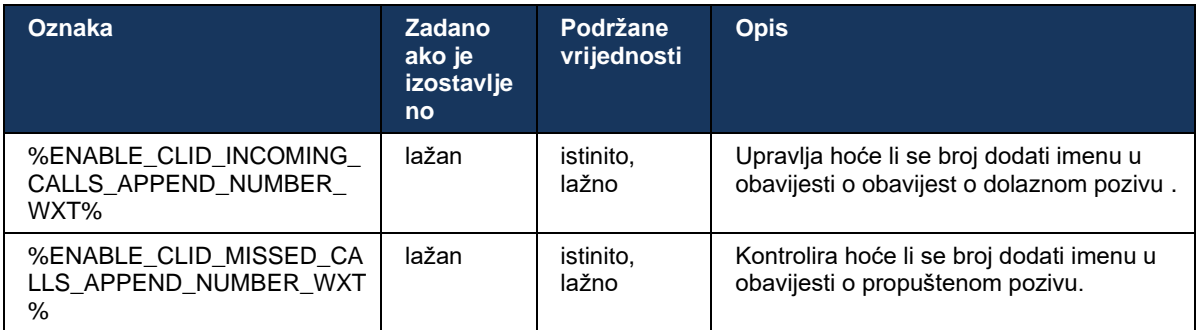

# **7 Značajke ranog probnog rada (BETA).**

U BETA verziji s najnovijim izdanjem nema značajki.

## **8 Prilagođeno mapiranje oznaka između Webex za Cisco BroadWorks i UC-One**

Sljedeća tablica navodi prilagođene oznake Webex za Cisco BroadWorks, koje odgovaraju njihovim naslijeđenim prilagođenim oznakama za UC-One.

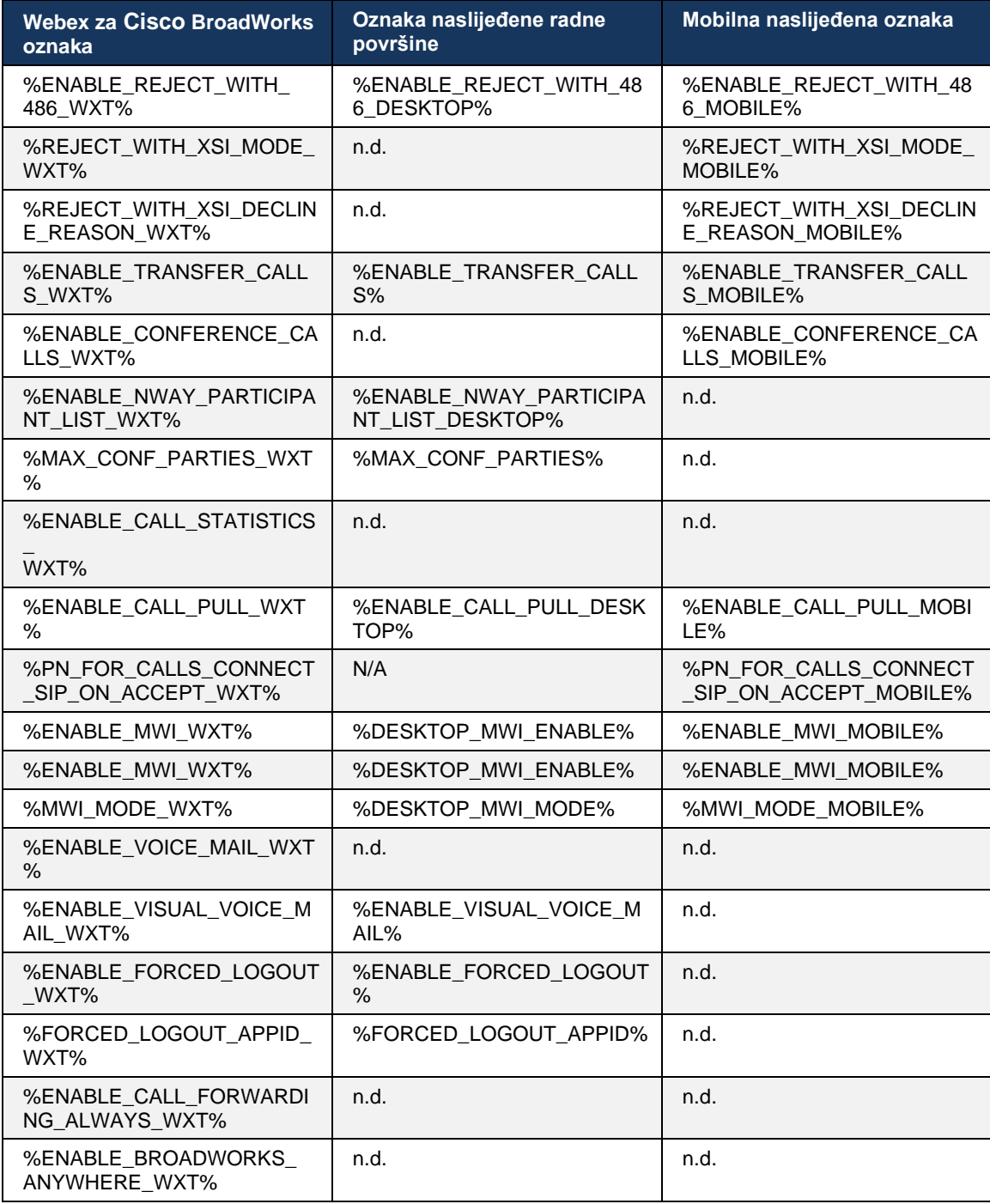

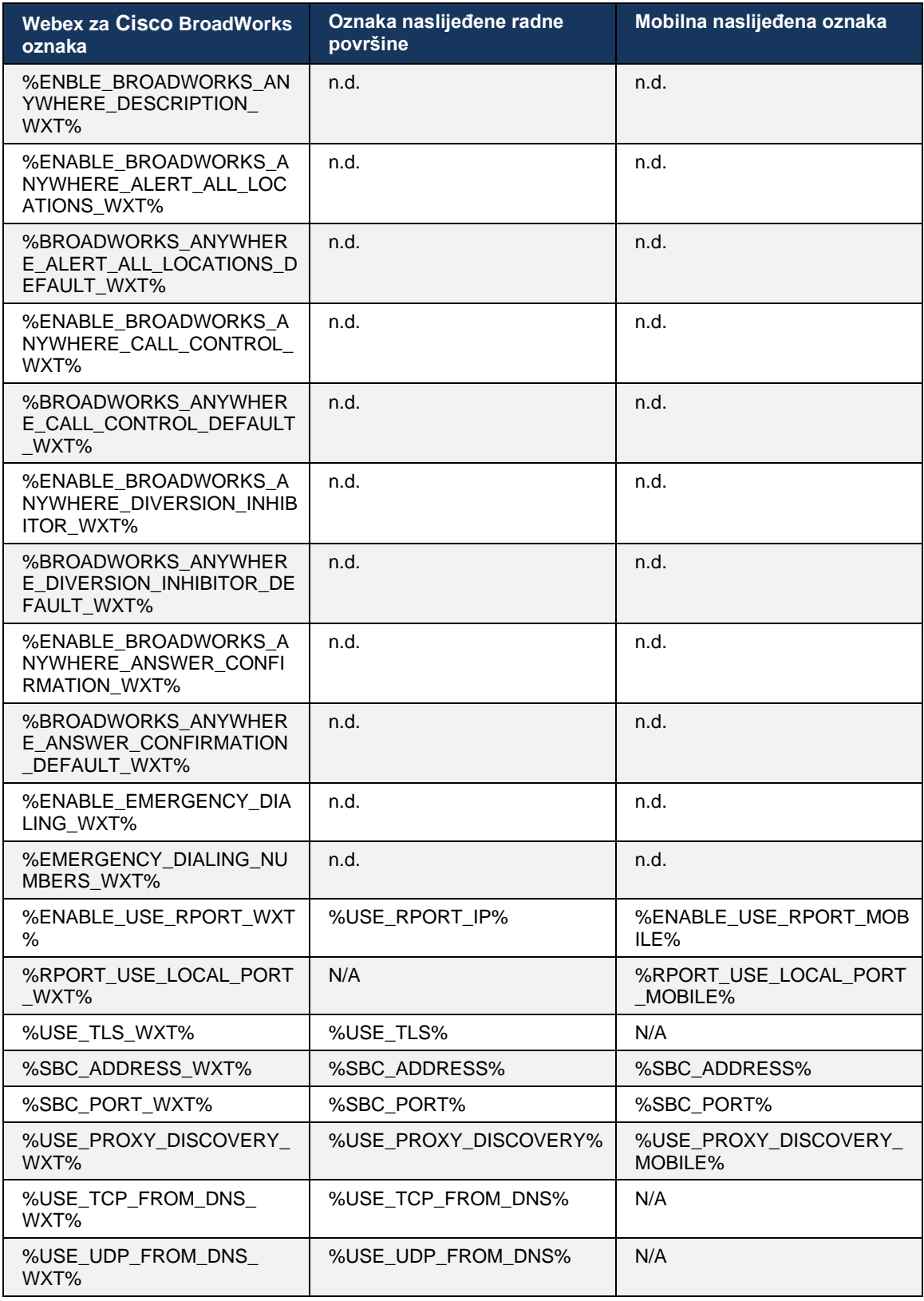

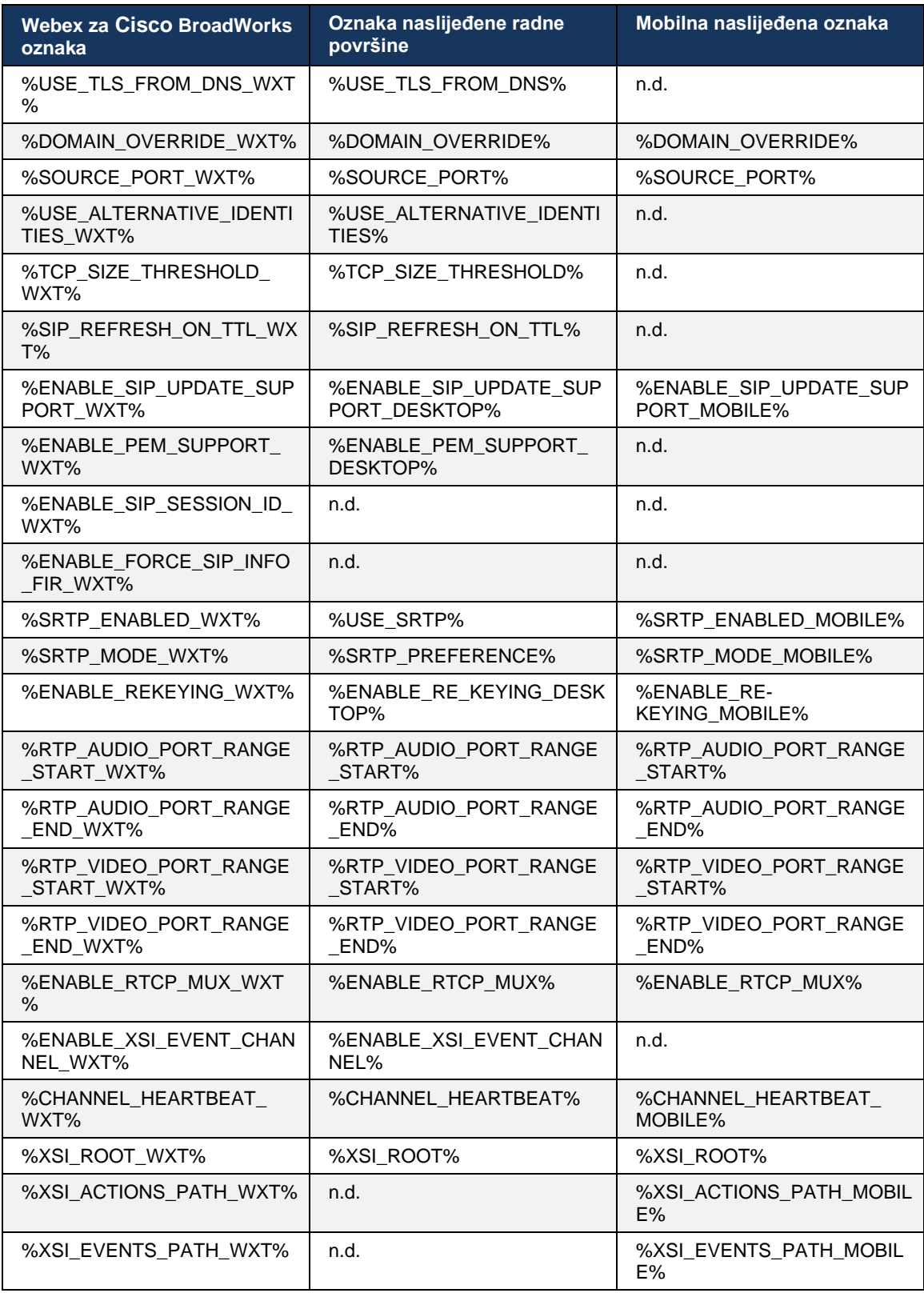

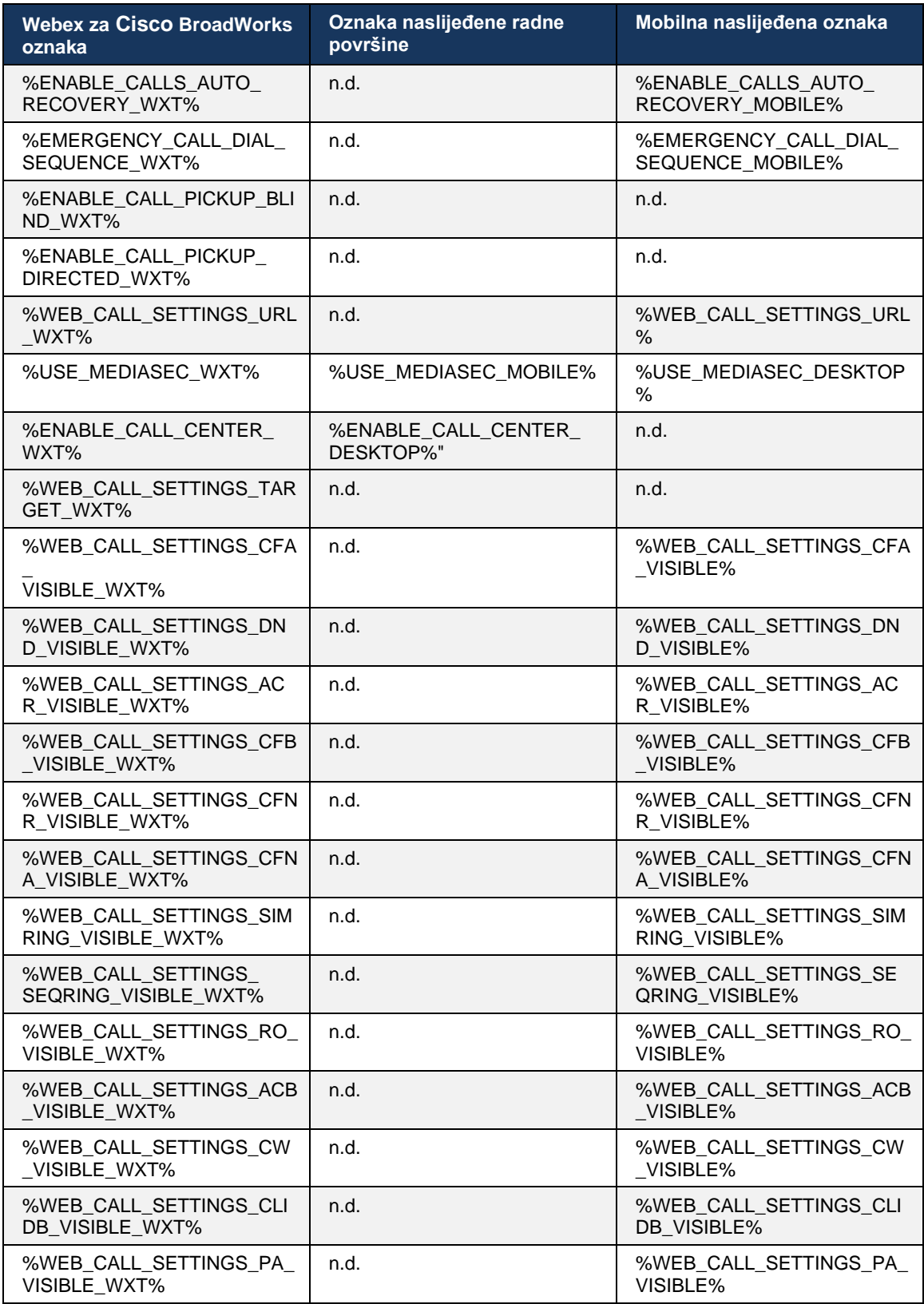

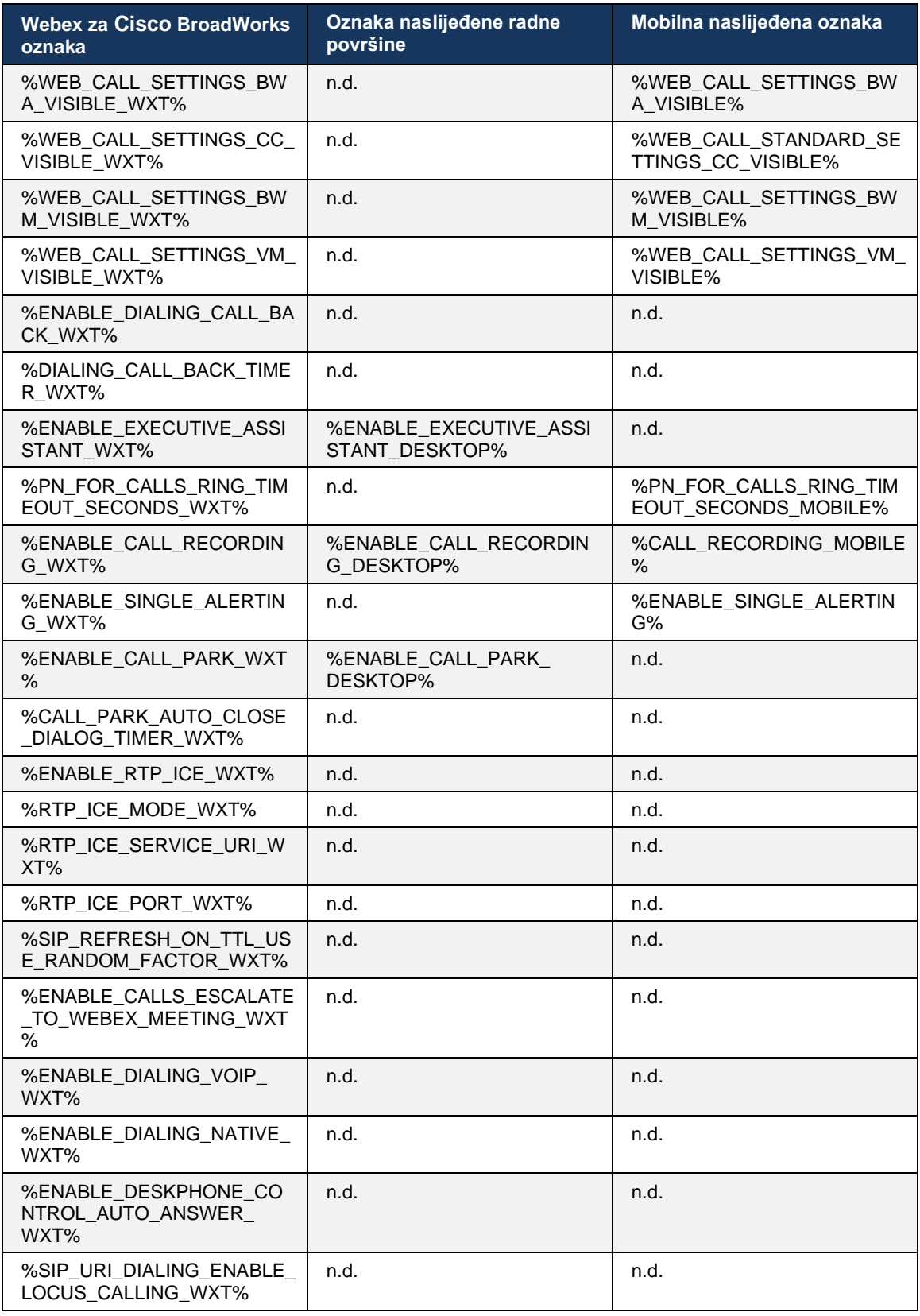

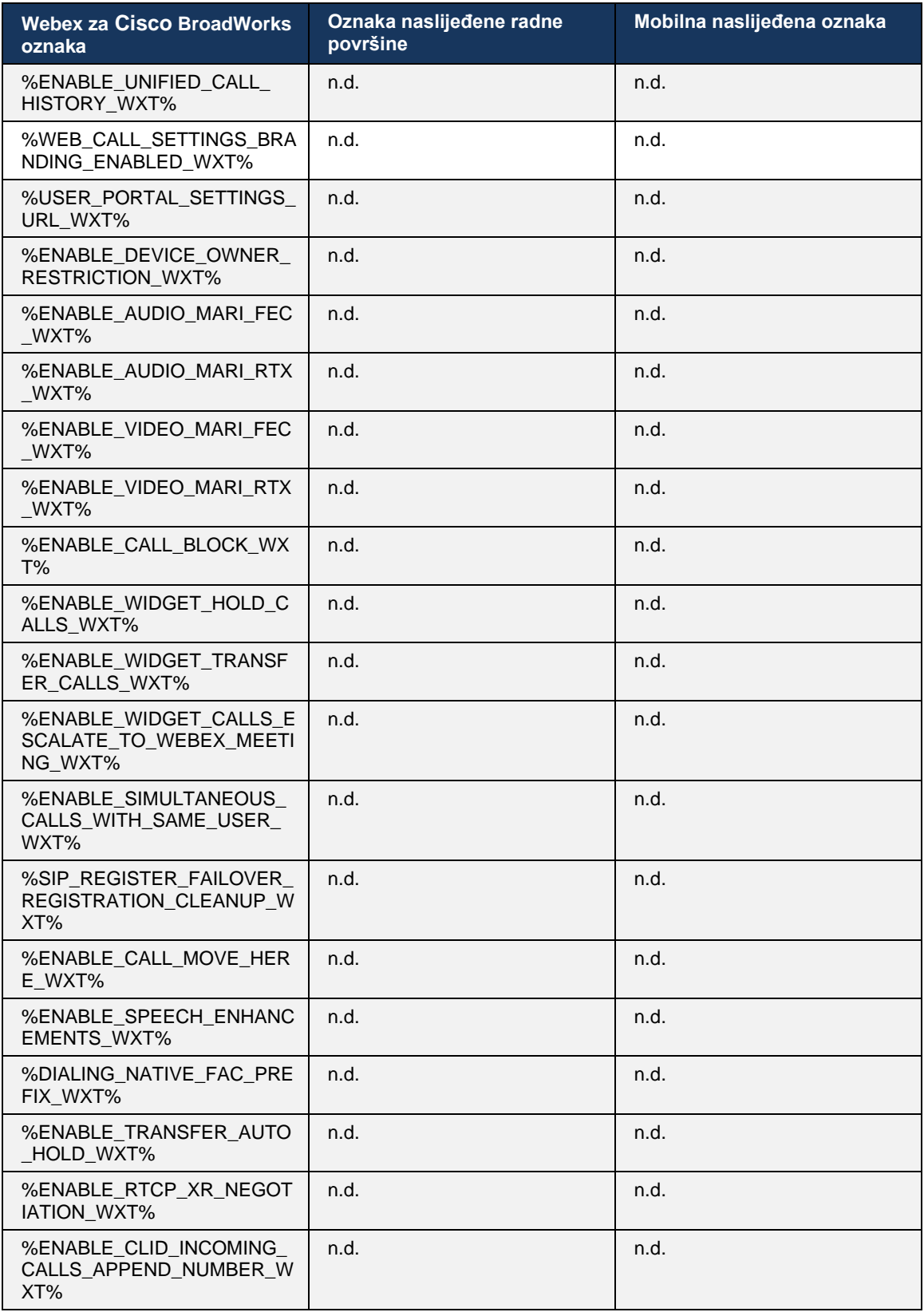

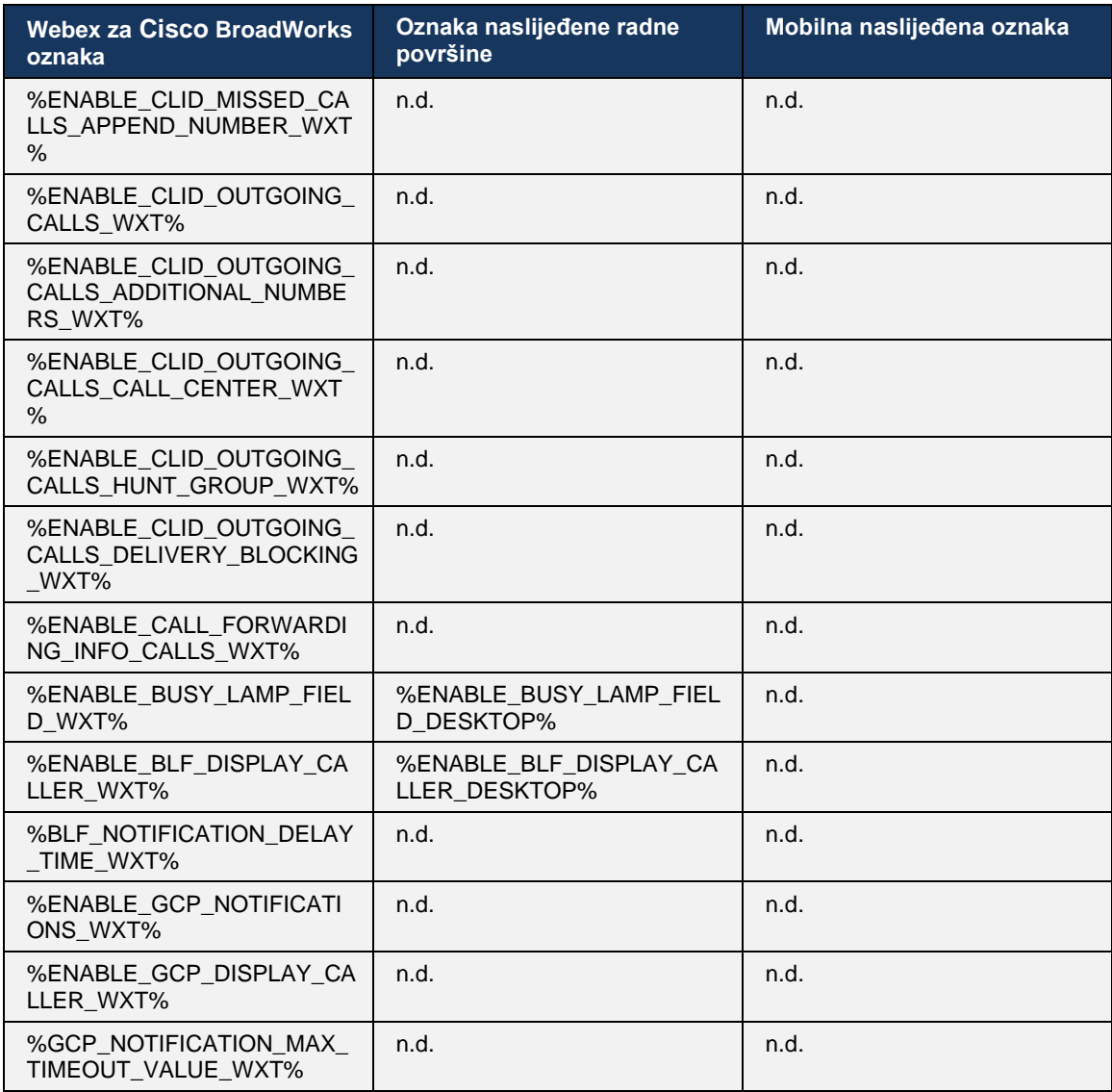

**NAPOMENA:** N/A označava da nije postojala odgovarajuća prilagođena oznaka koja kontrolira značajku u UC-One. Neprimjenjivo za oznake naslijeđenih računala i mobilnih uređaja znači da je oznaka Webex za Cisco BroadWorks nova i kontrolira bilo novu funkcionalnost ili postojeću značajku koja nije bila kontrolirana putem prilagođene oznake u UC-One.

## **9 Dodatak A: TLS šifre**

Klijent Webex za BroadWorks koristi CiscoSSL, koji se temelji na OpenSSL-u s dodatnim sigurnosnim pojačanjem.

## **10 Dodatak B: Skripta za dostavljanje DM oznake**

Broj prilagođenih DM oznaka povećava se sa svakim izdanjem, budući da mnogi korisnici preferiraju oznake za nove konfiguracijske parametre. Kako bi se ponudili mehanizmi za lakše dostavljanje tih prilagođenih DM oznaka, ovaj odjeljak sadrži skriptu koja se može pokrenuti na strani poslužitelja aplikacija (AS) za dodjelu vrijednosti prilagođenim DM oznakama. Ova je skripta posebno namijenjena za nove implementacije gdje je namijenjena upotrebi većine prilagođenih DM oznaka.

Imajte na umu da je ova skripta važeća samo za nove implementacije gdje se izrađuju prilagođene DM oznake. Za izmjenu postojećih prilagođenih DM oznaka, naredba u sljedećoj skripti mora se promijeniti iz "add" u "set".

Predložak skripte sa samo nekoliko postavljenih prilagođenih oznaka (u stvarnoj implementaciji, trebali biste popuniti veći popis prilagođenih oznaka). Imajte na umu da je sljedeći primjer za mobitel. Za stolna računala upotrijebite skup oznaka BroadTouch tags umjesto Connect\_Tags. Za tablet koristite skup oznaka ConnectTablet Tags umjesto Connect Tags.

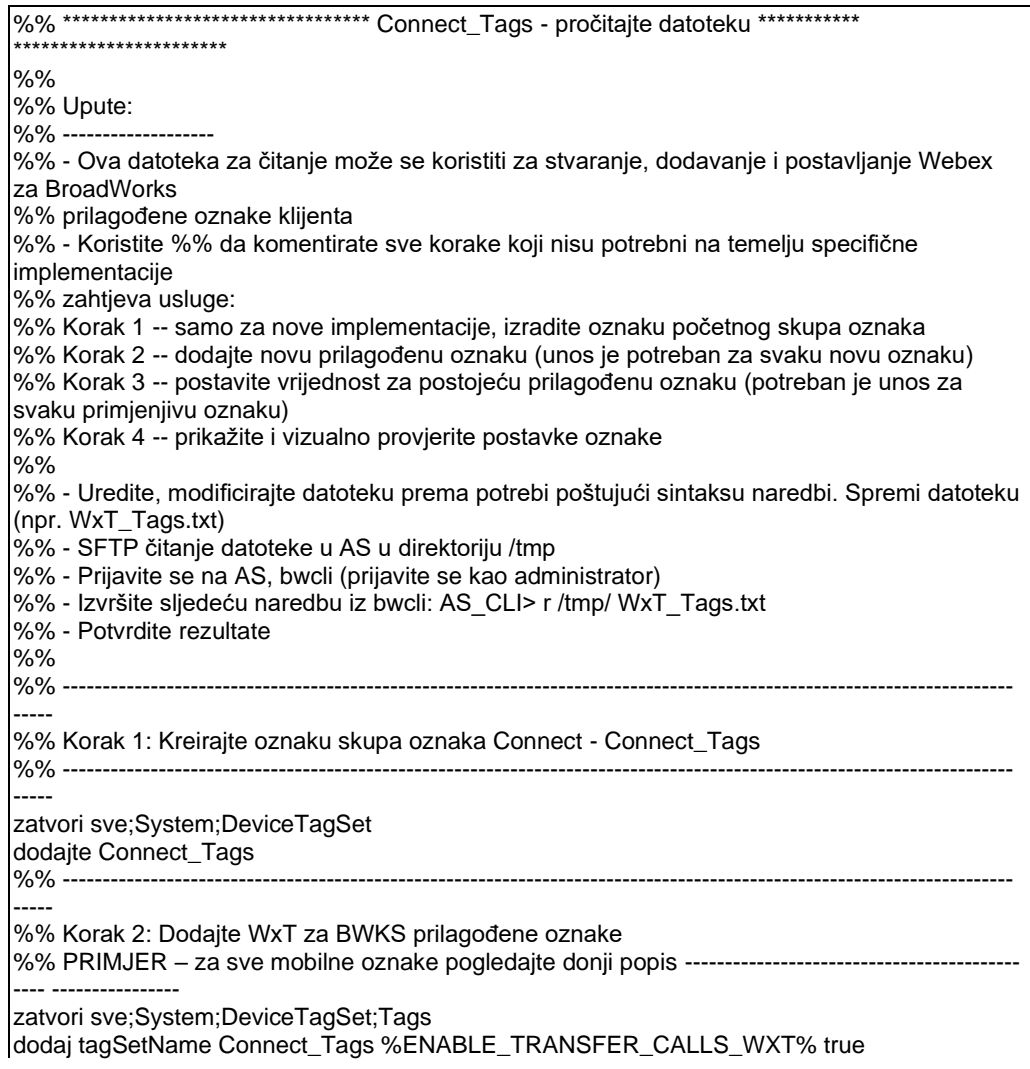

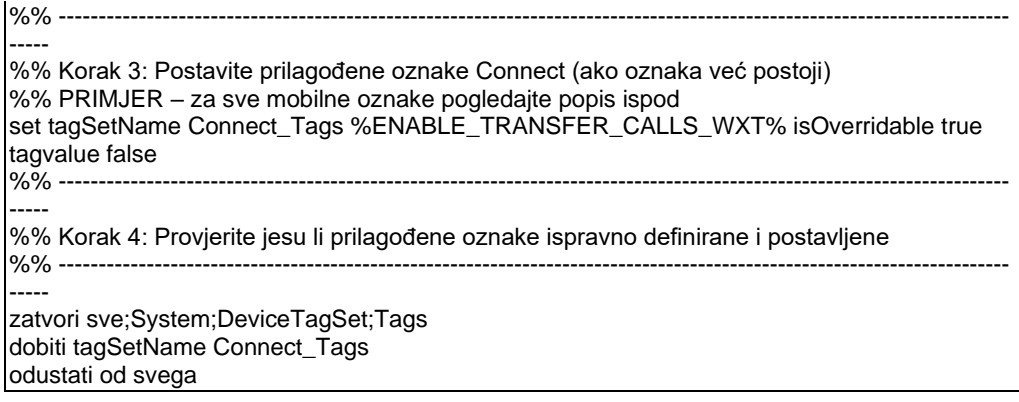

U nastavku su navedene sve prilagođene oznake koje Webex koristi za Cisco BroadWorks, s primjerima (zadanih ili preporučenih) vrijednosti. Imajte na umu da neke od oznaka zahtijevaju vrijednosti specifične za odgovarajuću implementaciju (poput adresa poslužitelja). Zbog toga se ove oznake dodaju na kraju skripte, ali ostaju prazne, a potrebno je dodati dodatne naredbe set da ih specificira.

## **10.1 Radna površina**

```
add tagSetName BroadTouch_tags %ENABLE_REJECT_WITH_486_WXT% true
add tagSetName BroadTouch_tags %ENABLE_TRANSFER_CALLS_WXT% false
add tagSetName BroadTouch_tags %ENABLE_XSI_TRANSFER_CALLS_WXT% false
add tagSetName BroadTouch_tags %ENABLE_XSI_CONFERENCE_CALLS_WXT% false
add tagSetName BroadTouch_tags %ENABLE_BUSY_LAMP_FIELD_WXT% false
add tagSetName BroadTouch_tags %ENABLE_BLF_DISPLAY_CALLER_WXT% true
add tagSetName BroadTouch_tags %BLF_NOTIFICATION_DELAY_TIME_WXT% 0
add tagSetName BroadTouch_tags %ENABLE_REMOTE_CONTROL_EVENTS_WXT% false
add tagSetName BroadTouch_tags %ENABLE_CALLS_SPAM_INDICATION_WXT% false
add tagSetName BroadTouch_tags %ENABLE_NOISE_REMOVAL_WXT% false
add tagSetName BroadTouch_tags %TRANSFER_CALL_TYPE_WXT% full
add tagSetName BroadTouch_tags %ENABLE_CONFERENCE_CALLS_WXT% false
add tagSetName BroadTouch_tags %ENABLE_NWAY_PARTICIPANT_LIST_WXT% false
add tagSetName BroadTouch_tags %MAX_CONF_PARTIES_WXT% 10
add tagSetName BroadTouch_tags %ENABLE_CALL_STATISTICS_WXT% false
add tagSetName BroadTouch_tags %ENABLE_CALL_PULL_WXT% false
add tagSetName BroadTouch_tags %ENABLE_MWI_WXT% false
add tagSetName BroadTouch_tags %ENABLE_VOICE_MAIL_WXT% false
add tagSetName BroadTouch_tags %ENABLE_VISUAL_VOICE_MAIL_WXT% false
add tagSetName BroadTouch_tags %ENABLE_CALL_FORWARDING_ALWAYS_WXT% false
add tagSetName BroadTouch_tags %ENABLE_BROADWORKS_ANYWHERE_WXT% true
add tagSetName BroadTouch_tags %ENABLE_BROADWORKS_ANYWHERE_DESCRIPTION_WXT% false
add tagSetName BroadTouch_tags %ENABLE_BROADWORKS_ANYWHERE_ALERT_ALL_LOCATIONS_WXT%
false
add tagSetName BroadTouch_tags 
%BROADWORKS_ANYWHERE_ALERT_ALL_LOCATIONS_DEFAULT_WXT% false
add tagSetName BroadTouch_tags %ENABLE_BROADWORKS_ANYWHERE_CALL_CONTROL_WXT% false
add tagSetName BroadTouch_tags %BROADWORKS_ANYWHERE_CALL_CONTROL_DEFAULT_WXT% false
add tagSetName BroadTouch_tags %ENABLE_BROADWORKS_ANYWHERE_DIVERSION_INHIBITOR_WXT%
false
add tagSetName BroadTouch_tags %BROADWORKS_ANYWHERE_DIVERSION_INHIBITOR_DEFAULT_WXT%
false
add tagSetName BroadTouch_tags 
%ENABLE_BROADWORKS_ANYWHERE_ANSWER_CONFIRMATION_WXT% false
add tagSetName BroadTouch_tags 
%BROADWORKS_ANYWHERE_ANSWER_CONFIRMATION_DEFAULT_WXT% false
```
add tagSetName BroadTouch\_tags %ENABLE\_USE\_RPORT\_WXT% false add tagSetName BroadTouch\_tags %RPORT\_USE\_LOCAL\_PORT\_WXT% false add tagSetName BroadTouch\_tags %USE\_TLS\_WXT% false add tagSetName BroadTouch\_tags %SBC\_PORT\_WXT% 5075 add tagSetName BroadTouch\_tags %USE\_PROXY\_DISCOVERY\_WXT% false add tagSetName BroadTouch\_tags %USE\_TCP\_FROM\_DNS\_WXT% true add tagSetName BroadTouch\_tags %USE\_UDP\_FROM\_DNS\_WXT% true add tagSetName BroadTouch\_tags %USE\_TLS\_FROM\_DNS\_WXT% true add tagSetName BroadTouch\_tags %PROXY\_DISCOVERY\_ENABLE\_BACKUP\_SERVICE\_WXT% true add tagSetName BroadTouch\_tags %PROXY\_DISCOVERY\_ENABLE\_SRV\_BACKUP\_WXT% true add tagSetName BroadTouch\_tags %PROXY\_DISCOVERY\_BYPASS\_OS\_CACHE\_WXT% false add tagSetName BroadTouch\_tags %SIP\_TRANSPORTS\_TCP\_CONNECT\_TIMEOUT\_WXT% 5000 add tagSetName BroadTouch\_tags %SIP\_TRANSPORTS\_TLS\_CONNECT\_TIMEOUT\_WXT% 10000 add tagSetName BroadTouch\_tags %SOURCE\_PORT\_WXT% 5060 add tagSetName BroadTouch\_tags %USE\_ALTERNATIVE\_IDENTITIES\_WXT% false add tagSetName BroadTouch\_tags %SIP\_FAILBACK\_ENABLED\_WXT% true add tagSetName BroadTouch\_tags %SIP\_FAILBACK\_TIMEOUT\_WXT% 900 add tagSetName BroadTouch\_tags %SIP\_FAILBACK\_USE\_RANDOM\_FACTOR\_WXT% false add tagSetName BroadTouch\_tags %SIP\_TRANSPORTS\_ENFORCE\_IP\_VERSION\_WXT% dns add tagSetName BroadTouch\_tags %TCP\_SIZE\_THRESHOLD\_WXT% 18000 add tagSetName BroadTouch\_tags %SIP\_REFRESH\_ON\_TTL\_WXT% false add tagSetName BroadTouch\_tags %SIP\_REFRESH\_ON\_TTL\_USE\_RANDOM\_FACTOR\_WXT% true add tagSetName BroadTouch\_tags %ENABLE\_SIP\_UPDATE\_SUPPORT\_WXT% false add tagSetName BroadTouch\_tags %ENABLE\_PEM\_SUPPORT\_WXT% false add tagSetName BroadTouch\_tags %ENABLE\_SIP\_SESSION\_ID\_WXT% false add tagSetName BroadTouch\_tags %ENABLE\_FORCE\_SIP\_INFO\_FIR\_WXT% false add tagSetName BroadTouch\_tags %SRTP\_ENABLED\_WXT% false add tagSetName BroadTouch\_tags %SRTP\_MODE\_WXT% false add tagSetName BroadTouch\_tags %ENABLE\_REKEYING\_WXT% true add tagSetName BroadTouch\_tags %RTP\_AUDIO\_PORT\_RANGE\_START\_WXT% 8000 add tagSetName BroadTouch\_tags %RTP\_AUDIO\_PORT\_RANGE\_END\_WXT% 8099 add tagSetName BroadTouch\_tags %RTP\_VIDEO\_PORT\_RANGE\_START\_WXT% 8100 add tagSetName BroadTouch\_tags %RTP\_VIDEO\_PORT\_RANGE\_END\_WXT% 8199 add tagSetName BroadTouch\_tags %ENABLE\_RTCP\_MUX\_WXT% true add tagSetName BroadTouch\_tags %ENABLE\_XSI\_EVENT\_CHANNEL\_WXT% true add tagSetName BroadTouch\_tags %CHANNEL\_HEARTBEAT\_WXT% 10000 add tagSetName BroadTouch\_tags %XSI\_ACTIONS\_PATH\_WXT% /com.broadsoft.xsi-actions/ add tagSetName BroadTouch\_tags %XSI\_EVENTS\_PATH\_WXT% /com.broadsoft.xsi-events/ add tagSetName BroadTouch\_tags %ENABLE\_CALLS\_AUTO\_RECOVERY\_WXT% true add tagSetName BroadTouch\_tags %USE\_MEDIASEC\_WXT% false add tagSetName BroadTouch\_tags %ENABLE\_SCREEN\_SHARE\_WXT% true add tagSetName BroadTouch\_tags %ENABLE\_CALL\_CENTER\_WXT% false add tagSetName BroadTouch\_tags %WEB\_CALL\_SETTINGS\_TARGET\_WXT% external add tagSetName BroadTouch\_tags %WEB\_CALL\_SETTINGS\_CFA\_VISIBLE\_WXT% true add tagSetName BroadTouch\_tags %WEB\_CALL\_SETTINGS\_CFB\_VISIBLE\_WXT% true add tagSetName BroadTouch\_tags %WEB\_CALL\_SETTINGS\_CFNR\_VISIBLE\_WXT% true add tagSetName BroadTouch\_tags %WEB\_CALL\_SETTINGS\_CFNA\_VISIBLE\_WXT% true add tagSetName BroadTouch\_tags %WEB\_CALL\_SETTINGS\_DND\_VISIBLE\_WXT% true add tagSetName BroadTouch\_tags %WEB\_CALL\_SETTINGS\_ACR\_VISIBLE\_WXT% true add tagSetName BroadTouch\_tags %WEB\_CALL\_SETTINGS\_SIMRING\_VISIBLE\_WXT% true add tagSetName BroadTouch\_tags %WEB\_CALL\_SETTINGS\_SEQRING\_VISIBLE\_WXT% true add tagSetName BroadTouch\_tags %WEB\_CALL\_SETTINGS\_ACB\_VISIBLE\_WXT% true add tagSetName BroadTouch\_tags %WEB\_CALL\_SETTINGS\_CW\_VISIBLE\_WXT% true add tagSetName BroadTouch\_tags %WEB\_CALL\_SETTINGS\_CLIDB\_VISIBLE\_WXT% true add tagSetName BroadTouch\_tags %WEB\_CALL\_SETTINGS\_PA\_VISIBLE\_WXT% true add tagSetName BroadTouch\_tags %WEB\_CALL\_SETTINGS\_CC\_VISIBLE\_WXT% false add tagSetName BroadTouch\_tags %WEB\_CALL\_SETTINGS\_BWA\_VISIBLE\_WXT% false add tagSetName BroadTouch\_tags %WEB\_CALL\_SETTINGS\_BWM\_VISIBLE\_WXT% false add tagSetName BroadTouch\_tags %WEB\_CALL\_SETTINGS\_RO\_VISIBLE\_WXT% false add tagSetName BroadTouch\_tags %WEB\_CALL\_SETTINGS\_VM\_VISIBLE\_WXT% true

add tagSetName BroadTouch\_tags %WEB\_CALL\_SETTINGS\_BRANDING\_ENABLED\_WXT% false add tagSetName BroadTouch\_tags %WEB\_CALL\_SETTINGS\_EMAIL\_VM\_VISIBLE\_WXT% true add tagSetName BroadTouch\_tags %USER\_PORTAL\_SETTINGS\_URL\_WXT% add tagSetName BroadTouch\_tags %USER\_PORTAL\_SETTINGS\_TARGET\_WXT% external add tagSetName BroadTouch\_tags %USER\_PORTAL\_SETTINGS\_SSO\_ENABLED\_WXT% false add tagSetName BroadTouch\_tags %ENABLE\_CALL\_PICKUP\_BLIND\_WXT% false add tagSetName BroadTouch\_tags %ENABLE\_CALL\_PICKUP\_DIRECTED\_WXT% false add tagSetName BroadTouch\_tags %ENABLE\_SIP\_VIDEOCALLS\_WXT% true add tagSetName BroadTouch\_tags %ENABLE\_LOCUS\_VIDEOCALLS\_WXT% true add tagSetName BroadTouch\_tags %VIDEOCALLS\_ANSWER\_WITH\_VIDEO\_ON\_DEFAULT\_WXT% true add tagSetName BroadTouch\_tags %EMERGENCY\_DIALING\_ENABLE\_REDSKY\_WXT% false add tagSetName BroadTouch\_tags %EMERGENCY\_REDSKY\_USER\_REMINDER\_TIMEOUT\_WXT% 0 add tagSetName BroadTouch\_tags %EMERGENCY\_REDSKY\_USER\_MANDATORY\_LOCATION\_WXT% -1 add tagSetName BroadTouch\_tags %EMERGENCY\_REDSKY\_USER\_LOCATION\_PROMPTING\_WXT% once\_per\_login add tagSetName BroadTouch\_tags %ENABLE\_FORCED\_LOGOUT\_WXT% false add tagSetName BroadTouch tags %ENABLE\_EXECUTIVE\_ASSISTANT\_WXT% false add tagSetName BroadTouch\_tags %ENABLE\_CALL\_RECORDING\_WXT% false add tagSetName BroadTouch\_tags %ENABLE\_CALL\_PARK\_WXT% false add tagSetName BroadTouch\_tags %CALL\_PARK\_AUTO\_CLOSE\_DIALOG\_TIMER\_WXT% 10 add tagSetName BroadTouch\_tags %ENABLE\_CALLS\_ESCALATE\_TO\_WEBEX\_MEETING\_WXT% false add tagSetName BroadTouch\_tags %ENABLE\_DESKPHONE\_CONTROL\_AUTO\_ANSWER\_WXT% true add tagSetName BroadTouch\_tags %ENABLE\_RTP\_ICE\_WXT% false add tagSetName BroadTouch\_tags %RTP\_ICE\_MODE\_WXT% icestun add tagSetName BroadTouch\_tags %RTP\_ICE\_PORT\_WXT% 3478 add tagSetName BroadTouch\_tags %SIP\_URI\_DIALING\_ENABLE\_LOCUS\_CALLING\_WXT% true add tagSetName BroadTouch\_tags %ENABLE\_UNIFIED\_CALL\_HISTORY\_WXT% false add tagSetName BroadTouch\_tags %RTP\_ICE\_SERVICE\_URI\_WXT% true add tagSetName BroadTouch\_tags %FORCED\_LOGOUT\_APPID\_WXT% true add tagSetName BroadTouch\_tags %XSI\_ROOT\_WXT% true add tagSetName BroadTouch\_tags %SBC\_ADDRESS\_WXT% true add tagSetName BroadTouch\_tags %SBC\_PORT\_WXT% true add tagSetName BroadTouch\_tags %MWI\_MODE\_WXT% true add tagSetName BroadTouch\_tags %ENABLE\_VOICE\_MAIL\_TRANSCRIPTION\_WXT% false add tagSetName BroadTouch\_tags %WEB\_CALL\_SETTINGS\_URL\_WXT% true add tagSetName BroadTouch\_tags %DOMAIN\_OVERRIDE\_WXT% true add tagSetName BroadTouch\_tags %ENABLE\_AUTO\_ANSWER\_WXT% false add tagSetName BroadTouch\_tags %USE\_PAI\_AS\_CALLING\_IDENTITY\_WXT% false add tagSetName BroadTouch\_tags %ENABLE\_CALL\_CENTER\_AGENT\_OUTGOING\_CALLS\_WXT% false add tagSetName BroadTouch\_tags %ENABLE\_MULTI\_LINE\_WXT%false add tagSetName BroadTouch\_tags %ENABLE\_AUDIO\_QOS\_WXT% true add tagSetName BroadTouch\_tags %AUDIO\_QOS\_VALUE\_WXT% 46 add tagSetName BroadTouch\_tags %ENABLE\_VIDEO\_QOS\_WXT% true add tagSetName BroadTouch\_tags %VIDEO\_QOS\_VALUE\_WXT% 34 add tagSetName BroadTouch\_tags %ENABLE\_DEVICE\_OWNER\_RESTRICTION\_WXT% true add tagSetName BroadTouch\_tags %ENABLE\_AUDIO\_MARI\_FEC\_WXT% false add tagSetName BroadTouch\_tags %ENABLE\_AUDIO\_MARI\_RTX\_WXT% false add tagSetName BroadTouch\_tags %ENABLE\_VIDEO\_MARI\_FEC\_WXT% false add tagSetName BroadTouch\_tags %ENABLE\_VIDEO\_MARI\_RTX\_WXT% false add tagSetName BroadTouch\_tags %ENABLE\_CALL\_BLOCK\_WXT% false add tagSetName BroadTouch\_tags %ENABLE\_SIMULTANEOUS\_CALLS\_WITH\_SAME\_USER\_WXT% false add tagSetName BroadTouch\_tags %ENABLE\_REMOTE\_MUTE\_CONTROL\_WXT% false add tagSetName BroadTouch\_tags %ENABLE\_VOICE\_MAIL\_FORWARDING\_WXT% true add tagSetName BroadTouch\_tags %SIP\_REGISTER\_FAILOVER\_REGISTRATION\_CLEANUP\_WXT% true add tagSetName BroadTouch\_tags %ENABLE\_CALL\_MOVE\_HERE\_WXT% true add tagSetName BroadTouch\_tags %ENABLE\_SPEECH\_ENHANCEMENTS\_WXT% true add tagSetName BroadTouch\_tags %ENABLE\_TRANSFER\_AUTO\_HOLD\_WXT% true add tagSetName BroadTouch\_tags %ENABLE\_RTCP\_XR\_NEGOTIATION\_WXT% true add tagSetName BroadTouch\_tags %ENABLE\_CALL\_FORWARDING\_INFO\_CALLS\_WXT% false add tagSetName BroadTouch\_tags %ENABLE\_GCP\_NOTIFICATIONS\_WXT% false

add tagSetName BroadTouch\_tags %ENABLE\_GCP\_DISPLAY\_CALLER\_WXT% false add tagSetName BroadTouch\_tags %GCP\_NOTIFICATION\_MAX\_TIMEOUT\_VALUE\_WXT% 120

## **10.2 Mobilni telefon**

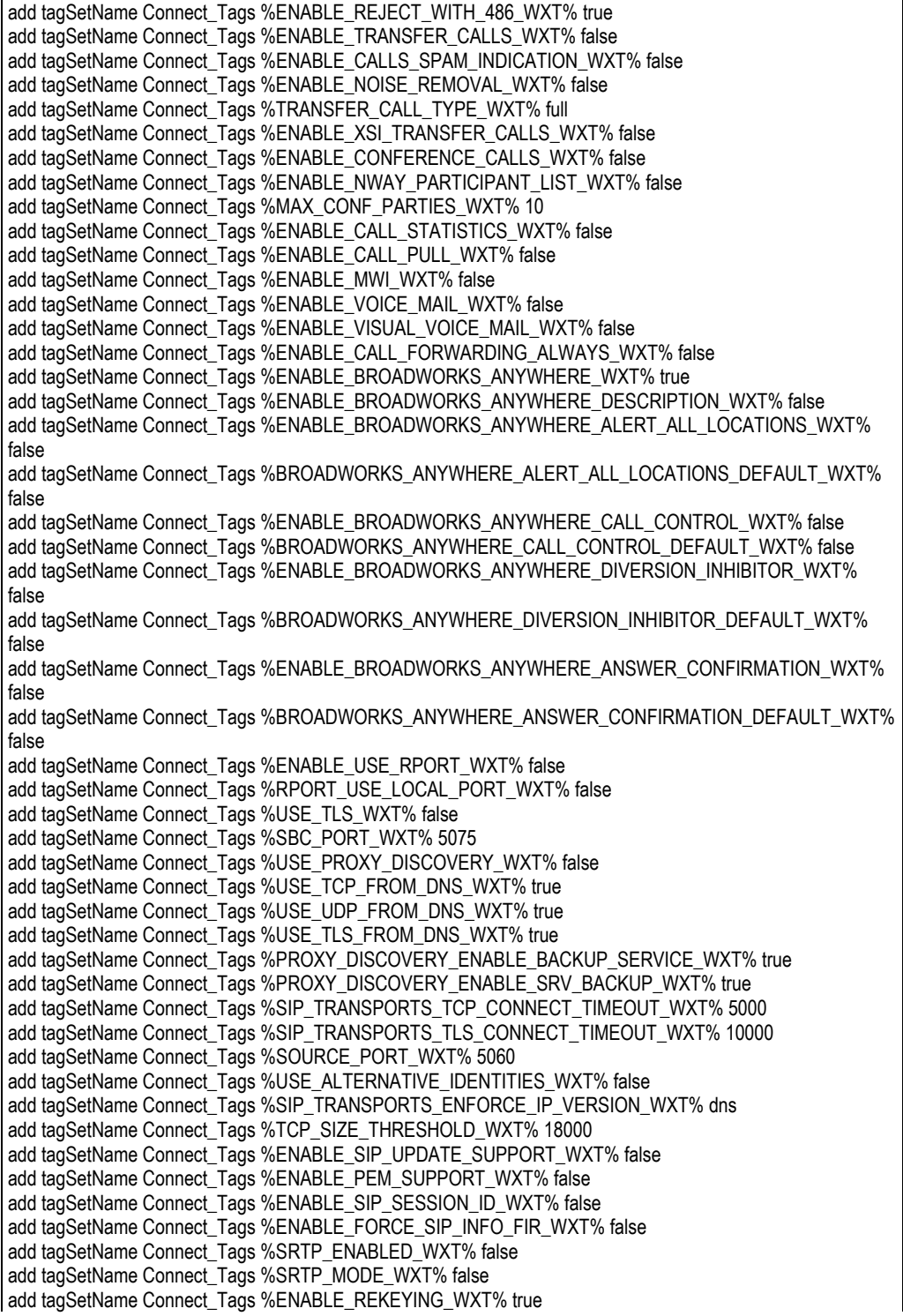

add tagSetName Connect\_Tags %RTP\_AUDIO\_PORT\_RANGE\_START\_WXT% 8000 add tagSetName Connect\_Tags %RTP\_AUDIO\_PORT\_RANGE\_END\_WXT% 8099 add tagSetName Connect\_Tags %RTP\_VIDEO\_PORT\_RANGE\_START\_WXT% 8100 add tagSetName Connect\_Tags %RTP\_VIDEO\_PORT\_RANGE\_END\_WXT% 8199 add tagSetName Connect\_Tags %ENABLE\_RTCP\_MUX\_WXT% true add tagSetName Connect\_Tags %ENABLE\_XSI\_EVENT\_CHANNEL\_WXT% true add tagSetName Connect\_Tags %CHANNEL\_HEARTBEAT\_WXT% 10000 add tagSetName Connect\_Tags %XSI\_ACTIONS\_PATH\_WXT% /com.broadsoft.xsi-actions/ add tagSetName Connect\_Tags %XSI\_EVENTS\_PATH\_WXT% /com.broadsoft.xsi-events/ add tagSetName Connect\_Tags %ENABLE\_CALLS\_AUTO\_RECOVERY\_WXT% true add tagSetName Connect\_Tags %USE\_MEDIASEC\_WXT% false add tagSetName Connect\_Tags %ENABLE\_SCREEN\_SHARE\_WXT% true add tagSetName Connect\_Tags %ENABLE\_CALL\_CENTER\_WXT% false add tagSetName Connect\_Tags %WEB\_CALL\_SETTINGS\_TARGET\_WXT% external add tagSetName Connect\_Tags %WEB\_CALL\_SETTINGS\_CFA\_VISIBLE\_WXT% true add tagSetName Connect\_Tags %WEB\_CALL\_SETTINGS\_CFB\_VISIBLE\_WXT% true add tagSetName Connect\_Tags %WEB\_CALL\_SETTINGS\_CFNR\_VISIBLE\_WXT% true add tagSetName Connect\_Tags %WEB\_CALL\_SETTINGS\_CFNA\_VISIBLE\_WXT% true add tagSetName Connect\_Tags %WEB\_CALL\_SETTINGS\_DND\_VISIBLE\_WXT% true add tagSetName Connect\_Tags %WEB\_CALL\_SETTINGS\_ACR\_VISIBLE\_WXT% true add tagSetName Connect\_Tags %WEB\_CALL\_SETTINGS\_SIMRING\_VISIBLE\_WXT% true add tagSetName Connect\_Tags %WEB\_CALL\_SETTINGS\_SEQRING\_VISIBLE\_WXT% true add tagSetName Connect\_Tags %WEB\_CALL\_SETTINGS\_ACB\_VISIBLE\_WXT% true add tagSetName Connect\_Tags %WEB\_CALL\_SETTINGS\_CW\_VISIBLE\_WXT% true add tagSetName Connect\_Tags %WEB\_CALL\_SETTINGS\_CLIDB\_VISIBLE\_WXT% true add tagSetName Connect\_Tags %WEB\_CALL\_SETTINGS\_PA\_VISIBLE\_WXT% true add tagSetName Connect\_Tags %WEB\_CALL\_SETTINGS\_CC\_VISIBLE\_WXT% false add tagSetName Connect\_Tags %WEB\_CALL\_SETTINGS\_BWA\_VISIBLE\_WXT% false add tagSetName Connect\_Tags %WEB\_CALL\_SETTINGS\_BWM\_VISIBLE\_WXT% false add tagSetName Connect\_Tags %WEB\_CALL\_SETTINGS\_RO\_VISIBLE\_WXT% false add tagSetName Connect\_Tags %WEB\_CALL\_SETTINGS\_VM\_VISIBLE\_WXT% true add tagSetName Connect\_Tags %WEB\_CALL\_SETTINGS\_BRANDING\_ENABLED\_WXT% false add tagSetName Connect\_Tags %WEB\_CALL\_SETTINGS\_EMAIL\_VM\_VISIBLE\_WXT% true add tagSetName Connect\_Tags %USER\_PORTAL\_SETTINGS\_URL\_WXT% true add tagSetName Connect\_Tags %USER\_PORTAL\_SETTINGS\_TARGET\_WXT% external add tagSetName Connect\_tags %USER\_PORTAL\_SETTINGS\_SSO\_ENABLED\_WXT% false add tagSetName Connect\_Tags %ENABLE\_EMERGENCY\_DIALING\_WXT% false add tagSetName Connect\_Tags %EMERGENCY\_CALL\_DIAL\_SEQUENCE\_WXT% cs-only add tagSetName Connect\_Tags %EMERGENCY\_DIALING\_NUMBERS\_WXT% 911,112 add tagSetName Connect\_Tags %PN\_FOR\_CALLS\_CONNECT\_SIP\_ON\_ACCEPT\_WXT% false add tagSetName Connect\_Tags %REJECT\_WITH\_XSI\_MODE\_WXT% decline\_false add tagSetName Connect\_Tags %REJECT\_WITH\_XSI\_DECLINE\_REASON\_WXT% busy add tagSetName Connect\_Tags %ENABLE\_DIALING\_CALL\_BACK\_WXT% false add tagSetName Connect\_Tags %DIALING\_CALL\_BACK\_TIMER\_WXT% 10 add tagSetName Connect\_Tags %ENABLE\_CALL\_RECORDING\_WXT% false add tagSetName Connect\_Tags %PN\_FOR\_CALLS\_RING\_TIMEOUT\_SECONDS\_WXT% 35 add tagSetName Connect\_Tags %ENABLE\_SINGLE\_ALERTING\_WXT% false add tagSetName Connect\_Tags %ENABLE\_CALL\_PARK\_WXT% false add tagSetName Connect\_Tags %CALL\_PARK\_AUTO\_CLOSE\_DIALOG\_TIMER\_WXT% 10 add tagSetName Connect\_Tags %ENABLE\_RTP\_ICE\_WXT% false add tagSetName Connect\_Tags %RTP\_ICE\_MODE\_WXT% icestun add tagSetName Connect\_Tags %SIP\_URI\_DIALING\_ENABLE\_LOCUS\_CALLING\_WXT% true add tagSetName Connect\_Tags %RTP\_ICE\_PORT\_WXT% 3478 add tagSetName Connect\_Tags %ENABLE\_DIALING\_VOIP\_WXT% true add tagSetName Connect\_Tags %ENABLE\_DIALING\_NATIVE\_WXT% false add tagSetName Connect\_Tags %ENABLE\_DIALING\_MODE\_WXT% true add tagSetName Connect\_Tags %DIALING\_MODE\_DEFAULT\_WXT% true add tagSetName Connect\_Tags %DIALING\_NATIVE\_ENABLE\_BWKS\_MOBILITY\_DEPENDENCY\_WXT% false add tagSetName Connect\_Tags %ENABLE\_XSI\_CALL\_CONTROL\_WXT% false add tagSetName Connect\_Tags %XSI\_CALL\_CONTROL\_DEPLOYMENT\_TYPE\_WXT% MNO\_Access

add tagSetName Connect\_Tags %DEPLOYMENT\_DEVICE\_TYPE\_1\_WXT% true add tagSetName Connect\_Tags %DEPLOYMENT\_DEVICE\_TYPE\_2\_WXT% true add tagSetName Connect\_Tags %DEPLOYMENT\_DEVICE\_TYPE\_3\_WXT% true add tagSetName Connect\_Tags %ENABLE\_XSI\_HOLD\_CALLS\_WXT% true add tagSetName Connect\_Tags %ENABLE\_CALLS\_ESCALATE\_TO\_WEBEX\_MEETING\_WXT% false add tagSetName Connect\_Tags %ENABLE\_UNIFIED\_CALL\_HISTORY\_WXT% false add tagSetName Connect\_Tags %RTP\_ICE\_SERVICE\_URI\_WXT% true add tagSetName Connect\_Tags %XSI\_ROOT\_WXT% true add tagSetName Connect\_Tags %SBC\_ADDRESS\_WXT% true add tagSetName Connect\_Tags %SBC\_PORT\_WXT% true add tagSetName Connect\_Tags %MWI\_MODE\_WXT% true add tagSetName Connect\_Tags %ENABLE\_VOICE\_MAIL\_TRANSCRIPTION\_WXT% false add tagSetName Connect\_Tags %WEB\_CALL\_SETTINGS\_URL\_WXT% true add tagSetName Connect\_Tags %DOMAIN\_OVERRIDE\_WXT% true add tagSetName Connect\_Tags %ENABLE\_SIP\_VIDEOCALLS\_WXT% true add tagSetName Connect\_Tags %ENABLE\_LOCUS\_VIDEOCALLS\_WXT% true add tagSetName Connect\_Tags %VIDEOCALLS\_ANSWER\_WITH\_VIDEO\_ON\_DEFAULT\_WXT% false add tagSetName Connect\_Tags %EMERGENCY\_DIALING\_ENABLE\_REDSKY\_WXT% false add tagSetName Connect\_Tags %EMERGENCY\_REDSKY\_USER\_REMINDER\_TIMEOUT\_WXT% 0 add tagSetName Connect\_Tags %EMERGENCY\_REDSKY\_USER\_MANDATORY\_LOCATION\_WXT% -1 add tagSetName Connect\_Tags %EMERGENCY\_REDSKY\_USER\_LOCATION\_PROMPTING\_WXT% once\_per\_login add tagSetName Connect\_Tags %USE\_PAI\_AS\_CALLING\_IDENTITY\_WXT% false add tagSetName Connect\_Tags %ENABLE\_CLID\_DELIVERY\_BLOCKING\_WXT% false add tagSetName Connect\_Tags %ENABLE\_MOBILITY\_PERSONA\_MANAGEMENT\_WXT% false add tagSetName Connect\_Tags %ENABLE\_RING\_SPLASH\_WXT% false add tagSetName Connect\_Tags %ENABLE\_PN\_MOBILE\_CALL\_INFO\_WXT% true add tagSetName Connect\_Tags %ENABLE\_AUDIO\_QOS\_WXT% true add tagSetName Connect\_Tags %AUDIO\_QOS\_VALUE\_WXT% 46 add tagSetName Connect\_Tags %ENABLE\_VIDEO\_QOS\_WXT% true add tagSetName Connect\_Tags %VIDEO\_QOS\_VALUE\_WXT% 34 add tagSetName Connect\_Tags %ENABLE\_DEVICE\_OWNER\_RESTRICTION\_WXT% true add tagSetName Connect\_Tags %ENABLE\_AUDIO\_MARI\_FEC\_WXT% false add tagSetName Connect\_Tags %ENABLE\_AUDIO\_MARI\_RTX\_WXT% false add tagSetName Connect\_Tags %ENABLE\_VIDEO\_MARI\_FEC\_WXT% false add tagSetName Connect\_Tags %ENABLE\_VIDEO\_MARI\_RTX\_WXT% false add tagSetName Connect\_Tags %ENABLE\_CALL\_BLOCK\_WXT% false add tagSetName Connect\_Tags %ENABLE\_WIDGET\_HOLD\_CALLS\_WXT% true add tagSetName Connect\_Tags %ENABLE\_WIDGET\_TRANSFER\_CALLS\_WXT% true add tagSetName Connect\_Tags %ENABLE\_WIDGET\_CALLS\_ESCALATE\_TO\_WEBEX\_MEETING\_WXT% true add tagSetName Connect\_Tags %ENABLE\_SIMULTANEOUS\_CALLS\_WITH\_SAME\_USER\_WXT% false add tagSetName Connect\_Tags %ENABLE\_VOICE\_MAIL\_FORWARDING\_WXT% true add tagSetName Connect\_Tags %SIP\_REGISTER\_FAILOVER\_REGISTRATION\_CLEANUP\_WXT% true add tagSetName Connect\_Tags %ENABLE\_SPEECH\_ENHANCEMENTS\_WXT% true add tagSetName Connect\_Tags %DIALING\_NATIVE\_FAC\_PREFIX\_WXT% add tagSetName Connect\_Tags %ENABLE\_TRANSFER\_AUTO\_HOLD\_WXT% true add tagSetName Connect\_Tags %ENABLE\_RTCP\_XR\_NEGOTIATION\_WXT% true add tagSetName Connect\_Tags %ENABLE\_CLID\_INCOMING\_CALLS\_APPEND\_NUMBER\_WXT% false add tagSetName Connect\_Tags %ENABLE\_CLID\_MISSED\_CALLS\_APPEND\_NUMBER\_WXT% false add tagSetName Connect\_Tags %ENABLE\_CLID\_OUTGOING\_CALLS\_WXT% false add tagSetName Connect\_Tags %ENABLE\_CLID\_OUTGOING\_CALLS\_ADDITIONAL\_NUMBERS\_WXT% false add tagSetName Connect\_Tags %ENABLE\_CLID\_OUTGOING\_CALLS\_CALL\_CENTER\_WXT% false add tagSetName Connect\_Tags %ENABLE\_CLID\_OUTGOING\_CALLS\_HUNT\_GROUP\_WXT% false add tagSetName Connect\_Tags %ENABLE\_CLID\_OUTGOING\_CALLS\_DELIVERY\_BLOCKING\_WXT% false add tagSetName Connect\_Tags %ENABLE\_CALL\_FORWARDING\_INFO\_CALLS\_WXT% false

#### **10.3 Tablet**

add tagSetName ConnectTablet\_Tags %ENABLE\_REJECT\_WITH\_486\_WXT% true

add tagSetName ConnectTablet\_Tags %ENABLE\_TRANSFER\_CALLS\_WXT% false add tagSetName ConnectTablet\_Tags %TRANSFER\_CALL\_TYPE\_WXT% full add tagSetName ConnectTablet\_Tags %ENABLE\_XSI\_TRANSFER\_CALLS\_WXT% false add tagSetName ConnectTablet\_Tags %ENABLE\_CALLS\_SPAM\_INDICATION\_WXT% false add tagSetName ConnectTablet\_Tags %ENABLE\_NOISE\_REMOVAL\_WXT% false add tagSetName ConnectTablet\_Tags %ENABLE\_CONFERENCE\_CALLS\_WXT% false add tagSetName ConnectTablet\_Tags %ENABLE\_NWAY\_PARTICIPANT\_LIST\_WXT% false add tagSetName ConnectTablet\_Tags %MAX\_CONF\_PARTIES\_WXT% 10 add tagSetName ConnectTablet\_Tags %ENABLE\_CALL\_STATISTICS\_WXT% false add tagSetName ConnectTablet\_Tags %ENABLE\_CALL\_PULL\_WXT% false add tagSetName ConnectTablet\_Tags %ENABLE\_MWI\_WXT% false add tagSetName ConnectTablet\_Tags %ENABLE\_VOICE\_MAIL\_WXT% false add tagSetName ConnectTablet\_Tags %ENABLE\_VISUAL\_VOICE\_MAIL\_WXT% false add tagSetName ConnectTablet\_Tags %ENABLE\_CALL\_FORWARDING\_ALWAYS\_WXT% false add tagSetName ConnectTablet\_Tags %ENABLE\_BROADWORKS\_ANYWHERE\_WXT% true add tagSetName ConnectTablet\_Tags %ENABLE\_BROADWORKS\_ANYWHERE\_DESCRIPTION\_WXT% false add tagSetName ConnectTablet\_Tags %ENABLE\_BROADWORKS\_ANYWHERE\_ALERT\_ALL\_LOCATIONS\_WXT% false add tagSetName ConnectTablet\_Tags %BROADWORKS\_ANYWHERE\_ALERT\_ALL\_LOCATIONS\_DEFAULT\_WXT% false add tagSetName ConnectTablet\_Tags %ENABLE\_BROADWORKS\_ANYWHERE\_CALL\_CONTROL\_WXT% false add tagSetName ConnectTablet\_Tags %BROADWORKS\_ANYWHERE\_CALL\_CONTROL\_DEFAULT\_WXT% false add tagSetName ConnectTablet\_Tags %ENABLE\_BROADWORKS\_ANYWHERE\_DIVERSION\_INHIBITOR\_WXT% false add tagSetName ConnectTablet\_Tags %BROADWORKS\_ANYWHERE\_DIVERSION\_INHIBITOR\_DEFAULT\_WXT% false add tagSetName ConnectTablet\_Tags %ENABLE\_BROADWORKS\_ANYWHERE\_ANSWER\_CONFIRMATION\_WXT% false add tagSetName ConnectTablet\_Tags %BROADWORKS\_ANYWHERE\_ANSWER\_CONFIRMATION\_DEFAULT\_WXT% false add tagSetName ConnectTablet\_Tags %ENABLE\_USE\_RPORT\_WXT% false add tagSetName ConnectTablet\_Tags %RPORT\_USE\_LOCAL\_PORT\_WXT% false add tagSetName ConnectTablet\_Tags %USE\_TLS\_WXT% false add tagSetName ConnectTablet\_Tags %SBC\_PORT\_WXT% 5075 add tagSetName ConnectTablet\_Tags %USE\_PROXY\_DISCOVERY\_WXT% false add tagSetName ConnectTablet\_Tags %USE\_TCP\_FROM\_DNS\_WXT% true add tagSetName ConnectTablet\_Tags %USE\_UDP\_FROM\_DNS\_WXT% true add tagSetName ConnectTablet\_Tags %USE\_TLS\_FROM\_DNS\_WXT% true add tagSetName ConnectTablet\_Tags %SIP\_TRANSPORTS\_TCP\_CONNECT\_TIMEOUT\_WXT% 5000 add tagSetName ConnectTablet\_Tags %SIP\_TRANSPORTS\_TLS\_CONNECT\_TIMEOUT\_WXT% 10000 add tagSetName ConnectTablet\_Tags %PROXY\_DISCOVERY\_ENABLE\_BACKUP\_SERVICE\_WXT% true add tagSetName ConnectTablet\_Tags %PROXY\_DISCOVERY\_ENABLE\_SRV\_BACKUP\_WXT% true add tagSetName ConnectTablet\_Tags %SOURCE\_PORT\_WXT% 5060 add tagSetName ConnectTablet\_Tags %USE\_ALTERNATIVE\_IDENTITIES\_WXT% false add tagSetName ConnectTablet\_Tags %SIP\_TRANSPORTS\_ENFORCE\_IP\_VERSION\_WXT% dns add tagSetName ConnectTablet\_Tags %TCP\_SIZE\_THRESHOLD\_WXT% 18000 add tagSetName ConnectTablet\_Tags %ENABLE\_SIP\_UPDATE\_SUPPORT\_WXT% false add tagSetName ConnectTablet\_Tags %ENABLE\_PEM\_SUPPORT\_WXT% false add tagSetName ConnectTablet\_Tags %ENABLE\_SIP\_SESSION\_ID\_WXT% false add tagSetName ConnectTablet\_Tags %ENABLE\_FORCE\_SIP\_INFO\_FIR\_WXT% false add tagSetName ConnectTablet\_Tags %SRTP\_ENABLED\_WXT% false add tagSetName ConnectTablet\_Tags %SRTP\_MODE\_WXT% false add tagSetName ConnectTablet\_Tags %ENABLE\_REKEYING\_WXT% true add tagSetName ConnectTablet\_Tags %RTP\_AUDIO\_PORT\_RANGE\_START\_WXT% 8000 add tagSetName ConnectTablet\_Tags %RTP\_AUDIO\_PORT\_RANGE\_END\_WXT% 8099 add tagSetName ConnectTablet\_Tags %RTP\_VIDEO\_PORT\_RANGE\_START\_WXT% 8100 add tagSetName ConnectTablet\_Tags %RTP\_VIDEO\_PORT\_RANGE\_END\_WXT% 8199 add tagSetName ConnectTablet\_Tags %ENABLE\_RTCP\_MUX\_WXT% true add tagSetName ConnectTablet\_Tags %ENABLE\_XSI\_EVENT\_CHANNEL\_WXT% true

```
add tagSetName ConnectTablet_Tags %CHANNEL_HEARTBEAT_WXT% 10000
add tagSetName ConnectTablet_Tags %XSI_ACTIONS_PATH_WXT% /com.broadsoft.xsi-actions/
add tagSetName ConnectTablet_Tags %XSI_EVENTS_PATH_WXT% /com.broadsoft.xsi-events/
add tagSetName ConnectTablet_Tags %ENABLE_CALLS_AUTO_RECOVERY_WXT% true
add tagSetName ConnectTablet_Tags %USE_MEDIASEC_WXT% false
add tagSetName ConnectTablet_Tags %ENABLE_SCREEN_SHARE_WXT% true
add tagSetName ConnectTablet_Tags %ENABLE_CALL_CENTER_WXT% false
add tagSetName ConnectTablet_Tags %WEB_CALL_SETTINGS_TARGET_WXT% external
add tagSetName ConnectTablet_Tags %WEB_CALL_SETTINGS_CFA_VISIBLE_WXT% true
add tagSetName ConnectTablet_Tags %WEB_CALL_SETTINGS_CFB_VISIBLE_WXT% true
add tagSetName ConnectTablet_Tags %WEB_CALL_SETTINGS_CFNR_VISIBLE_WXT% true
add tagSetName ConnectTablet_Tags %WEB_CALL_SETTINGS_CFNA_VISIBLE_WXT% true
add tagSetName ConnectTablet_Tags %WEB_CALL_SETTINGS_DND_VISIBLE_WXT% true
add tagSetName ConnectTablet_Tags %WEB_CALL_SETTINGS_ACR_VISIBLE_WXT% true
add tagSetName ConnectTablet_Tags %WEB_CALL_SETTINGS_SIMRING_VISIBLE_WXT% true
add tagSetName ConnectTablet_Tags %WEB_CALL_SETTINGS_SEQRING_VISIBLE_WXT% true
add tagSetName ConnectTablet_Tags %WEB_CALL_SETTINGS_ACB_VISIBLE_WXT% true
add tagSetName ConnectTablet_Tags %WEB_CALL_SETTINGS_CW_VISIBLE_WXT% true
add tagSetName ConnectTablet_Tags %WEB_CALL_SETTINGS_CLIDB_VISIBLE_WXT% true
add tagSetName ConnectTablet_Tags %WEB_CALL_SETTINGS_PA_VISIBLE_WXT% true
add tagSetName ConnectTablet_Tags %WEB_CALL_SETTINGS_CC_VISIBLE_WXT% false
add tagSetName ConnectTablet_Tags %WEB_CALL_SETTINGS_BWA_VISIBLE_WXT% false
add tagSetName ConnectTablet_Tags %WEB_CALL_SETTINGS_BWM_VISIBLE_WXT% false
add tagSetName ConnectTablet_Tags %WEB_CALL_SETTINGS_RO_VISIBLE_WXT% false
add tagSetName ConnectTablet_Tags %WEB_CALL_SETTINGS_VM_VISIBLE_WXT% true
add tagSetName ConnectTablet_Tags %WEB_CALL_SETTINGS_BRANDING_ENABLED_WXT% false
add tagSetName ConnectTablet_Tags %WEB_CALL_SETTINGS_EMAIL_VM_VISIBLE_WXT% true
add tagSetName ConnectTablet_Tags %USER_PORTAL_SETTINGS_URL_WXT% true
add tagSetName ConnectTablet_Tags %USER_PORTAL_SETTINGS_TARGET_WXT% external
add tagSetName ConnectTablet_Tags %USER_PORTAL_SETTINGS_SSO_ENABLED_WXT% false
add tagSetName ConnectTablet_Tags %ENABLE_EMERGENCY_DIALING_WXT% false
add tagSetName ConnectTablet_Tags %EMERGENCY_CALL_DIAL_SEQUENCE_WXT% cs-only
add tagSetName ConnectTablet_Tags %EMERGENCY_DIALING_NUMBERS_WXT% 911,112
add tagSetName ConnectTablet_Tags %PN_FOR_CALLS_CONNECT_SIP_ON_ACCEPT_WXT% false
add tagSetName ConnectTablet_Tags %REJECT_WITH_XSI_MODE_WXT% decline_false
add tagSetName ConnectTablet_Tags %REJECT_WITH_XSI_DECLINE_REASON_WXT% busy
add tagSetName ConnectTablet_Tags %ENABLE_DIALING_CALL_BACK_WXT% false
add tagSetName ConnectTablet_Tags %DIALING_CALL_BACK_TIMER_WXT% 10
add tagSetName ConnectTablet_Tags %ENABLE_CALL_RECORDING_WXT% false
add tagSetName ConnectTablet_Tags %PN_FOR_CALLS_RING_TIMEOUT_SECONDS_WXT% 35
add tagSetName ConnectTablet_Tags %ENABLE_SINGLE_ALERTING_WXT% false
add tagSetName ConnectTablet_Tags %ENABLE_CALL_PARK_WXT% false
add tagSetName ConnectTablet_Tags %CALL_PARK_AUTO_CLOSE_DIALOG_TIMER_WXT% 10
add tagSetName ConnectTablet_Tags %ENABLE_RTP_ICE_WXT% false
add tagSetName ConnectTablet_Tags %RTP_ICE_MODE_WXT% icestun
add tagSetName ConnectTablet_Tags %SIP_URI_DIALING_ENABLE_LOCUS_CALLING_WXT% true
add tagSetName ConnectTablet_Tags %RTP_ICE_PORT_WXT% 3478
add tagSetName ConnectTablet_Tags %ENABLE_DIALING_VOIP_WXT% true
add tagSetName ConnectTablet_Tags %ENABLE_DIALING_NATIVE_WXT% false
add tagSetName ConnectTablet_Tags %ENABLE_DIALING_MODE_WXT% true
add tagSetName ConnectTablet_Tags %DIALING_MODE_DEFAULT_WXT% true
add tagSetName ConnectTablet_Tags %DIALING_NATIVE_ENABLE_BWKS_MOBILITY_DEPENDENCY_WXT% 
false
add tagSetName ConnectTablet_Tags %ENABLE_XSI_CALL_CONTROL_WXT% false
add tagSetName ConnectTablet_Tags %XSI_CALL_CONTROL_DEPLOYMENT_TYPE_WXT% MNO_Access
add tagSetName ConnectTablet_Tags %DEPLOYMENT_DEVICE_TYPE_1_WXT% true
add tagSetName ConnectTablet_Tags %DEPLOYMENT_DEVICE_TYPE_2_WXT% true
add tagSetName ConnectTablet_Tags %DEPLOYMENT_DEVICE_TYPE_3_WXT% true
add tagSetName ConnectTablet_Tags %ENABLE_XSI_HOLD_CALLS_WXT% true
add tagSetName ConnectTablet_Tags %ENABLE_CALLS_ESCALATE_TO_WEBEX_MEETING_WXT% false
```

```
add tagSetName ConnectTablet_Tags %ENABLE_UNIFIED_CALL_HISTORY_WXT% false
add tagSetName ConnectTablet_Tags %RTP_ICE_SERVICE_URI_WXT% true
add tagSetName ConnectTablet_Tags %XSI_ROOT_WXT% true
add tagSetName ConnectTablet_Tags %SBC_ADDRESS_WXT% true
add tagSetName ConnectTablet_Tags %SBC_PORT_WXT% true
add tagSetName ConnectTablet_Tags %MWI_MODE_WXT% true
add tagSetName ConnectTablet_Tags %ENABLE_VOICE_MAIL_TRANSCRIPTION_WXT% false
add tagSetName ConnectTablet_Tags %WEB_CALL_SETTINGS_URL_WXT% true
add tagSetName ConnectTablet_Tags %DOMAIN_OVERRIDE_WXT% true
add tagSetName ConnectTablet_Tags %ENABLE_SIP_VIDEOCALLS_WXT% true
add tagSetName ConnectTablet_Tags %ENABLE_LOCUS_VIDEOCALLS_WXT% true 
add tagSetName ConnectTablet_Tags %VIDEOCALLS_ANSWER_WITH_VIDEO_ON_DEFAULT_WXT% false
add tagSetName ConnectTablet_Tags %EMERGENCY_DIALING_ENABLE_REDSKY_WXT% false
add tagSetName ConnectTablet_Tags %EMERGENCY_REDSKY_USER_REMINDER_TIMEOUT_WXT% 0
add tagSetName ConnectTablet_Tags %EMERGENCY_REDSKY_USER_MANDATORY_LOCATION_WXT% -1
add tagSetName ConnectTablet_Tags %EMERGENCY_REDSKY_USER_LOCATION_PROMPTING_WXT% 
once_per_login
add tagSetName ConnectTablet_Tags %USE_PAI_AS_CALLING_IDENTITY_WXT% false
add tagSetName ConnectTablet_Tags %ENABLE_RING_SPLASH_WXT% false
add tagSetName ConnectTablet_Tags %ENABLE_PN_MOBILE_CALL_INFO_WXT% true
add tagSetName ConnectTablet_Tags %ENABLE_AUDIO_QOS_WXT% true
add tagSetName ConnectTablet_Tags %AUDIO_QOS_VALUE_WXT% 46
add tagSetName ConnectTablet_Tags %ENABLE_VIDEO_QOS_WXT% true
add tagSetName ConnectTablet_Tags %VIDEO_QOS_VALUE_WXT% 34
add tagSetName ConnectTablet_Tags %ENABLE_DEVICE_OWNER_RESTRICTION_WXT% true
add tagSetName ConnectTablet_Tags %ENABLE_AUDIO_MARI_FEC_WXT% false
add tagSetName ConnectTablet_Tags %ENABLE_AUDIO_MARI_RTX_WXT% false
add tagSetName ConnectTablet_Tags %ENABLE_VIDEO_MARI_FEC_WXT% false 
add tagSetName ConnectTablet_Tags %ENABLE_VIDEO_MARI_RTX_WXT% false
add tagSetName ConnectTablet_Tags %ENABLE_CALL_BLOCK_WXT% false
add tagSetName ConnectTablet_Tags %ENABLE_WIDGET_HOLD_CALLS_WXT% true
add tagSetName ConnectTablet_Tags %ENABLE_WIDGET_TRANSFER_CALLS_WXT% true
add tagSetName ConnectTablet_Tags %ENABLE_WIDGET_CALLS_ESCALATE_TO_WEBEX_MEETING_WXT% 
true
add tagSetName ConnectTablet_Tags %ENABLE_SIMULTANEOUS_CALLS_WITH_SAME_USER_WXT% false
add tagSetName ConnectTablet_Tags %ENABLE_VOICE_MAIL_FORWARDING_WXT% true
add tagSetName ConnectTablet_Tags %SIP_REGISTER_FAILOVER_REGISTRATION_CLEANUP_WXT% true
add tagSetName ConnectTablet_Tags %ENABLE_SPEECH_ENHANCEMENTS_WXT% true
add tagSetName ConnectTablet_Tags %DIALING_NATIVE_FAC_PREFIX_WXT%
add tagSetName ConnectTablet_Tags %ENABLE_TRANSFER_AUTO_HOLD_WXT% true
add tagSetName ConnectTablet_Tags %ENABLE_RTCP_XR_NEGOTIATION_WXT% true
add tagSetName ConnectTablet_Tags %ENABLE_CLID_INCOMING_CALLS_APPEND_NUMBER_WXT% false
add tagSetName ConnectTablet_Tags %ENABLE_CLID_MISSED_CALLS_APPEND_NUMBER_WXT% false
add tagSetName ConnectTablet_Tags %ENABLE_CLID_OUTGOING_CALLS_WXT% false
add tagSetName ConnectTablet_Tags %ENABLE_CLID_OUTGOING_CALLS_ADDITIONAL_NUMBERS_WXT% 
false
add tagSetName ConnectTablet_Tags %ENABLE_CLID_OUTGOING_CALLS_CALL_CENTER_WXT% false
add tagSetName ConnectTablet_Tags %ENABLE_CLID_OUTGOING_CALLS_HUNT_GROUP_WXT% false
add tagSetName ConnectTablet_Tags %ENABLE_CLID_OUTGOING_CALLS_DELIVERY_BLOCKING_WXT% 
false
add tagSetName ConnectTablet_Tags %ENABLE_CALL_FORWARDING_INFO_CALLS_WXT% false
```
### **10.4 Oznake sustava**

U nastavku su navedene oznake sustava koje Webex koristi za BroadWorks.

%BWNETWORK-CONFERENCE-SIPURI-n% %BWVOICE-PORTAL-NUMBER-n% %BWLINEPORT-n% %BWHOST-n%

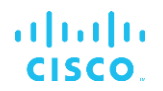

%BWAUTHUSER-n% %BWAUTHPASSWORD-n% %BWE164-n% %BWNAME-n% %BWEXTENSION-n% %BWAPPEARANCE-LABEL-n% %BWDISPLAYNAMELINEPORT% %BWLINEPORT-PRIMARY% %BWE911-PRIMARY-HELDURL% %BWE911-CUSTOMERID% %BWE911-SECRETKEY% %BWE911-EMERGENCY-NUMBER-LIST% %BW-MEMBERTYPE-n% %BWUSEREXTID-n%

## **11 Akronimi i kratice**

Ovaj odjeljak navodi akronime i kratice koje se nalaze u ovom dokumentu. Akronimi i kratice navedeni su abecednim redom zajedno s njihovim značenjima.

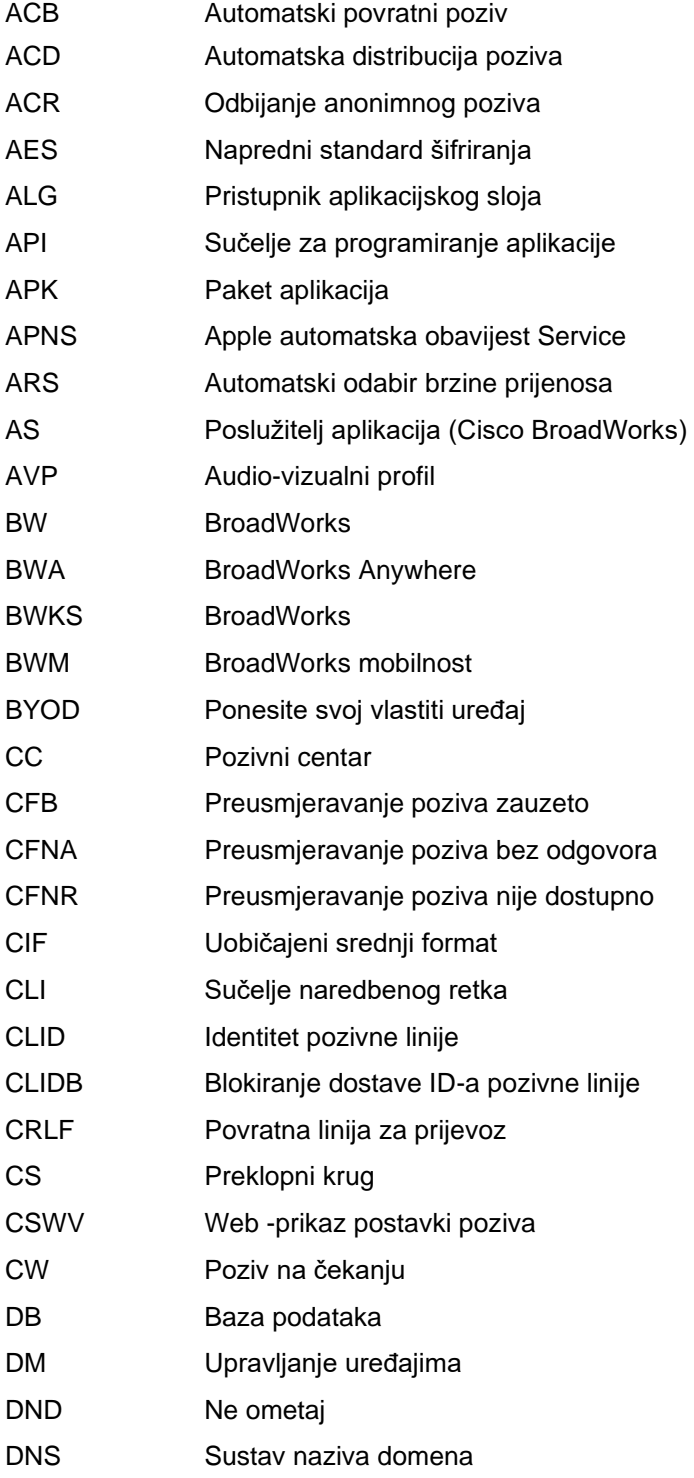

# $\frac{d\ln\ln}{d\log\log n}$

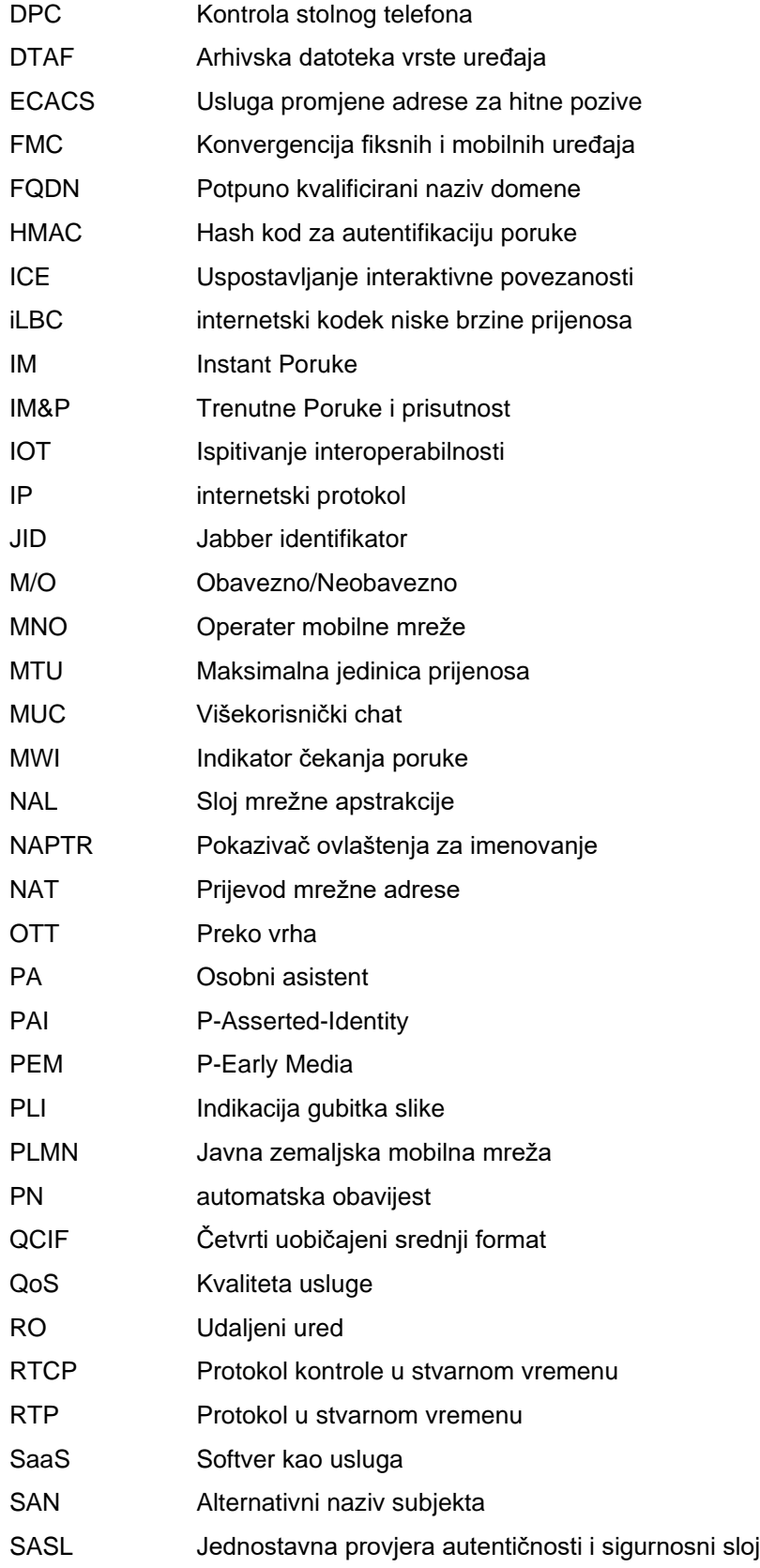

# $\frac{d\ln\ln}{d\log\log n}$

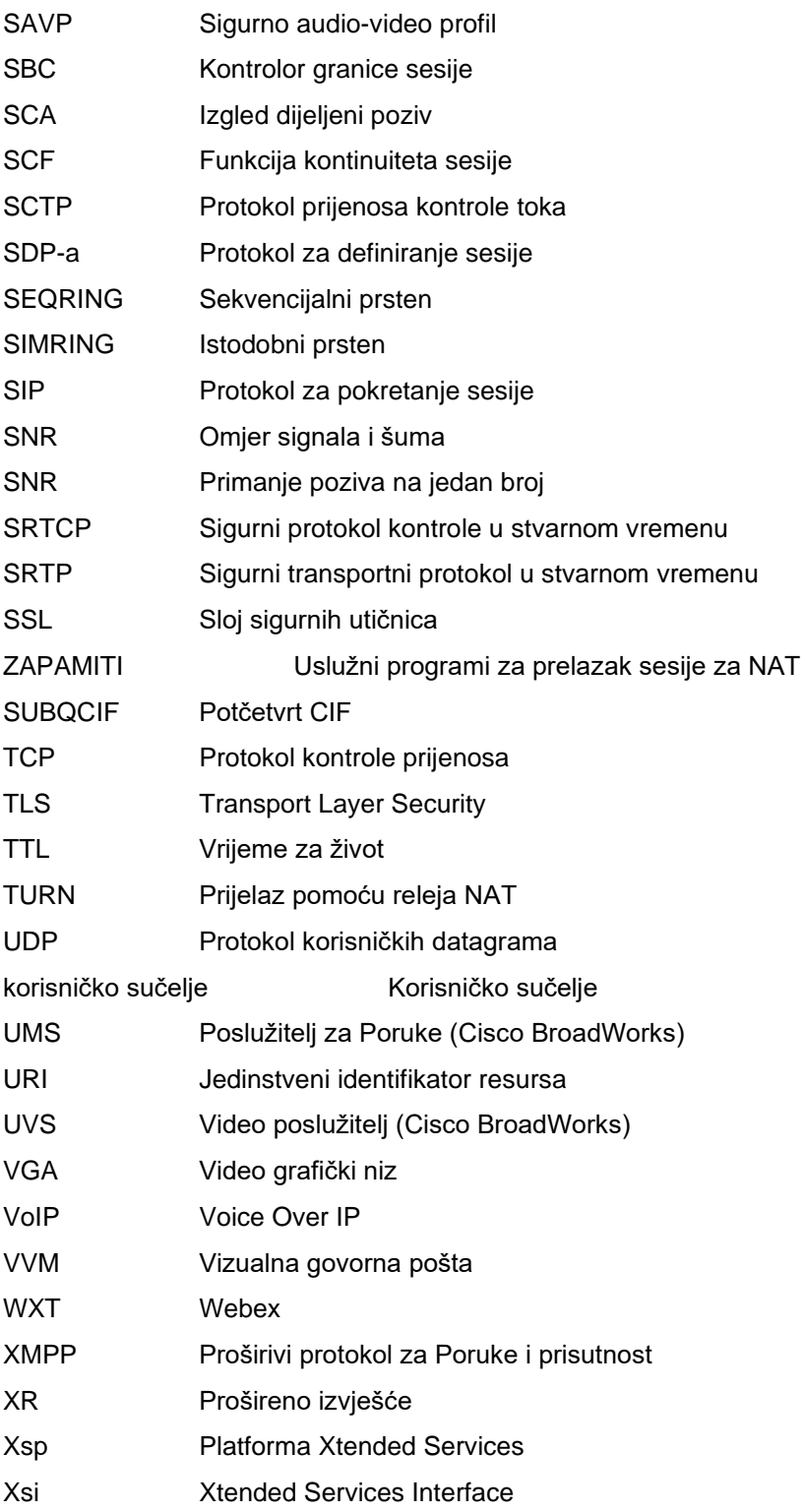